# Manual de instrucciones Proline Promag H 10

Caudalímetro electromagnético Modbus RS485

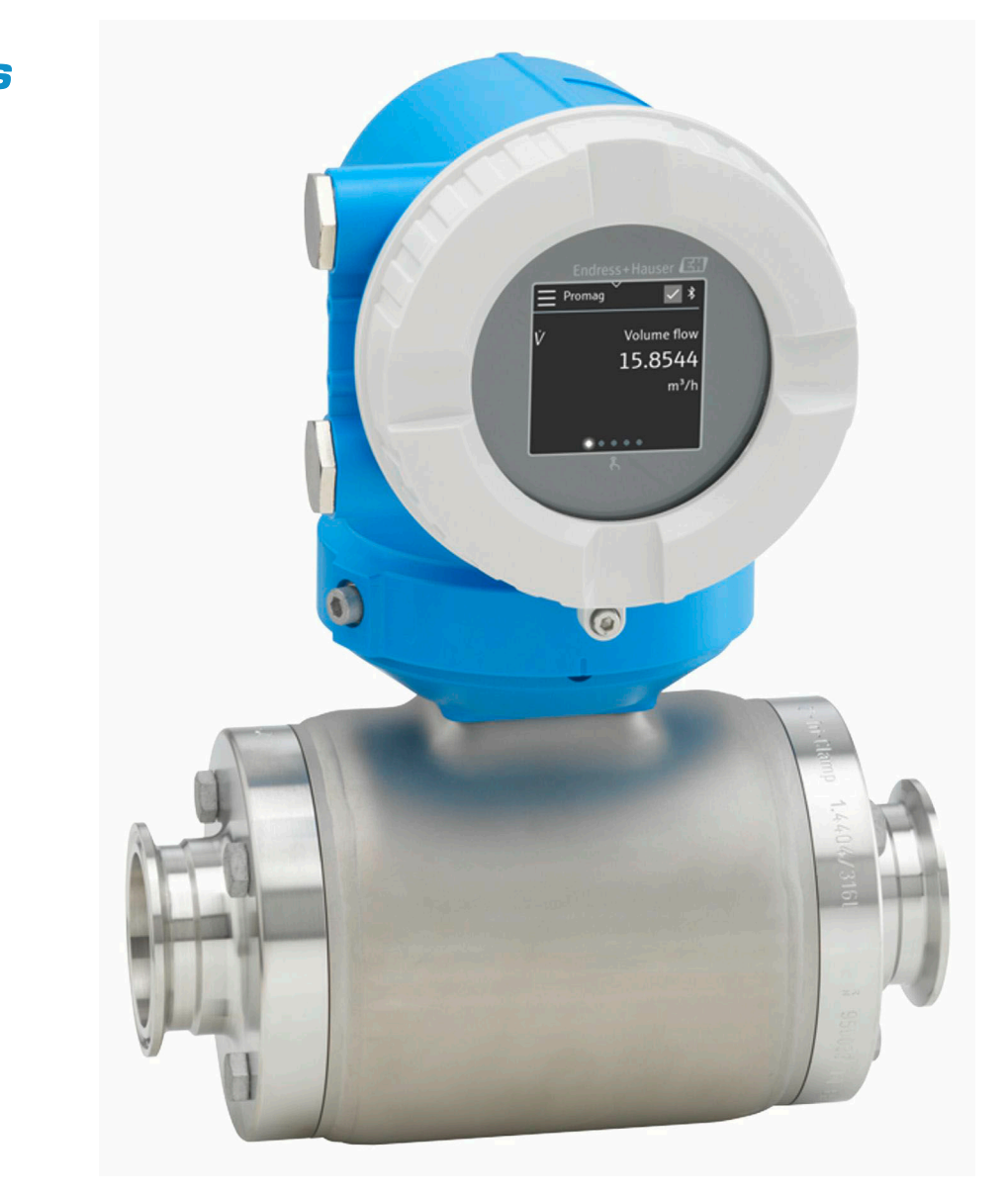

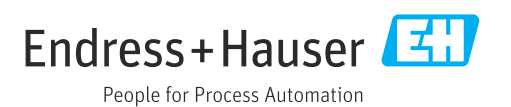

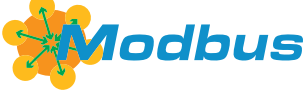

# Índice de contenidos

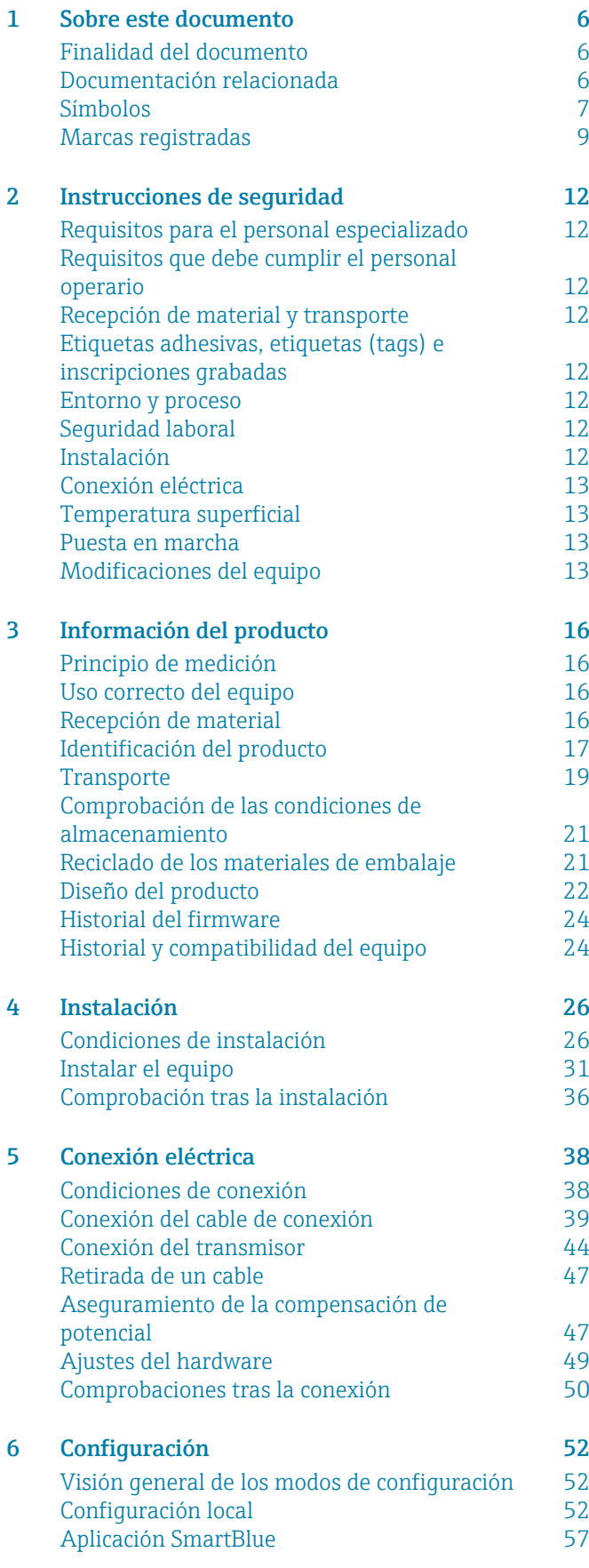

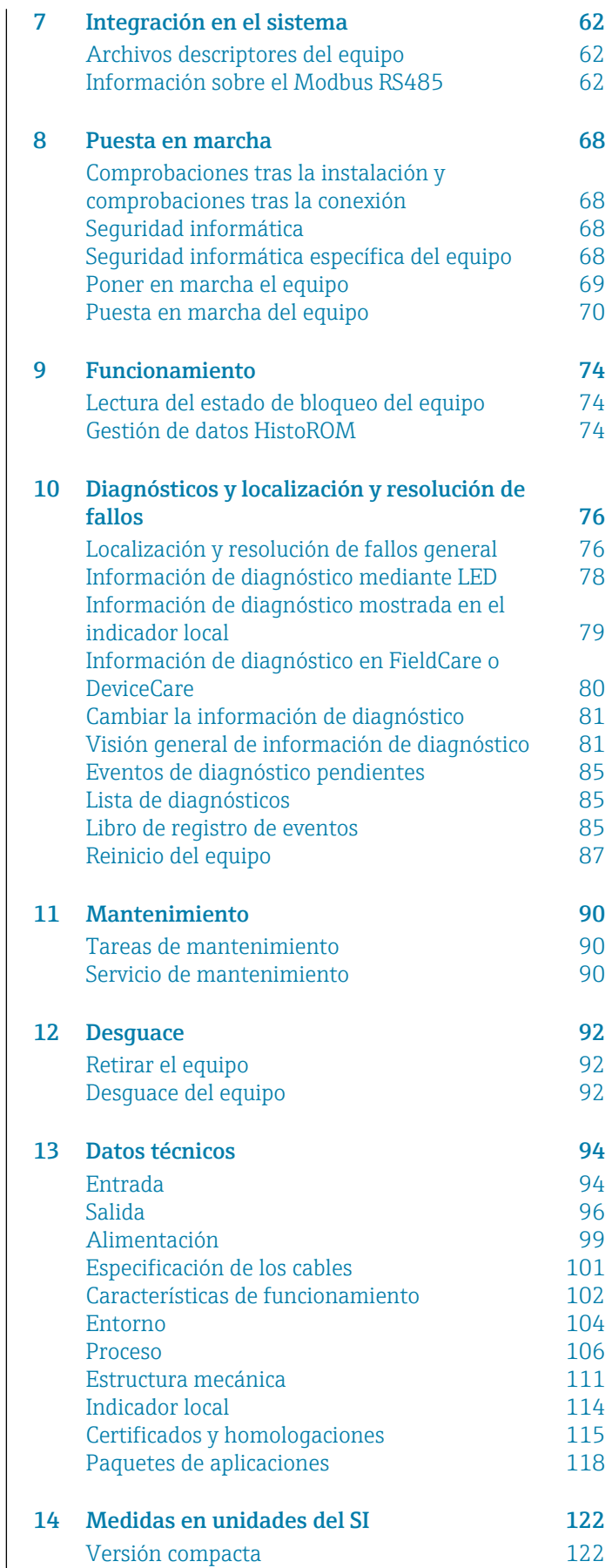

 $\overline{\phantom{a}}$ 

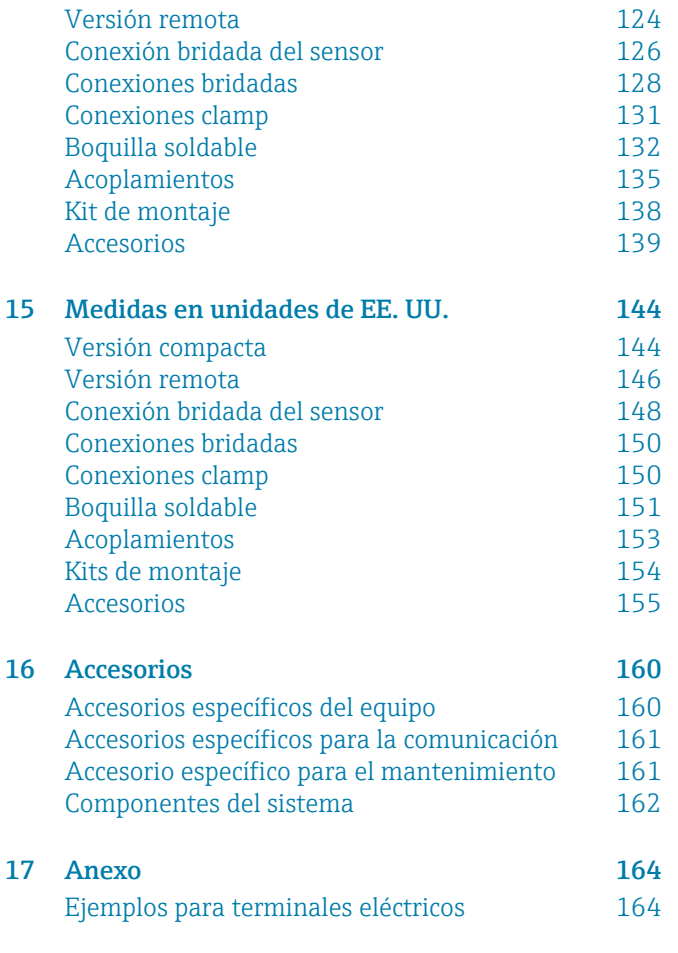

[Índice alfabético](#page-164-0)

# 1 Sobre este documento

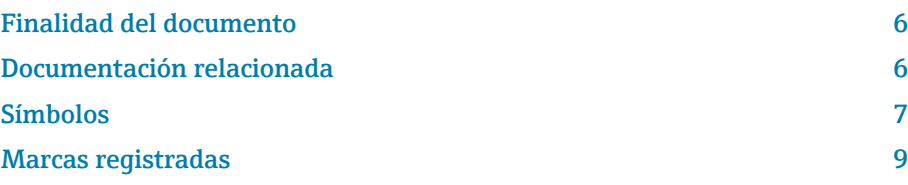

# <span id="page-5-0"></span>Finalidad del documento

El presente manual de instrucciones contiene toda la información necesaria durante las distintas fases del ciclo de vida del equipo:

- Recepción de material e identificación del producto
- Almacenamiento y transporte
- Instalación y conexión
- Puesta en marcha y operación
- Diagnósticos y localización y resolución de fallos
- Mantenimiento y desguace

### Documentación relacionada

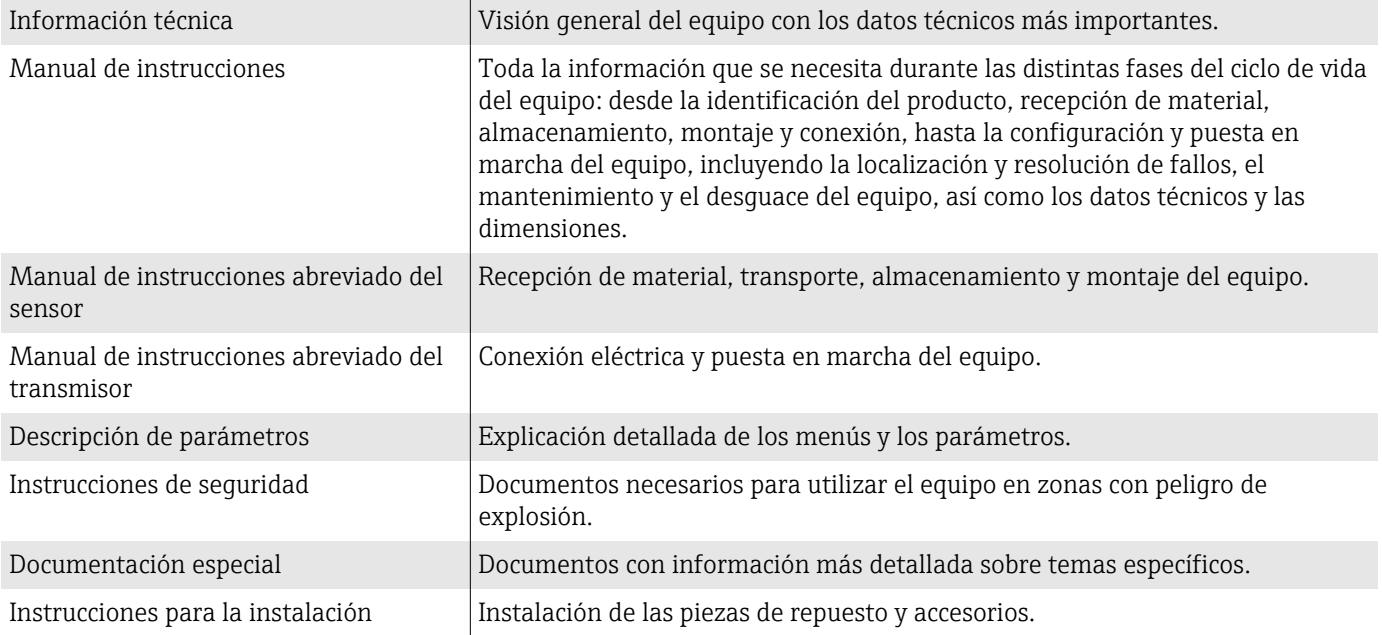

### La documentación correspondiente está disponible online:

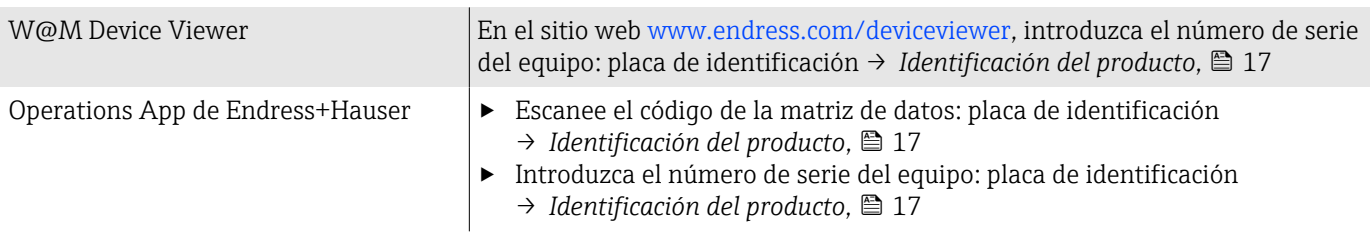

### <span id="page-6-0"></span>Símbolos

### Avisos

### **A PELIGRO**

Este símbolo le alerta ante situaciones de peligro inmediato. Si no se evita dicha situación pueden producirse lesiones muy graves o accidentes mortales.

### **ADVERTENCIA**

Este símbolo le advierte de una situación potencialmente peligrosa. No evitar dicha situación puede suponer lesiones muy graves o accidentes mortales.

### **A** ATENCIÓN

Este símbolo le advierte de una situación potencialmente peligrosa. No evitar dicha situación puede suponer lesiones leves o moderadas.

### **AVISO**

Este símbolo le advierte de una situación potencialmente nociva. No evitar dicha situación puede suponer daños en la instalación o en las cercanías de la instalación.

### Sistema electrónico

- Corriente continua  $\overline{\phantom{m}}$
- Corriente alterna  $\sim$
- $\overline{\sim}$ Corriente continua y corriente alterna
- $\bigoplus$ Conexión de terminal para compensación de potencial

### Comunicación del equipo

- $\ast$ El Bluetooth está habilitado.
- $\bullet$ LED apagado.
- $\frac{1}{2}$ LED parpadeando.
- ·文· LED encendido.

### **Herramientas**

- **■** Destornillador de cabeza plana
- $\bigcirc$  Llave para tuercas hexagonales

nand Llave

### Tipos de información

- $\blacktriangledown$ Procedimientos, procesos o acciones preferidos
- $\blacktriangledown$ Procedimientos, procesos o acciones admisibles
- X Procedimientos, procesos o acciones prohibidos
- $\mathbf{f}$ Información adicional
- $\sqrt{2}$ Referencia a documentación
- **A** Referencia a página
- $\nabla$ Referencia a gráfico
- Medida o acción individual que se debe respetar

1., 2., Serie de pasos

- Resultado de un paso  $\longmapsto$
- Ayuda en caso de problemas ?
- Inspección visual  $\circledcirc$
- $\triangle$ Parámetros protegidos contra escritura

### Protección contra explosiones

- $\mathcal{L}$ Zona con peligro de explosión
- $\mathbb{X}$ Zona no peligrosa

# <span id="page-8-0"></span>Marcas registradas

### Modbus®

Marca registrada de SCHNEIDER AUTOMATION, INC.

### Bluetooth®

La marca denominativa Bluetooth y sus logotipos son marcas registradas de Bluetooth SIG. Inc. y cualquier uso por parte de Endress+Hauser de esta marca está sometido a un acuerdo de licencias. El resto de marcas y nombres comerciales son los de sus respectivos propietarios.

### Apple®

Apple, el logotipo de Apple, iPhone y iPod touch son marcas registradas de Apple Inc., registradas en los EE. UU. y otros países. App Store es una marca de servicio de Apple Inc.

### Android®

Android, Google Play y el logotipo de Google Play son marcas registradas de Google Inc.

# 2 Instrucciones de seguridad

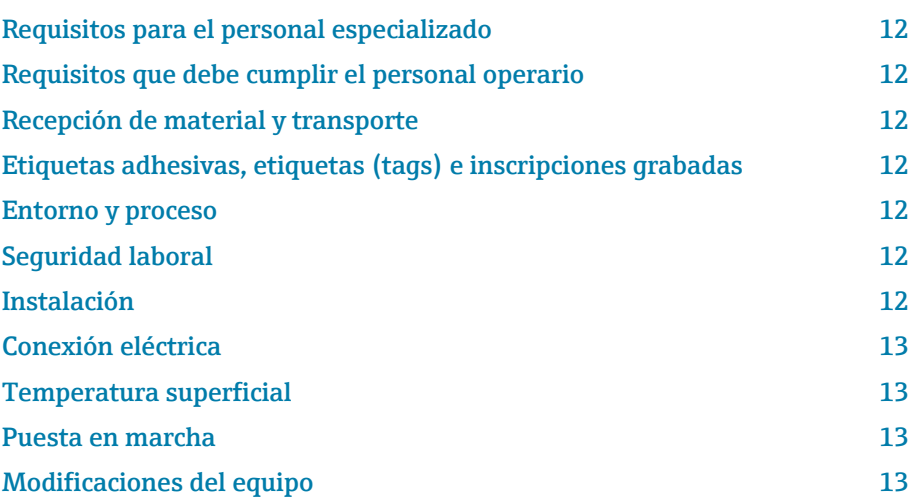

### <span id="page-11-0"></span>Requisitos para el personal especializado

- ‣ Las tareas de instalación, conexionado eléctrico, puesta en marcha, diagnóstico y mantenimiento del equipo las han de llevar a cabo personal con formación especializada autorizado por la empresa operadorapropietaria de la instalación.
- ‣ Antes de empezar los trabajos, el personal con formación especializada ha de haber leído y entendido el manual de instrucciones, la documentación adicional y los certificados que se proporcionan, y cumplirlos estrictamente.
- ‣ Conformidad con las normativas estatales.

### Requisitos que debe cumplir el personal operario

- ‣ El personal operario ha de estar autorizado por la empresa operadorapropietaria de la instalación y haber sido instruido de acuerdo con los requisitos de la tarea.
- ‣ Antes de empezar los trabajos, el personal operario ha de haber leído y entendido el manual de instrucciones y la documentación adicional que se proporcionan, y cumplirlos estrictamente.

### Recepción de material y transporte

- ‣ Transporte el equipo de una manera adecuada y conveniente.
- ‣ No retire las tapas o capuchones de protección que hay en las conexiones a proceso.

### Etiquetas adhesivas, etiquetas (tags) e inscripciones grabadas

‣ Preste atención a todas las instrucciones de seguridad y los símbolos que hay en el equipo.

### Entorno y proceso

- ‣ Use el equipo solo para la medición de los productos adecuados.
- ‣ Manténgase en los rangos de presión y temperatura especificados para el equipo.
- ‣ Proteja el equipo contra la corrosión y la influencia de los factores ambientales.

### Seguridad laboral

- ‣ Póngase el equipo de protección en conformidad con las normativas estatales.
- ‣ No conecte el soldador a tierra a través del equipo.
- ‣ Lleve guantes de protección si trabaja con las manos mojadas sobre el equipo o con él.

### Instalación

- ‣ No retire las tapas o capuchones de protección que hay en las conexiones a proceso hasta justo antes de instalar el sensor.
- ‣ No dañe o desprenda el revestimiento de la brida.
- ‣ Respete los pares de apriete.

### <span id="page-12-0"></span>Conexión eléctrica

- ‣ Asegúrese de cumplir con las reglamentaciones y normativas de instalación nacionales.
- ‣ Respete las especificaciones del cables y del equipo.
- ‣ Compruebe que el cable no está dañado.
- ‣ Si el equipo se usa en zonas con peligro de explosión, ha de respetarse la documentación sobre instrucciones de seguridad.
- ‣ Proporcione (establezca) una conexión equipotencial.
- ‣ Proporcione (establezca) una puesta a tierra.

### Temperatura superficial

Las superficies del equipo pueden estar calientes cuando se usan productos con temperaturas elevadas. Por este motivo, han de tenerse en cuenta las observaciones siguientes:

- ‣ Instale protección contra contacto adecuada.
- ‣ Use guantes de protección adecuados.

### Puesta en marcha

- ‣ Use el equipo únicamente si está en correctas condiciones técnicas y no presenta errores ni fallos.
- ‣ Ponga el equipo en funcionamiento solo después de haber ejecutado la verificación tras la instalación y verificación tras la conexión.

### Modificaciones del equipo

No son admisibles las modificaciones ni reparaciones, y pueden suponer un peligro. Por este motivo, han de tenerse en cuenta las observaciones siguientes:

- ‣ Las modificaciones o reparaciones en el equipo solo deben hacerse tras consultar de antemano al personal de servicios de Endress+Hauser.
- ‣ Utilice únicamente piezas de repuesto y accesorios originales de Endress+Hauser.
- ‣ Instale piezas de repuesto originales y accesorios originales según las instrucciones de instalación.

# 3 Información del producto

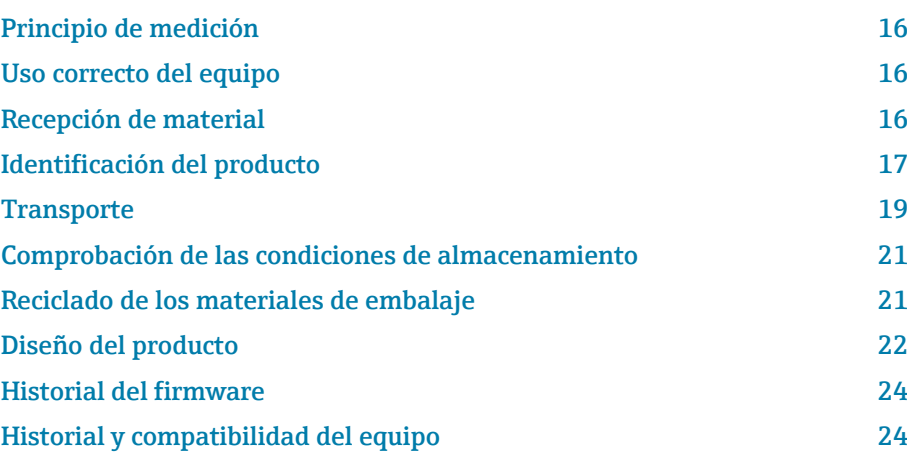

### <span id="page-15-0"></span>Principio de medición

Medición electromagnética del caudal sobre la base de *la ley de Faraday para la inducción magnética*.

### Uso correcto del equipo

El equipo es apropiado únicamente para la medición del caudal de líquidos que presentan como mínimo una conductividad de 5 µS/cm.

En función de la versión, el equipo mide productos potencialmente explosivos, inflamables, contaminantes y oxidantes.

Los equipos aptos para el uso en zonas con peligro de explosión, en aplicaciones higiénicas o donde existan mayores peligros por la presión del proceso, presentan la indicación correspondiente en su placa de identificación.

Utilizar indebidamente el equipo puede comprometer la seguridad. El fabricante no se responsabiliza de daño alguno que se deba a un uso inapropiado o distinto al previsto.

## Recepción de material

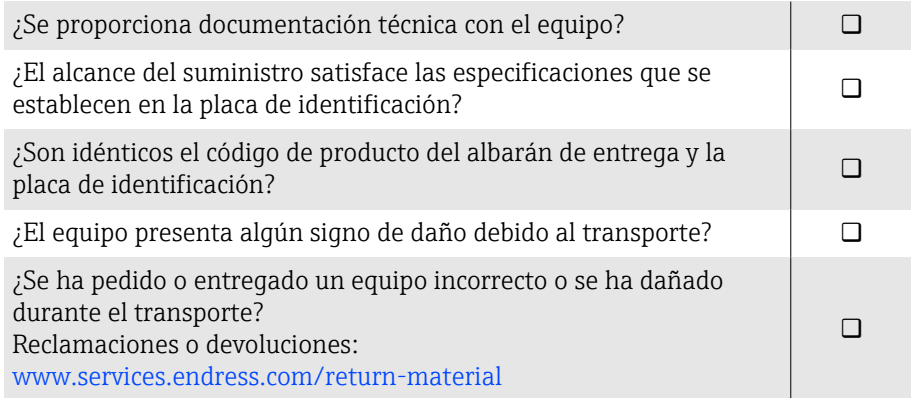

### <span id="page-16-0"></span>Identificación del producto

### Nombre del equipo

El equipo comprende las partes siguientes:

- Transmisor Proline 10
- Sensor Promag H

### Placa de identificación del transmisor

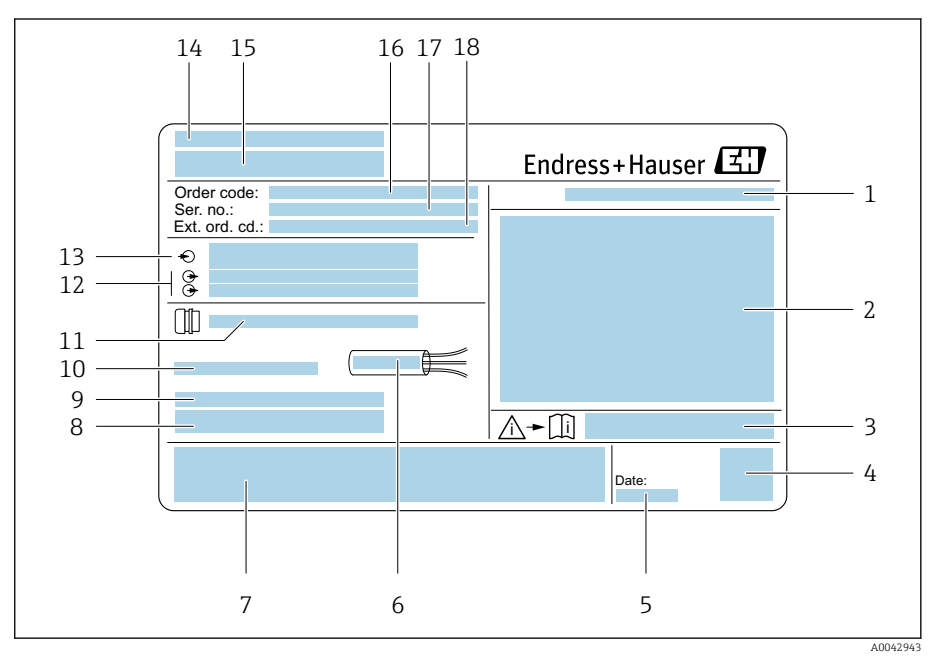

 *1 Ejemplo de una placa de identificación del transmisor*

- *Grado de protección*
- *Certificados para zonas con peligro de explosión, datos de conexión eléctrica*
- *Número del documento complementario sobre seguridad*
- *Código de la matriz de datos*
- *Fecha de fabricación: año-mes*
- *Rango de temperaturas admisible para el cable*
- *Marca CE y otros distintivos de autorización*
- *Versión del firmware (FW) y versión del instrumento (Dev.Rev.) de fábrica*
- *Información adicional en el caso de productos especiales*
- *Temperatura ambiente admisible (T<sup>a</sup> )*
- *Información sobre la entrada de cables*
- *Entradas y salidas disponibles: tensión de alimentación*
- *Datos de conexión eléctrica: tensión de alimentación y fuente de alimentación*
- *Lugar de fabricación*
- *Denominación del transmisor*
- *Código de producto*
- *Número de serie*
- *Código de producto ampliado*

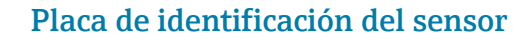

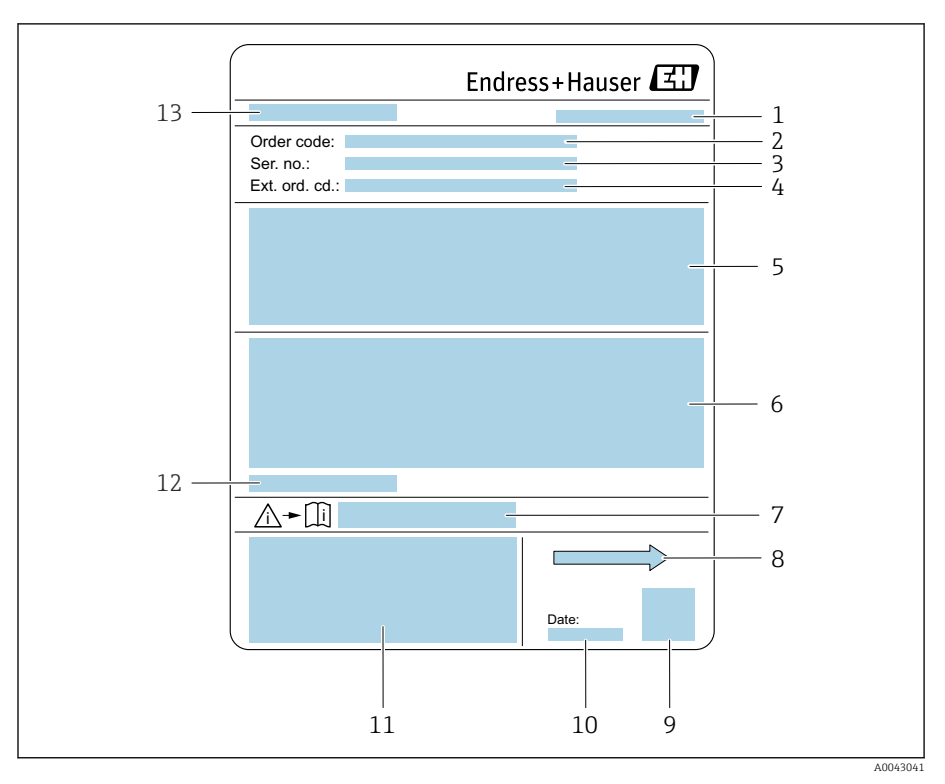

 *2 Ejemplo de placa de identificación de un sensor*

- *Lugar de fabricación*
- *Código de producto*
- *Número de serie*
- *Código de producto ampliado*
- *Autorizaciones, certificados y grado de protección*
- *Especificaciones*
- *Número del documento complementario sobre seguridad*
- 
- *Dirección del caudal Código de la matriz de datos*
- *Fecha de fabricación: año-mes*
- *Marca CE, marca C*
- *Temperatura ambiente admisible (T<sup>a</sup> )*
- *Denominación del sensor*

### **Transporte**

### Embalaje protector

Se disponen unas cubiertas protectoras o tapas protectoras en las conexiones a proceso a fin de proteger contra daños y suciedad.

### Transporte en el embalaje original

### AVISO

Falta el embalaje original.

Daños en la bobina magnética.

‣ Levante y transporte el equipo únicamente en el embalaje original.

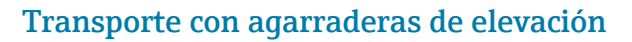

# X

### **APELIGRO**

A0043053

A0043058

Peligro potencialmente mortal debido a cargas en suspensión. El equipo podría caer.

- $\blacktriangleright$  Fije el equipo para evitar deslizamientos y giros.
- ‣ No mueva las cargas en suspensión por encima de personas.
- ‣ No mueva las cargas en suspensión por encima de zonas desprotegidas.

### AVISO

### El equipo de elevación está colocado incorrectamente.

Si se coloca el equipo de elevación en un solo lado se puede dañar el equipo.

‣ Conecte el equipo de elevación a ambas agarraderas de elevación.

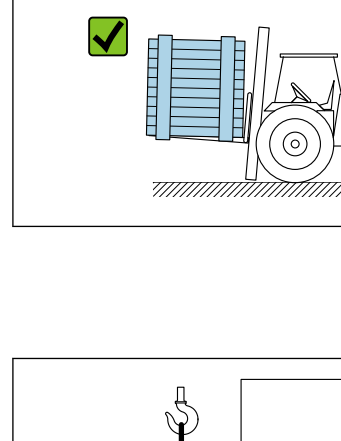

<span id="page-18-0"></span>X

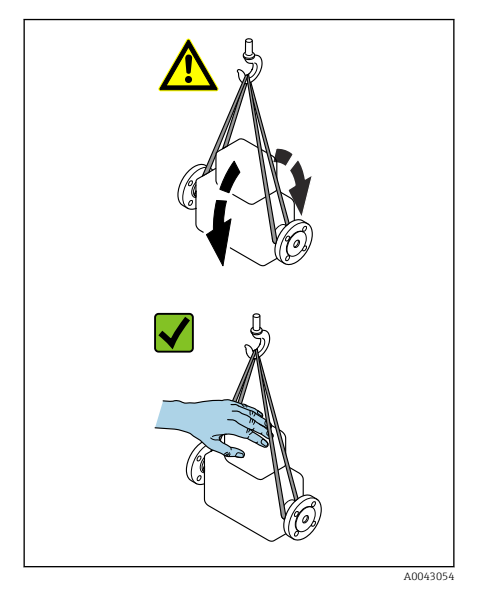

### Transporte sin agarraderas de elevación

### **APELIGRO**

### Peligro potencialmente mortal debido a cargas en suspensión.

- El equipo podría caer.
- ‣ Fije el equipo para evitar deslizamientos y giros.
- ‣ No mueva las cargas en suspensión por encima de personas.
- ‣ No mueva las cargas en suspensión por encima de zonas desprotegidas.

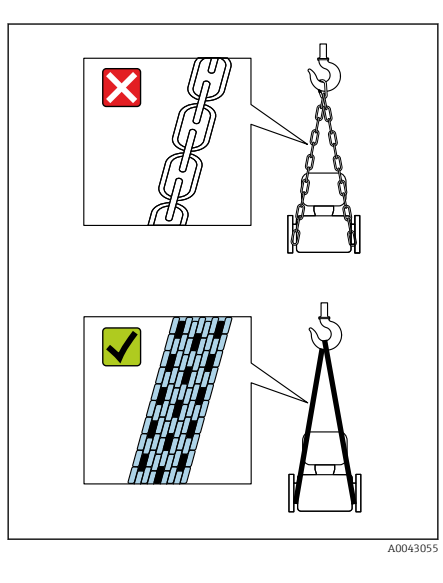

### AVISO

Los equipos de elevación incorrectos pueden dañar el equipo. El uso de cadenas como polispastos puede dañar el equipo.

 $\blacktriangleright$  Utilice polispastos textiles.

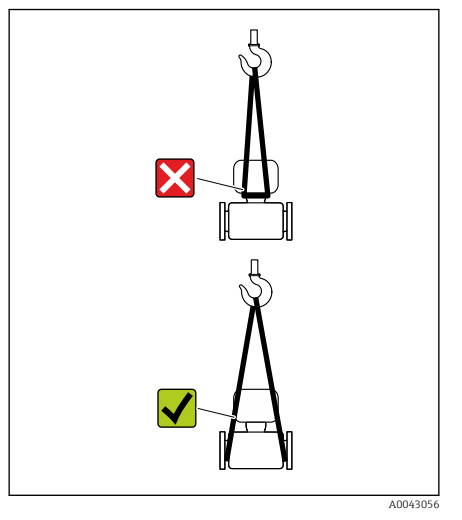

### AVISO

### El equipo de elevación está colocado incorrectamente.

Si los equipos de elevación están conectados a puntos inadecuados se puede dañar el equipo.

‣ Conecte el equipo de elevación a ambas conexiones a proceso del equipo.

### <span id="page-20-0"></span>Comprobación de las condiciones de almacenamiento

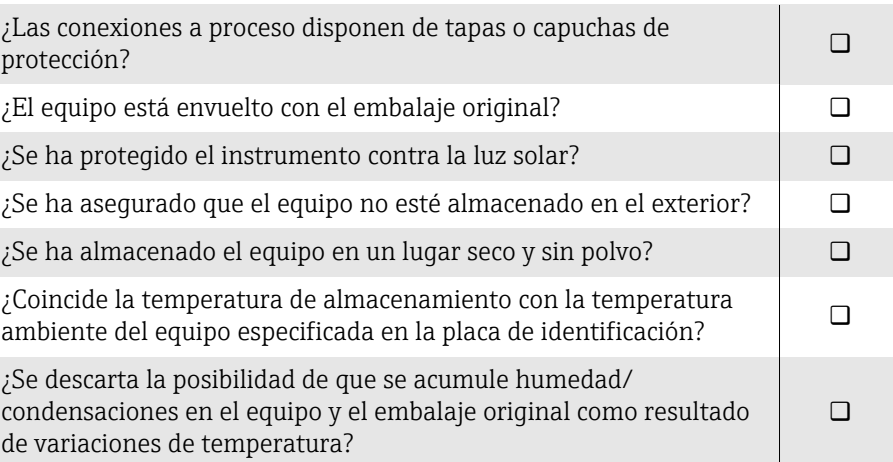

### Reciclado de los materiales de embalaje

Todos los materiales de embalaje y sus complementos deben reciclarse según lo especificado por las normativas estatales.

- Envoltura elástica: polímero según la directiva de la UE 2002/95/CE (RoHS)
- Caja: madera según la normativa ISPM 15, confirmada por el logotipo de la IPPC
- Caja de cartón: de acuerdo con la Directiva Europea de Embalaje 94/62/CE, confirmada por el símbolo de Resy
- Palé desechable: plástico o madera
- Correas de embalaje: plástico
- Tiras adhesivas: plástico
- Almohadillas: papel

# <span id="page-21-0"></span>Diseño del producto

### Versión compacta

El transmisor y el sensor forman una sola unidad mecánica.

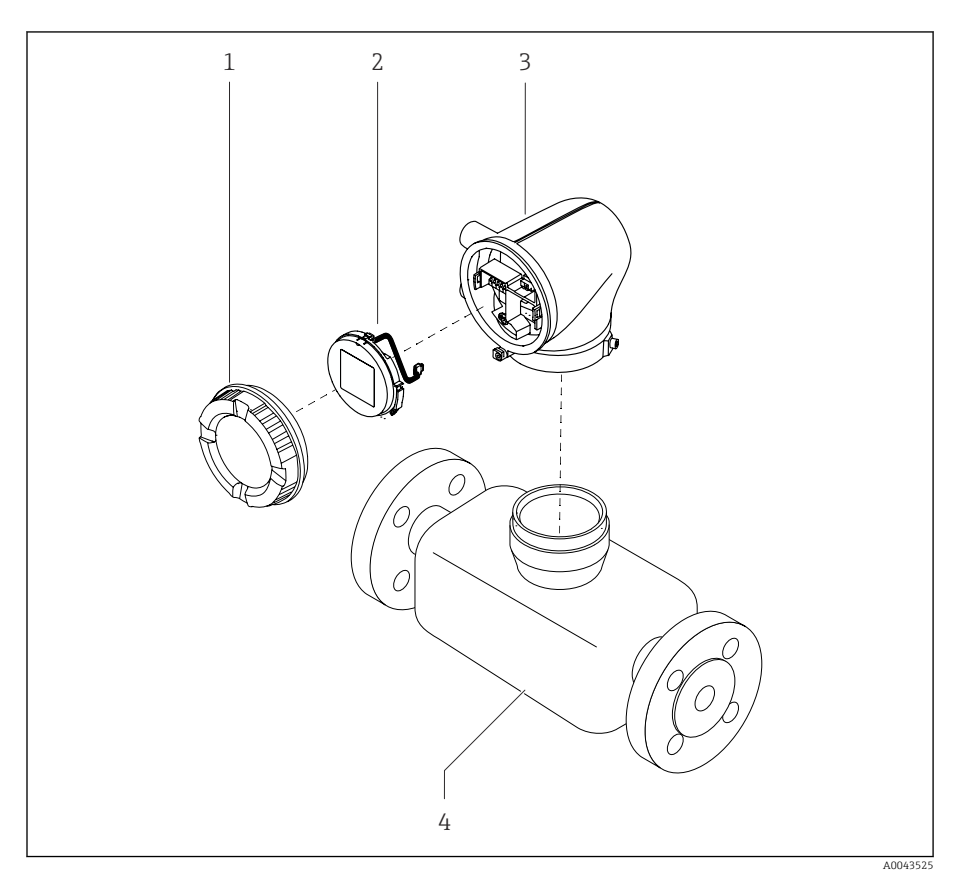

- *3 Componentes principales del equipo*
- 
- *1 Cubierta de la caja 2 Módulo indicador*
- *3 Caja del transmisor*
- *4 Sensor*

### Versión separada

El transmisor y el sensor se instalan en lugares físicamente distintos.

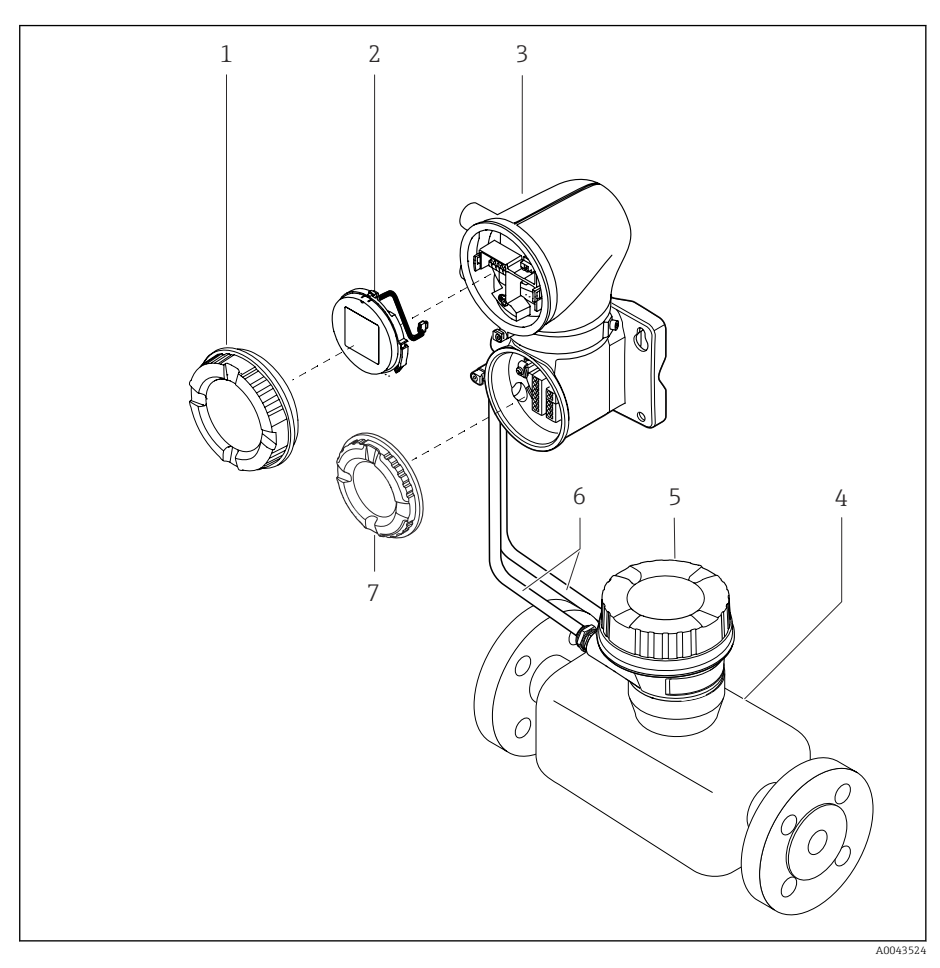

- *4 Componentes principales del equipo*
- *1 Cubierta de la caja*
- *2 Módulo indicador*
- *3 Caja del transmisor*
- 
- *4 Sensor 5 Caja de conexiones del sensor*
- *6 Cable de conexión compuesto por el cable de corriente de la bobina y el cable del electrodo*
- *7 Tapa del compartimento de conexiones*

### <span id="page-23-0"></span>Historial del firmware

Ė

Lista de versiones de firmware y cambios desde la versión anterior

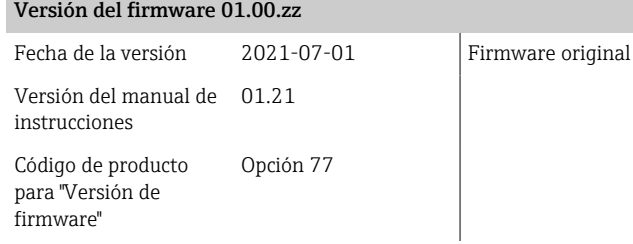

### Historial y compatibilidad del equipo

Lista de modelos de equipos y cambios respecto al modelo anterior

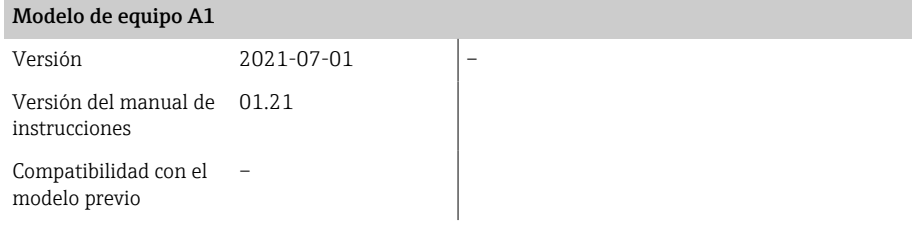

# 4 Instalación

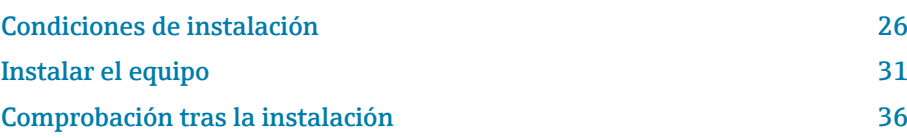

### Condiciones de instalación

### Dirección del caudal

Instale el equipo en la dirección del caudal.

<span id="page-25-0"></span>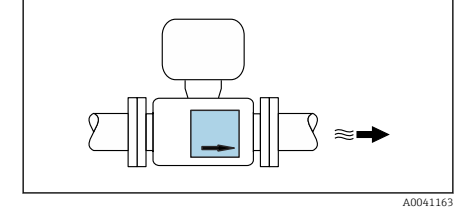

Tenga en cuenta la dirección de la flecha de la placa de identificación. R

### Instalación con tramos rectos de entrada y tramos rectos de salida

Asegúrese de que los tramos rectos de entrada los tramos rectos de salida sean rectos y no estén expuestos a perturbaciones.

 $\mathbb{R}$ Ю  $\approx$   $\blacksquare$ 

 $\geq$  5 × DN  $\geq$  2 × DN

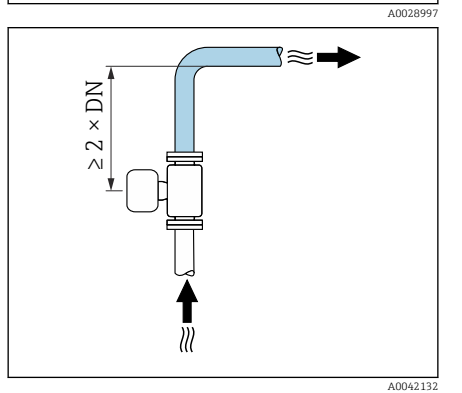

Para evitar presiones negativas y cumplir las especificaciones con  $| \cdot |$ precisión, instale el sensor en un punto aguas arriba de los elementos que producen turbulencias (p. ej. válvulas o secciones en T) y en un punto aguas abajo de las bombas → *[Instalación cerca de bombas](#page-28-0)*, 29.

Mantenga una distancia suficiente hasta el siguiente codo de tubería.

### **Orientaciones**

Orientación vertical, circulación vertical ascendente Para todas las aplicaciones.

### Orientación horizontal, transmisor en la parte superior

Esta orientación es apta para las aplicaciones siguientes:

- Para temperaturas de proceso bajas, a fin de mantener la temperatura ambiente mínima para el transmisor.
- Para la detección de tubería vacía, incluso en el caso de tuberías de medición vacías o parcialmente llenas.

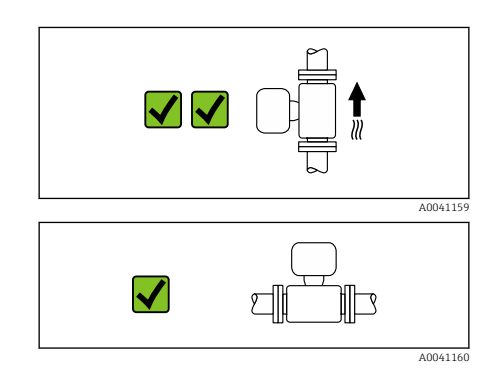

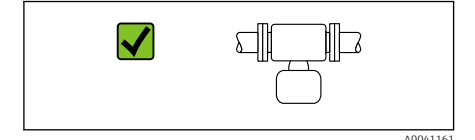

**E** 

∭⊡

X

### Orientación horizontal, transmisor en la parte inferior

Esta orientación es apta para las aplicaciones siguientes:

- Para temperaturas de proceso altas con el fin de mantener la temperatura ambiente máxima para el transmisor.
- Para evitar que el sistema electrónico se sobrecaliente en caso de generación intensa de calor , instale el equipo de medición de forma que la parte del transmisor señale hacia abajo.

Esta orientación no es adecuada para las aplicaciones siguientes: Si se tiene que usar la detección de tubería vacía.

Orientación horizontal, transmisor en la parte lateral Esta orientación no es adecuada

### **Vertical**

A0048872

Es la orientación óptima para el autovaciado de sistemas de tuberías y para el uso conjunto con la detección de tubería vacía.

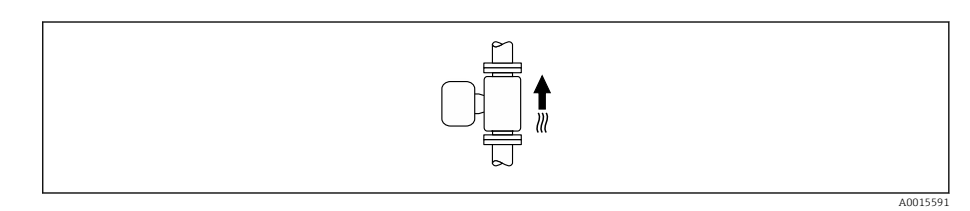

### **Horizontal**

- El electrodo de medición debería estar en un plano horizontal preferentemente. De este modo se evita que burbujas de aire arrastradas por la corriente aíslen momentáneamente los electrodos de medición.
- La detección de tubería vacía funciona únicamente bien cuando la caja del transmisor apunta hacia arriba, ya que de lo contrario no hay ninguna garantía de que la función de detección de tubería vacía responda efectivamente ante una tubería parcialmente llena o vacía.

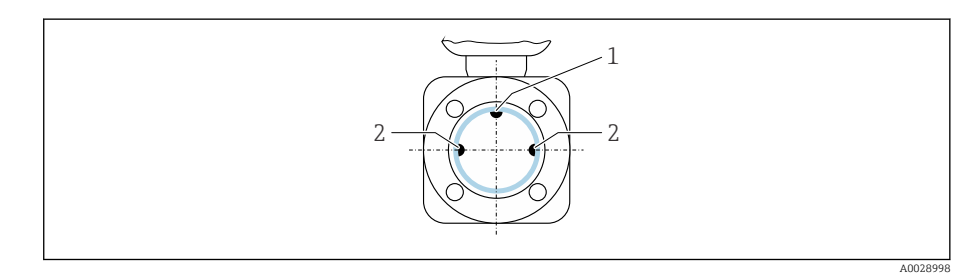

- *1 Electrodo DTV para la detección de tubería vacía (disponible desde DN > 15 mm (* $\frac{1}{2}$  *in))*
- *2 Electrodos de medición para la detección de señales*

**Los equipos de medición con un diámetro nominal < DN 15 mm (** $\frac{1}{2}$  **in) no** cuentan con un electrodo DTV. En este caso, la detección de tubería vacía se realiza mediante los electrodos de medición.

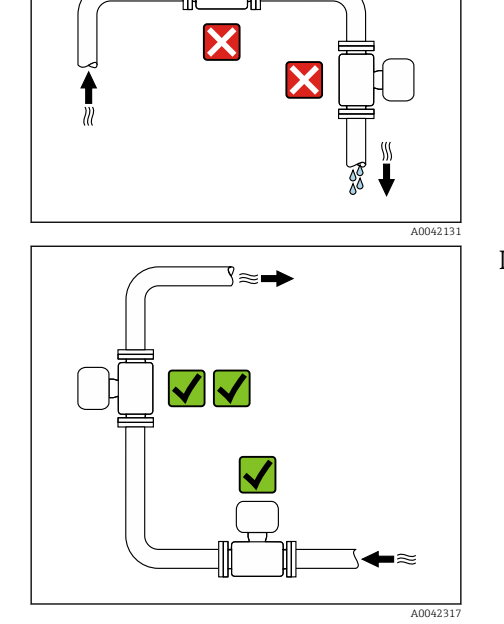

Lugares de instalación

- No instale el equipo en el punto más alto de la tubería.
- No instale el equipo aguas arriba de una boca de salida abierta de una tubería descendente.

Idealmente, el equipo se debe montar en una tubería ascendente.

### Instalación cerca de válvulas de control

Instale el equipo en la dirección del caudal aguas arriba de la válvula de control.

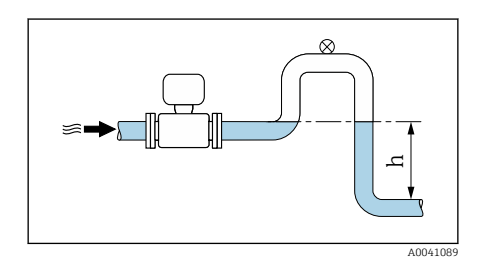

# Instalación aguas arriba de una tubería descendente

### AVISO

A0041091

- La presión negativa en la tubería de medición puede dañar el revestimiento.
- ▶ Si se instala aguas arriba de tuberías descendentes con una longitud de h > 5 m (16,4 ft): instale un sifón con una válvula de ventilación aguas abajo del equipo.
- Esta disposición evita que el caudal de líquido se detenga en la tubería, así H como la intrusión de aire.

### Instalación con tuberías parcialmente llenas

- Las tuberías parcialmente llenas con gradiente requieren una configuración de tipo desagüe.
- Se recomienda instalar una válvula de limpieza.

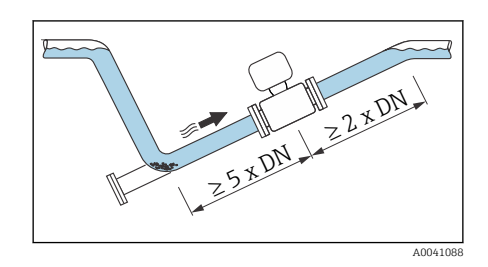

<span id="page-28-0"></span>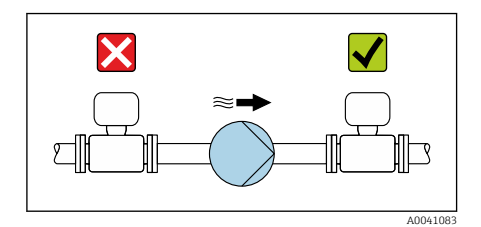

### Instalación cerca de bombas

### AVISO

- La presión negativa en la tubería de medición puede dañar el revestimiento.
- ‣ Instale el equipo en la dirección aguas abajo del caudal desde la bomba.
- ‣ Instale amortiguadores de pulsaciones si se utilizan bombas alternativas, de diafragma o peristálticas.
- Información sobre la resistencia del revestimiento al vacío parcial  $\mathbf{H}$ (Verweisziel existiert nicht, aber @y.link.required='true')
	- Información sobre la resistencia del sistema de medición a vibraciones y choques  $\rightarrow$  *[Resistencia a vibraciones y choques](#page-103-0)*,  $\approx$  104

### Vibraciones en la tubería

Se recomienda una versión separada en caso de vibraciones fuertes en las tuberías.

### AVISO

Las vibraciones en las tuberías pueden dañar el equipo.

- ‣ No exponga el equipo a vibraciones fuertes.
- ‣ Apoye la tubería y fíjela en el lugar correspondiente.
- ‣ Apoye el equipo y fíjelo en el lugar correspondiente.
- $\triangleright$  Monte el sensor y el transmisor por separado.

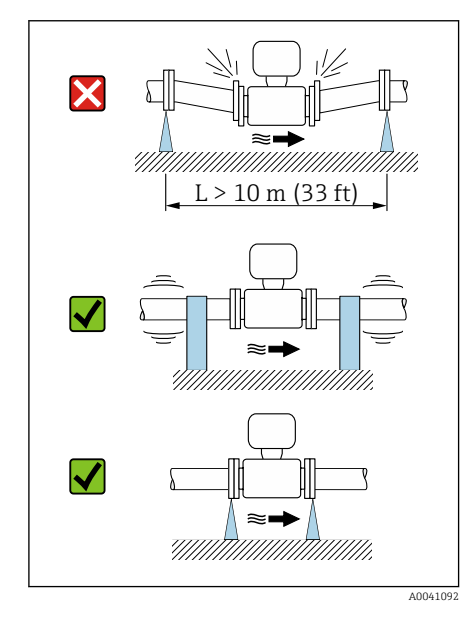

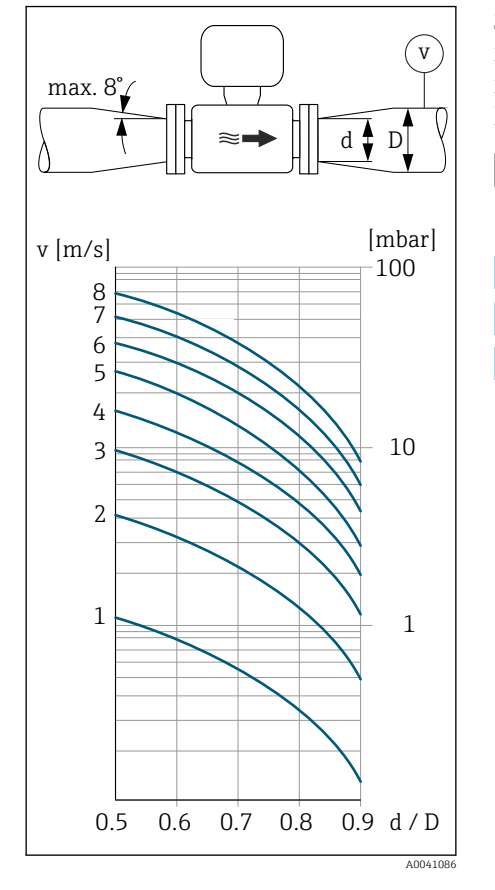

### Adaptadores

Se pueden utilizar adaptadores adecuados (reductores de dos bridas) para instalar el sensor en tuberías de mayor diámetro. La mayor tasa de flujo resultante mejora la precisión de la medición con productos de movimiento muy lento.

- El nomograma que se muestra aquí se puede utilizar para calcular la  $\boxed{1}$ pérdida de carga provocada por reductores y expansores. Solamente es válido para líquidos con una viscosidad similar a la del agua.
- 1. Calcule la razón d/D.
- 2. Determine la velocidad del caudal después de la reducción.
- 3. A partir de la tabla, determine la pérdida de carga en función de la velocidad del flujo v y la relación d/D.

### Juntas

Tenga en cuenta lo siguiente al realizar la instalación de las juntas: Para bridas de plástico: las juntas siempre son necesarias.

### Magnetismo y electricidad estática

No instale el equipo cerca de campos magnéticos, p. ej. motores, bombas o transformadores.

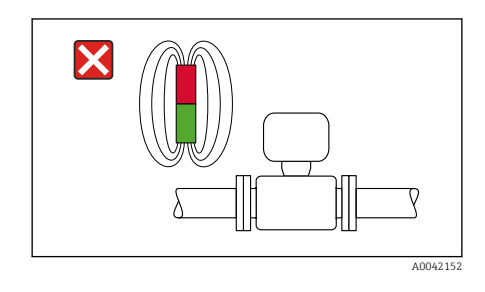

### Uso en exteriores

A002398

- Evite la exposición directa a la radiación solar.
- Instálelo en un lugar protegido de la luz solar.
- Evite la exposición directa a las condiciones meteorológicas.
- Utilice una tapa de protección ambiental  $\rightarrow$  *[Transmisor](#page-159-0)*,  **160.**

### <span id="page-30-0"></span>Instalar el equipo

### Preparación del equipo

- 1. Retire todo el embalaje de transporte.
- 2. Retire las cubiertas protectoras o las tapas protectoras del equipo.

### Instalación de juntas

### **A**ADVERTENCIA

### Un proceso inadecuado en la instalación de las juntas puede representar un riesgo para el personal.

‣ Compruebe si las juntas están limpias y sin daños.

### **AVISO**

### Una instalación incorrecta puede originar resultados de medición incorrectos.

- ‣ El diámetro interno de la junta debe ser superior o igual al de la conexión a proceso y la tubería.
- ‣ Disponga las juntas y la tubería de medición en el centro.
- ‣ Compruebe que las juntas instaladas no obstruyan parcialmente la sección transversal de la tubería.

Apriete los tornillos en el caso de las conexiones a proceso metálicas. La conexión a proceso forma una conexión metálica con el sensor, lo que garantiza una compresión definida de la junta.

### Instalación de discos de puesta a tierra

- En tuberías de plástico o tuberías con revestimiento aislante, la puesta a tierra se establece con anillos de puesta a tierra.
- Tenga en cuenta la información sobre el uso de los anillos de puesta a tierra → *[Aseguramiento de la compensación de potencial](#page-46-0)*, 47.
- Los anillos de puesta a tierra pueden pedirse por separado en Endress+Hauser → *[Accesorios específicos del equipo](#page-159-0)*, **■ 160.**

### Instalación del sensor

- 1. Instale el sensor entre las bridas de la tubería.
- 2. En el caso de conexiones a proceso de plástico, tenga en cuenta el par de apriete máximo de los tornillos para roscas lubricadas: 7 Nm (5,2 lbf ft).
- 3. Instale el equipo o gire la caja del transmisor de tal modo que las entradas de cable apunten hacia abajo o hacia un lateral.

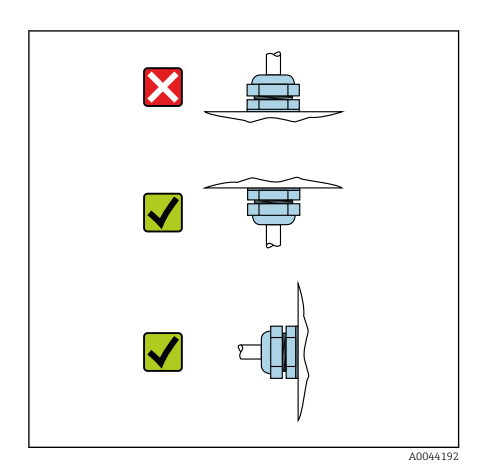

### Soldadura en el sensor

### **A** ADVERTENCIA

Si la conexión a tierra del equipo de soldadura es incorrecta, puede dañarse la electrónica.

‣ No conecte el soldador a tierra a través del equipo.

- 1. Suelde por puntos el sensor a la tubería. Puede solicitarse por separado un elemento auxiliar para soldar  $\rightarrow$  *Sensor*,  $\Box$  160.
- 2. Afloje los pernos de cabeza hexagonal.
- 3. Abra la tubería por lo menos 8 mm (0,31 in) para retirar el sensor y la junta.
- 4. Retire de la tubería la conexión a proceso del sensor y la junta.
- 5. Si las tuberías de paredes finas que llevan la comida están bien soldadas: Retire el sensor y la junta.
- 6. Suelde la conexión a proceso a la tubería.

### **A** ADVERTENCIA

Un proceso inadecuado en la instalación de las juntas puede representar un riesgo para el personal.

- ‣ Compruebe si las juntas están limpias y sin daños.
- ‣ Instale el sensor entre las dos bridas de la tubería.

### Montaje del transmisor en la pared

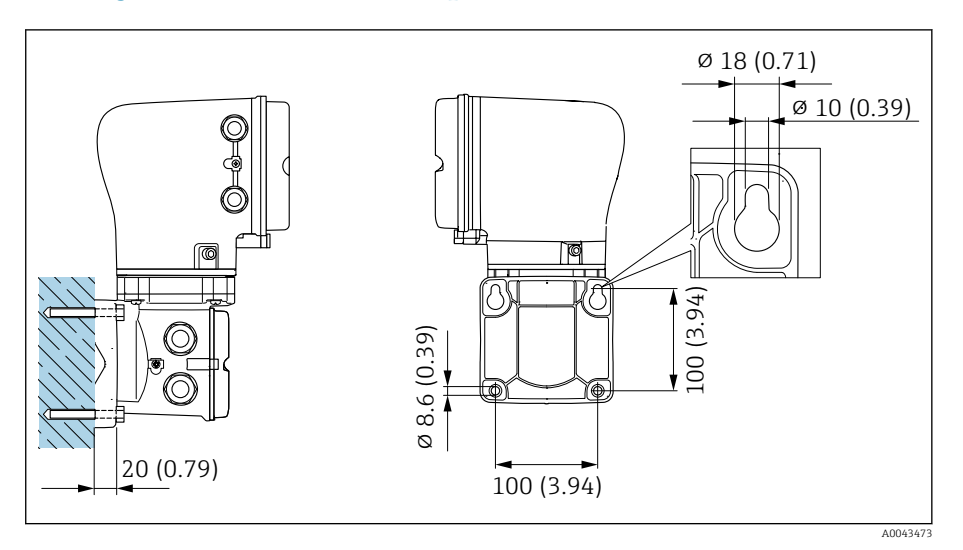

 *5 Unidad física mm (in)*

### AVISO

### Temperatura ambiente demasiado elevada.

Si la electrónica se sobrecalienta, la caja del transmisor puede dañarse.

- ‣ No debe superarse el rango de valores de temperatura admisibles para la temperatura ambiente.
- ‣ Utilice una tapa de protección ambiental → *[Transmisor](#page-159-0)*, 160.
- ‣ Monte el equipo correctamente.

### Montaje del transmisor en un poste

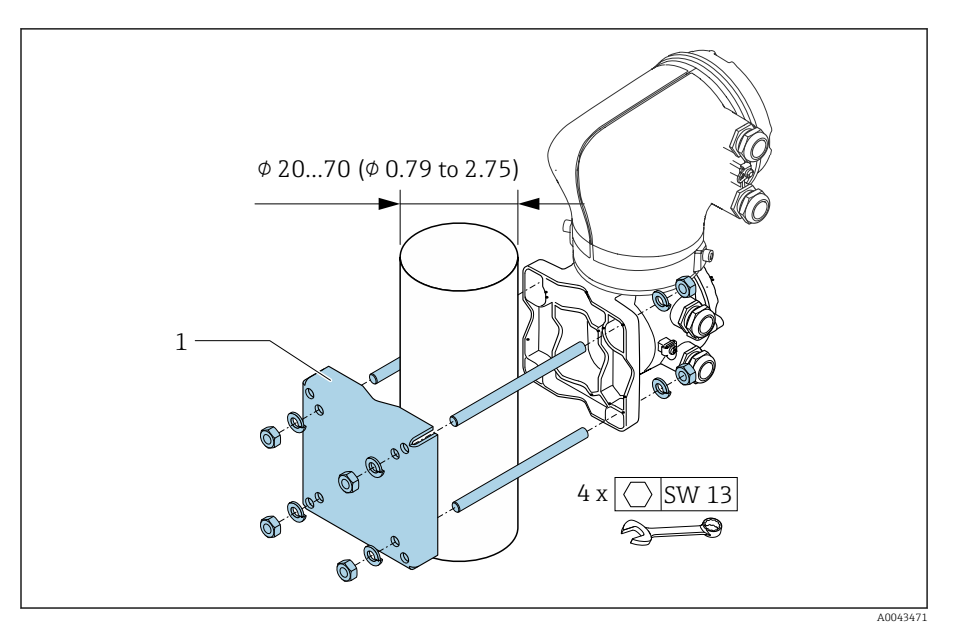

 *6 Unidad física mm (in)*

### AVISO

### Temperatura ambiente demasiado elevada.

Si la electrónica se sobrecalienta, la caja del transmisor puede dañarse.

- ‣ No debe superarse el rango de valores de temperatura admisibles para la temperatura ambiente.
- $▶$  Utilice una tapa de protección ambiental  $\rightarrow$  *[Transmisor](#page-159-0)*,  **160.**
- ‣ Monte el equipo correctamente.

### Giro de la caja del transmisor

Código de pedido para "Caja", opción "Aluminio"

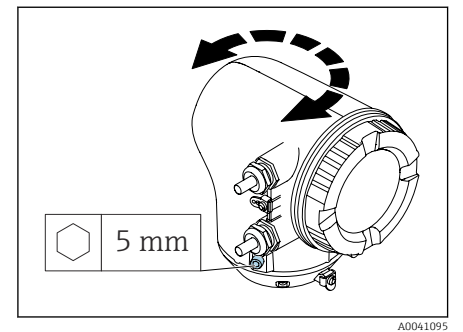

Código de pedido para "Caja", opción "Policarbonato"

# 5 mm 3 mm A0050149

1. Afloje los tornillos de fijación a ambos lados de la caja del transmisor.

### 2. AVISO

### Sobrerrotación de la caja del transmisor. Los cables interiores están dañados.

- ‣ Gire la caja del transmisor un máximo de 180° en cada dirección.
- Gire la caja del transmisor hasta la posición necesaria.
- 3. Apriete los tornillos en la secuencia lógica inversa.
- 1. Afloje el tornillo de la tapa de la caja.
- 2. Abra la tapa de la caja.
- 3. Afloje el tornillo de la puesta a tierra (debajo del indicador).
- 4. Afloje los tornillos de fijación a ambos lados de la caja del transmisor.

### 5. AVISO

### Sobrerrotación de la caja del transmisor. Los cables interiores están dañados.

‣ Gire la caja del transmisor un máximo de 180° en cada dirección.

Gire la caja del transmisor hasta la posición necesaria.

6. Apriete los tornillos en la secuencia lógica inversa.

# <span id="page-35-0"></span>Comprobación tras la instalación

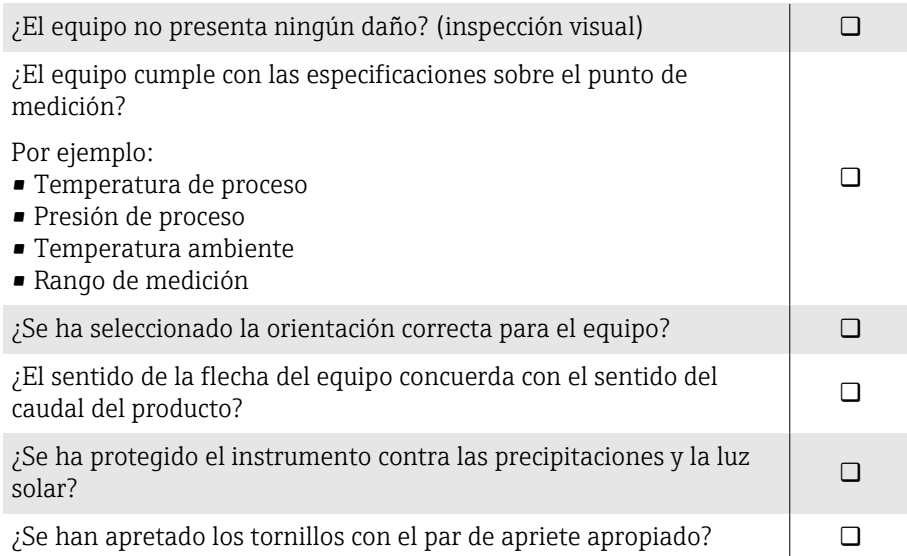
# 5 Conexión eléctrica

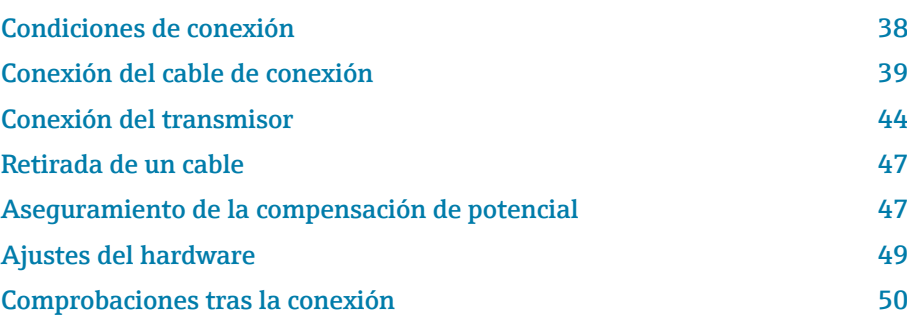

# <span id="page-37-0"></span>Condiciones de conexión

### Notas sobre la conexión eléctrica

### **A** ADVERTENCIA

#### Los componentes se encuentran sometidos a tensiones eléctricas.

Un trabajo incorrecto realizado en las conexiones eléctricas puede generar descargas eléctricas.

- ‣ Los trabajos de conexión eléctrica deben ser llevados a cabo exclusivamente por especialistas que hayan recibido una formación apropiada.
- ‣ Cumpla con las normas de instalación estatales correspondientes.
- ‣ Cumpla con las normas estatales y locales de seguridad en el lugar de trabajo.
- ‣ Realice las conexiones en el orden correcto: compruebe siempre que ha conectado en primer lugar la toma de tierra de protección (PE) al borne de tierra interior.
- ‣ Si el equipo se usa en zonas con peligro de explosión, ha de respetarse el documento "Instrucciones de seguridad".
- ‣ Conecte a tierra el equipo con cuidado y proporcione una igualación de potencial.
- ‣ Conecte la toma de tierra de protección a todos los bornes de tierra exteriores.

### Medidas de protección adicionales

Se requieren las medidas de protección siguientes:

- Configure un equipo de desconexión (interruptor o disyuntor de potencia) para desconectar fácilmente el equipo de la tensión de alimentación.
- Además del fusible del equipo, incluya una unidad de protección contra sobrecorriente, con un máx. de 10 A, durante la instalación.
- Los tapones para juntas de plástico actúan como protección durante el transporte y se deben reemplazar con un material de instalación adecuado y autorizado individualmente.
- Ejemplos de conexión: → *[Ejemplos para terminales eléctricos](#page-163-0)*, 164

# Conexión del blindaje del cable

- Para evitar corrientes residuales de la frecuencia de potencia (red) sobre el H blindaje del cable, se debe garantizar la igualación de potencial de la instalación. Si no es posible la igualación de potencial (conexión equipotencial) de la instalación, conecte solamente el blindaje del cable a la instalación por un lado. El blindaje contra interferencias electromagnéticas estará garantizado solo parcialmente.
- 1. Mantenga los blindajes de los cables pelados y trenzados al borne de tierra interior lo más corto posible.
- 2. Asegúrese de que los cables estén completamente apantallados.
- 3. Conecte el blindaje del cable a la igualación de potencial de la instalación en ambos lados.

# <span id="page-38-0"></span>Conexión del cable de conexión

## Preparación del cable de conexión

#### Cable de corriente de la bobina

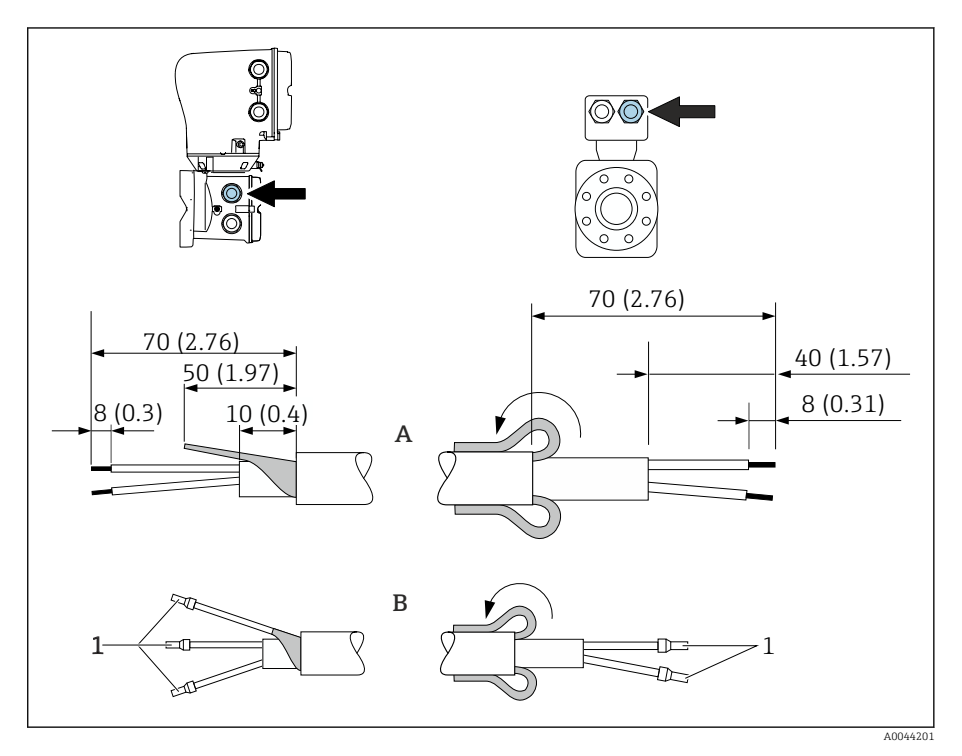

- 1 Terminales de empalme, rojo  $\Phi$ 1,0 mm (0,04 in)
- 1. Aísle un hilo del cable de 3 hilos en el nivel del refuerzo. Únicamente se requieren 2 hilos para la conexión.
- 2. A: Termine el cable de corriente de bobina.
- 3. B: Disponga los terminales de empalme sobre los hilos y presiónelos para colocarlos.
- 4. Coloque el blindaje del cable en el lado del sensor sobre la cubierta exterior.
- 5. Aísle el blindaje del cable en el lado del transmisor, p. ej. tubo termorretráctil.

### Cable para electrodo

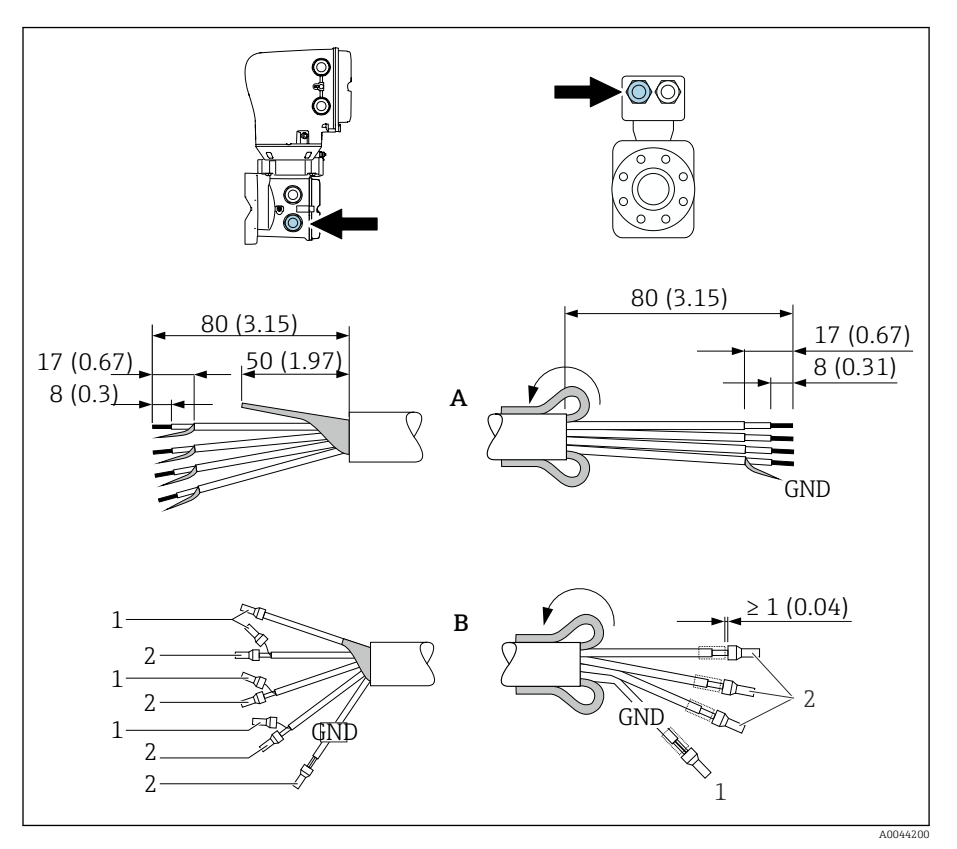

- 1. Compruebe que los terminales de empalme no entren en contacto con el blindaje de los cables por el lado del sensor. Distancia mínima = 1 mm (excepción: cable verde "GND")
- 2. A: Termine el cable del electrodo.
- 3. B: Disponga los terminales de empalme sobre los hilos y presiónelos para colocarlos.
- 4. Coloque el blindaje del cable en el lado del sensor sobre la cubierta exterior.
- 5. Aísle el blindaje del cable en el lado del transmisor, p. ej. tubo termorretráctil.

# Conexión del cable

#### Asignación de terminales de cables de conexión

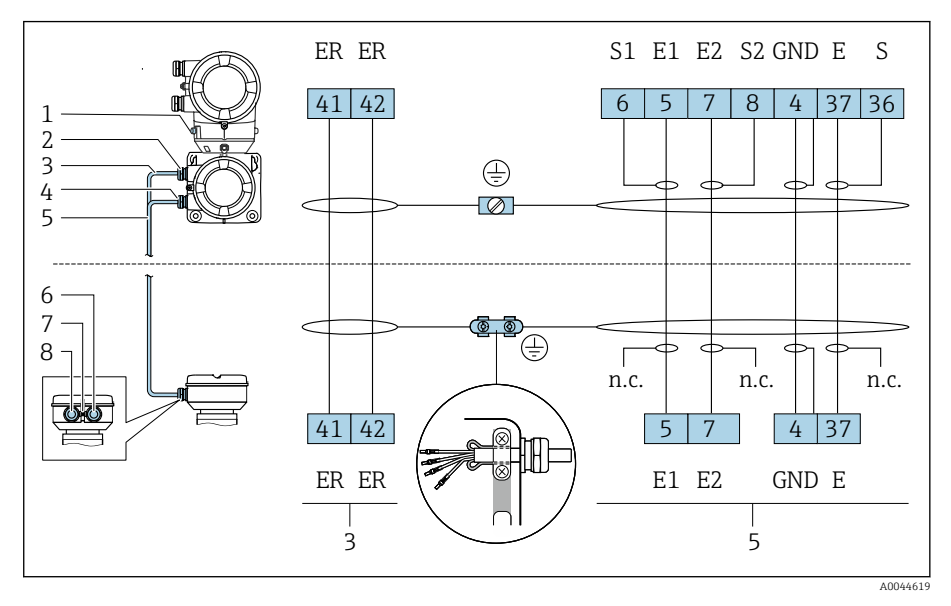

- *1 Borne de tierra, exterior*
- *2 Caja del transmisor: entrada para el cable de corriente de bobina*
- *3 Cable de corriente de la bobina*
- *4 Caja del transmisor: entrada para el cable de electrodo*
- *5 Cable para electrodo*
- *6 Caja de conexiones del sensor: entrada para el cable de electrodo*
- *7 Borne de tierra, exterior*
- *8 Caja de conexiones del sensor: entrada de cables para el cable de corriente de bobina*

### Cableado de la caja de conexiones del sensor

#### AVISO

#### Un cableado incorrecto puede dañar los componentes electrónicos.

- ‣ Conecte únicamente sensores y transmisores que tengan números de serie idénticos.
- ‣ Conecte la caja de conexión del sensor y la caja del transmisor a la igualación de potencial de la instalación mediante el borne de tierra exterior.
- ‣ Conecte el sensor y el transmisor al mismo potencial.

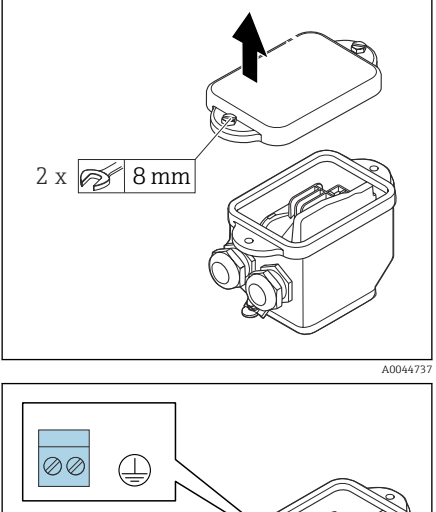

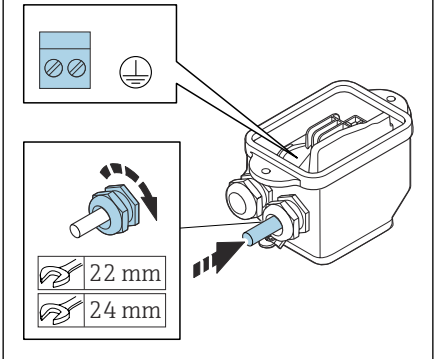

- 1. Afloje el perno de cabeza hexagonal de la tapa del compartimento de conexiones.
- 2. Retire la tapa del compartimento de conexiones.

# **AVISO**

### Si falta el anillo obturador, la caja no se sella herméticamente. Daños en el equipo.

- ‣ No extraiga el anillo obturador de la entrada de cable.
- 3. Pase el cable de corriente de la bobina y el cable del electrodo a través de la entrada de cable correspondiente.
- 4. Ajuste las longitudes de los cables.
- 5. Conecte el blindaje del cable a la abrazadera de protección contra tirones.
- 6. Pele el cable y los extremos del cable.
- 7. Disponga los terminales de empalme sobre los hilos y presiónelos para colocarlos.
- 8. Conecte el cable de corriente de la bobina y el cable del electrodo según la asignación de terminales.
- 9. Apriete los prensaestopas.
- 10. Cierre la cubierta del compartimento de conexiones.

# Cableado de la caja del transmisor

# **AVISO**

A0044738

### Un cableado incorrecto puede dañar los componentes electrónicos.

- ‣ Conecte únicamente sensores y transmisores que tengan números de serie idénticos.
- ‣ Conecte la caja de conexión del sensor y la caja del transmisor a la igualación de potencial de la instalación mediante el borne de tierra exterior.
- ‣ Conecte el sensor y el transmisor al mismo potencial.

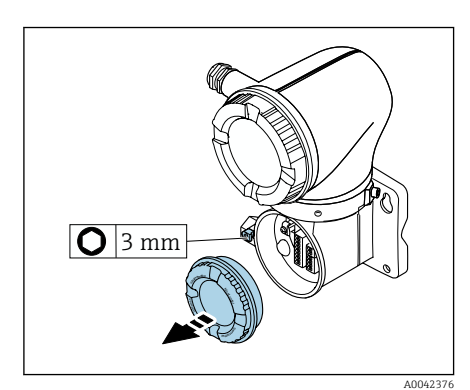

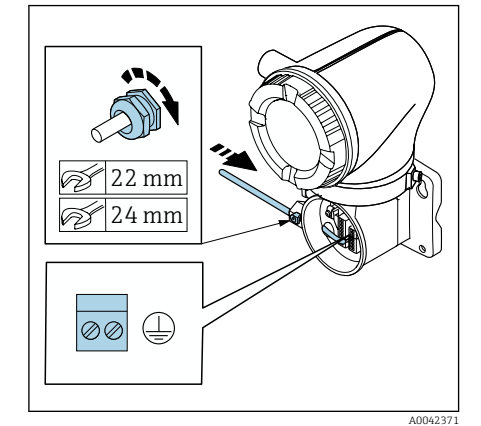

- 1. Afloje la llave Allen del tornillo de bloqueo.
- 2. Abra la cubierta del compartimento de conexiones en sentido contrario a las agujas del reloj.

### AVISO

Si falta el anillo obturador, la caja no se sella herméticamente. Daños en el equipo.

- ‣ No extraiga el anillo obturador de la entrada de cable.
- 3. Pase el cable de corriente de la bobina y el cable del electrodo a través de la entrada de cable correspondiente.
- 4. Ajuste las longitudes de los cables.
- 5. Conecte los blindajes de los cables al borne de tierra interior.
- 6. Pele el cable y los extremos del cable.
- 7. Disponga los terminales de empalme sobre los hilos y presiónelos para colocarlos.
- 8. Conecte el cable de corriente de la bobina y el cable del electrodo según la asignación de terminales.
- 9. Apriete los prensaestopas.
- 10. Cierre la cubierta del compartimento de conexiones.
- 11. Apriete el tornillo de bloqueo.

# <span id="page-43-0"></span>Conexión del transmisor

# Conexiones del terminal del transmisor

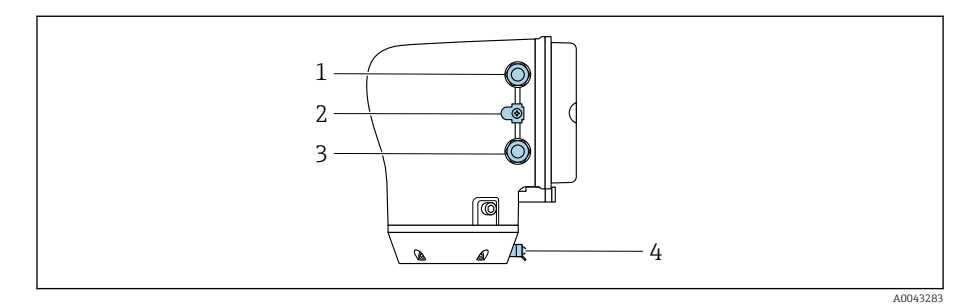

- *1 Entrada de cable para el cable de alimentación: tensión de alimentación*
- *2 Borne de tierra exterior: en transmisores fabricados en policarbonato con un adaptador de tubería metálico*
- *3 Entrada de cable para el cable de señales*
- *4 Borne de tierra externo*

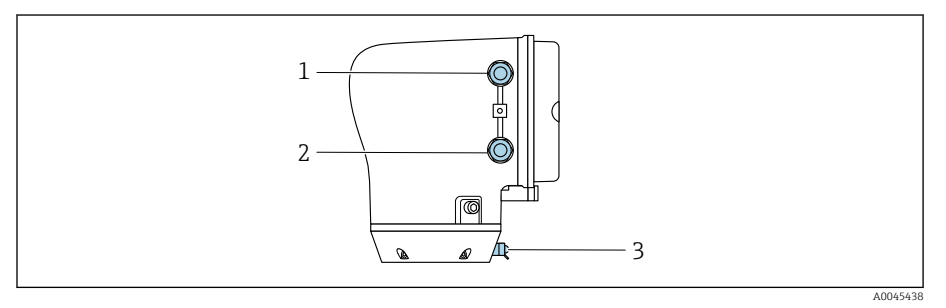

- *1 Entrada de cable para el cable de alimentación: tensión de alimentación*
- *2 Entrada de cable para el cable de señales*
- *3 Borne de tierra externo*

# Asignación de terminales

La asignación de terminales específica del equipo está documentada en la etiqueta adhesiva.

Está disponible la siguiente asignación de terminales:

*Modbus RS485 y salida de corriente de 4 a 20 mA (activa)*

| Tensión de alimentación |        | Salida 1                                     |         |          |         | Salida 2     |       |
|-------------------------|--------|----------------------------------------------|---------|----------|---------|--------------|-------|
| $1 (+)$                 | $2(-)$ | $26 (+)$                                     | $27(-)$ | $24 (+)$ | $25(-)$ | 22(B)        | 23(A) |
| L/+                     | $N/-$  | Salida de corriente de<br>4 a 20 mA (activa) |         | -        |         | Modbus RS485 |       |

#### *Modbus RS485 y salida de corriente de 4 a 20 mA (pasiva)*

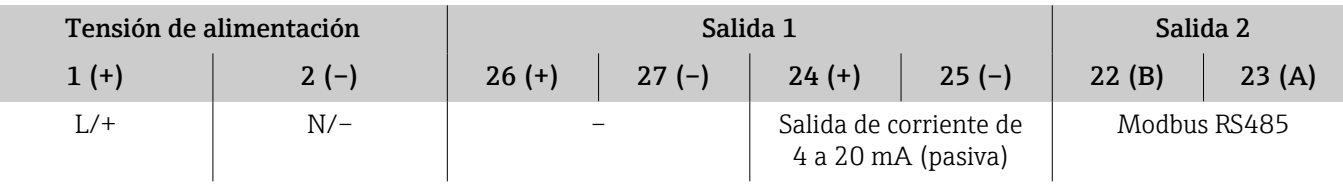

# Cableado del transmisor

- Utilice un prensaestopas adecuado para el cable de alimentación y el **EXEMPLE** cable de señal.
	- Preste atención a los requisitos para el cable de alimentación y el cable de señal → *[Requisitos del cable de conexión](#page-100-0)*, **■ 101**.
	- Utilice un cable blindado para la comunicación digital.

#### **AVISO**

Si el prensaestopas es incorrecto, se compromete el sellado de la caja. Daños en el equipo.

- ‣ Utilice prensaestopas apropiados que correspondan al grado de protección.
- 1. Conecte a tierra el equipo con cuidado y proporcione una igualación de potencial.
- 2. Conecte la toma de tierra de protección a los bornes de tierra exteriores.

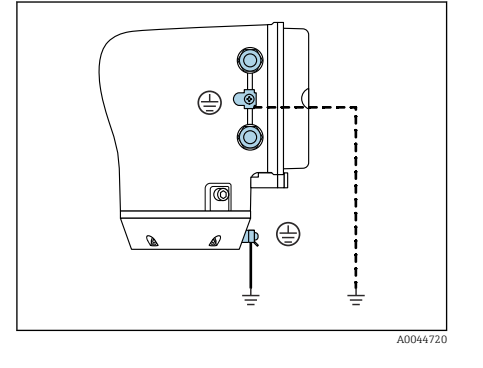

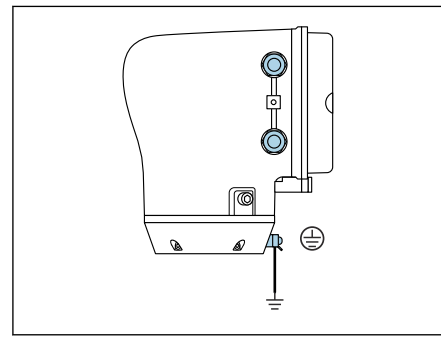

3 mm ∩ 1,5 Nm (1.1 lbf ft)

A0045442

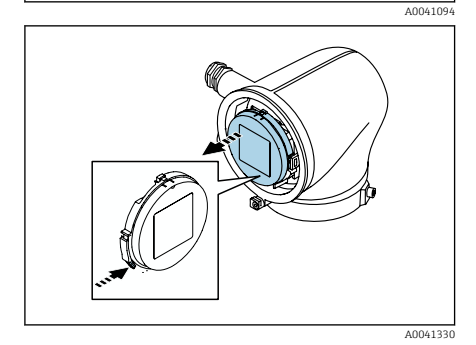

- 3. Afloje la llave Allen del tornillo de bloqueo.
- 4. Abra la tapa de la caja en sentido contrario a las agujas del reloj.

- 5. Presione la pestaña del soporte del módulo indicador.
- 6. Extraiga el módulo indicador del soporte del módulo indicador.

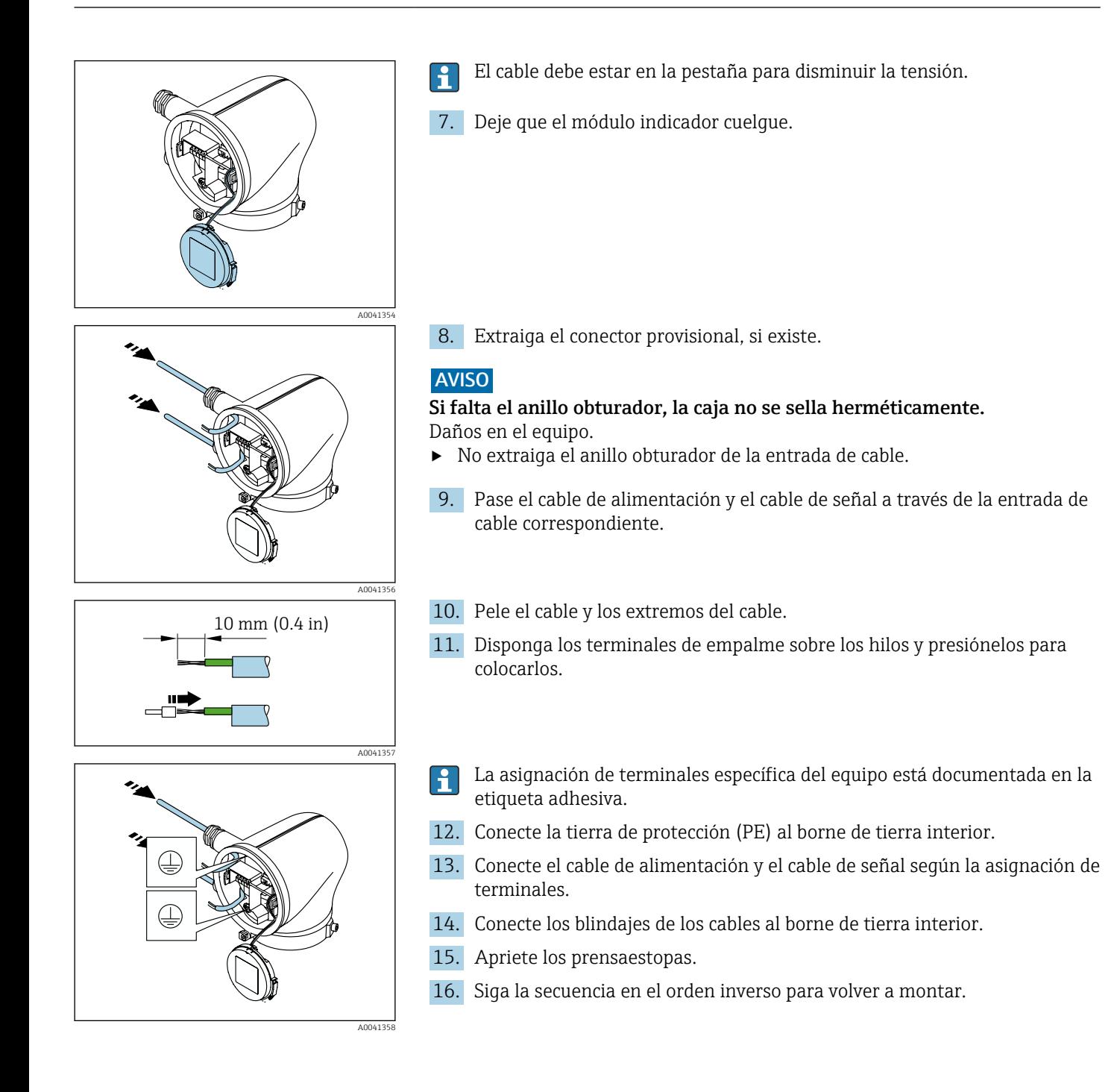

<span id="page-46-0"></span>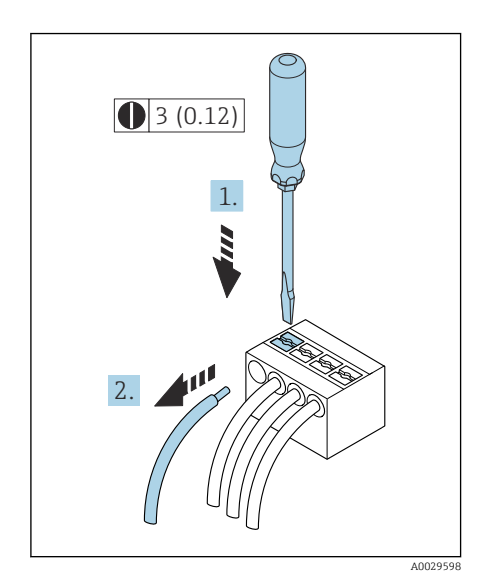

 *7 Unidad física mm (in)*

# Retirada de un cable

- 1. Utilice un destornillador de cabeza plana para presionar hacia abajo en la ranura entre dos orificios de terminal y mantenga la presión.
- 2. Retire del terminal el extremo del cable.

# Aseguramiento de la compensación de potencial

### Conexiones a proceso metálicas

La compensación de potencial se realiza mediante las conexiones a proceso metálicas que están en contacto con el producto y están montadas directamente en el sensor.

### Conexiones a proceso de plástico

Tenga en cuenta lo siguiente en caso de uso de anillos de puesta a tierra:

- En función de las opciones del pedido, se utilizan discos de material plástico en lugar de anillos de puesta a tierra en algunas conexiones a proceso. Los discos de plástico actúan como "espaciadores" y no desempeñan función alguna de compensación de potencial. Realizan una función de sellado significativa en las interfaces de conexión del sensor y a proceso. En el caso de conexiones a proceso sin anillos metálicos de puesta a tierra, nunca se deben quitar los discos de plástico ni las juntas. Siempre se deben instalar discos y juntas de plástico.
- Los anillos de puesta a tierra pueden pedirse por separado como accesorio a Endress+Hauser. Los anillos de puesta a tierra deben ser compatibles con el material de los electrodos, ya que de lo contrario existe el peligro de que los electrodos se destruyan por corrosión electroquímica.
- Los anillos de puesta a tierra, incluidos las juntas, se instalan dentro de las conexiones a proceso. Esto no afecta a la longitud instalada.

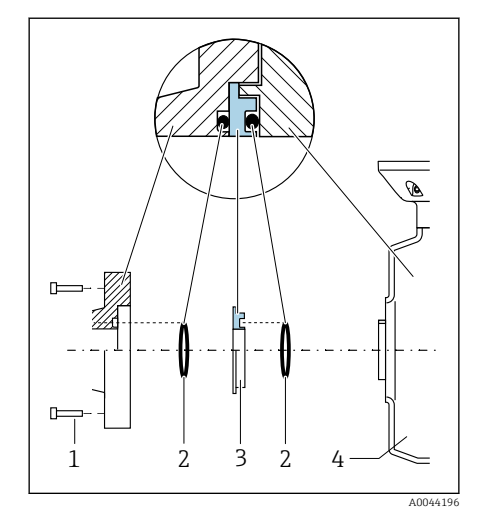

### Ejemplo de conexión para la compensación de potencial con anillo de puesta a tierra adicional

### **AVISO**

Si no se proporciona compensación de potencial, se puede provocar la degradación electroquímica de los electrodos o una afectación en la precisión de la medición.

Daños en el equipo.

- ‣ Instale anillos de puesta a tierra.
- ‣ Proporcione (establezca) una conexión equipotencial.
- 1. Afloje los pernos de cabeza hexagonal (1).
- 2. Retire la conexión a proceso del sensor (4).
- 3. Retire el disco de plástico (3), junto con las juntas (2), de la conexión a proceso.
- 4. Disponga la primera junta (2) en la ranura de la conexión a proceso.
- 5. Disponga el anillo metálico de conexión a tierra (3) en la conexión a proceso.
- 6. Disponga la segunda junta (2) en la ranura del anillo de puesta a tierra.
- 7. Respete los pares de apriete máximos de los tornillos para roscas lubricadas: 7 Nm (5,2 lbf ft)
- 8. Monte la conexión a proceso en el sensor (4).

### Ejemplo de conexión para la compensación de potencial con electrodos de puesta a tierra

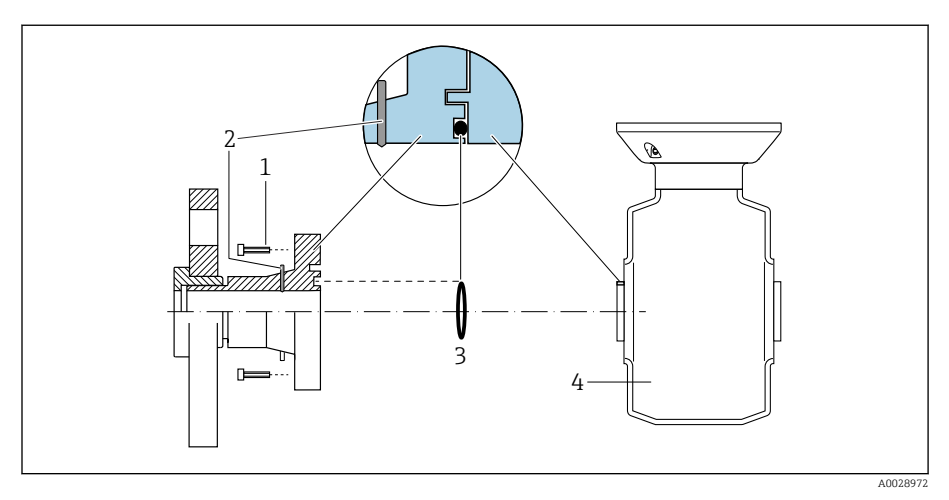

- *1 Pernos con cabeza hexagonal de conexión a proceso*
- *2 Electrodos integrados de puesta a tierra*
- *3 Junta*
- *4 Sensor*

# Ajustes del hardware

# Habilitación de la protección contra escritura

- 1. Afloje la llave Allen del tornillo de bloqueo.
- 2. Abra la tapa de la caja en sentido contrario a las agujas del reloj.

- A0041330
- **On 1**

A0044412

- 3. Presione la pestaña del soporte del módulo indicador.
- 4. Extraiga el módulo indicador del soporte del módulo indicador.

- 5. Disponga el interruptor de la protección contra escritura en la parte posterior del módulo indicador en la posición de encendido. La protección contra escritura está habilitada.
- 6. Siga la secuencia en el orden inverso para volver a montar.

<span id="page-48-0"></span>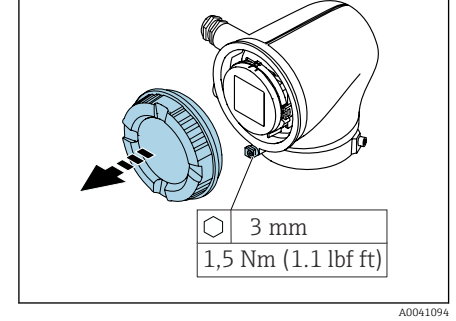

# <span id="page-49-0"></span>Comprobaciones tras la conexión

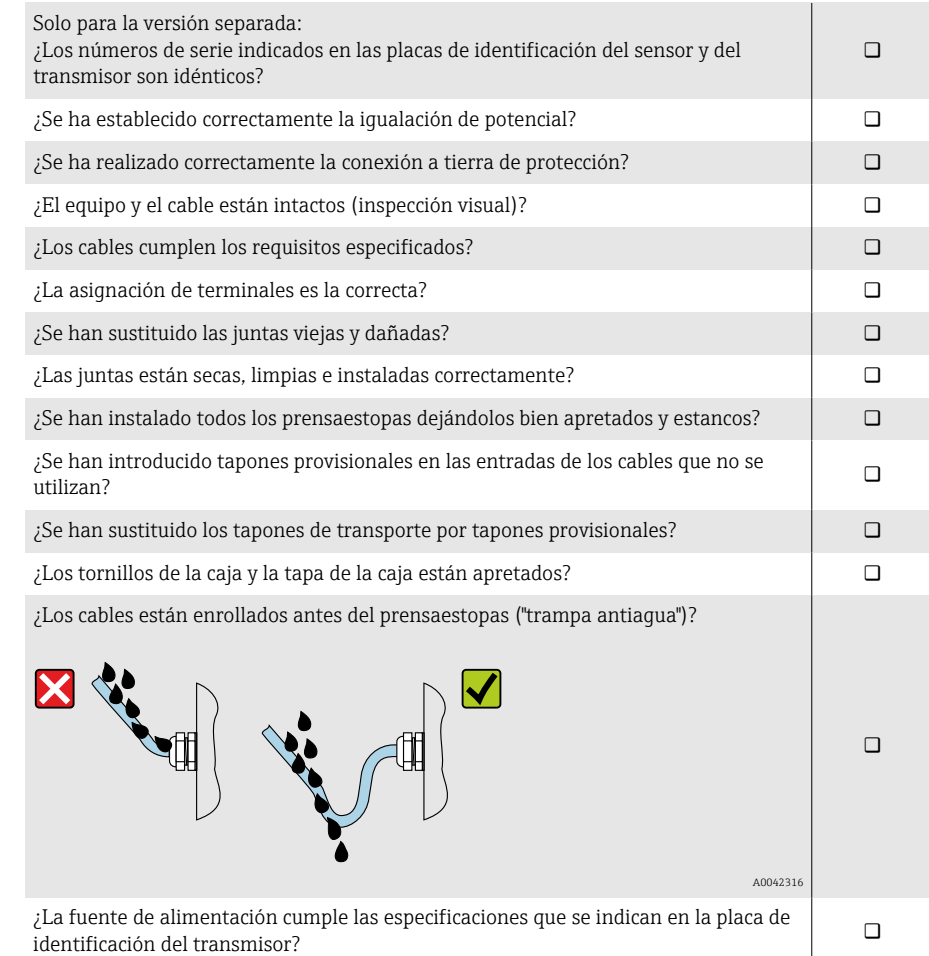

# 6 Configuración

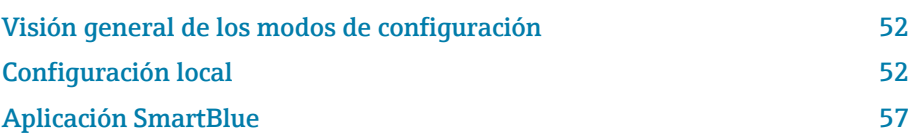

<span id="page-51-0"></span>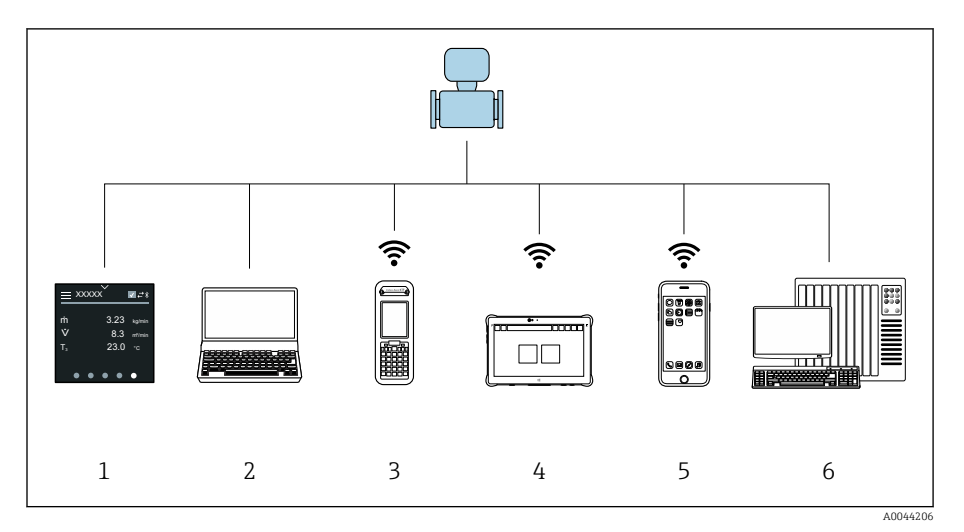

# Visión general de los modos de configuración

- *1 Configuración local por pantalla táctil*
- *2 Ordenador con software de configuración, p. ej. FieldCare, DeviceCare, AMS Device Manager, SIMATIC PDM*
- *3 Field Xpert SFX350 o SFX370 mediante Bluetooth, p. ej. SmartBlue App*
- *4 Field Xpert SMT70 mediante Bluetooth, p. ej. SmartBlue App*
- *5 Tablet o smartphone mediante Bluetooth, p. ej. SmartBlue App*
- *6 Sistema de automatización, p. ej. PLC*

# Configuración local

# Desbloquear la configuración local

En primer lugar se debe desbloquear la configuración local antes de que pueda operarse el equipo mediante la pantalla táctil. Para desbloquearla, dibuje una "L" en la pantalla táctil.

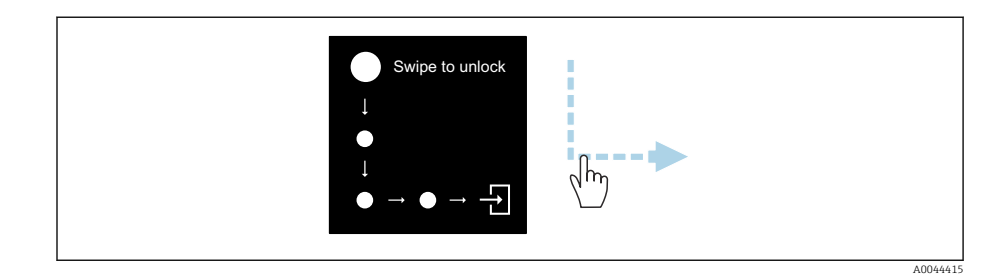

# Navegación

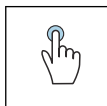

#### Brazo de distribución

- Abrir menús.
- Seleccionar elementos de una lista.
- Reconocer botones.
- Introducir caracteres.

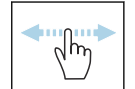

#### Deslizar horizontalmente

Mostrar la página anterior o siguiente.

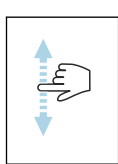

#### Deslizar verticalmente

Mostrar puntos adicionales de una lista.

#### Indicador operativo

Durante el funcionamiento de rutina, el indicador local muestra la pantalla del indicador operativo. El indicador operativo comprende varias ventanas entre las que el usuario puede alternar.

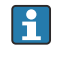

El indicador operativo se puede personalizar: vea la descripción de los parámetros → *[Menú principal](#page-53-0)*, 54.

#### Indicador operativo y navegación

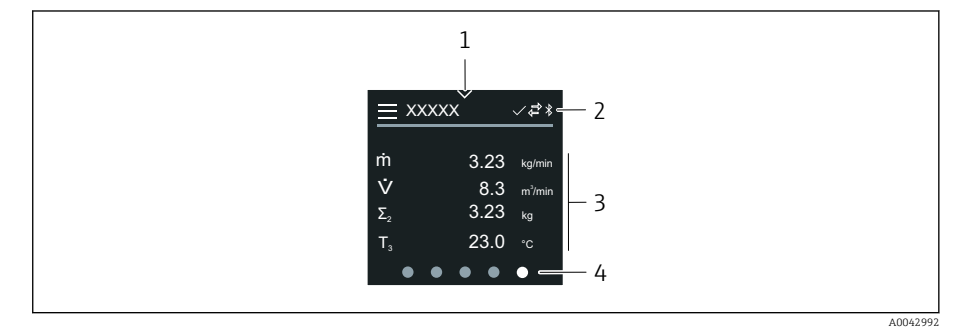

- *1 Acceso rápido*
- *2 Símbolos de estado, símbolos de comunicación y símbolos de diagnóstico*
- *3 Valores medidos*
- *4 Indicador de página giratoria*

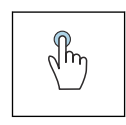

#### Brazo de distribución

- Abrir el menú principal.
- Abrir el acceso rápido.

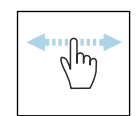

#### Deslizar horizontalmente

Mostrar la página anterior o siguiente.

#### Símbolos

- Abrir el menú principal.  $=$
- $\overline{\phantom{a}}$ Acceso rápido
- $\bigoplus$ Estado de bloqueo
- $\ast$ El Bluetooth está activo.
- $\overline{a}$ La comunicación del equipo está habilitada.
- $\overline{\mathbf{V}}$ Señal de estado: comprobación de funciones
- $\Leftrightarrow$ Señal de estado: se requiere mantenimiento
- $\mathbb{A}$ Señal de estado: incumplimiento de especificaciones
- $\infty$ Señal de estado: fallo
- $\overline{\smile}$ Señal de estado: diagnóstico activo.

### <span id="page-53-0"></span>Acceso rápido

El menú de acceso rápido contiene una selección de funciones específicas del equipo.

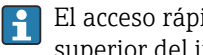

El acceso rápido se indica mediante un triángulo en medio de la parte superior del indicador local.

### Acceso rápido y navegación

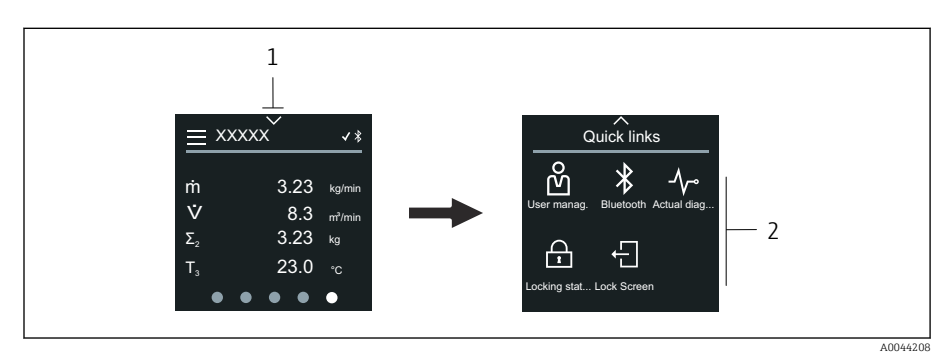

*1 Acceso rápido*

*2 Acceso rápido con funciones específicas del equipo*

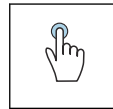

#### Brazo de distribución

- Volver al indicador operativo.
- Abrir funciones específicas del equipo.

#### Símbolos

Cuando se toca un símbolo, el indicador local muestra el menú con las funciones específicas del equipo correspondientes.

- Habilitar o deshabilitar Bluetooth.  $\ast$
- M Introducir código de acceso.
- La protección contra escritura está habilitada.  $\bigoplus$
- $\times$ Volver al indicador operativo.

### Menú principal

El menú principal contiene todos los menús necesarios para la puesta en marcha, configuración y funcionamiento del equipo.

#### Menú principal y navegación

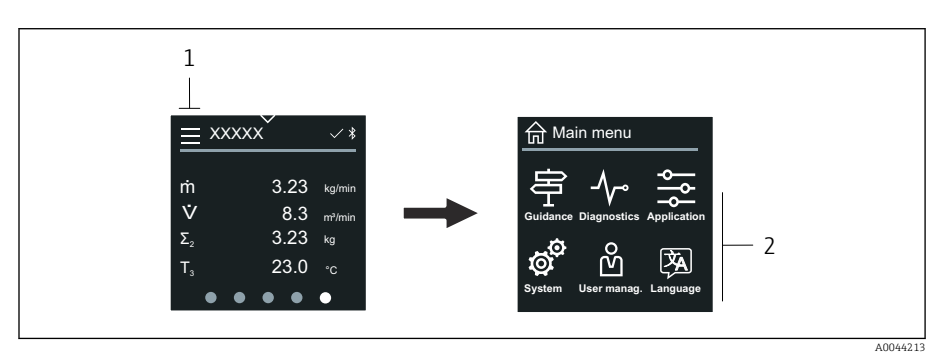

- *1 Abrir el menú principal.*
- *2 Abrir menús de funciones específicas del equipo.*

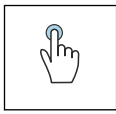

#### Brazo de distribución

- Volver al indicador operativo.
- Abrir menús.

#### Símbolos

- Volver al indicador operativo. 슶
- 串 Menú Guía Configuración del equipo
- $\sim$ Menú Diagnóstico Localización y resolución de fallos y control del comportamiento del equipo
- $\frac{1}{2}$ Menú Aplicación Ajustes específicos de cada aplicación
- ත්<sup>ව</sup> Menú Sistema Configuración del equipo y administración de usuarios
- **A** Establece el idioma del indicador.

#### Submenús y navegación

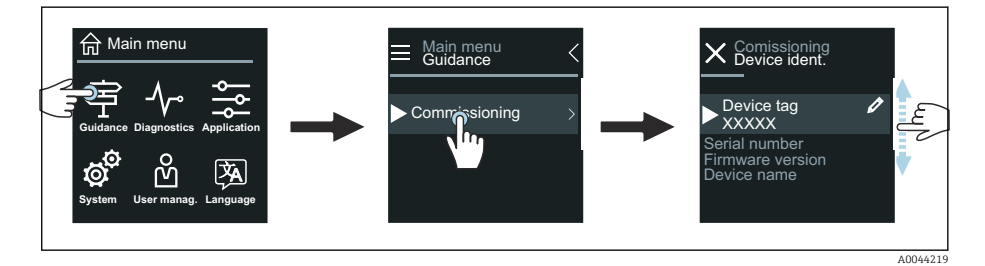

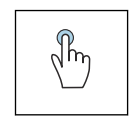

#### Brazo de distribución

- Abrir el menú principal.
- Abrir submenús o parámetros.
- Seleccionar opciones.
- Omitir elementos de una lista.

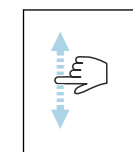

#### Deslizar verticalmente

Seleccionar los elementos de una lista paso a paso.

#### Símbolos

- $\langle$ Regresar al menú anterior.
- $\circledast$ Ir al final de la lista.
- $\oslash$ Ir al principio de la lista.

#### Información de diagnóstico

La información de diagnóstico muestra instrucciones adicionales o información de fondo de eventos de diagnóstico.

#### Abrir el mensaje de diagnóstico

El comportamiento de diagnóstico se indica en la parte superior derecha del  $\mathbf{1}$ indicador local mediante un símbolo de diagnóstico. Toque el símbolo o el botón "Ayuda" para abrir el mensaje de diagnóstico.

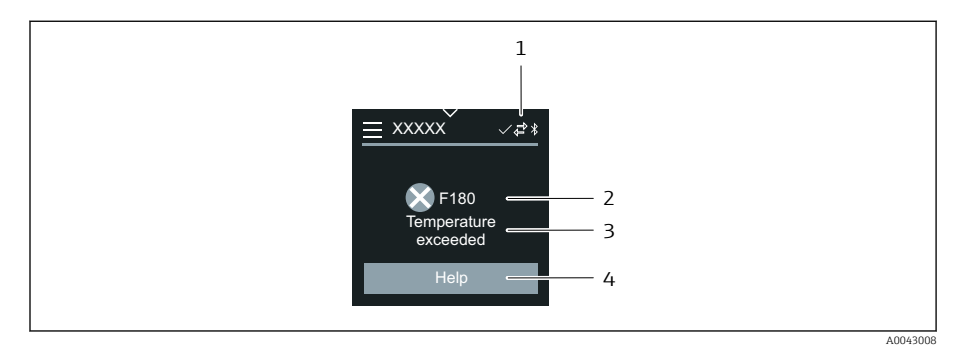

- *1 Estado del equipo*
- *2 Comportamiento de diagnóstico con código de diagnóstico*
- *3 Texto corto*
- *4 Abra las medidas de localización y resolución de fallos.*

# Vista de edición

#### Editor y navegación

El editor de texto sirve para introducir caracteres.

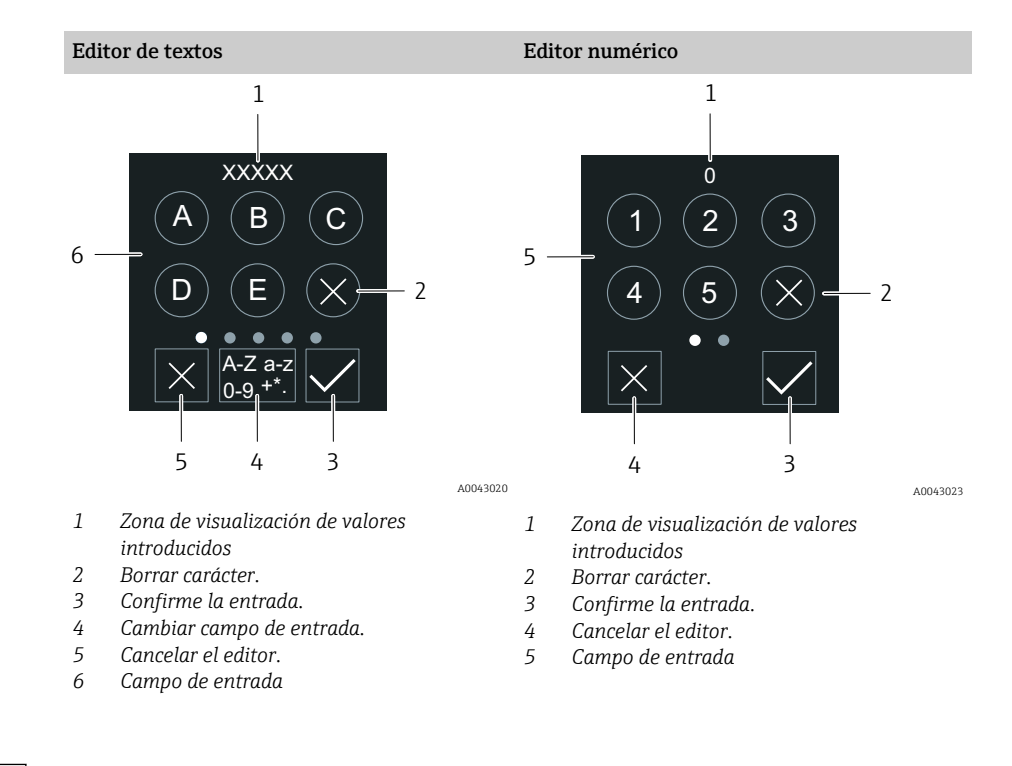

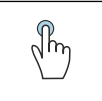

#### Brazo de distribución

- Introducir caracteres.
	- Seleccione el siguiente conjunto de caracteres.

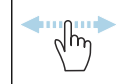

#### Deslizar horizontalmente

Mostrar la página anterior o siguiente.

#### Campo de entrada

<span id="page-56-0"></span>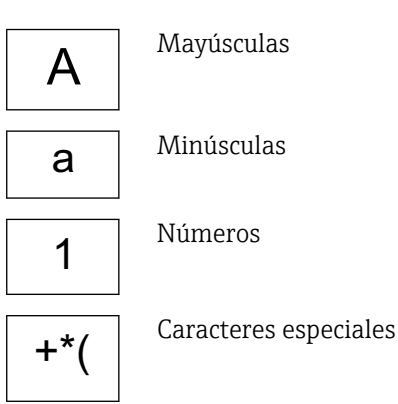

## Fecha

El equipo dispone de un reloj en tiempo real para todas las funciones de registro. Aquí puede configurarse la hora.

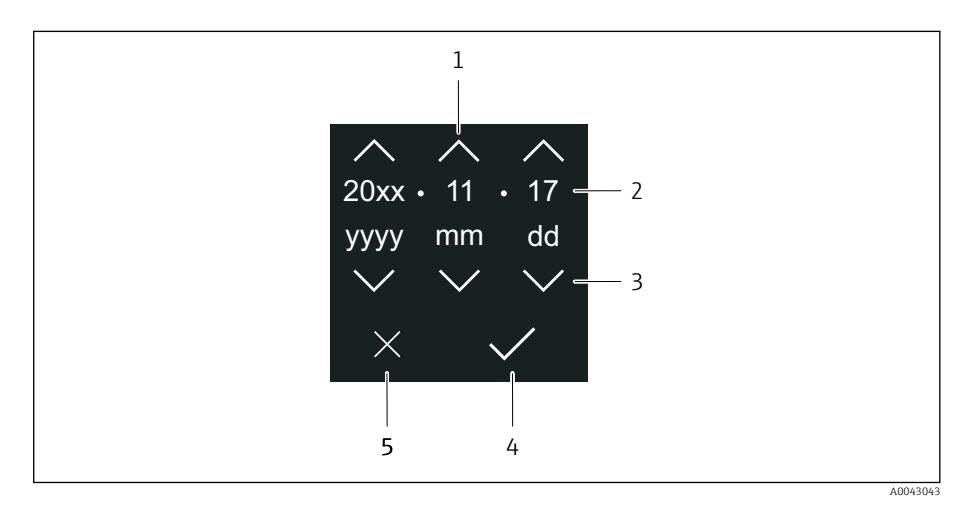

- *1 Aumentar la fecha en 1.*
- *2 Valor actual*
- *3 Disminuir la fecha en 1.*
- *4 Confirmar ajustes.*
- *5 Cancelar el editor.*

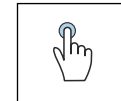

#### Brazo de distribución

- Realizar ajustes.
- Confirmar ajustes.
- Cancelar el editor.

# Aplicación SmartBlue

El equipo presenta una interfaz Bluetooth y se puede operar y configurar mediante SmartBlue App. SmartBlue App debe descargarse en un equipo terminal destinado a este propósito. Se puede utilizar cualquier equipo terminal.

- El rango es de 20 m (65,6 ft) en las condiciones de referencia.
- La comunicación cifrada y el cifrado de contraseñas evitan que personas no autorizadas puedan operar el equipo de forma incorrecta.
- Se puede desactivar el Bluetooth.

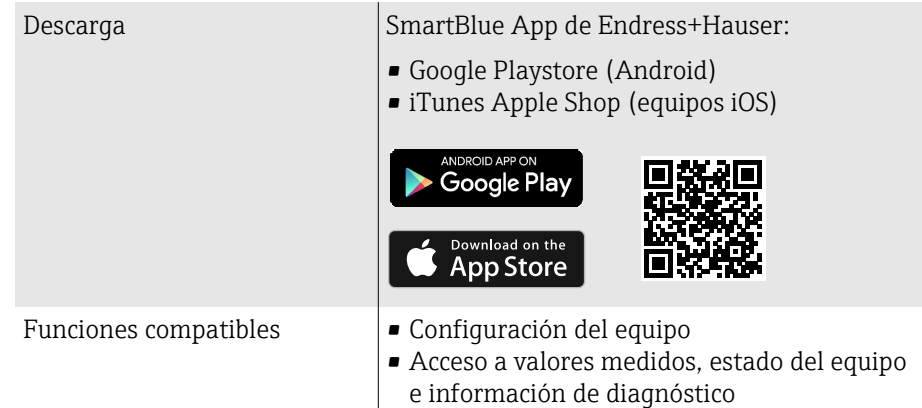

Descarga de la aplicación SmartBlue:

- 1. Instale e inicie la aplicación SmartBlue.
	- Aparecerá una lista actualizada con todos los equipos disponibles. La lista muestra los equipos con el nombre de etiqueta configurado. El ajuste predeterminado de la etiqueta (TAG) del equipo es EH \*\*BB\_XXYYZZ (XXYYZZ = 6 primeros caracteres del número de serie del equipo).
- 2. Para equipos Android, active la función de posicionamiento GPS (no es necesario para equipos con IOS)
- 3. Seleccione el equipo en la lista actualizada.
	- Se abrirá el cuadro de diálogo de inicio de sesión.
- Por motivos de ahorro de energía, si el equipo no está alimentado por una fuente de alimentación solo permanece visible en la lista actualizada durante 10 segundos cada minuto.
	- El equipo aparece de inmediato en la lista actualizada si se toca durante 5 segundos el indicador local.
	- El equipo que presenta la mayor intensidad de señal aparece en la primera posición de la lista actualizada.

#### Inicio de sesión:

- 4. Introduzca el nombre de usuario: admin
- 5. Introduzca como contraseña inicial el número de serie del equipo.
	- Cuando accede por primera vez, se muestra un mensaje que le recomienda que cambie la contraseña.
- 6. Confirme la entrada.
	- Se abrirá el menú principal.
- 7. Opcional: Modificación de la contraseña de Bluetooth®: Sistema → Conectividad → Configuración Bluetooth → Cambiar contraseña de Bluetooth

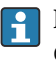

Ha olvidado su contraseña: póngase en contacto con el personal de servicios de Endress+Hauser.

#### Ejecución de una actualización del firmware mediante la aplicación **SmartBlue**

El fichero flash se debe cargar previamente en el terminal deseado (p. ej., smartphone).

- 1. En la Aplicación SmartBlue: Abra el sistema.
- 2. Abra la configuración del software.

3. Abra la actualización del firmware.

Ahora el asistente le guía a través de la actualización del firmware.

# 7 Integración en el sistema

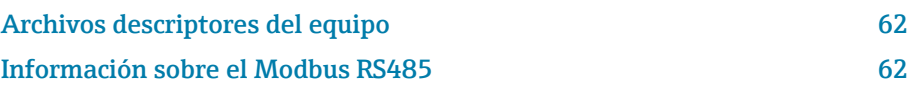

# Archivos descriptores del equipo

# Datos de la versión

<span id="page-61-0"></span>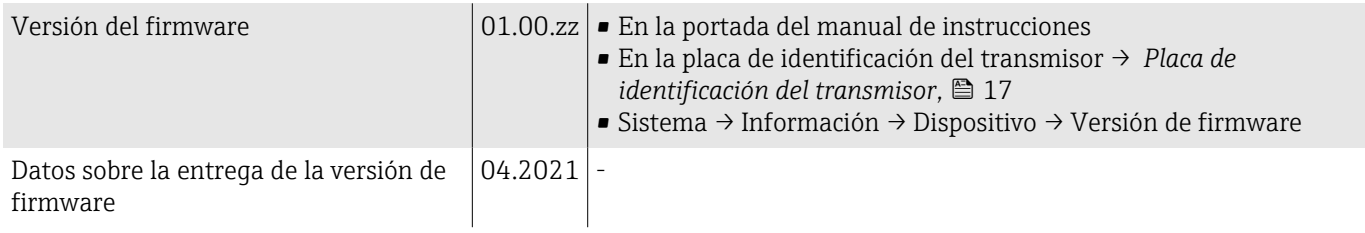

### Software de configuración

En la tabla siguiente se indican los ficheros descriptores de equipo apropiados para los distintos softwares de configuración, incluyendo indicaciones sobre dónde pueden obtenerse dichos ficheros.

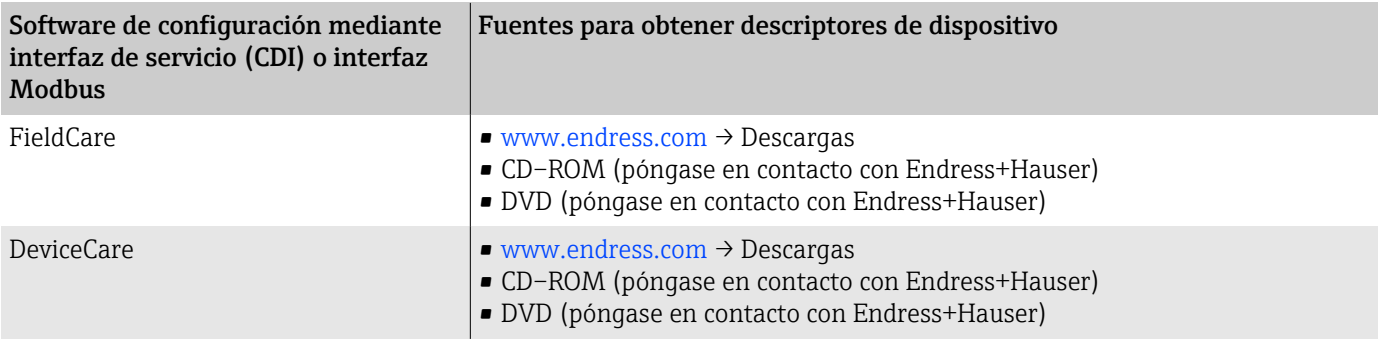

# Información sobre el Modbus RS485

**↑** Datos técnicos → *[Datos específicos del protocolo](#page-96-0)*, **● 97** 

# Códigos de funciones

El código de función determina qué acciones de acceso a memoria de lectura o escritura hay que ejecutar con el protocolo Modbus.

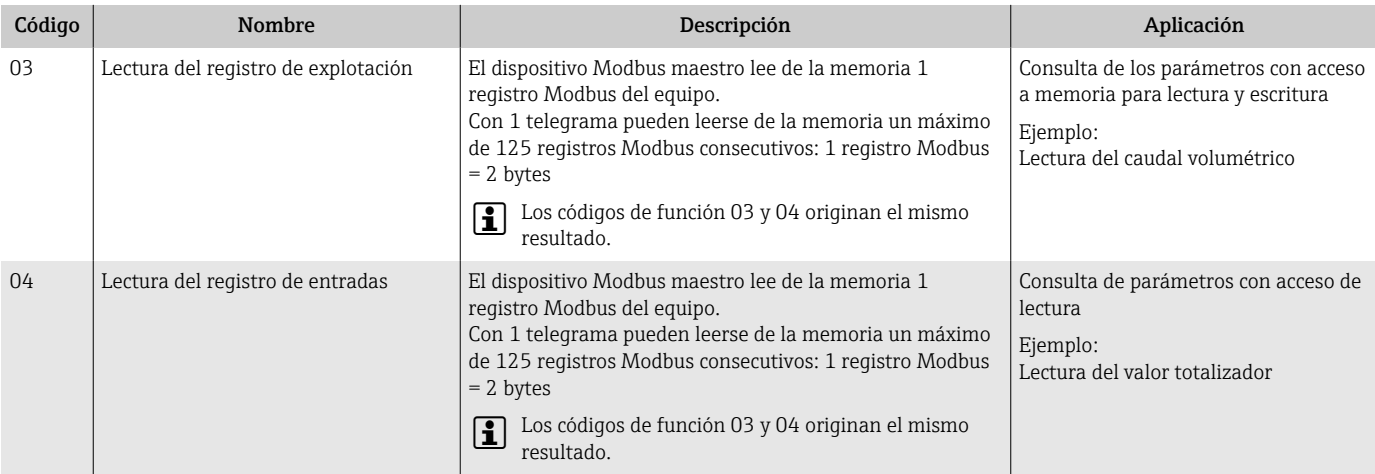

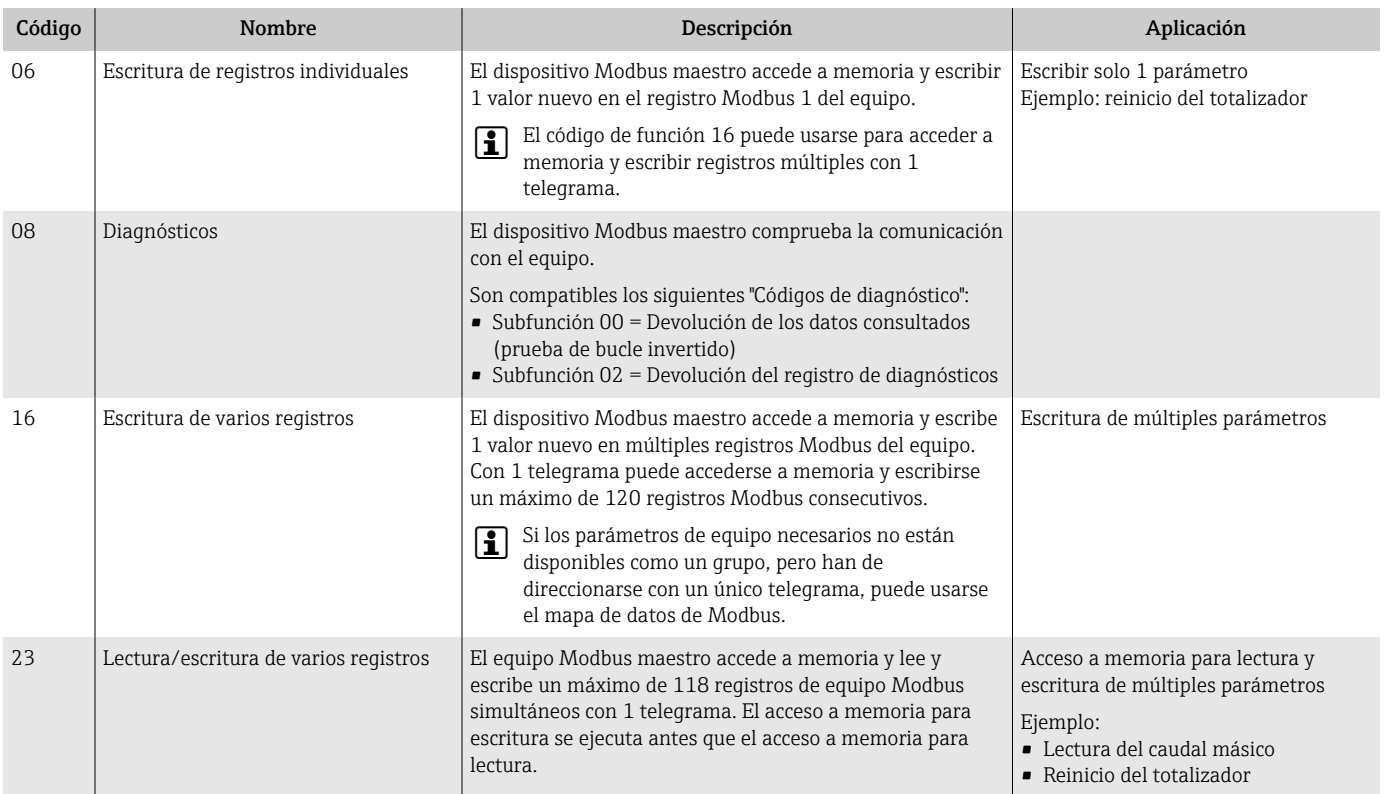

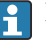

Permite el envío de mensajes con códigos de función 06, 16 y 23.

# Información del registro Modbus

Visión general de los parámetros con la información del registro Modbus: Descripción de parámetros  $\rightarrow \blacksquare$  6.

## Tiempo de respuesta

Tiempo de respuesta del equipo al telegrama del equipo Modbus maestro: típicamente 3 … 5 ms.

# Tipos de datos

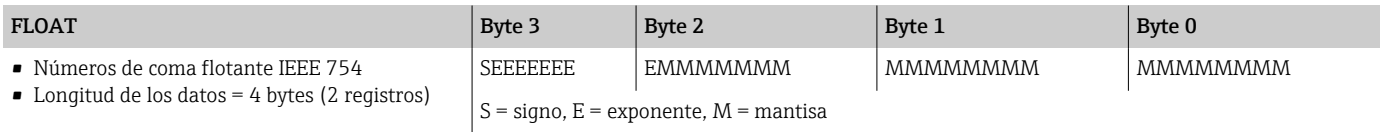

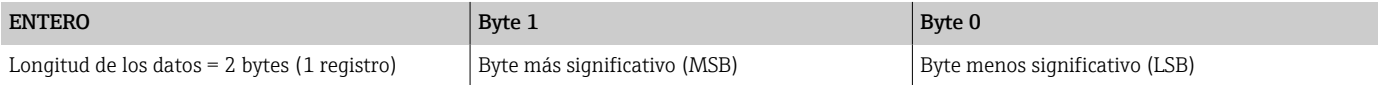

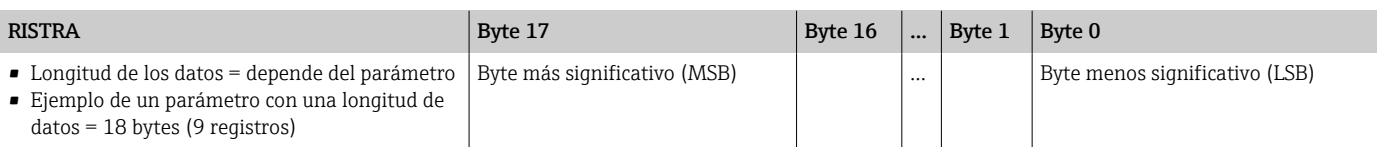

(MSB)

## Secuencia de bytes

El direccionamiento de bytes (la secuencia de transmisión de bytes) no está establecido en la especificación Modbus. El direccionamiento entre el equipo maestro y el equipo esclavo ha de configurarse durante la puesta en marcha con Parámetro "Orden del byte".

Los bytes se transmiten dependiendo de la opción que se haya seleccionado en Parámetro "Orden del byte".

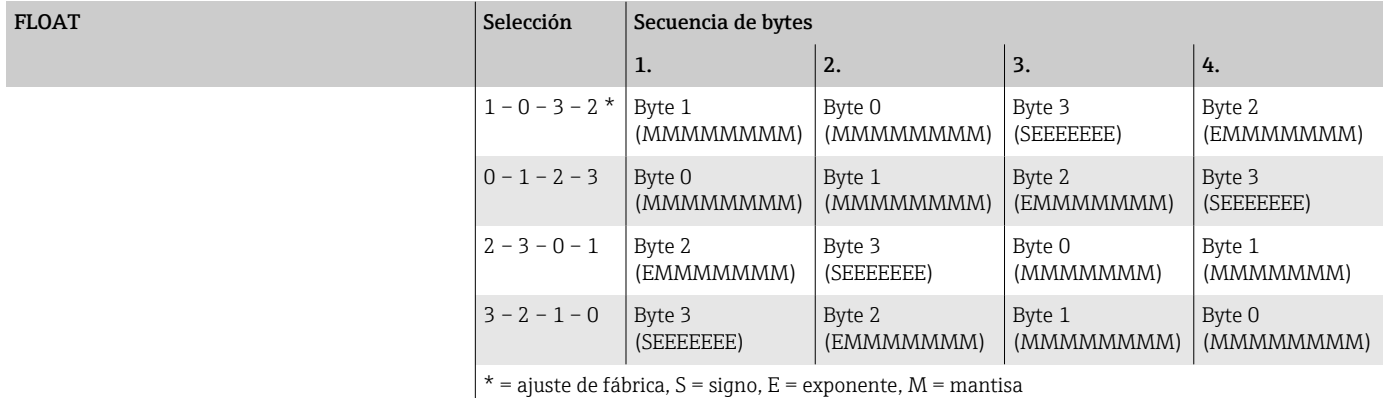

entre a entre el seu entre el seu entre el selección de la secuencia de bytes de la secuencia de bytes de la secuencia de bytes de la secuencia de bytes de la secuencia de bytes de la secuencia de bytes de la secuencia de 1.  $\vert$  2.  $1 - 0 - 3 - 2$ \*  $3 - 2 - 1 - 0$ Byte 1 (MSB) Byte 0 (LSB)  $0 - 1 - 2 - 3$ Byte 0 Byte 1

 $2 - 3 - 0 - 1$ 

(LSB)  $*$  = ajuste de fábrica, MSB = byte más significativo, LSB = byte menos significativo

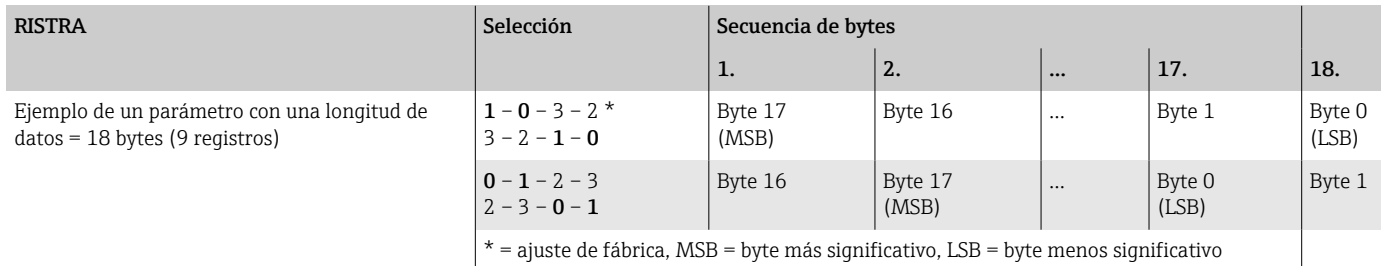

# Mapa de datos Modbus

#### Función del mapa de datos Modbus

El equipo dispone de una área de memoria especial, el mapa de datos de Modbus (para un máximo de 16 parámetros), de modo que la llamada de los parámetros mediante Modbus RS485 ya no está limitada a parámetros individuales o a un grupo de parámetros consecutivos.

Los parámetros pueden agruparse de modo flexible. El equipo Modbus maestro puede acceder a memoria para leer y escribir el bloque entero de datos con un solo telegrama.

#### Estructura del mapa de datos Modbus

El mapa de datos Modbus comprende dos conjuntos de datos:

• Lista de análisis: Área de configuración Para definir los parámetros que se agrupan en una lista de análisis se introducen las direcciones de los registros Modbus en la lista de análisis.

• Área de datos El equipo lee cíclicamente las direcciones de los registros Modbus que se han introducido en la lista de análisis y escribe los valores para los parámetros en el área de datos de la memoria.

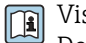

Visión general de los parámetros con la información del registro Modbus: Descripción de parámetros  $\rightarrow \Box$  6.

#### Configuración de la lista de análisis

Para la configuración es necesario introducir en la lista de análisis las direcciones de los registros Modbus de los parámetros que se agrupan. Tener en cuenta los requisitos básicos siguientes de la lista de análisis:

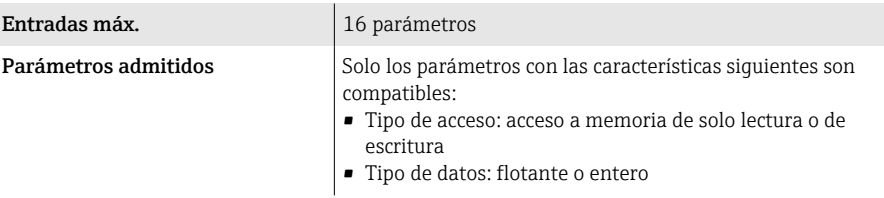

#### *Configuración de la lista de análisis con el indicador local o con SmartBlue App*

La lista de análisis se configura con FieldCare o DeviceCare mediante Parámetro Registro lista escaneada 0 … 15.

#### Navegación

Aplicación → Comunicación → Datos del mapa Modbus → Registro lista escaneada 0 … 15

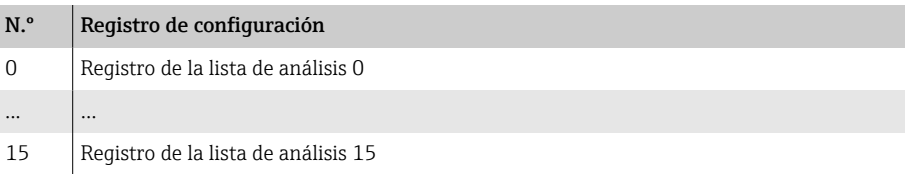

#### *Configuración de la lista de exploración mediante Modbus RS485*

La lista de análisis se configura mediante las direcciones de registros Modbus 5001 y 5016

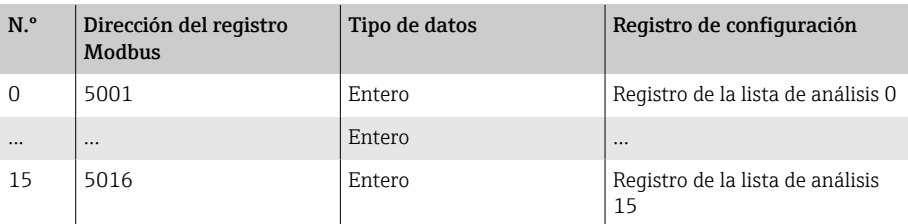

#### Lectura de datos mediante Modbus RS485

- Los valores para los parámetros se han definido en la lista de análisis.
- Para leer los valores de la memoria, el equipo Modbus maestro accede al área de datos del mapa de datos de Modbus.
- Acceso del dispositivo Modbus maestro al área de datos mediante las direcciones de registros Modbus 5051 y 5081.

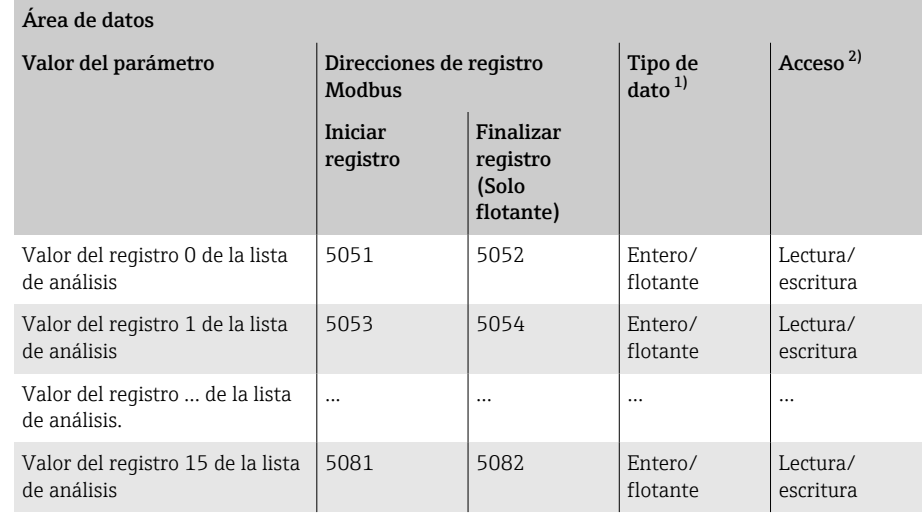

1) El tipo de dato depende del parámetro que se ha introducido en la lista de análisis. 2) El dato depende del parámetro que se ha introducido en la lista de análisis. Si el parámetro introducido admite acceso a memoria para lectura y escritura, es posible acceder al parámetro mediante el área de datos.

# 8 Puesta en marcha

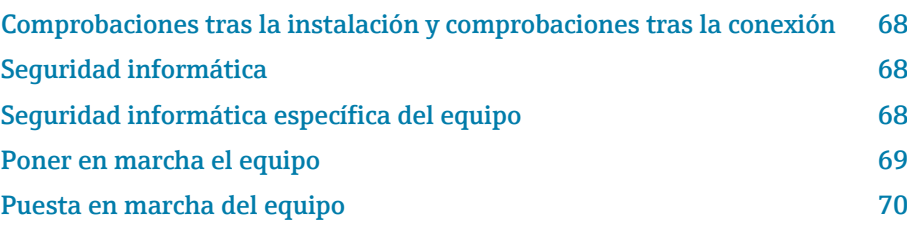

# <span id="page-67-0"></span>Comprobaciones tras la instalación y comprobaciones tras la conexión

Antes de la puesta en marcha el equipo, compruebe que se han realizado las comprobaciones tras la instalación y la conexión:

- Comprobaciones tras la instalación → *[Comprobación tras la instalación](#page-35-0)*, 36
- Comprobaciones tras la conexión → *[Comprobaciones tras la conexión](#page-49-0)*, 50

# Seguridad informática

Solo proporcionamos una garantía si se instala el equipo y se utiliza según se describe en el manual de instrucciones. El equipo presenta mecanismos de seguridad que lo protegen contra modificaciones involuntarias en los ajustes.

No obstante, el operador mismo debe realizar la implementación de medidas de seguridad informática conformes a las normas de seguridad del operador y destinadas a dotar el equipo y la transmisión de datos con una protección adicional.

# Seguridad informática específica del equipo

#### Acceso mediante Bluetooth

La transmisión de señal segura mediante Bluetooth utiliza un método de cifrado probado por el Instituto Fraunhofer.

- Sin SmartBlue App, el equipo no será visible con la tecnología inalámbrica Bluetooth.
- Solo se establece una conexión punto a punto entre el equipo y un smartphone o una tableta.

#### Acceso mediante la aplicación SmartBlue

Se definen dos niveles de acceso (roles de usuario) para el equipo: el rol de usuario Operador y el rol de usuario Mantenimiento. El rol de usuario Mantenimiento se configura cuando el equipo sale de fábrica.

Si no se ha definido un código de acceso específico de usuario (en el parámetro Introducir código de acceso), se sigue aplicando el ajuste predeterminado 0000 y el rol de usuario Mantenimiento se habilita de manera automática. Los datos de configuración del equipo no están protegidos contra escritura y se pueden editar en todo momento.

Si se ha definido un código de acceso específico de usuario (en el parámetro Introducir código de acceso), todos los parámetros quedan protegidos contra escritura. Se accede al equipo con el rol de usuario Operador. Cuando se introduce por segunda vez el código de acceso específico de usuario, se habilita el rol de usuario **Mantenimiento**. Se pueden escribir todos los parámetros.

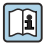

Para obtener información detallada, véase el documento "Descripción de los parámetros del equipo" correspondiente al equipo.

#### <span id="page-68-0"></span>Protección del acceso mediante una contraseña

Existen diversos modos de protegerse contra el acceso de escritura a los parámetros del equipo:

- Código de acceso específico para el usuario:
- Protege el acceso de escritura a los parámetros del equipo mediante todas las interfaces.
- Clave Bluetooth:

La contraseña protege el acceso y la conexión entre una unidad de operación, p. ej. un smartphone o tablet, y el equipo a través de la interfaz Bluetooth.

#### Observaciones generales sobre el uso de contraseñas

- El código de acceso y la clave Bluetooth que son válidos a la entrega del equipo se deben redefinir durante la puesta en marcha.
- Siga las reglas generales para generar una contraseña segura al definir y gestionar el código de acceso y la clave Bluetooth.
- El usuario es responsable de la gestión el trato cuidadoso del código de acceso y la clave de Bluetooth.

### Interruptor de protección contra escritura

Puede bloquearse todo el menú de configuración con el botón de protección contra escritura. No es posible cambiar los valores de los parámetros. La protección contra escritura se desactiva cuando el equipo sale de fábrica.

Autorización de acceso con protección contra escritura:

- Desactivado: acceso de escritura a los parámetros
- Activado: acceso de solo lectura a los parámetros

La protección contra escritura se activa con el interruptor de protección contra escritura que hay en la parte trasera del módulo indicador→ *[Ajustes del](#page-48-0) [hardware](#page-48-0)*, ■ 49.

El indicador local señala que la protección contra escritura está activada en la parte superior derecha del indicador:

# Poner en marcha el equipo

- ‣ Conecte la tensión de alimentación del equipo.
	- $\rightarrow$  El indicador local cambia de la pantalla de inicio a la pantalla operativa.

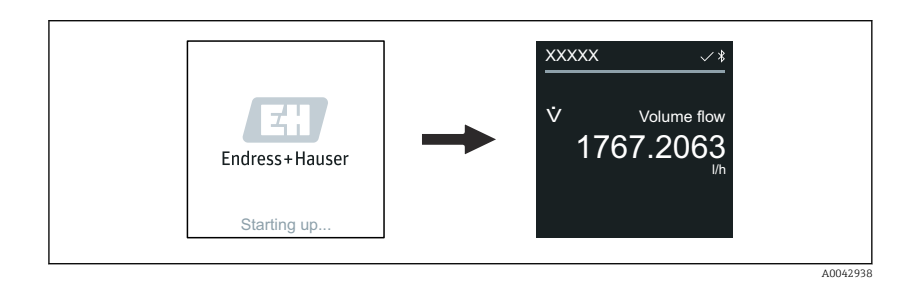

Si el inicio del equipo no es satisfactorio, el equipo muestra un mensaje de error a tal efecto → *[Diagnósticos y localización y resolución de](#page-75-0)*  $fallos, \triangleq 76.$ 

A0042939

A0042940

# <span id="page-69-0"></span>Puesta en marcha del equipo

### Configuración local

Información detallada sobre el funcionamiento local:  $\mathbf{A}$ → *[Configuración](#page-51-0)*, 52

1. Mediante el símbolo "Menú", abra el menú principal.

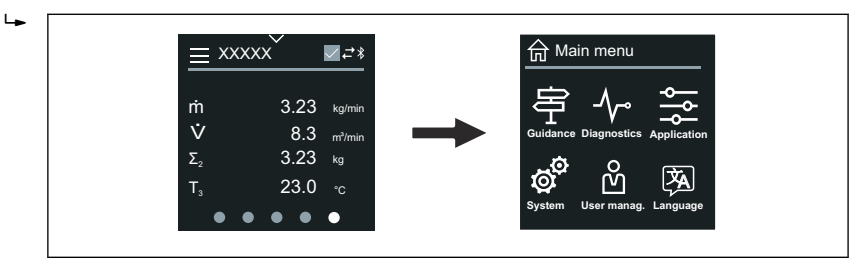

2. Mediante el símbolo "Idioma", seleccione un idioma.

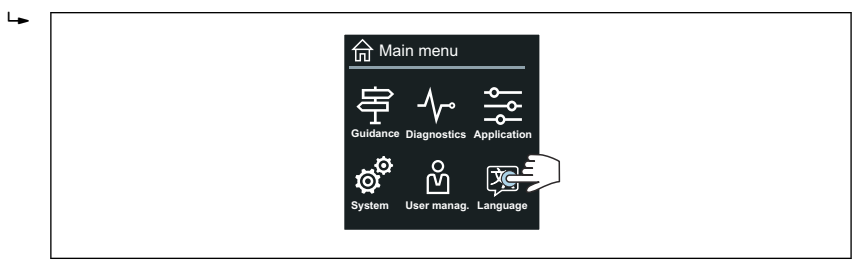

3. A través del símbolo "Guía", abra el Asistente Puesta en marcha.

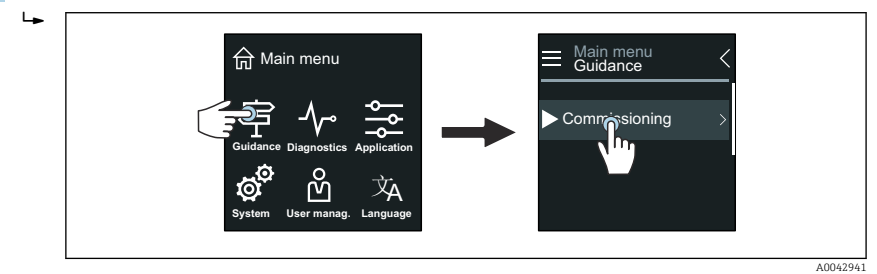

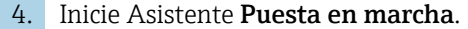

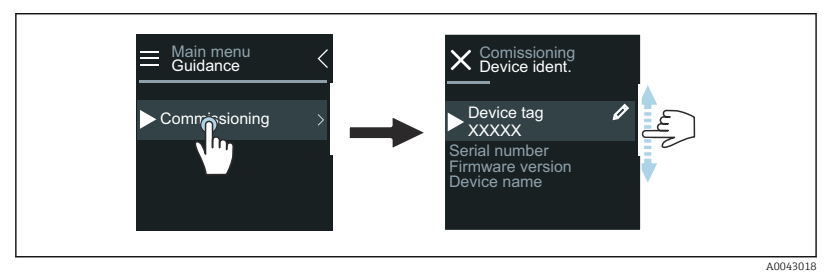

- 5. Siga las instrucciones que aparecen en el indicador local.
	- Asistente Puesta en marcha pasa por todos los parámetros del equipo que son necesarios para la puesta en marcha del equipo.

 $\boxed{1}$ 

 $\overline{a}$ 

Para obtener información detallada, vea el documento "Descripción de los parámetros del equipo" correspondiente al equipo.

#### SmartBlue App

Información sobre SmartBlue App → *[Aplicación SmartBlue](#page-56-0)*, 57.

#### Conexión de SmartBlue App con el equipo

- 1. Habilite el Bluetooth de la consola, tablet o smartphone.
- 2. Inicie SmartBlue App.
	- Aparecerá una lista actualizada con todos los equipos disponibles.
- 3. Seleccione el equipo que necesita.
	- SmartBlue App muestra el inicio de sesión del equipo.
- 4. Como nombre de usuario, introduzca admin.
- 5. Como contraseña introduzca el número de serie del equipo. Número de serie: → *[Placa de identificación del transmisor](#page-16-0)*, **■ 17.**
- 6. Confirme las entradas.
	- SmartBlue App se conecta al equipo y muestra el menú principal.

#### Abrir Asistente "Puesta en marcha"

- 1. Mediante Menú Guía, abra Asistente Puesta en marcha.
- 2. Siga las instrucciones que aparecen en el indicador local.
	- Asistente Puesta en marcha pasa por todos los parámetros del equipo que son necesarios para la puesta en marcha del equipo.
# 9 Funcionamiento

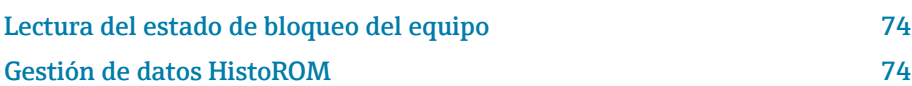

## Lectura del estado de bloqueo del equipo

Indica la protección contra escritura con la máxima prioridad que está actualmente activa

#### Navegación

Menú "Sistema" → Gestión del equipo → Estado bloqueo

#### Visión general de los parámetros con una breve descripción

<span id="page-73-0"></span>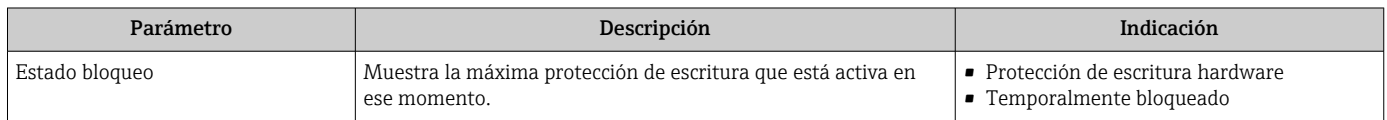

## Gestión de datos HistoROM

El equipo incluye el sistema de gestión de datos HistoROM. Se pueden guardar, importar y exportar los datos del equipo y los datos del proceso con la función de gestión de datos HistoROM, lo que hace que la operación y el servicio sean mucho más fiables, seguros y eficientes.

## Copia de seguridad de los datos

#### Automática

Los datos más importantes del equipo, p. ej. del transmisor y el sensor, se guardan automáticamente en S+T-DAT.

Al sustituir el sensor, el equipo adopta los datos del sensor específicos del cliente. El equipo se pone en funcionamiento inmediatamente sin problemas.

#### Manual

Los datos del transmisor (ajustes del cliente) deben guardarse manualmente.

## Concepto de almacenamiento

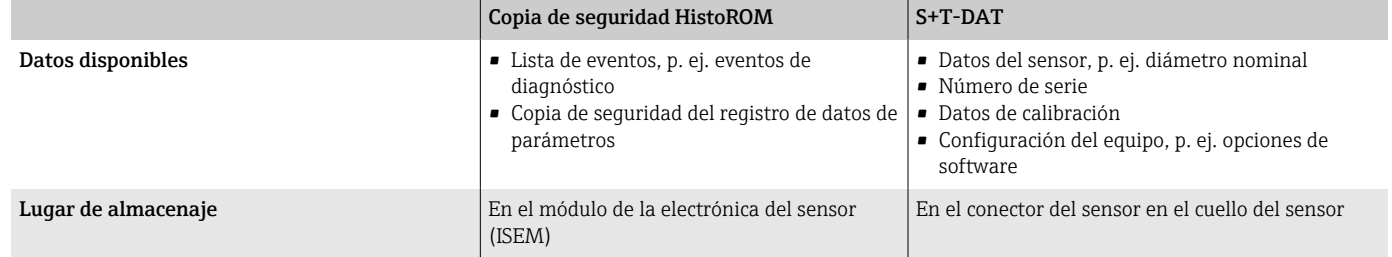

## Transferencia de datos

Una configuración de parámetros se puede transferir a otro equipo mediante la función de exportación del software de configuración. La configuración de parámetros se puede duplicar o guardar en un archivo.

# 10 Diagnósticos y localización y resolución de fallos

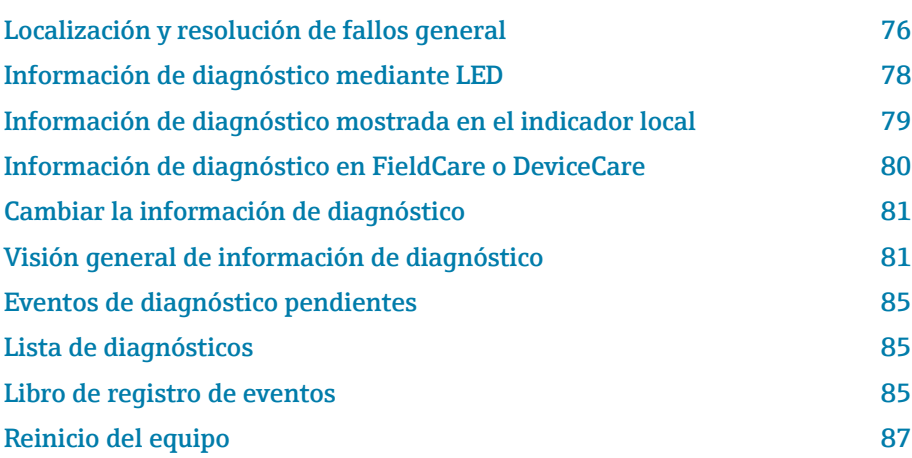

# Localización y resolución de fallos general

## Indicador local

<span id="page-75-0"></span>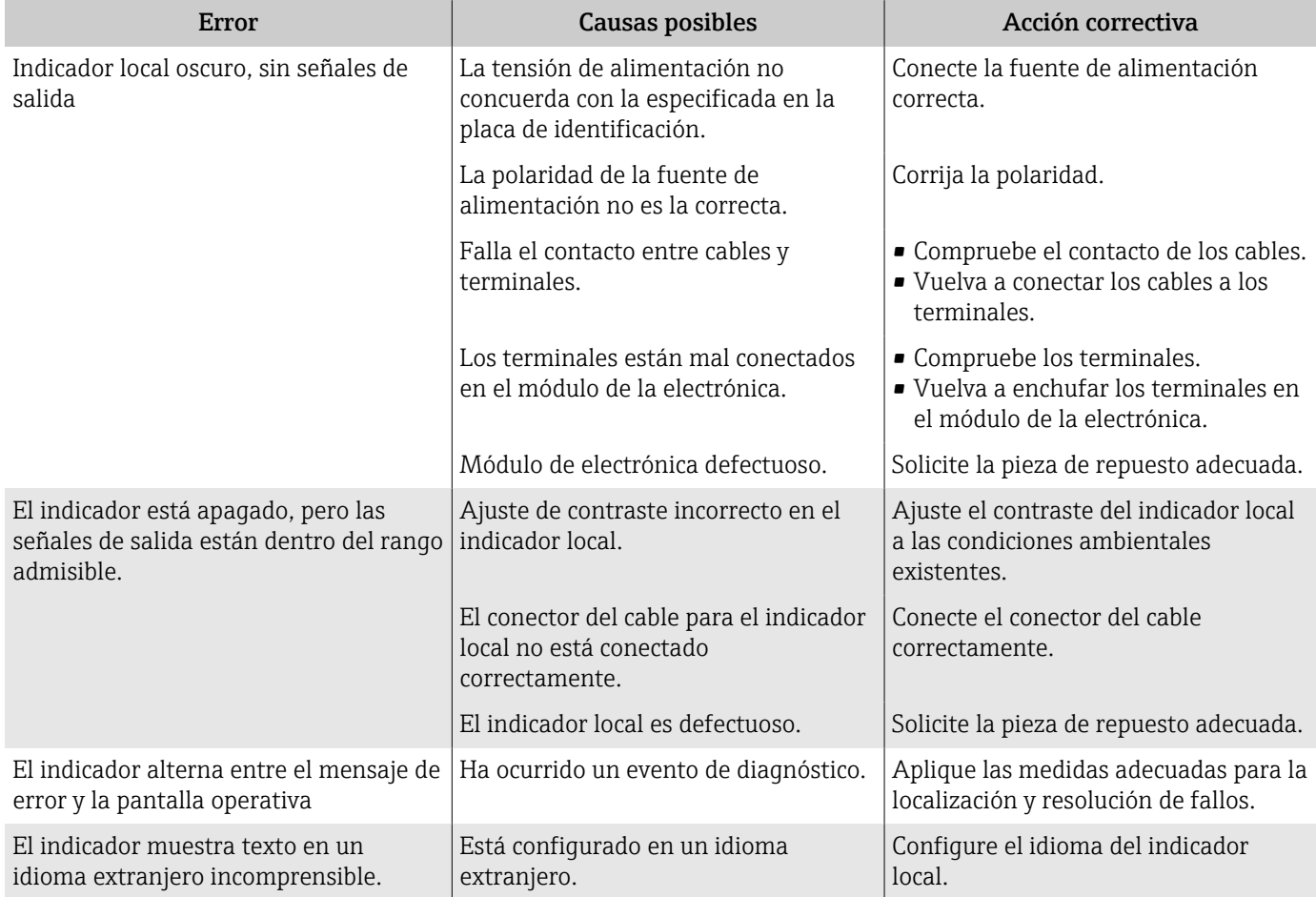

#### *Solo para la versión separada*

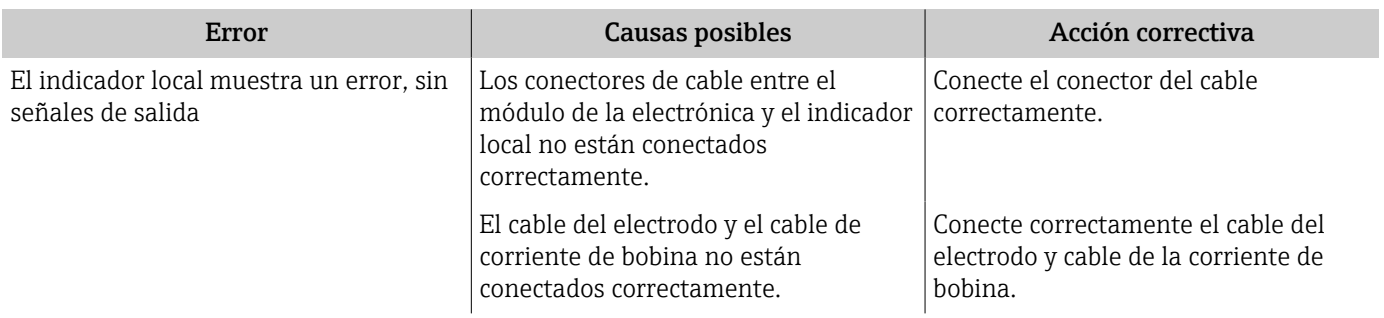

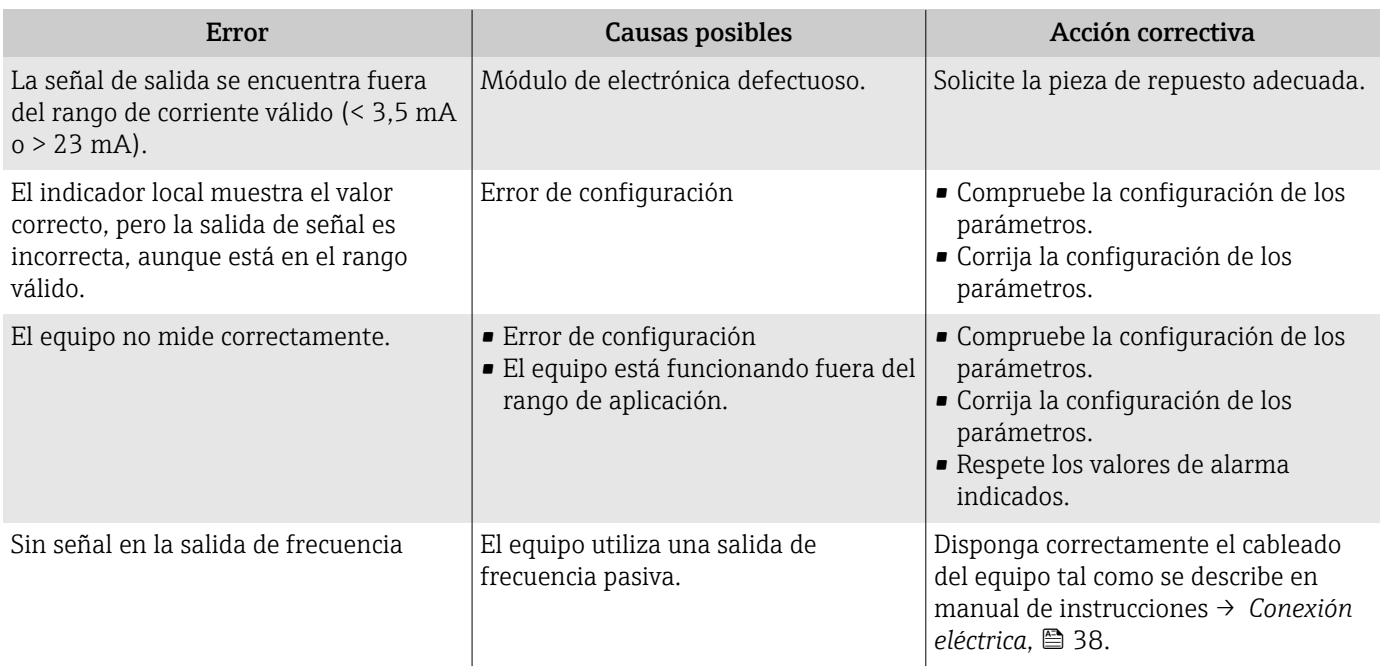

# Señal de salida

## Acceso y comunicaciones

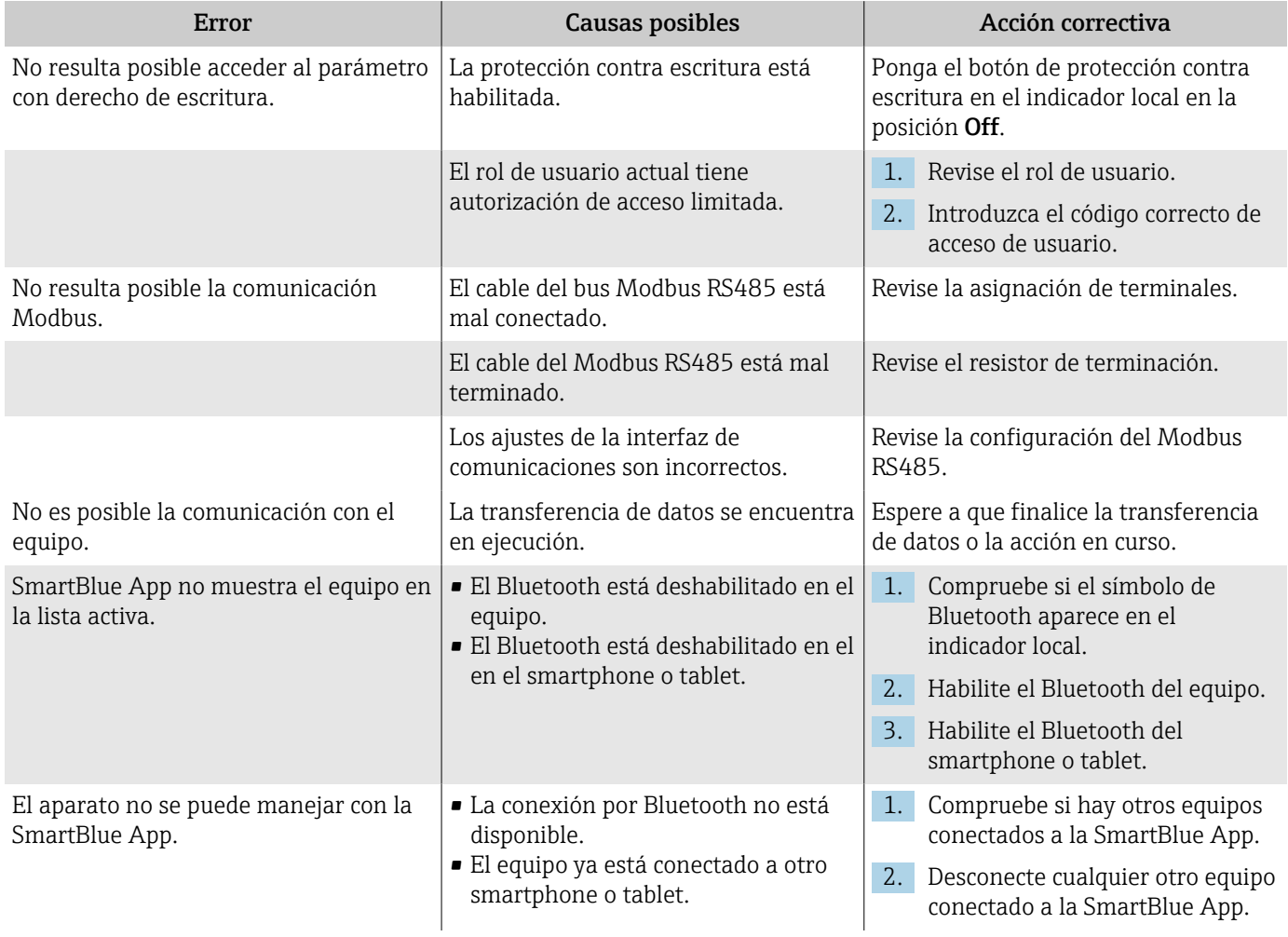

<span id="page-77-0"></span>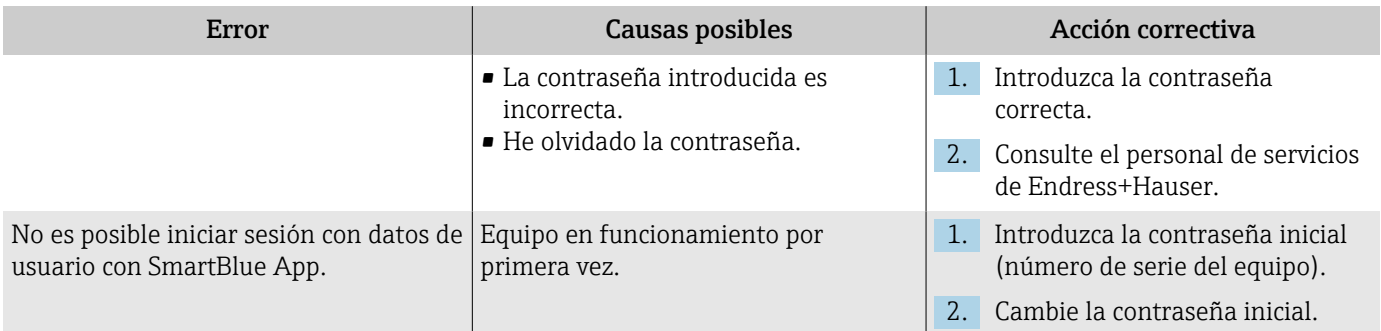

# Información de diagnóstico mediante LED

Únicamente para equipos con el código de producto para "Indicador; funcionamiento", opción H

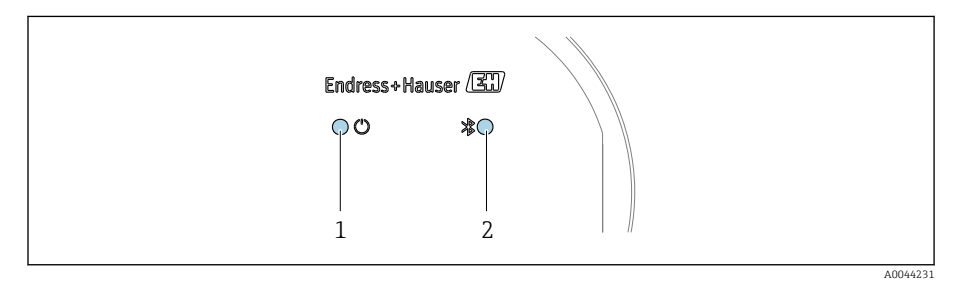

*1 Estado del equipo*

*2 Bluetooth*

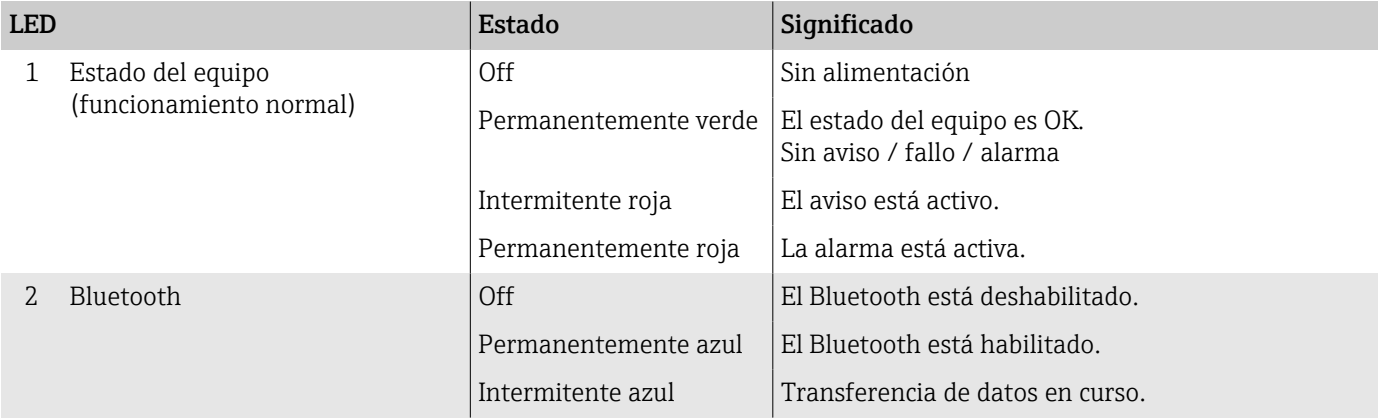

# <span id="page-78-0"></span>Información de diagnóstico mostrada en el indicador local

## Mensaje de diagnóstico

El indicador local alterna entre la visualización de fallos como mensajes de diagnóstico y la visualización de la pantalla del modo de indicación.

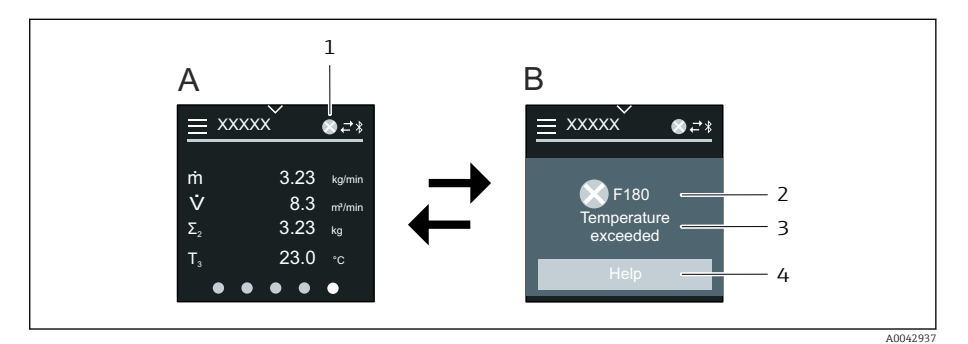

- *A Indicación operativa en estado de alarma*
- *B Mensaje de diagnóstico*
- *1 Comportamiento de diagnóstico*
- *2 Señal de estado*
- *3 Comportamiento de diagnóstico con código de diagnóstico*
- *4 Texto corto*
- *5 Información pública sobre medidas correctivas.*

Si dos o más eventos de diagnóstico están pendientes simultáneamente, el indicador local muestra solamente el mensaje de diagnóstico con la prioridad más alta.

Se pueden abrir otros eventos de diagnóstico que se han producido en el  $\mathbf{1}$ Menú Diagnóstico del siguiente modo:

- Mediante los parámetros
- Mediante los submenús

#### Señales de estado

Las señales de estado proporcionan información sobre el estado y la fiabilidad del equipo a través de la clasificación en categorías de la causa de la información de diagnóstico (evento de diagnóstico).

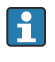

Las señales de estado se clasifican según las recomendaciones de NAMUR en NE 107: F = Fallo, C = Verificación funcional, S = Fuera de especificaciones,  $M$  = requiere mantenimiento,  $N$  = Sin efecto

# F

#### Fallo

- Se ha producido un error de equipo.
- El valor medido ya no es válido.

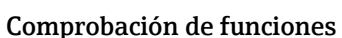

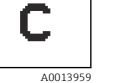

A0013958

A0013957

A0013

#### simulación. Incumplimiento de la especificación

El equipo se está operando fuera de los límites de las especificaciones técnicas p. ej. fuera del rango de temperaturas de proceso.

El instrumento está en el modo de servicio, p. ej. durante una

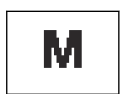

S

#### Requiere mantenimiento

- Se requiere mantenimiento.
- El valor medido sigue siendo válido.

#### <span id="page-79-0"></span>Información de diagnóstico

Mediante la información de diagnóstico pueden identificarse los fallos. El texto breve muestra un consejo sobre el fallo.

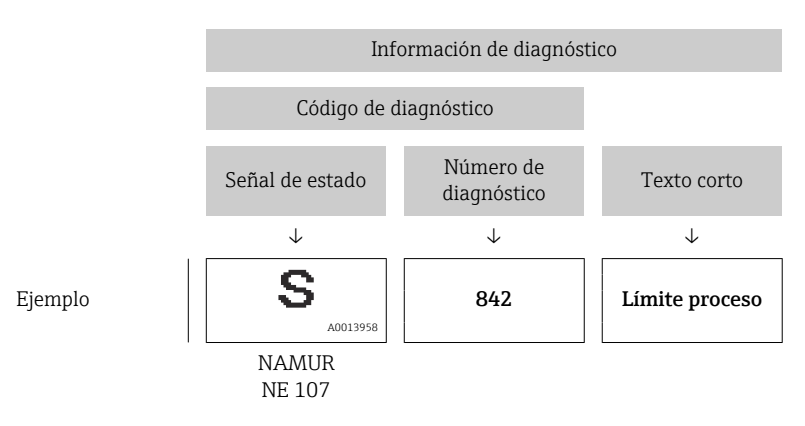

# Información de diagnóstico en FieldCare o DeviceCare

#### Opciones de diagnóstico

Una vez establecida la conexión, el equipo muestra fallos en la página de inicio.

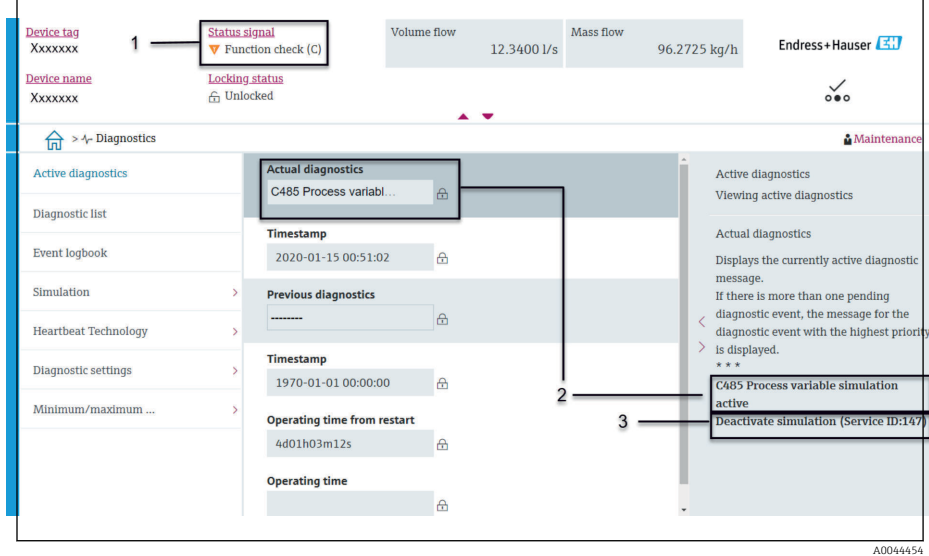

- *1 Área de estado con comportamiento de diagnóstico y señal de estado*
- *2 Código del diagnóstico y mensaje corto*
- *3 Medidas de localización y resolución de fallos con ID de servicio*

Se pueden abrir otros eventos de diagnóstico que se han producido en el  $\mathbf{f}$ Menú Diagnóstico del siguiente modo:

- En el parámetro
- Mediante los submenús

#### Información de diagnóstico

Mediante la información de diagnóstico pueden identificarse los fallos. El texto breve muestra un consejo sobre el fallo. El símbolo correspondiente para el comportamiento de diagnóstico aparece al principio.

<span id="page-80-0"></span>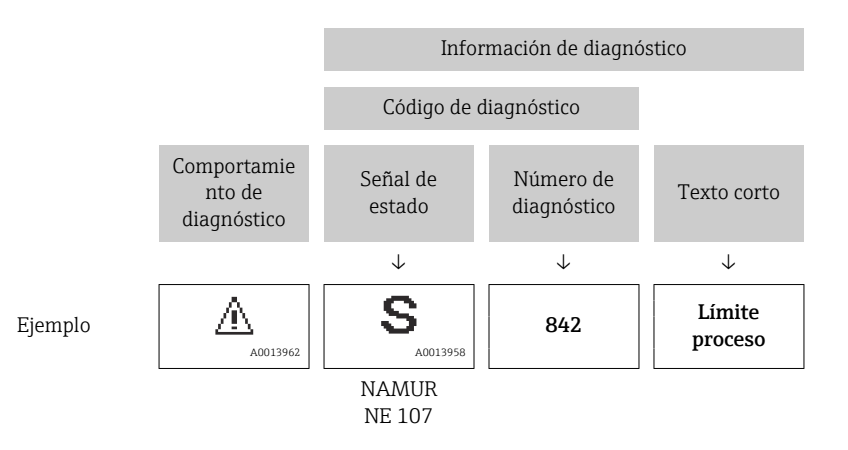

# Cambiar la información de diagnóstico

## Adaptar el comportamiento de diagnóstico

A cada ítem de información de diagnóstico se le asigna en fábrica un determinado comportamiento del equipo en respuesta al diagnóstico. El usuario puede cambiar la asignación para la información de diagnóstico específica en Submenú Ajuste del diagnóstico.

#### Ruta de navegación

Diagnóstico → Ajuste del diagnóstico

Puede asignar las siguientes opciones de comportamiento a un número de diagnóstico:

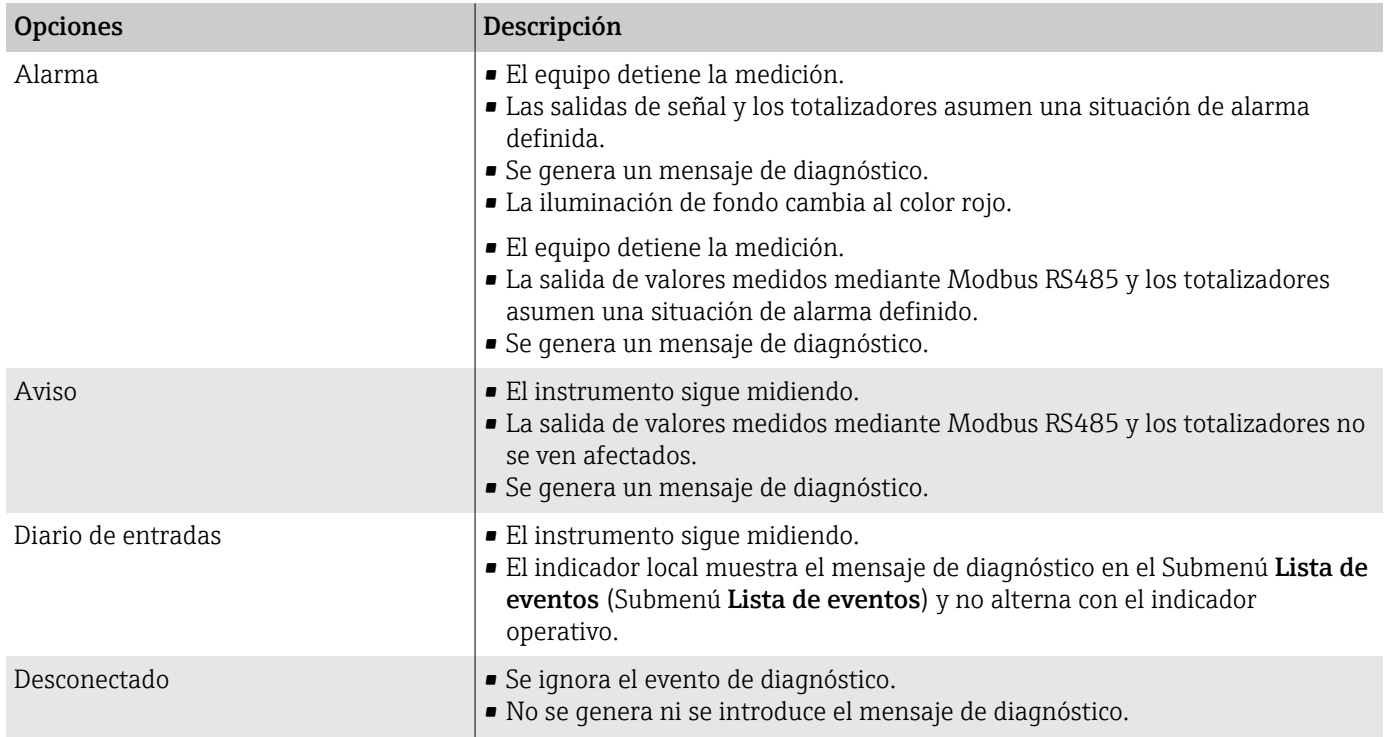

# Visión general de información de diagnóstico

La cantidad de información de diagnóstico y el número de variables  $\lceil \cdot \rceil$ medidas afectadas aumentan si el equipo presenta uno o más paquetes de aplicaciones.

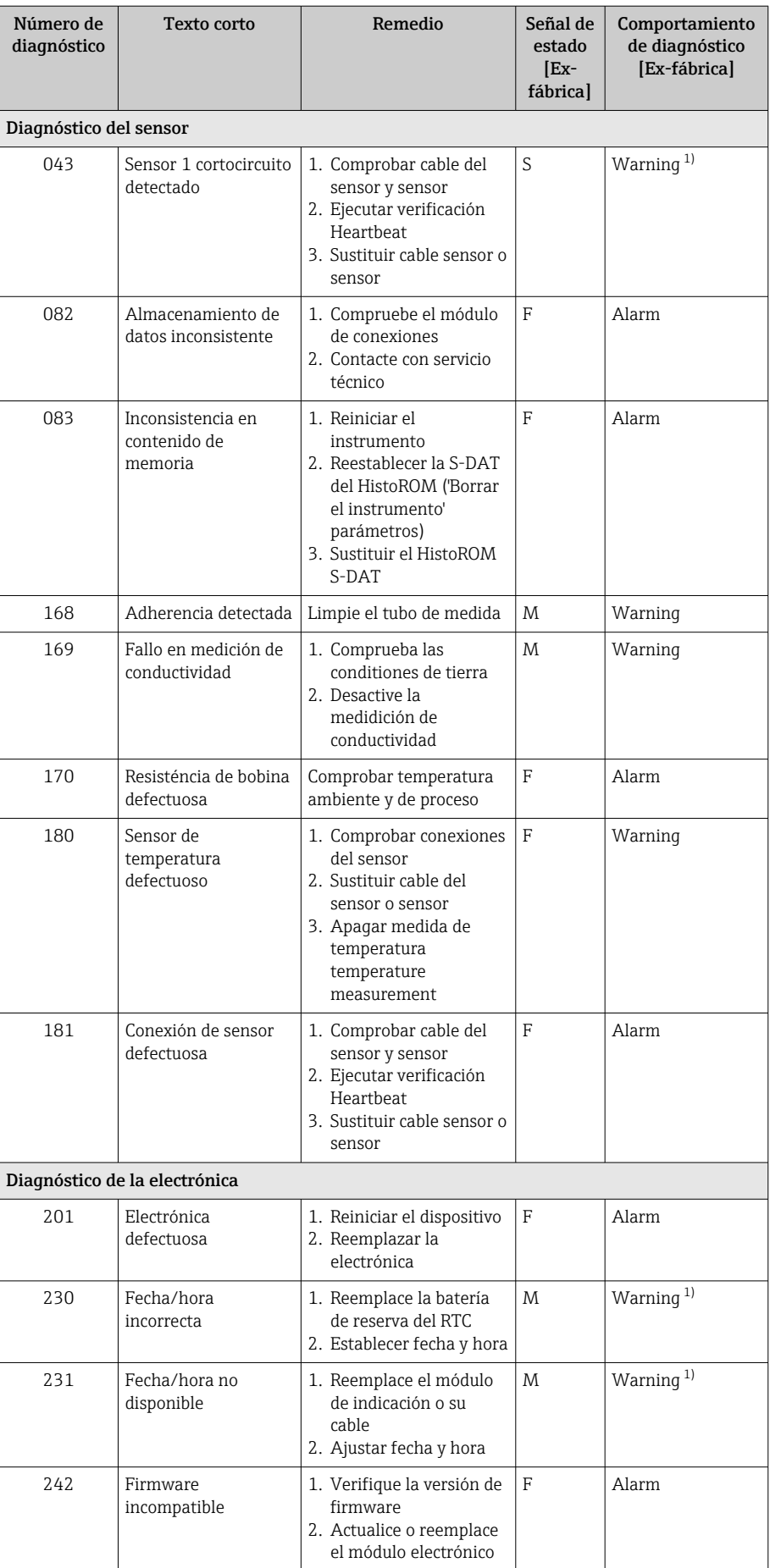

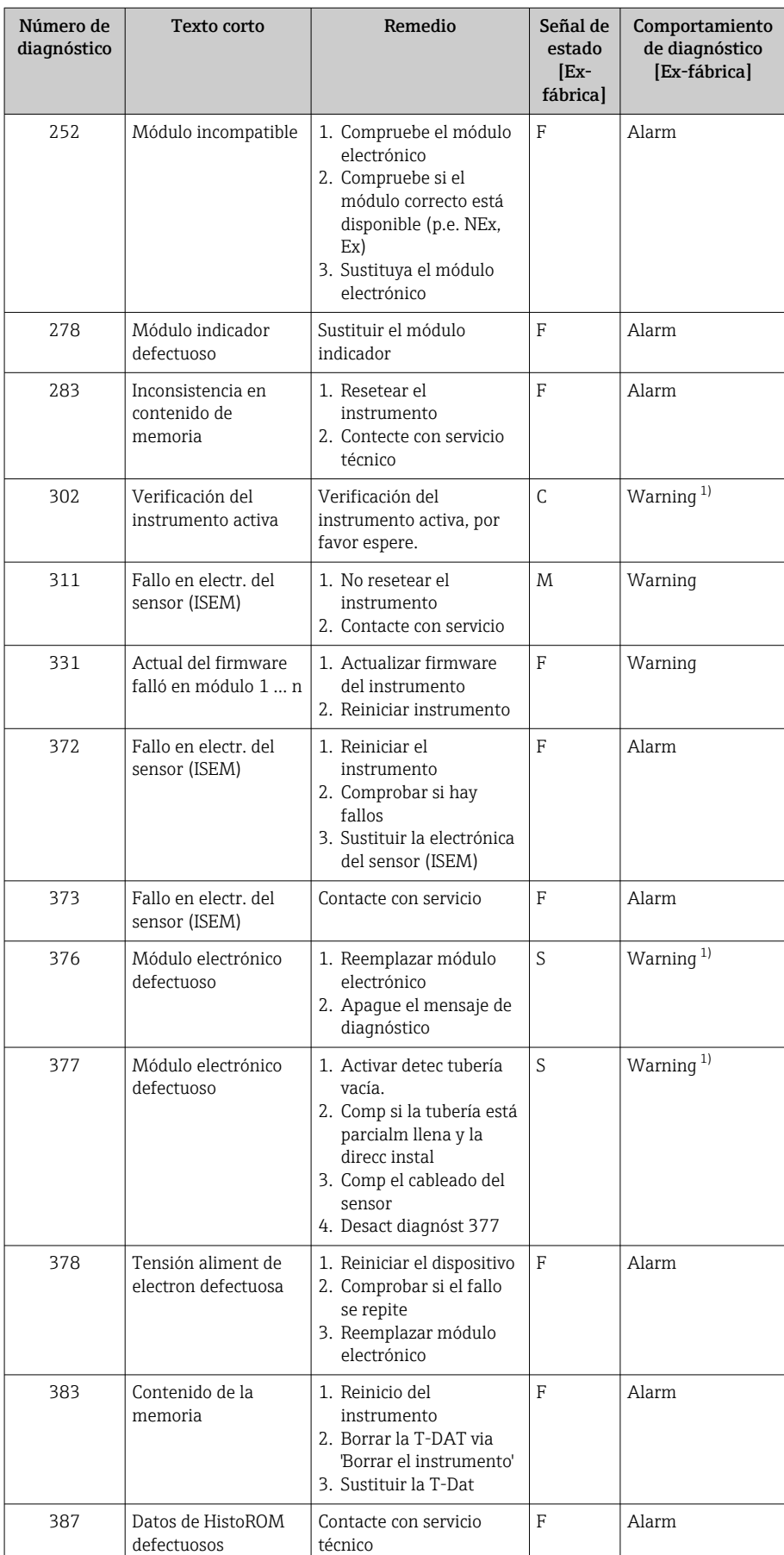

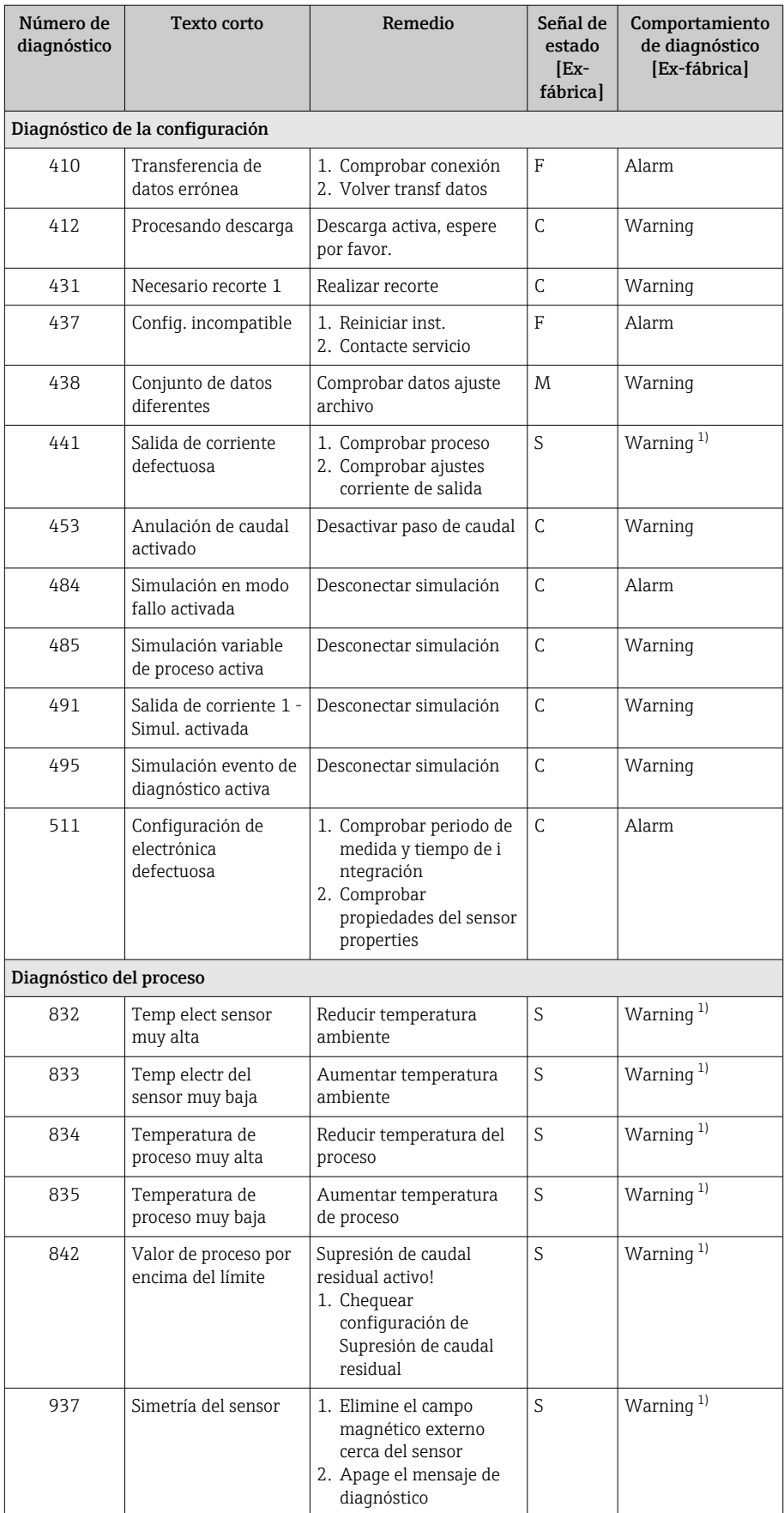

<span id="page-84-0"></span>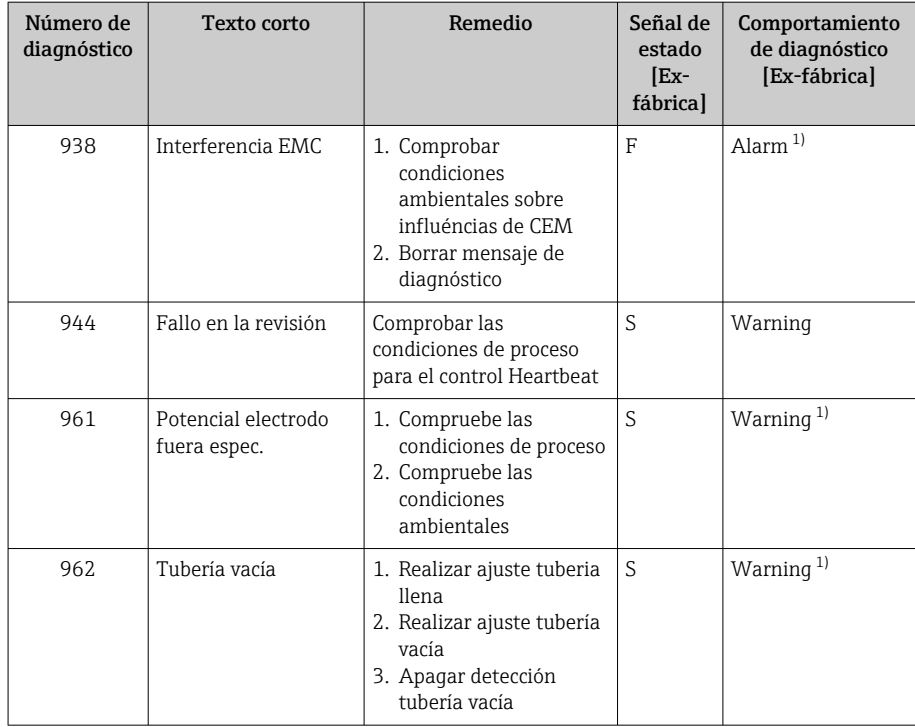

1) El comportamiento de diagnóstico puede cambiarse.

# Eventos de diagnóstico pendientes

Submenú Activar diagnosticos muestra el evento de diagnóstico actual y el último evento de diagnóstico que se produjo.

Diagnóstico → Activar diagnosticos

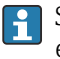

Submenú Lista de diagnósticos muestra otros eventos de diagnóstico que están pendientes.

# Lista de diagnósticos

Submenú Lista de diagnósticos muestra hasta 5 eventos de diagnóstico actualmente pendientes con la información de diagnóstico relacionada. Si hay más de 5 eventos de diagnóstico pendientes, el indicador local muestra la información de diagnóstico con la mayor prioridad.

#### Ruta de navegación

Diagnóstico → Lista de diagnósticos

# Libro de registro de eventos

#### Lectura del libro de registro de eventos

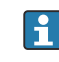

El libro de registro de eventos únicamente está disponible mediante FieldCare o SmartBlue App (Bluetooth).

Submenú Lista de eventos muestra una visión general cronológica de los mensajes de eventos que se han producido.

## Ruta de navegación Menú Diagnóstico → Submenú Lista de eventos

Indicador cronológico con un máximo de 20 mensajes de eventos.

El historial de eventos comprende las entradas siguientes:

- Evento de diagnóstico → *Visión general de información de diagnóstico*,  **81**
- Evento de información → *Visión general sobre eventos de información*, 86

A cada evento se le asigna, además de la hora de funcionamiento a la que tuvo lugar, un símbolo que indica si se trata de un evento que ha ocurrido o que ha finalizado:

- Evento de diagnóstico
	- $\bullet$ : Ocurrencia del evento
	- $\cdot \cdot \cdot$  Fin del evento
- Evento de información : Ocurrencia del evento

Filtrar mensajes de eventos:  $\mathsf{R}$ 

## Filtrado del libro de registro de eventos

Submenú Lista de eventos muestra la categoría de mensajes de eventos que se configuraron con Parámetro Opciones de filtro.

#### Ruta de navegación

Diagnóstico → Lista de eventos → Opciones de filtro

#### Categorías de filtrado

- Todos
- $\blacksquare$  Fallo  $(F)$
- Control de funcionamiento (C)
- Fuera de la especificación (S)
- Requiere mantenimiento (M)
- Información (I)

## Visión general sobre eventos de información

La información del evento únicamente se muestra en el libro de registro de eventos.

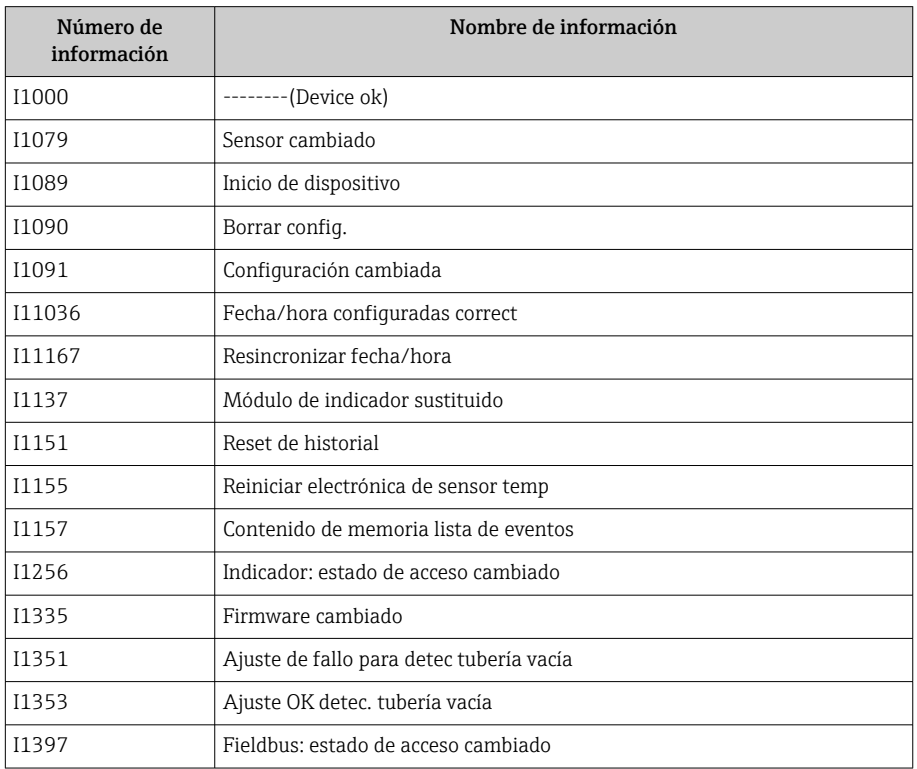

<span id="page-86-0"></span>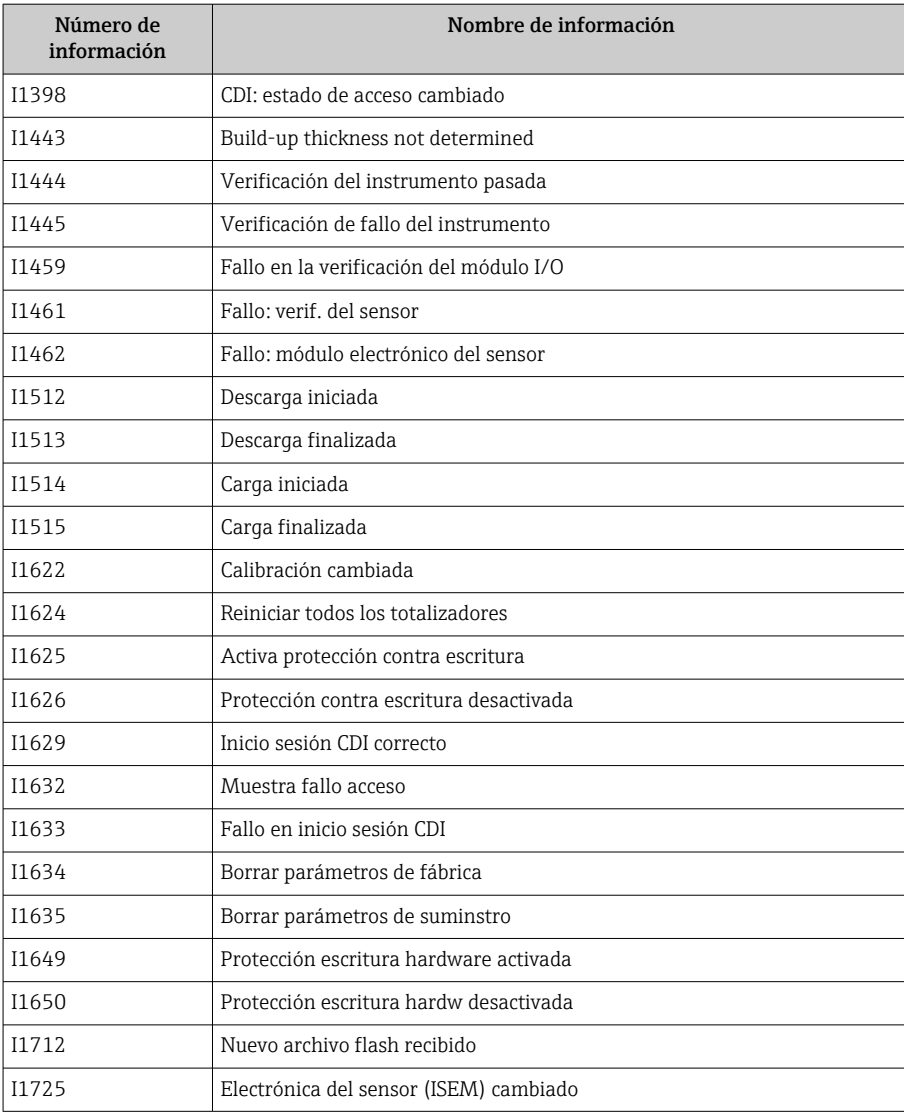

# Reinicio del equipo

La configuración completa, o una parte de la configuración, se puede reiniciar a un estado definido aquí.

#### Ruta de navegación

Sistema → Gestión del equipo → Resetear dispositivo

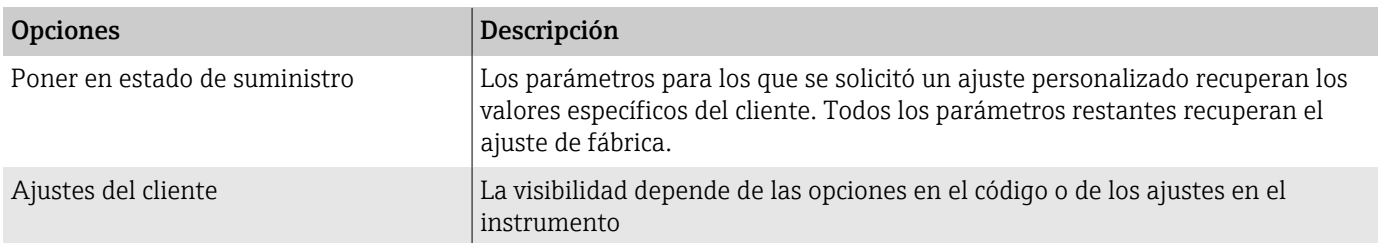

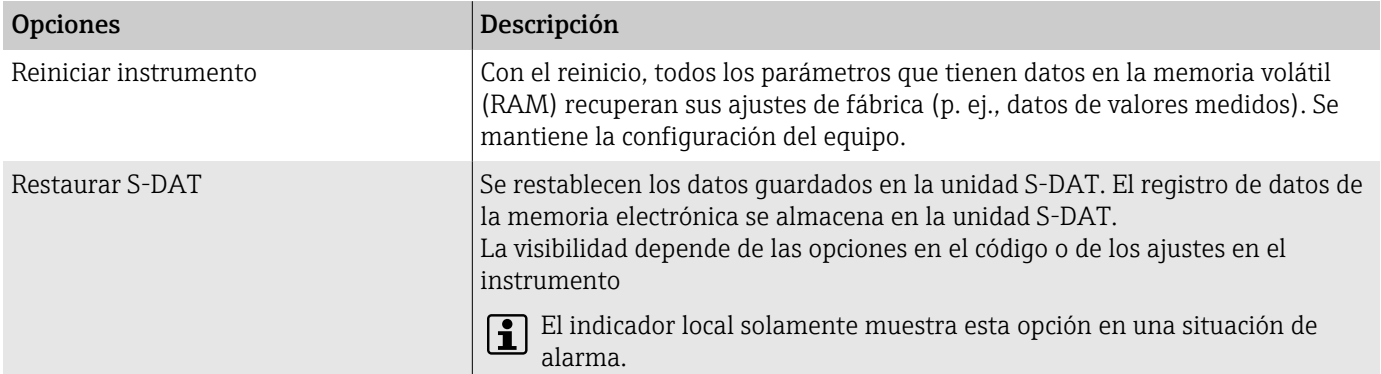

# 11 Mantenimiento

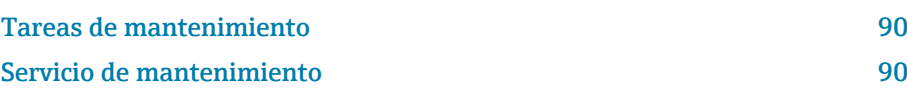

## <span id="page-89-0"></span>Tareas de mantenimiento

El equipo no requiere mantenimiento. Las modificaciones o reparaciones solamente pueden realizarse tras consultar a un centro de servicio técnico de Endress+Hauser. Se recomienda examinar el equipo periódicamente para detectar corrosión, desgaste mecánico y daños.

## Limpieza externa

Para realizar la limpieza del equipo, proceda del siguiente modo:

- Utilice un paño seco o ligeramente húmedo que no desprenda pelusa.
- No utilice objetos afilados ni detergentes agresivos.
- No utilice vapor a alta presión.

## Limpieza interior

#### Limpieza con "pigs"

Tenga en cuenta los diámetros interiores de la tubería de medición y la conexión a proceso.

## Juntas de recambio

Las juntas del sensor (en particular las juntas de estanqueidad asépticas) deben sustituirse periódicamente.

El intervalo de sustitución depende de:

- La frecuencia de los ciclos de limpieza
- La temperatura del producto
- La temperatura de limpieza

Juntas de repuesto (pieza accesoria)

## Servicio de mantenimiento

Endress+Hauser ofrece una amplia gama de servicios para el mantenimiento del equipo, p. ej. recalibraciones, servicios de mantenimiento o pruebas con el equipo.

El centro de ventas de Endress+Hauser puede proporcionar información sobre los servicios disponibles.

# 12 Desguace

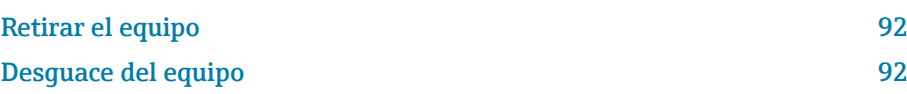

# <span id="page-91-0"></span>Retirar el equipo

- 1. Desconecte el equipo de la fuente de alimentación.
- 2. Retire todos los cables de conexión.

#### **A ADVERTENCIA**

Las condiciones de proceso pueden poner en riesgo al personal.

- ‣ Use equipos de protección adecuados.
- ‣ Deje que el equipo y la tubería se enfríen.
- ‣ Vacíe el equipo y la tubería para que estén despresurizados.
- ‣ Si es necesario, enjuague el equipo y la tubería.

3. Retire el equipo correctamente.

# Desguace del equipo

#### **A**ADVERTENCIA

Los productos peligrosos pueden suponer un riesgo para el personal y el medioambiente.

‣ Asegúrese de que el equipo de medición y todos sus huecos carecen de residuos del producto que puedan resultar dañinos para la salud o el medio ambiente, p. ej. sustancias que han entrado en grietas o se han difundido en el plástico.

En los casos necesarios según la Directiva 2012/19/UE, del Parlamento Europeo y el Consejo de 4 de julio de 2012 sobre residuos de equipos eléctricos y electrónicos (RAEE), nuestro producto está marcado con el símbolo representativo a fin de minimizar los desechos de RAEE como residuos urbanos no seleccionados.

- No tire a la basura los equipos que llevan la marca de residuos urbanos no seleccionados. En lugar de ello, devuélvalos a Endress+Hauser para su eliminación en las condiciones pertinentes.
- Cumpla las normas estatales correspondientes.
- Separe adecuadamente los componentes para su reciclado.
- Visión general de los materiales instalados: → *[Materiales](#page-111-0)*, 112

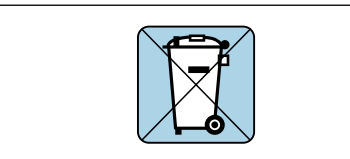

A0042336

# 13 Datos técnicos

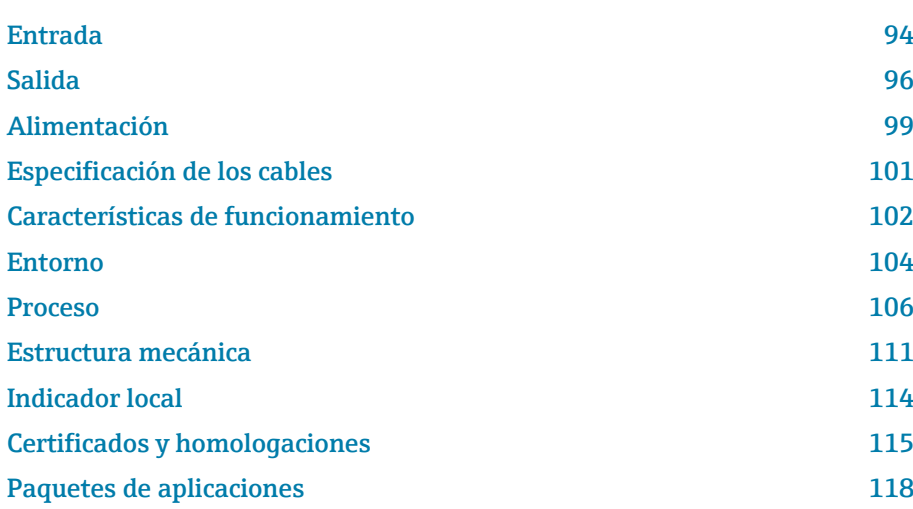

# Entrada

## Variable medida

<span id="page-93-0"></span>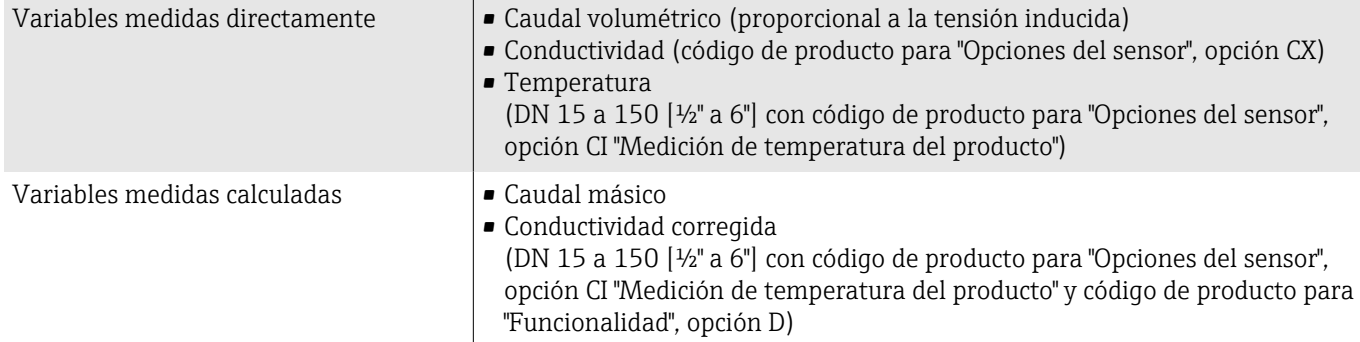

## Rangeabilidad de funcionamiento

Por encima de 1000 : 1

## Rango de medición

Típicamente v =  $0.01$  ... 10 m/s (0.03 ... 33 ft/s) con la precisión de medición especificada

Conductividad eléctrica:

- ≥ 5 µS/cm para líquidos en general
- ≥ 20 µS/cm para agua desmineralizada

*Valores característicos del caudal en unidades del SI: DN 2 a 150 (* $\frac{1}{12}$ *a 6")* 

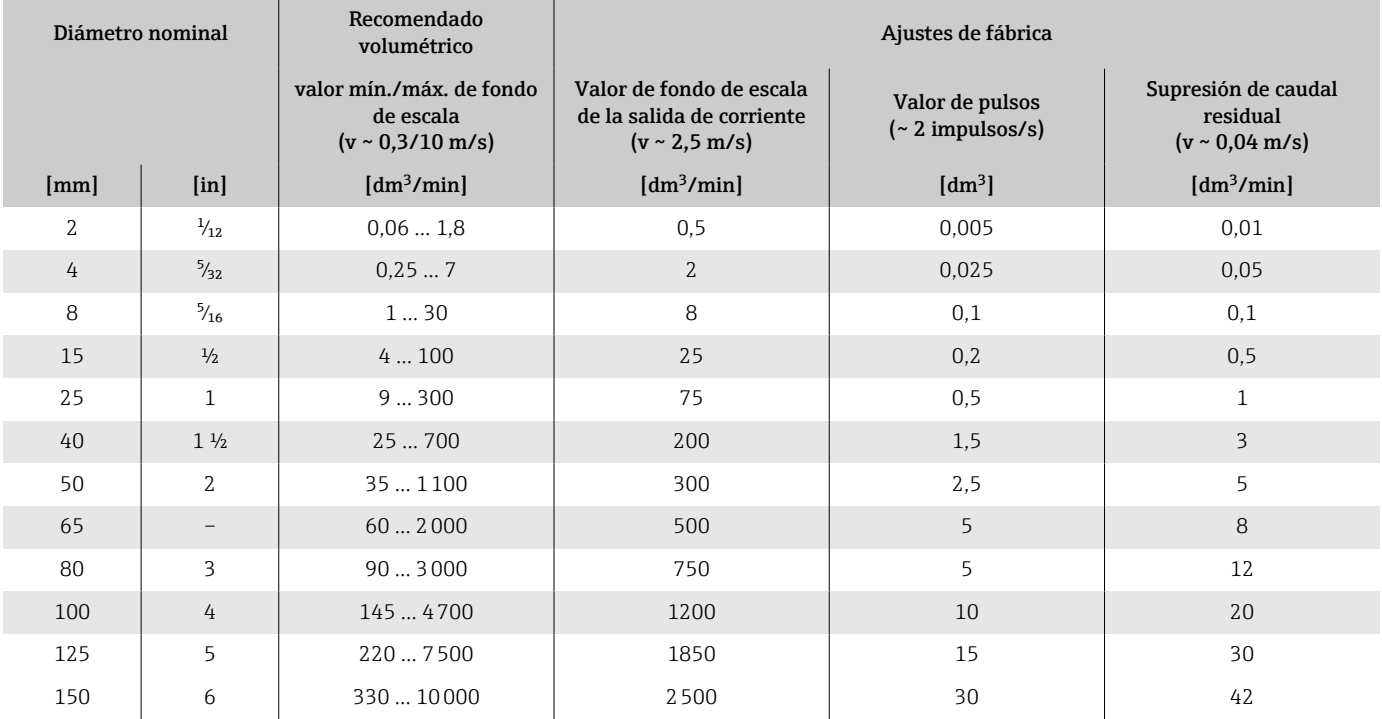

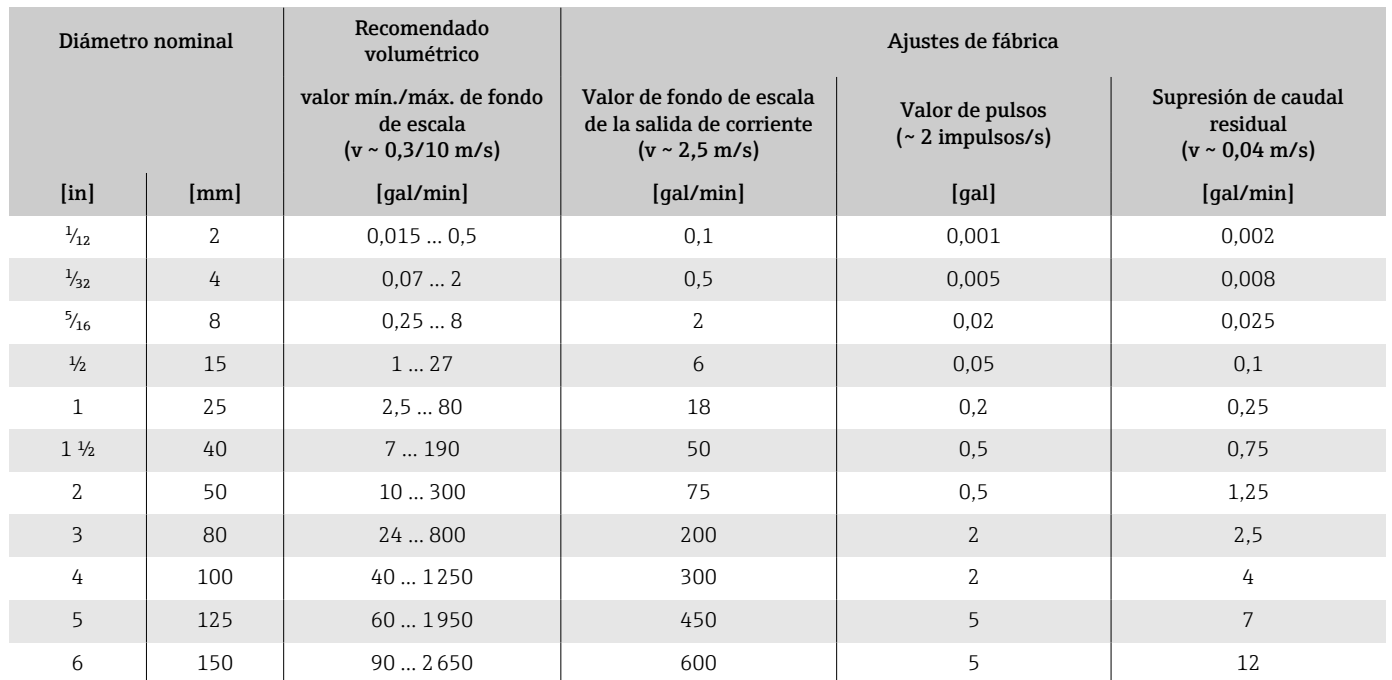

## *Valores característicos del caudal en unidades del sistema anglosajón: 1/<sub>12</sub> - 6" (DN 2 - 150)*

# Salida

# Señal de salida

#### Versiones de salida

<span id="page-95-0"></span>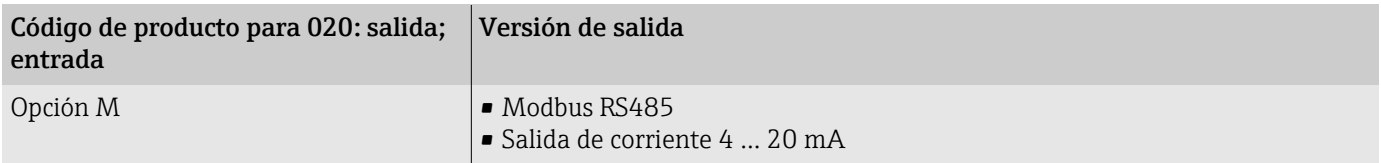

#### Modbus RS485

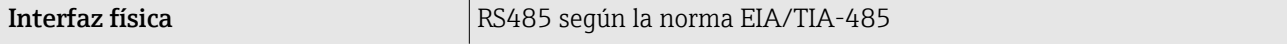

#### Salida de corriente de 4 a 20 mA

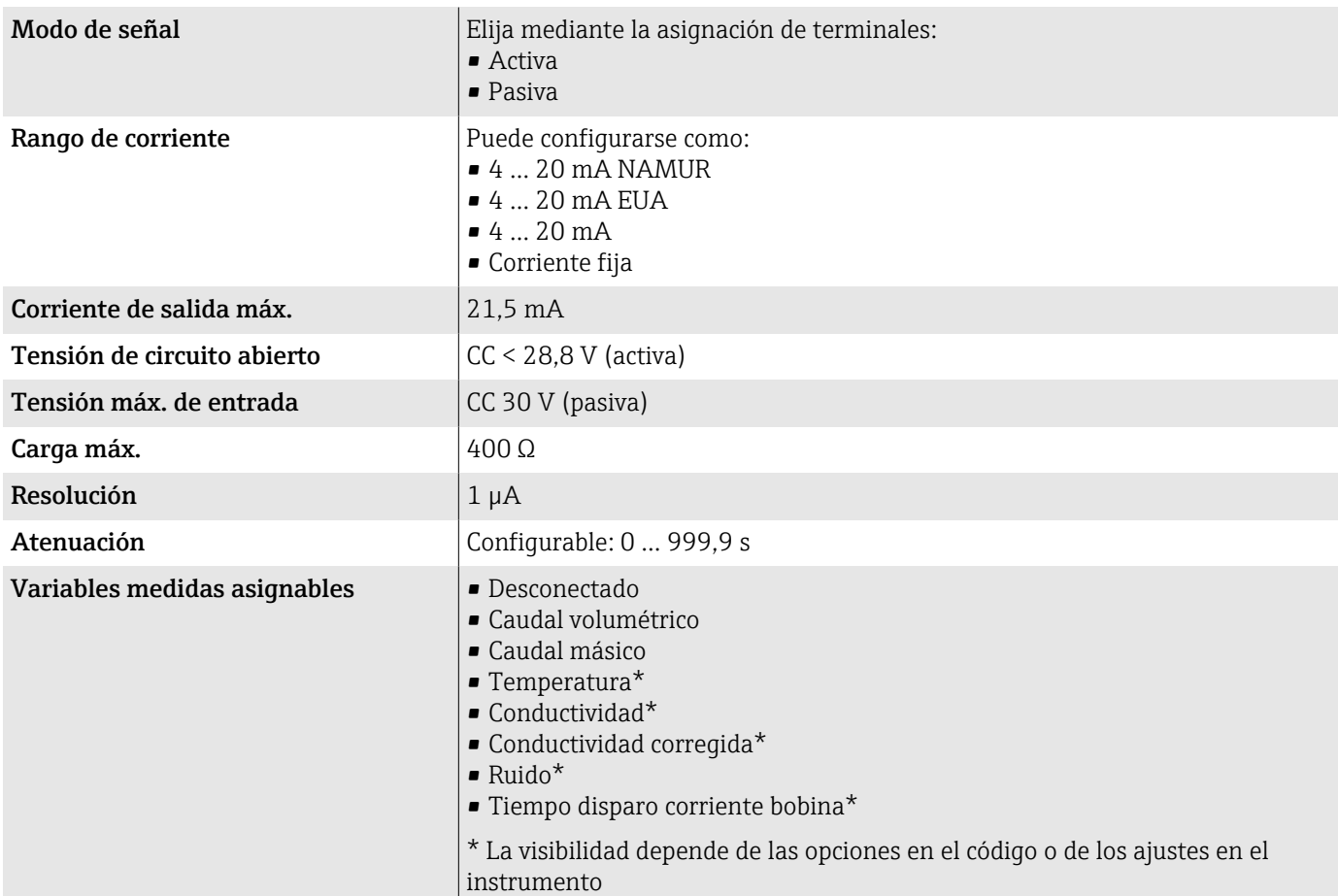

## Señal en caso de alarma

Comportamiento de la salida en caso de producirse una alarma en el equipo (modo de fallos)

#### Modbus RS485

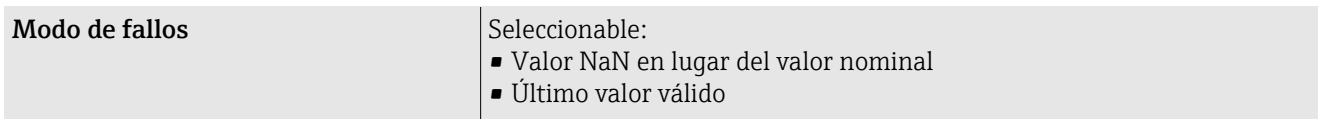

#### Salida de corriente de 4 a 20 mA

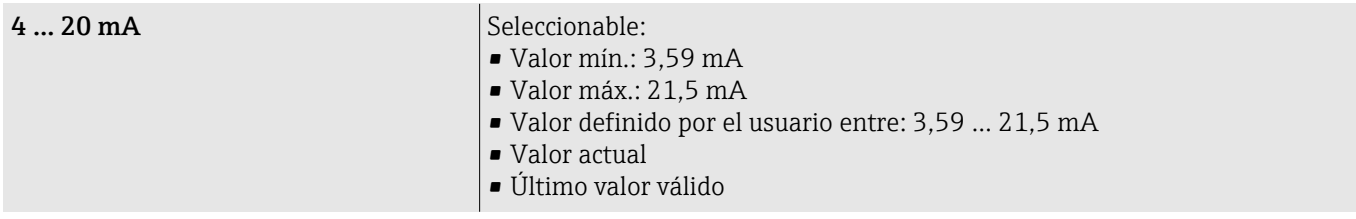

## Supresión de caudal residual

El usuario puede ajustar los puntos de conmutación de la supresión de caudal residual.

## Aislamiento galvánico

Las salidas están aisladas galvánicamente entre sí y de la toma de tierra.

#### Datos específicos del protocolo

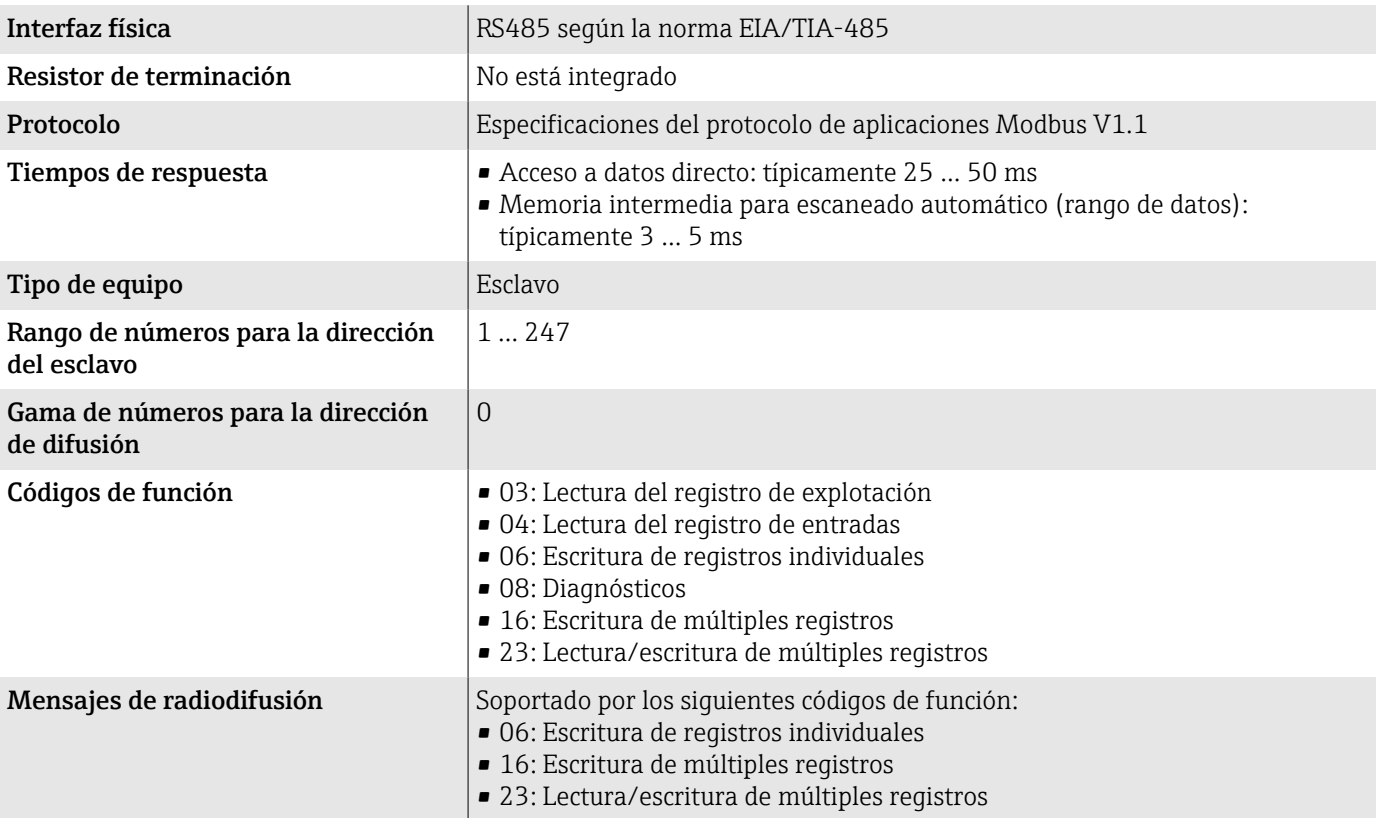

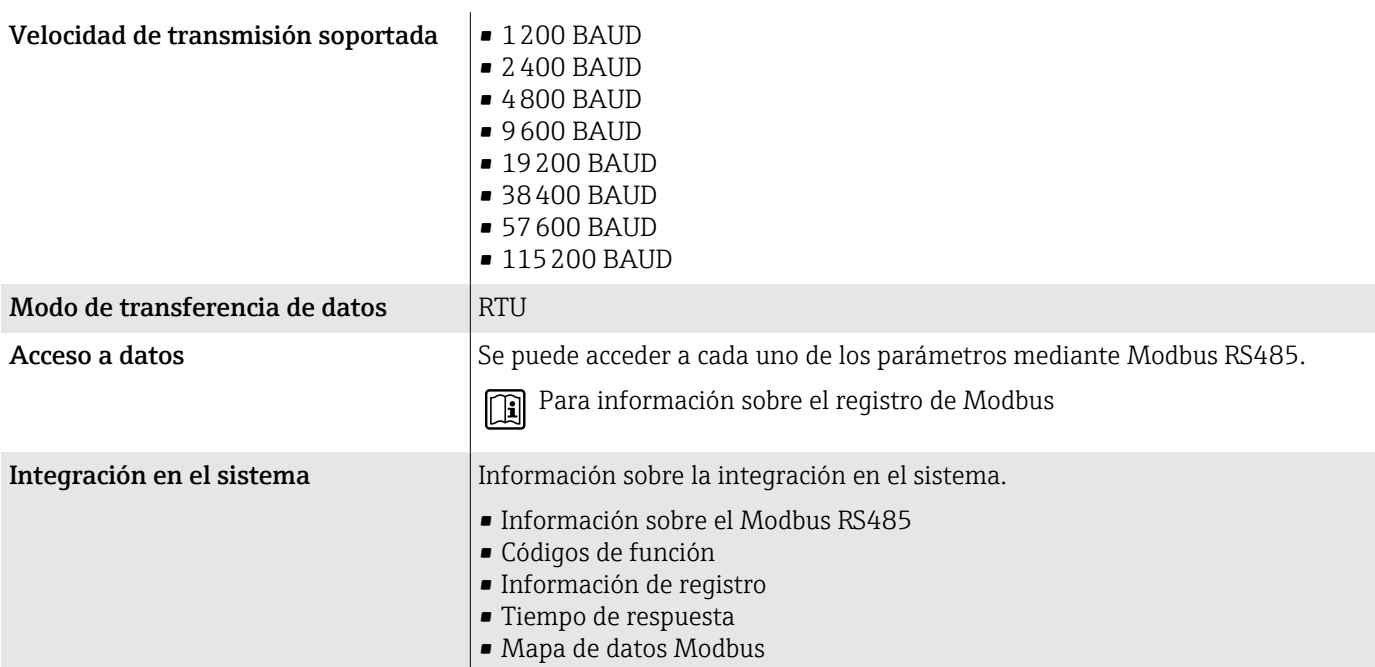

# Alimentación

## Asignación de terminales

La asignación de terminales específica del equipo está documentada en la  $\overline{a}$ etiqueta adhesiva.

Está disponible la siguiente asignación de terminales:

<span id="page-98-0"></span>*Modbus RS485 y salida de corriente de 4 a 20 mA (activa)*

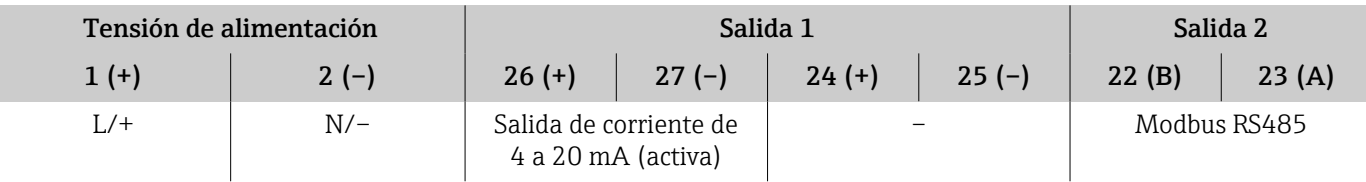

*Modbus RS485 y salida de corriente de 4 a 20 mA (pasiva)*

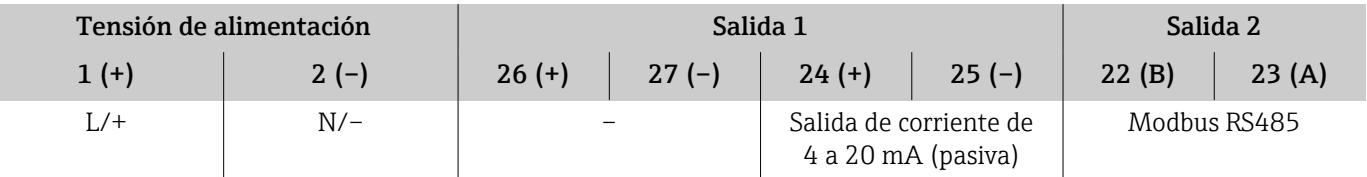

## Tensión de alimentación

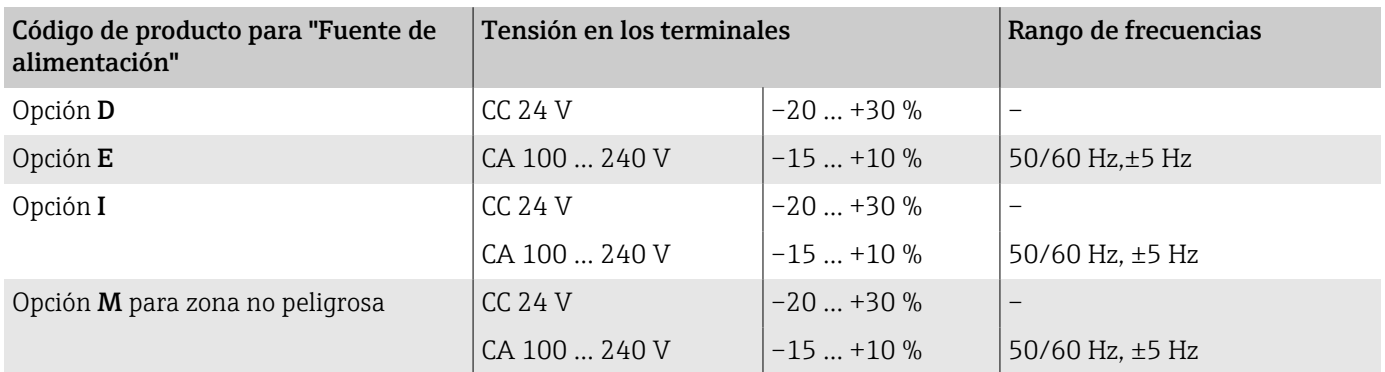

## Consumo de potencia

- Transmisor: máx. 10 W (potencia activa)
- Corriente de conexión: máx. 36 A (< 5 ms) según la Recomendación NAMUR NE 21

## Consumo de corriente

- Máx. 400 mA (24 V)
- Máx. 200 mA (110 V, 50/60 Hz; 230 V, 50/60 Hz)

## Fallo de fuente de alimentación

- Los totalizadores se detienen en el último valor medido.
- La configuración del equipo se mantiene igual.
- Se guardan los mensajes de error (incl. horas de funcionamiento en total).

## Terminales

Bornes de resorte

- Apta para hebras y hebras con terminales de empalme.
- $\bullet$  Sección transversal del conductor 0,2 ... 2,5 mm<sup>2</sup> (24 ... 12 AWG).

## Entradas de cable

- Prensaestopas M20  $\times$  1,5 para cable  $\emptyset$ 6 ... 12 mm (0,24 ... 0,47 in)
- Rosca de la entrada de cable:
	- $\bullet$  NPT  $^{1}\!\!/_{\!2}$  "
	- $\bullet$  G  $\frac{1}{2}$ , G  $\frac{1}{2}$  Ex d
	- M20

## Protección contra sobretensiones

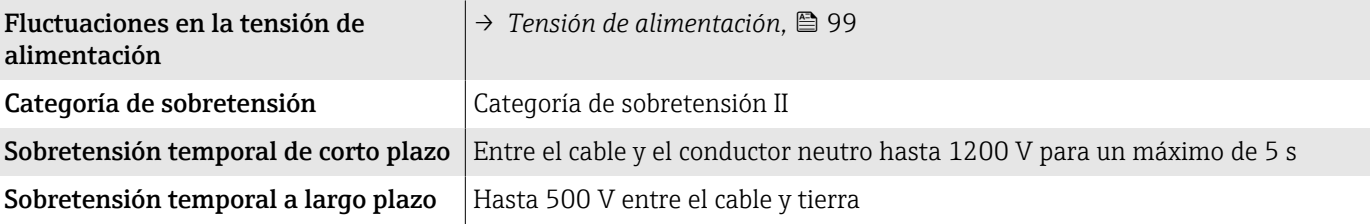

# <span id="page-100-0"></span>Especificación de los cables

## Requisitos del cable de conexión

#### Seguridad eléctrica

Según la legislación estatal en vigor.

#### Rango de temperaturas admisibles

- Se deben respetar las normativas de instalación vigentes en el país de instalación.
- Los cables deben ser aptos para las temperaturas mínimas y las temperaturas máximas previstas.

#### Cable de alimentación (incl. el conductor para el borne de tierra interno)

- Un cable de instalación estándar es suficiente.
- Proporcione conexión a tierra según los códigos y regulaciones estatales en vigor.

#### Cable de señal

- Modbus RS485:
- Se recomienda el tipo de cable A según la normativa EIA/TIA-485
- Salida de corriente 4 … 20 mA: Cable de instalación estándar

## Requisitos del cable de toma de tierra

Alambre de cobre: por lo menos 6 mm<sup>2</sup> (0,0093 in<sup>2</sup>)

## Requisitos referentes al cable de conexión

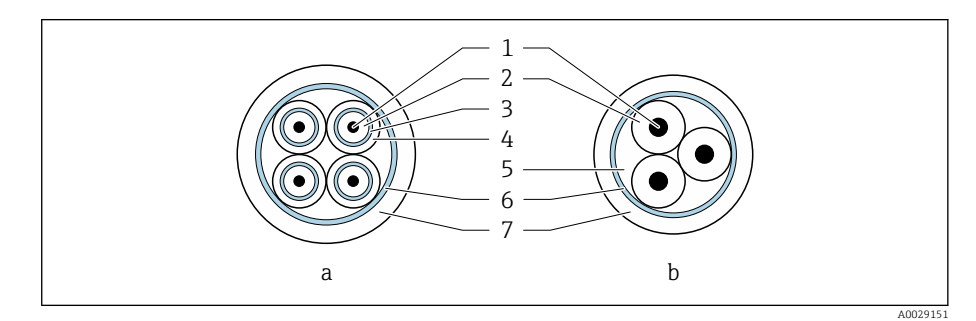

 *8 Sección transversal del cable*

- *a Cable para electrodo*
- *b Cable de corriente de la bobina*
- *1 Hilo*
- *2 Aislamiento del conductor*
- *3 Blindaje del conductor*
- *4 Envoltura del conductor*
- *5 Refuerzo del conductor*
- *6 Apantallamiento del cable*
- *7 Envoltura externa*

#### Cable para electrodo

<span id="page-101-0"></span>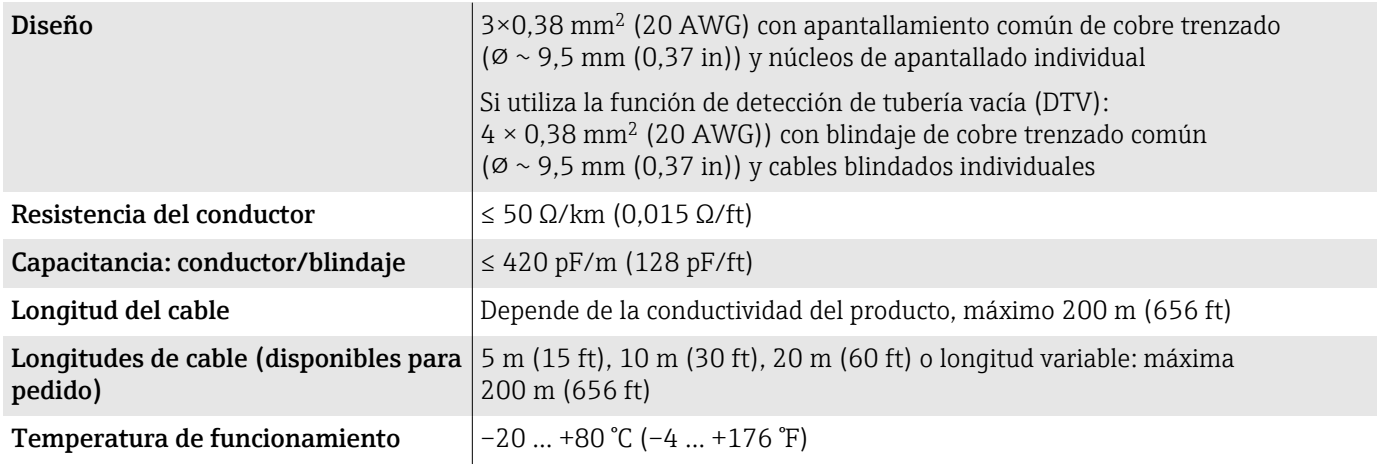

#### Cable de corriente de la bobina

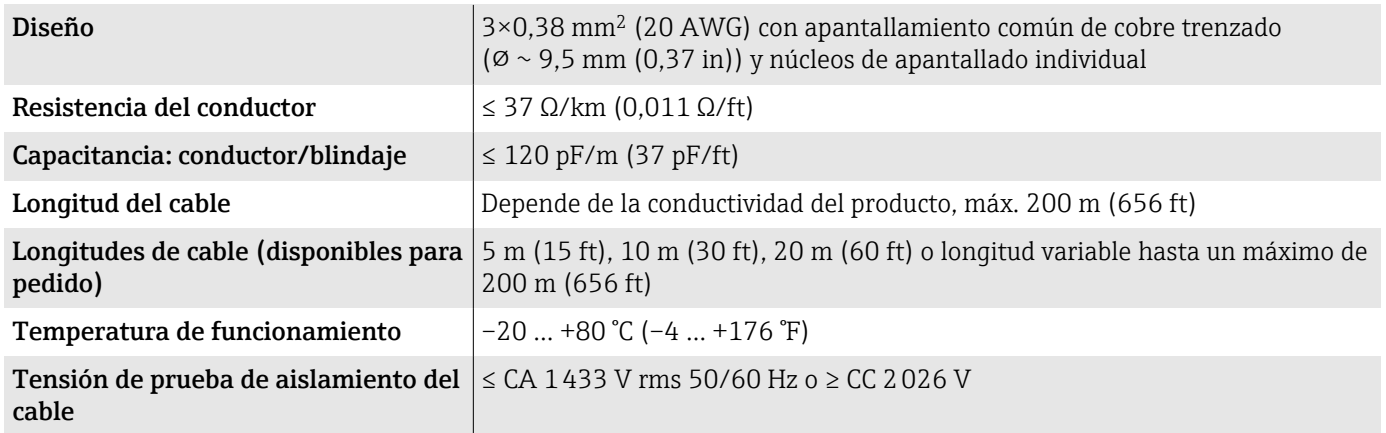

# Características de funcionamiento

## Condiciones de trabajo de referencia

- Límites de error basados en la norma ISO 20456:2017
- Agua, normalmente: +15 … +45 °C (+59 … +113 °F); 0,5 … 7 bar (73 … 101 psi)
- Datos según se indica en el protocolo de calibración
- Precisión basada en bancos de calibración acreditados en conformidad con ISO 17025
- Temperatura de referencia para la medición de la conductividad: 25 °C (77 °F)

Para obtener los errores de los valores medidos, utilice el software de  $\mathbf{a}$ dimensionado *Applicator* → *[Accesorio específico para el](#page-160-0) mantenimiento* . <sup>161</sup>

## Error medido máximo

de v. l. = de lectura

# Límites de error bajo las condiciones de funcionamiento de referencia

## *Flujo volumétrico*

±0,5 % de v. l.±1 mm/s (±0,04 in/s)

Las posibles fluctuaciones en la tensión de alimentación no afectan a la medición en el rango especificado.

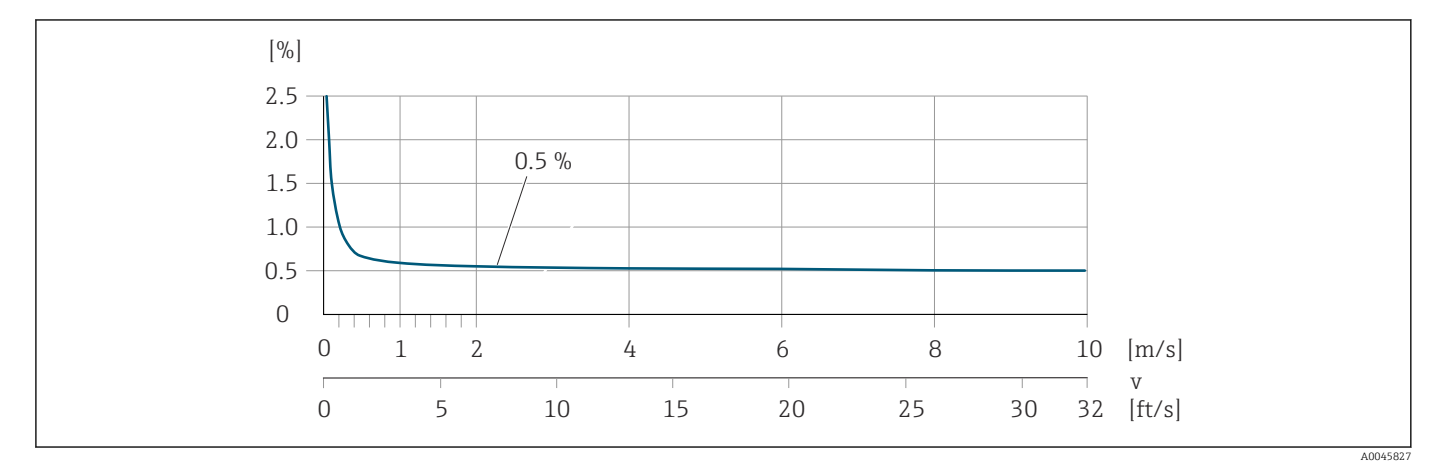

#### *Temperatura*

±3 °C (±5,4 °F)

*Conductividad eléctrica*

Error máx. de medida sin especificar.

#### Precisión de las salidas

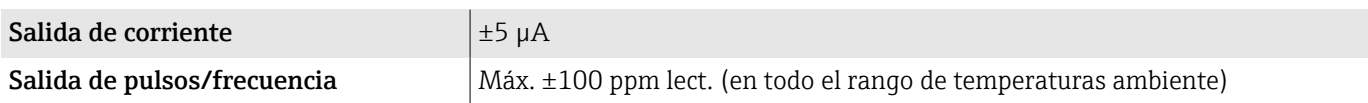

#### Repetibilidad

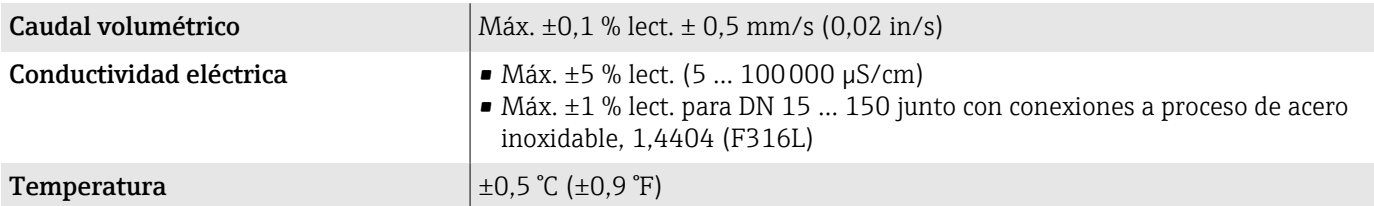

# Tiempo de respuesta para la medición de la temperatura T90 < 15 s

## Influencia de la temperatura ambiente

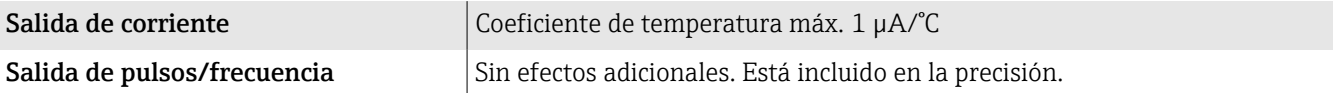

## Entorno

## Rango de temperatura ambiente

<span id="page-103-0"></span>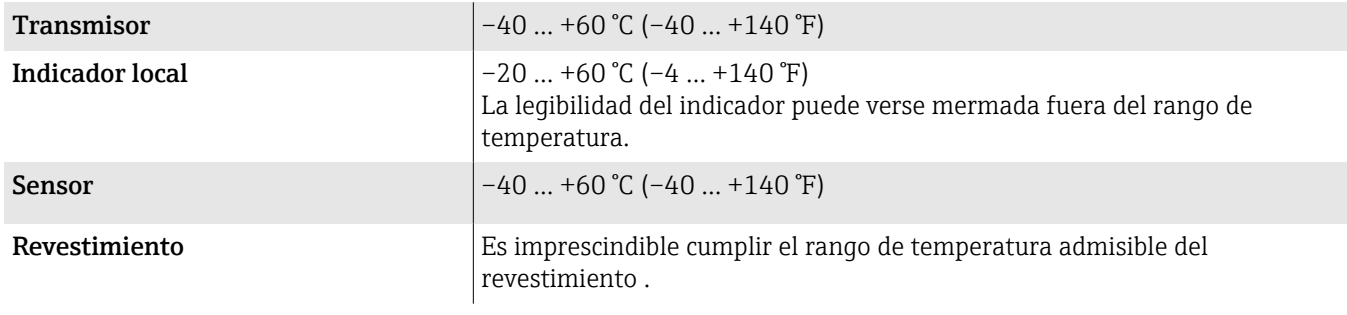

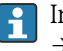

Influencia de la temperatura del producto en la temperatura ambiente → *[Rango de temperaturas del producto](#page-105-0)*, **■ 106** 

## Temperatura de almacenamiento

La temperatura de almacenamiento corresponde al rango de temperaturas ambiente del transmisor y del sensor.

## Humedad relativa

El equipo es adecuado para uso en exteriores e interiores con una humedad relativa de 5 … 95 %.

## Altura de operación

Conforme a EN 61010-1

- Sin protección contra sobretensiones: ≤ 2000 m
- Con protección contra sobretensiones: > 2000 m

## Grado de protección

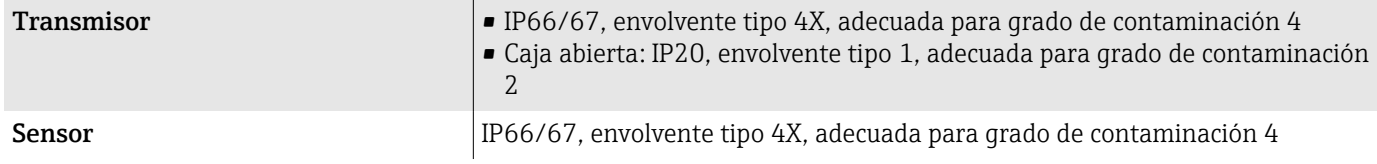

## Resistencia a vibraciones y choques

#### Versión compacta

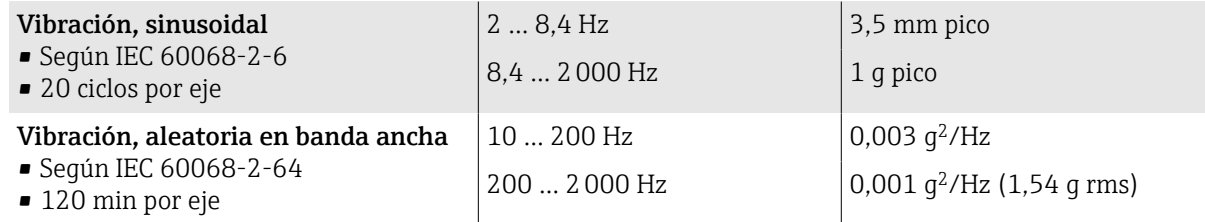

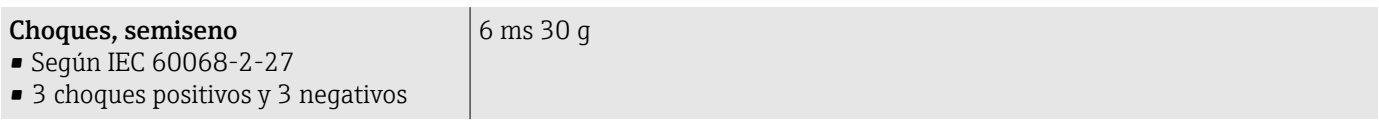

#### Impactos

Debido a un manejo brusco según IEC 60068-2-31.

#### Versión separada (sensor)

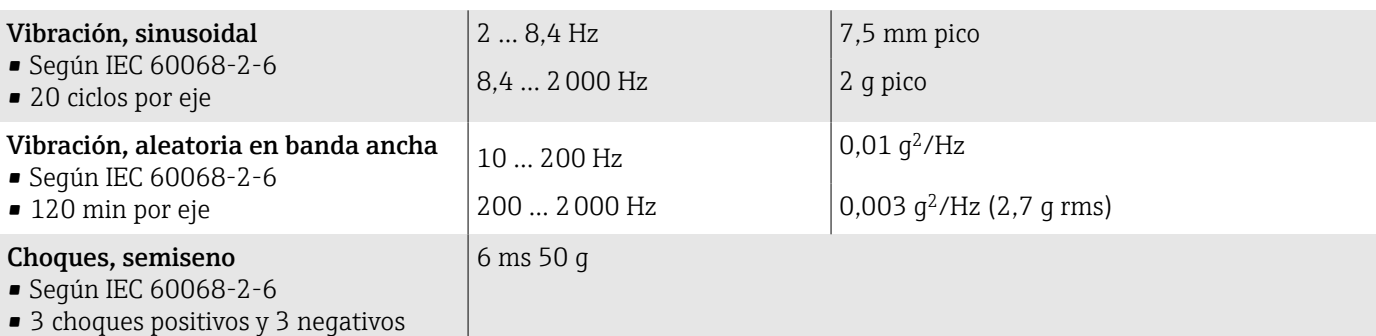

#### Impactos

Debido a un manejo brusco según IEC 60068-2-31.

## Limpieza interior

Métodos disponibles de limpieza interna:

- Limpieza in situ (CIP)
- Esterilización in situ (SIP)

## Compatibilidad electromagnética (EMC)

Según IEC/EN 61326 y la recomendación NE 21 de NAMUR.

Para más información: declaración de conformidad

## <span id="page-105-0"></span>Proceso

#### Rango de temperaturas del producto

 $-20$  ...  $+150$  °C ( $-4$  ...  $+302$  °F)

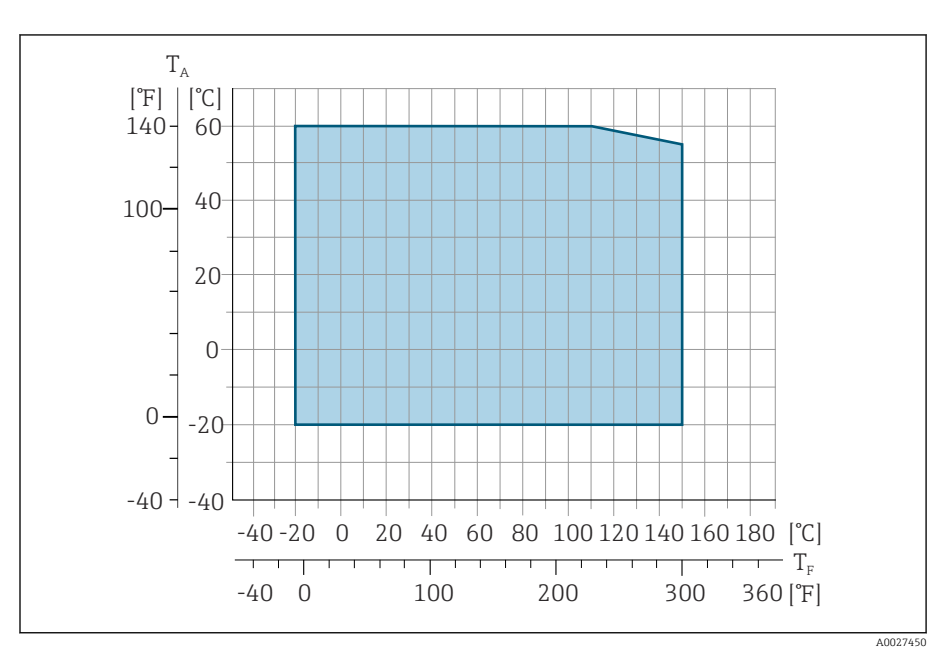

*T<sup>A</sup> Temperatura ambiente*

*T<sup>F</sup> Temperatura del producto*

## **Conductividad**

La conductividad mínima es:

- 5 µS/cm para líquidos en general
- 20 µS/cm para agua desmineralizada

Para < 20 µS/cm se deben cumplir las condiciones básicas siguientes:

- Para valores por debajo de 20 µS/cm se recomienda el código de pedido 013 para "Funcionalidad", opción D "Transmisor ampliado" y mayor amortiguación de la señal de salida.
- **Tenga la máxima longitud admisible del cable**  $L_{\text{max}}$ **. Esta longitud viene** determinada por la conductividad del producto.
- Con el código de pedido 013 "Funcionalidad", opción A "Transmisor estándar" y la detección de tubería vacía (DTV) activada, la conductividad mínima es 20 µS/cm.
- Con el código de pedido 013 "Funcionalidad", opción A "Transmisor estándar" versión remota, la detección de tubería vacía puede no activarse si L<sub>máx</sub> > 20 m.

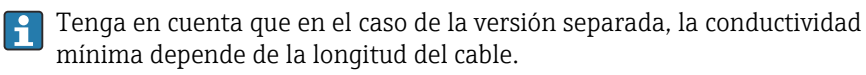

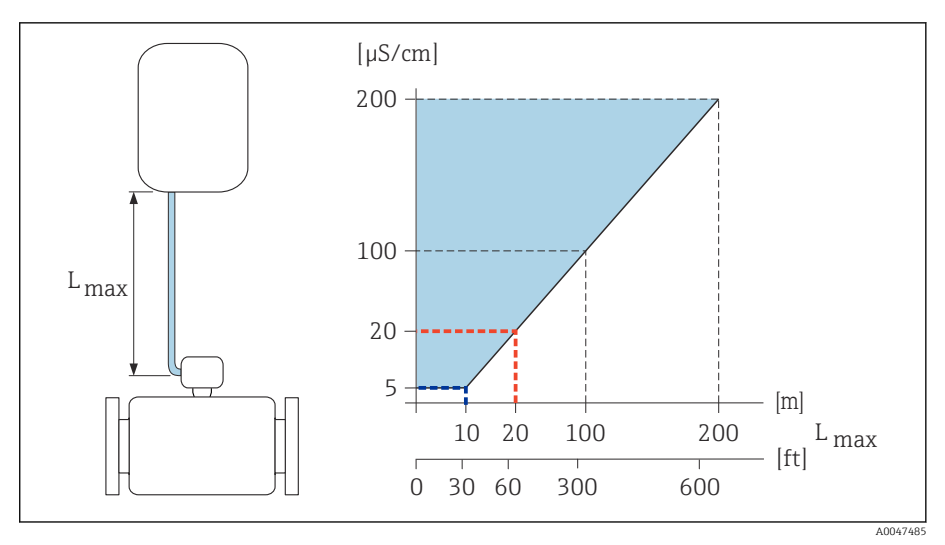

 *9 Longitud permitida del cable de conexión*

*Área coloreada* = *rango admisible*

*Lmáx.*<sup>=</sup> *longitud del cable de conexión en [m] ([ft])*

*[µS/cm]* = *conductividad del producto*

*Línea roja* = *código de pedido 013 "Funcionalidad", opción A "Transmisor estándar"*

*Línea azul* = *código de pedido 013 "Funcionalidad", opción D "Transmisor ampliado"*

## Límite de caudal

El diámetro de la tubería y el caudal determinan el diámetro nominal del sensor.

La velocidad del caudal se aumenta reduciendo el diámetro nominal del  $\vert \bm{\mathsf{F}} \vert$ sensor.

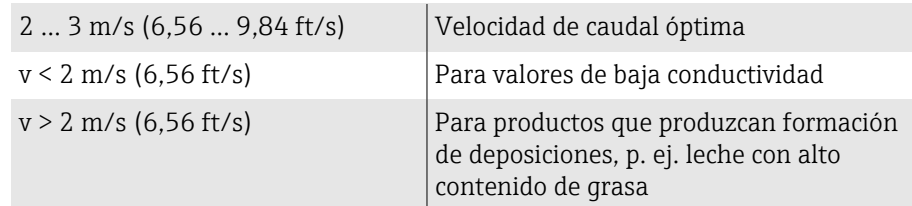

#### Relaciones presión-temperatura

Presión máxima admisible del producto como función de la temperatura del producto.

Los datos se refieren a todas las partes del equipo que soportan presión.

#### Conexiones a proceso con junta tórica, DN 2 a 25 (1/12 a 1")

Presión máxima admisible del producto como función de la temperatura del producto.

Los datos se refieren a todas las partes del equipo que soportan presión.

#### Brida fija en conformidad con EN 1092-1

Acero inoxidable

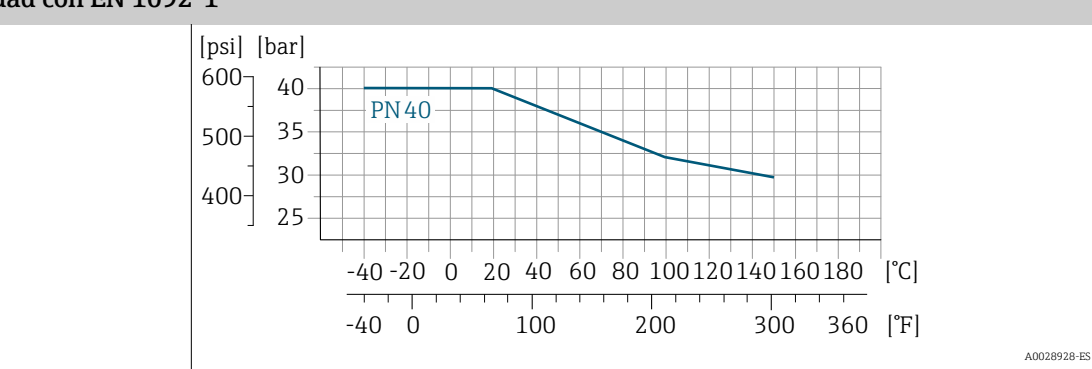

#### Brida fija en conformidad con ASME B16.5

Acero inoxidable

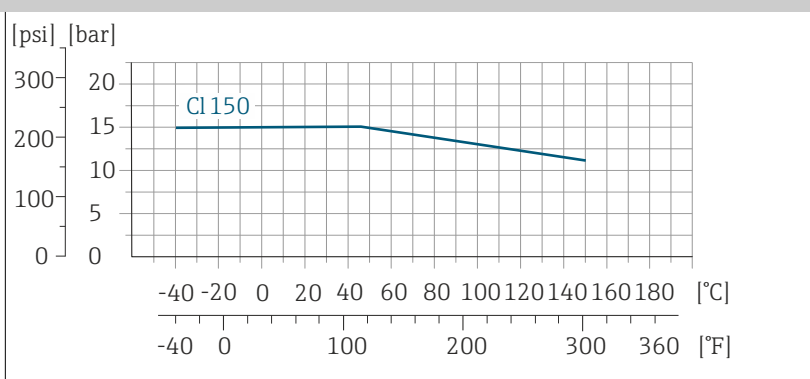

Brida fija en conformidad con JIS B2220

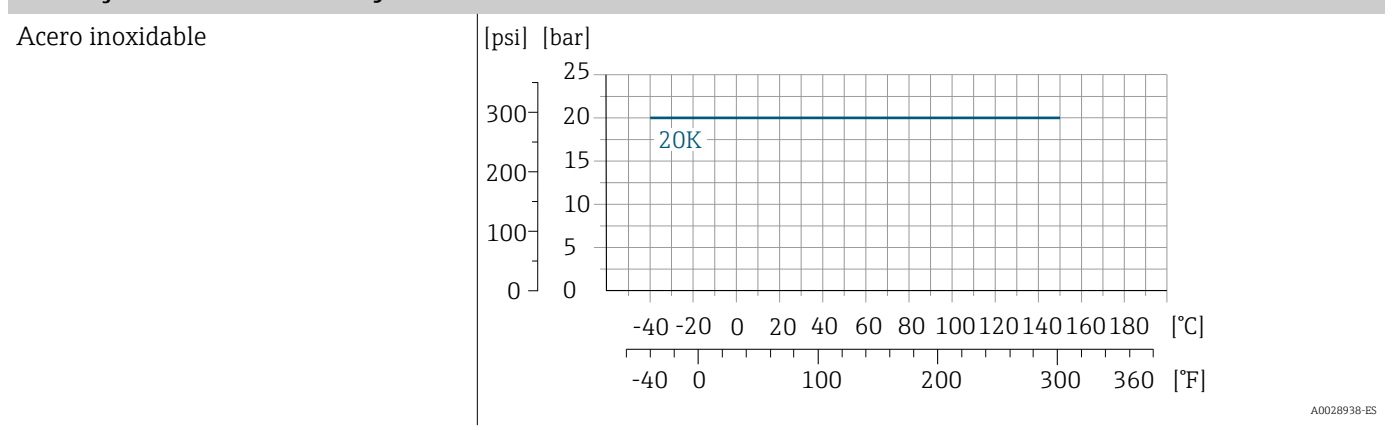

A0028936-ES
#### Acoplamiento según ISO 288/DIN2999, NPT Boquilla de soldadura según DIN EN ISO 1127, ISO 2037

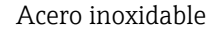

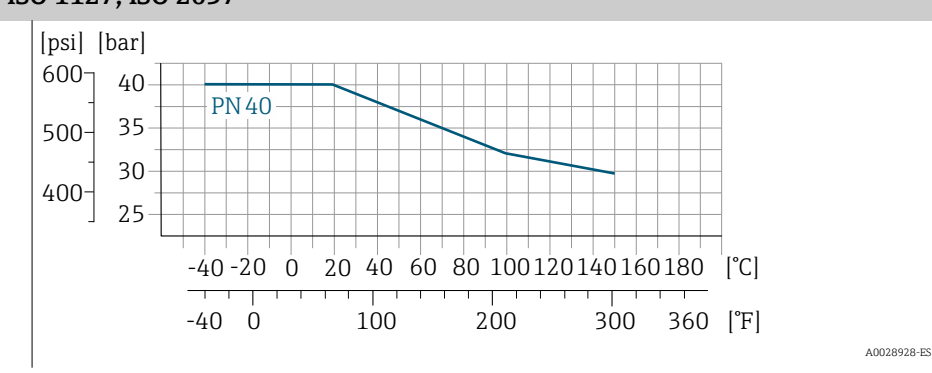

### Conexiones a proceso con junta obturadora aséptica, DN 2 a 25 (1/12 a 1")

#### Boquilla de soldadura según EN 10357 (DIN 11850) Rosca según DIN 11851 Rosca según DIN 11864-1 Brida DIN 11864-2 Forma

Acero inoxidable

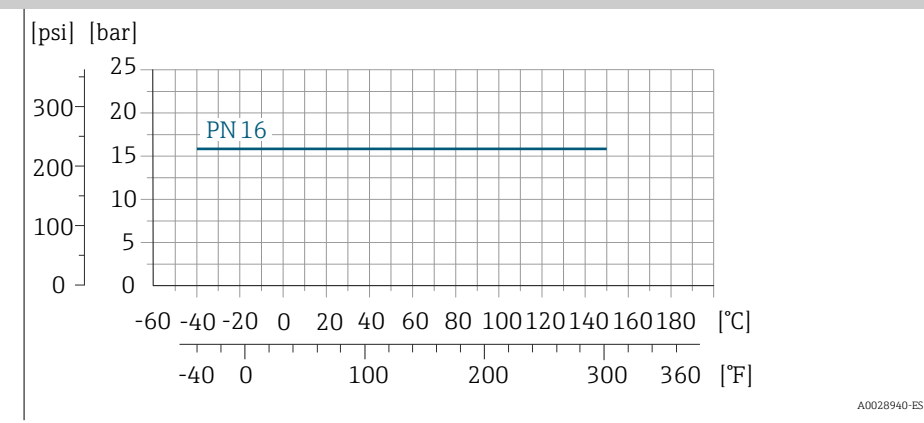

### Conexiones a proceso con junta obturadora aséptica, DN 40 a 150 (1 ½ a 6")

### Boquilla de soldadura según ASME BPE Boquilla de soldadura según EN 10357 (DIN 11850) Boquilla de soldadura según ISO 2037 Rosca según DIN 11851

Acero inoxidable

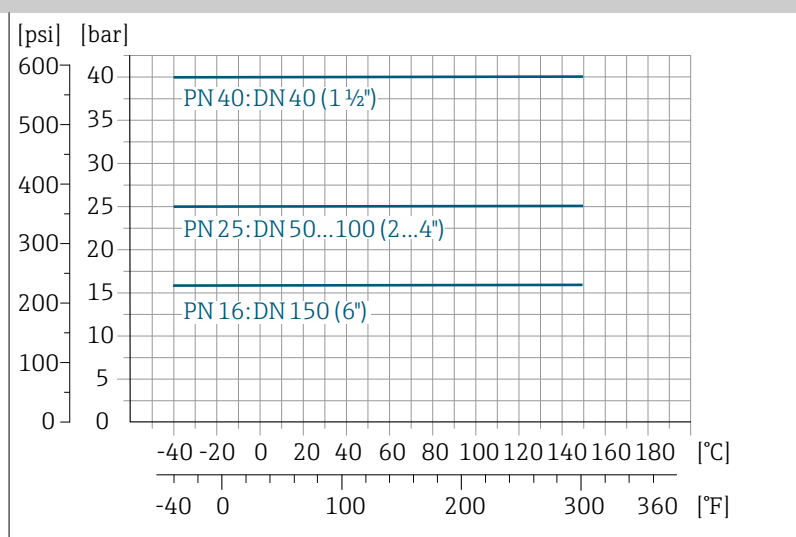

A0028942-ES

#### Brida DIN 11864-2 Forma A, brida con muesca Rosca según DIN 11864-1

Acero inoxidable

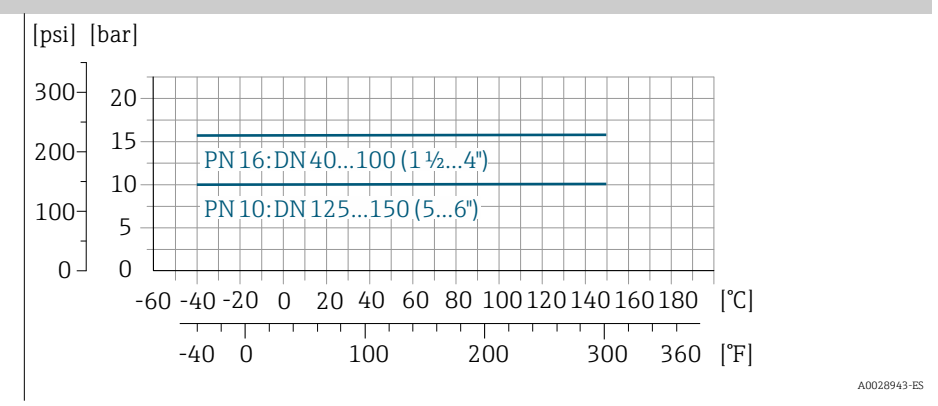

#### Triclamp

Acero inoxidable Las conexiones de la abrazadera son adecuadas hasta una presión máxima de 16 bar (232 psi). Tenga en cuenta los límites de funcionamiento de la abrazadera y la junta usadas ya que podrían estar por encima de 16 bar (232 psi). La abrazadera y el sello no están incluidos en el alcance del suministro.

# Estanqueidad al vacío

Valores de alarma para la presión absoluta según el revestimiento y la temperatura del producto

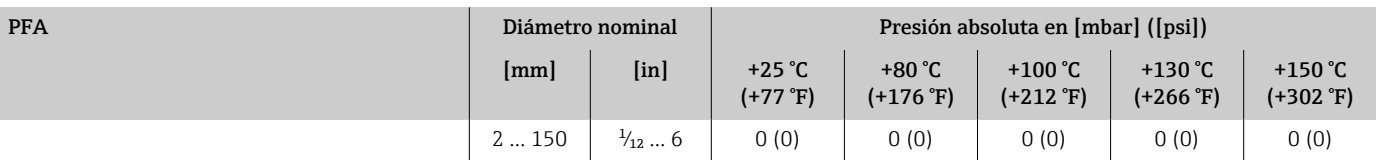

# Pérdida de carga

- Sin pérdida de carga: según DN 8 (5/16"), transmisor instalado en una tubería con el mismo diámetro nominal.
- Información de pérdida de carga cuando se utilizan adaptadores → *[Adaptadores](#page-29-0)*, **△** 30

# Estructura mecánica

#### Peso

Todos los valores se refieren a equipos con una presión nominal estándar. Los datos sobre los pesos son valores de referencia. El peso puede ser inferior al indicado según la presión nominal y el diseño.

#### Transmisor de versión remota

- Policarbonato: 1,4 kg (3,1 lbs)
- Aluminio:  $2,4$  kg ( $5,3$  lbs)

### Sensor de versión remota

Caja de conexiones del sensor de aluminio: consulte la información en la tabla siguiente.

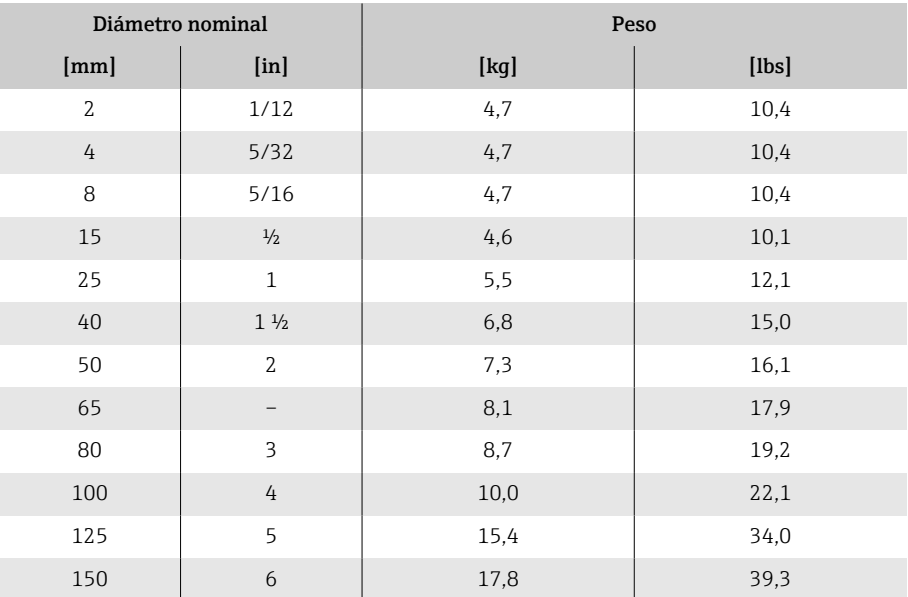

## Especificaciones para la tubería de medición

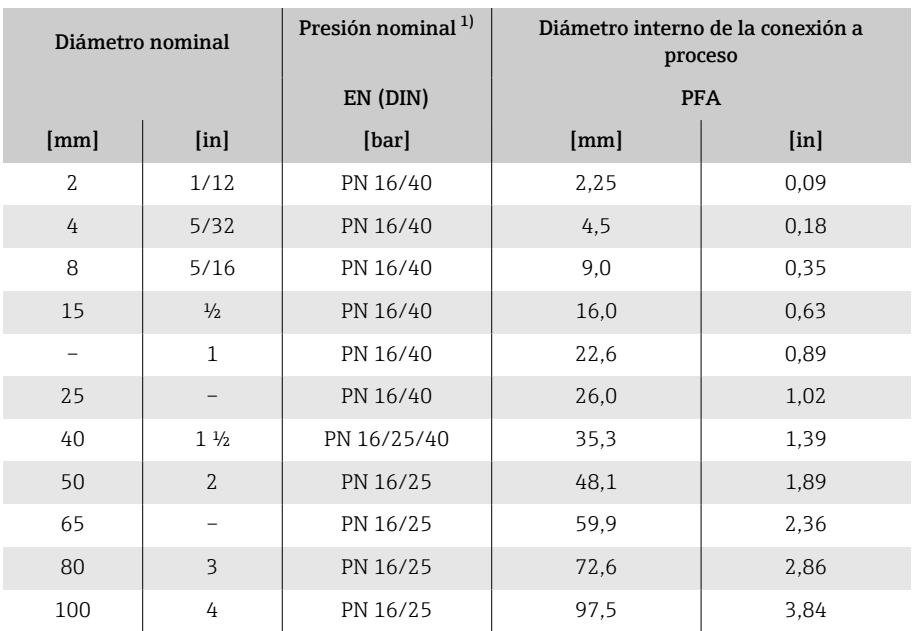

<span id="page-111-0"></span>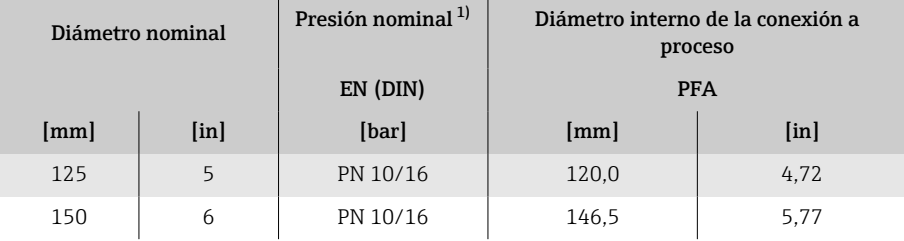

1) Según la conexión a proceso y las juntas utilizadas

### **Materiales**

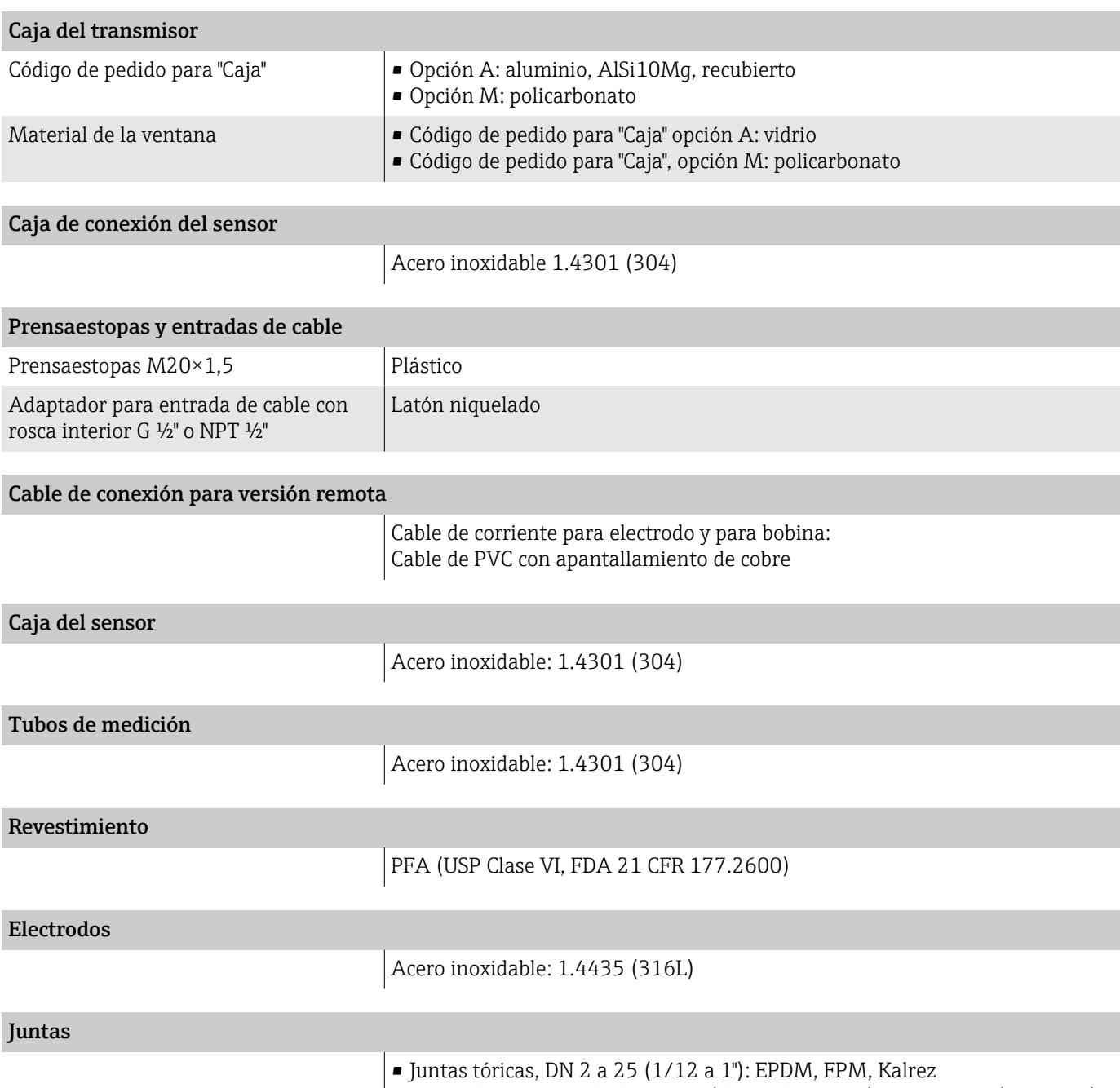

• Juntas de estanqueidad aséptica (diseño higiénico), DN 2 a 150 (1/12 a 6"): EPDM, FKM, VMQ (silicona)

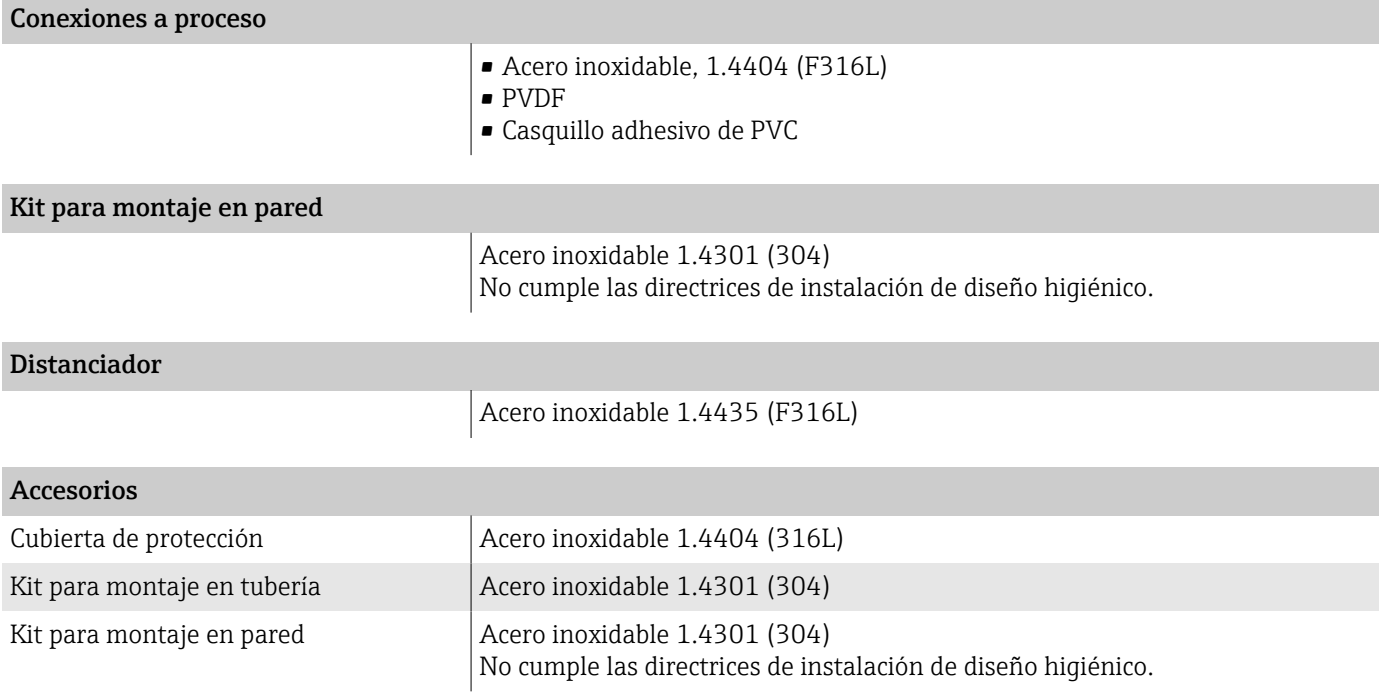

### Electrodos apropiados

Electrodos estándar:

- Electrodos de medición
- Electrodo de detección de tubería vacía (solamente DIN 15 ... 150  $(½ \dots 6")$ )

### Rugosidad superficial

Los datos se refieren a superficies en contacto con el producto.

Electrodos de acero inoxidable, 1.4435 (316L); aleación C22, 2.4602 (UNS N06022): platino; tántalo: ≤ 0,3 … 0,5 µm (11,8 … 19,7 µin)

Revestimiento con PFA: ≤ 0,4 µm (15,7 µin)

Conexiones a proceso de acero inoxidable:

- Con junta tórica: Ra ≤ 1,6 µm (63 µin)
- Con junta aséptica:  $R_{\text{amax}} = 0.76 \text{ }\mu\text{m}$  (30  $\mu\text{in}$ ),

# Indicador local

# Concepto operativo

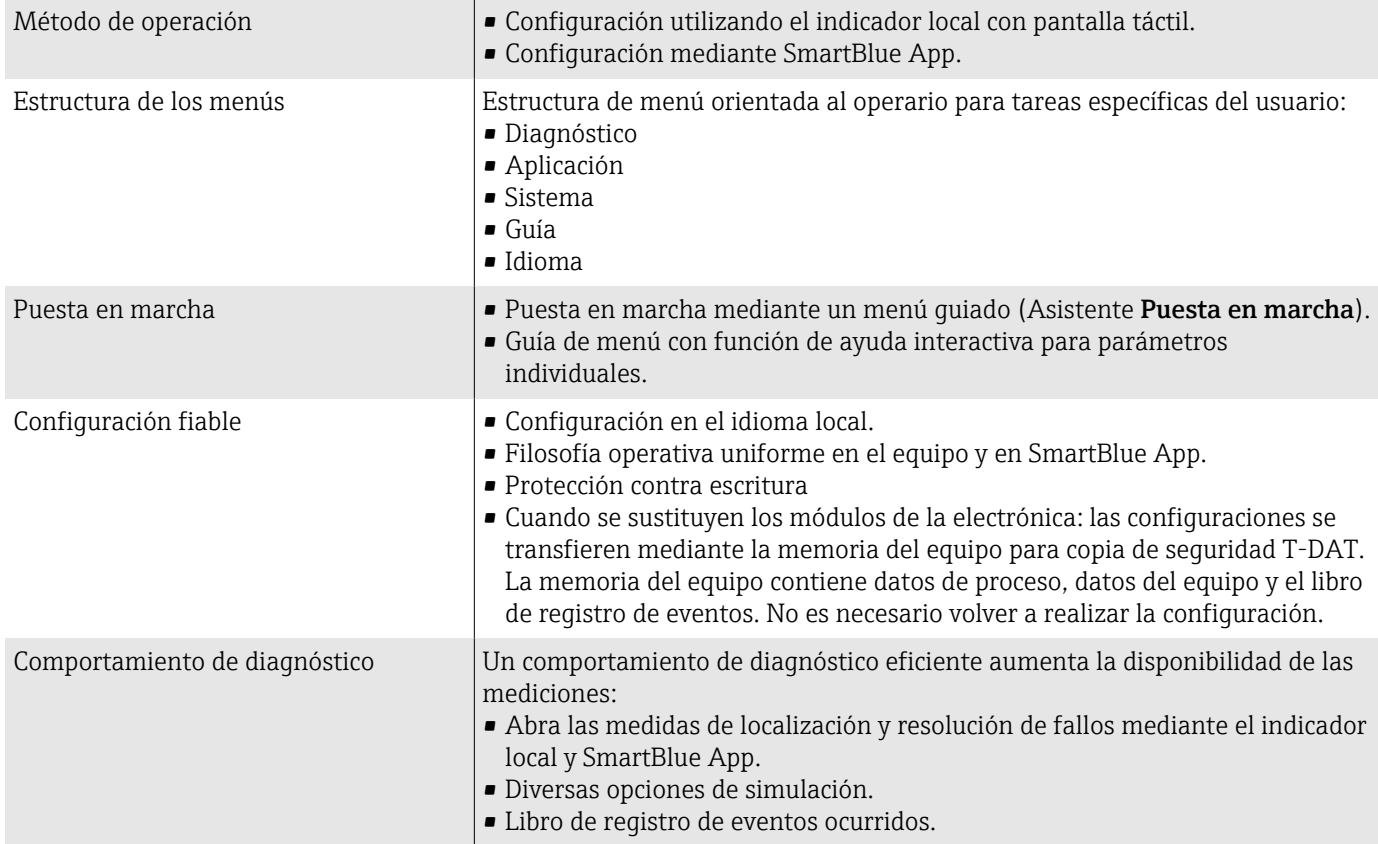

## Modos de configuración

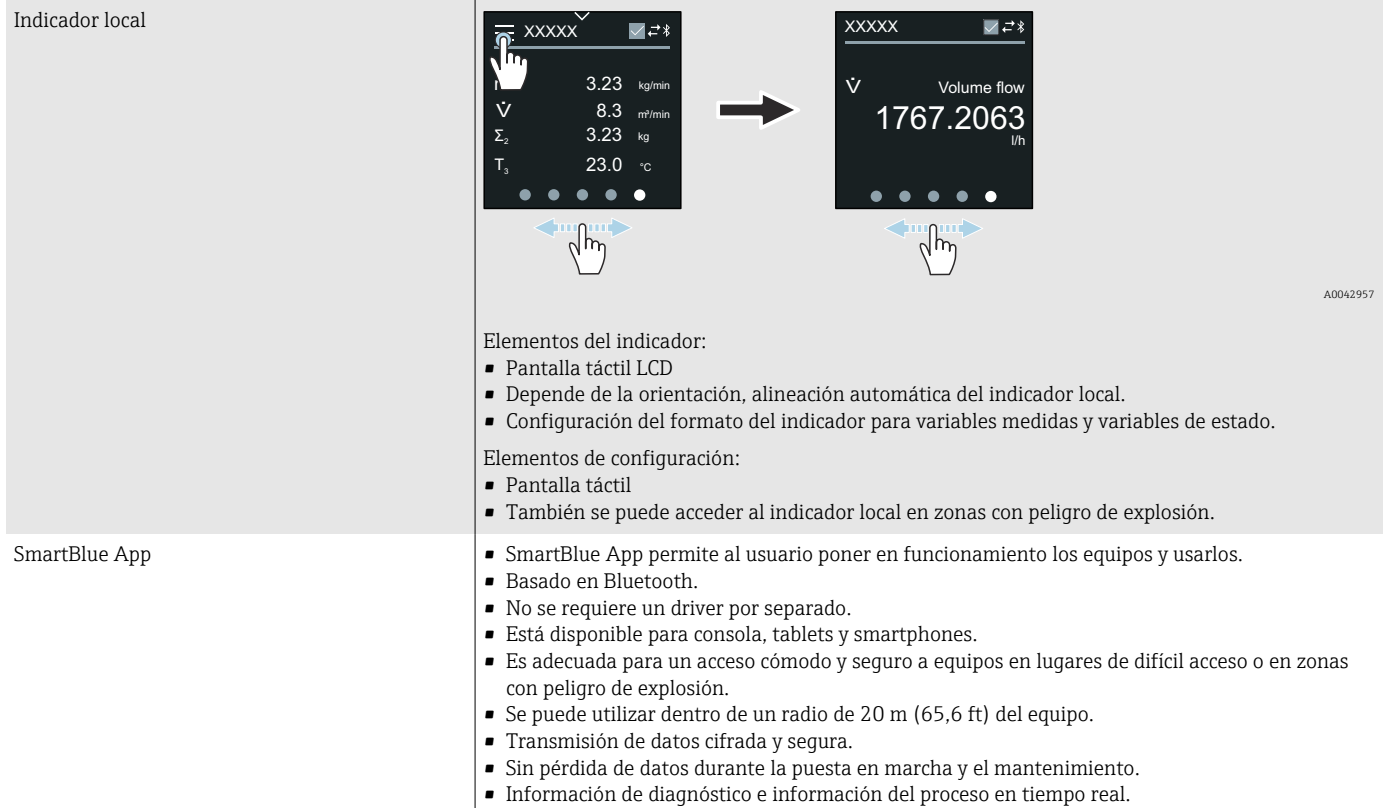

# Software de configuración

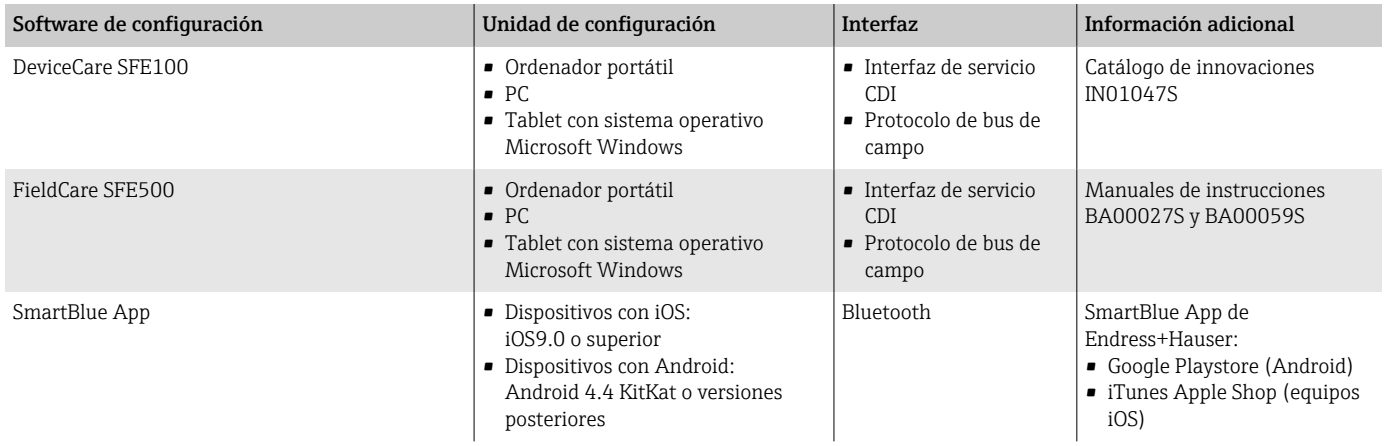

# Certificados y homologaciones

### Homologación no Ex

- cCSAus
- EAC
- UK
- KC

#### Directiva sobre equipos a presión

- CRN
- PED Cat. II/III

### Compatibilidad sanitaria

- Certificación 3-A
	- Solo los equipos de medición con el código de producto para "Homologaciones adicionales", opción LP "3A", disponen de la homologación 3-A.
	- La homologación 3-A se refiere al sistema de medición.
	- Cuando instale el equipo de medición, asegúrese de que no se pueda acumular líquido en el exterior del equipo de medición. Los transmisores a distancia han de instalarse conforme a la norma estándar 3-A.
	- Los accesorios (p. ej., la tapa de protección ambiental o el juego de montaje en tubería) se deben instalar de conformidad con la norma 3-A. Es necesario limpiar cada accesorio. En determinadas circunstancias puede ser necesario el desmontaje.
- Verificación EHEDG

Solo los equipos de medición con el código de pedido para "Homologación adicional", opción LT "EHEDG", se han probado y cumplen con los requisitos de EHEDG. Para satisfacer los requisitos de la certificación EHEDG, el equipo se debe usar con conexiones a proceso conforme al documento de síntesis del EHEDG titulado "Acoplamientos de tuberías y conexiones a proceso fáciles de limpiar" (www.ehedg.org).

• Reglamento (CE) 1935/2004 sobre materiales y objetos destinados a entrar en contacto con alimentos

Tan solo se genera una declaración para un número de serie específico que confirma el cumplimiento de los requisitos del Reglamento (CE) 1935/2004 en el caso de los equipos de medición con el código de pedido correspondiente a "Prueba, certificado", opción J1 "UE Materiales y objetos destinados a entrar en contacto con alimentos (CE) 1935/2004.

• FDA

Tan solo se genera una declaración para un número de serie específico que confirma el cumplimiento de los requisitos de la FDA en el caso de los equipos de medición con el código de pedido correspondiente a "Prueba, certificado", opción J2 "EE. UU. Materiales y objetos destinados a entrar en contacto con alimentos FDA CFR 21".

• Reglamento sobre materiales y objetos destinados a entrar en contacto con alimentos GB 4806

Tan solo se genera una declaración para un número de serie específico que confirma el cumplimiento de los requisitos del reglamento GB 4806 en el caso de los equipos de medición con el código de pedido correspondiente a "Prueba, certificado", opción J3 "CN Materiales y objetos destinados a entrar en contacto con alimentos GB 4806.

• Juntas

Cumple FDA (excepto juntas Kalrez)

### Compatibilidad farmacéutica

#### • FDA

Tan solo se genera una declaración para un número de serie específico que confirma el cumplimiento de los requisitos de la FDA en el caso de los equipos de medición con el código de pedido correspondiente a "Prueba, certificado", opción J2 "EE. UU. Materiales y objetos destinados a entrar en contacto con alimentos FDA CFR 21".

- USP Clase VI
- Certificado de idoneidad TSE/BSE
- $\blacksquare$  cGMP

Los equipos con el código de pedido correspondiente a "Prueba, certificado", opción JG "Conformidad con los requisitos derivados cGMP, declaración" cumplen los requisitos de cGMP relativos a las superficies de las partes en contacto con el producto, diseño, conformidad del material FDA 21 CFR, ensayos USP Clase VI y conformidad TSE/BSE.

Se genera una declaración específica del número de serie.

### Homologación radiotécnica

El equipo tiene autorizaciones de radio.

### Otras normas y directrices

- IEC/EN 60529
	- Grados de protección proporcionados por las envolventes (código IP)
- IEC/EN 60068-2-6 Influencias ambientales: procedimiento de pruebas - prueba Fc: vibración (sinusoidal)
- IEC/EN 60068-2-31 Influencias ambientales: Procedimiento de ensayo. Prueba Ec: Golpes por manejo brusco, destinado principalmente a equipos.
- IEC/EN 61010-1 Requisitos de seguridad para equipos eléctricos de medición, control y uso en laboratorio; requisitos generales.
- CAN/CSA-C22.2 Núm. 61010-1-12 Requisitos de seguridad para equipos eléctricos de uso en medición, control y aplicaciones de laboratorio; Parte 1 Requisitos generales.
- IEC/EN 61326 Emisiones conformes a requisitos de Clase A. Compatibilidad electromagnética (requisitos de EMC)
- ANSI/ISA-61010-1 (82.02.01) Requisitos de seguridad para equipos eléctricos de uso en medición, control y aplicaciones de laboratorio; Parte 1 Requisitos generales.
- NAMUR NE 21 Compatibilidad electromagnética (EMC) de equipos para procesos industriales y de control en laboratorio.
- NAMUR NE 32 Conservación de datos en instrumentos de campo y control, dotados con microprocesadores, en caso de producirse un fallo de alimentación.
- NAMUR NE 43 Estandarización del nivel de señal para la información sobre averías de transmisores digitales con señal de salida analógica.
- NAMUR NE 53 Software de equipos de campo y dispositivos de tratamiento de señales con electrónica digital.
- NAMUR NE 105 Especificaciones sobre la integración de equipos de bus de campo en herramientas de ingeniería para equipos de campo.

• NAMUR NE 107

Automonitorización y diagnóstico de equipos de campo.

- NAMUR NE 131 Requisitos que deben cumplir los equipos de campo para aplicaciones estándar.
- ETSI EN 300 328 Directrices para componentes de radio de 2,4 GHz
- **EN 301489** Compatibilidad electromagnética y cuestiones sobre el espectro de radiofrecuencia (ERM).

# Paquetes de aplicaciones

#### Uso

Hay diversos paquetes de aplicación disponibles con los que se amplía la capacidad funcional del equipo. Estos paquetes pueden ser necesarios para tratar aspectos de seguridad o requisitos específicos de la aplicación.

Se puede realizar un pedido de paquetes de software junto con el equipo o posteriormente a Endress+Hauser. La información detallada sobre el código de producto correspondiente se encuentra disponible en el centro de ventas local de Endress+Hauser o en la página del producto del sitio web de Endress+Hauser: [www.endress.com.](http://www.endress.com)

### Verificación+monitorización Heartbeat

#### Verificación Heartbeat

La disponibilidad depende de la estructura de pedido del producto.

Cumple el requisito de verificación trazable según DIN ISO 9001:2008 Capítulo 7.6 a) ("Control de equipos de monitorización y medición"):

- Permite una verificación de funciones del equipo instalado sin necesidad de interrumpir el proceso.
- Permite una verificación trazable bajo demanda, que incluye un informe.
- Proceso de verificación sencillo con operación local u otras interfaces de configuración.
- Valoración clara del punto de medición (válido / no válido) con pruebas de amplia cobertura en el marco de referencia de las especificaciones del fabricante.
- Ampliación de los intervalos de calibración conforme a la evaluación de riesgos para el operario.

#### Monitorización Heartbeat

La disponibilidad depende de la estructura de pedido del producto.

Heartbeat Monitoring suministra continuamente datos, que son característicos del principio de medición, a un sistema externo de Condition Monitoring a fin de realizar un mantenimiento preventivo o análisis de procesos. Estos datos permiten al operario:

- Sacar conclusiones —utilizando estos datos y otra información— sobre el impacto que las influencias del proceso (p. ej. la corrosión, la abrasión o la formación de deposiciones) tienen sobre el rendimiento de la medición a lo largo del tiempo.
- Establecer el calendario de mantenimiento.
- Monitorizar la calidad del proceso o la calidad del producto, p. ej. bolsas de gas.

### Llenado de alta velocidad <5 s

La disponibilidad depende de la estructura de pedido del producto.

La opción "Llenado de alta velocidad <5 s" está destinada a clientes que dispongan de aplicaciones rápidas de llenado/dosificación con un tiempo de arranque/parada (lote) inferior a 5 segundos.

Con esta opción, los parámetros siguientes se ajustan automáticamente durante la producción:

- Periodo medición: 20 ms (ajuste de fábrica: 60 ms)
- Periodo de integración: 5 ms (ajuste de fábrica: 20 ms)
- Ajuste del filtro: filtro binominal (ajuste de fábrica: flujo dinámico)
- Ajustes de pulsos: Anchura Impulso 0,1 ms, Valor de impulso 1 ml (0,0338 fl oz)
- Mediana: 0
- Amortiguación: 0

Para las aplicaciones de llenado rápido se requiere una conductividad mínima de ≥ 50 µS/cm.

Entre los ejemplos de aplicación se incluyen:

Aplicaciones de dosificación a alta velocidad (lotes) con requisitos de alta repetibilidad (p. ej.: llenado de sacos u otras aplicaciones de llenado)

# 14 Medidas en unidades del SI

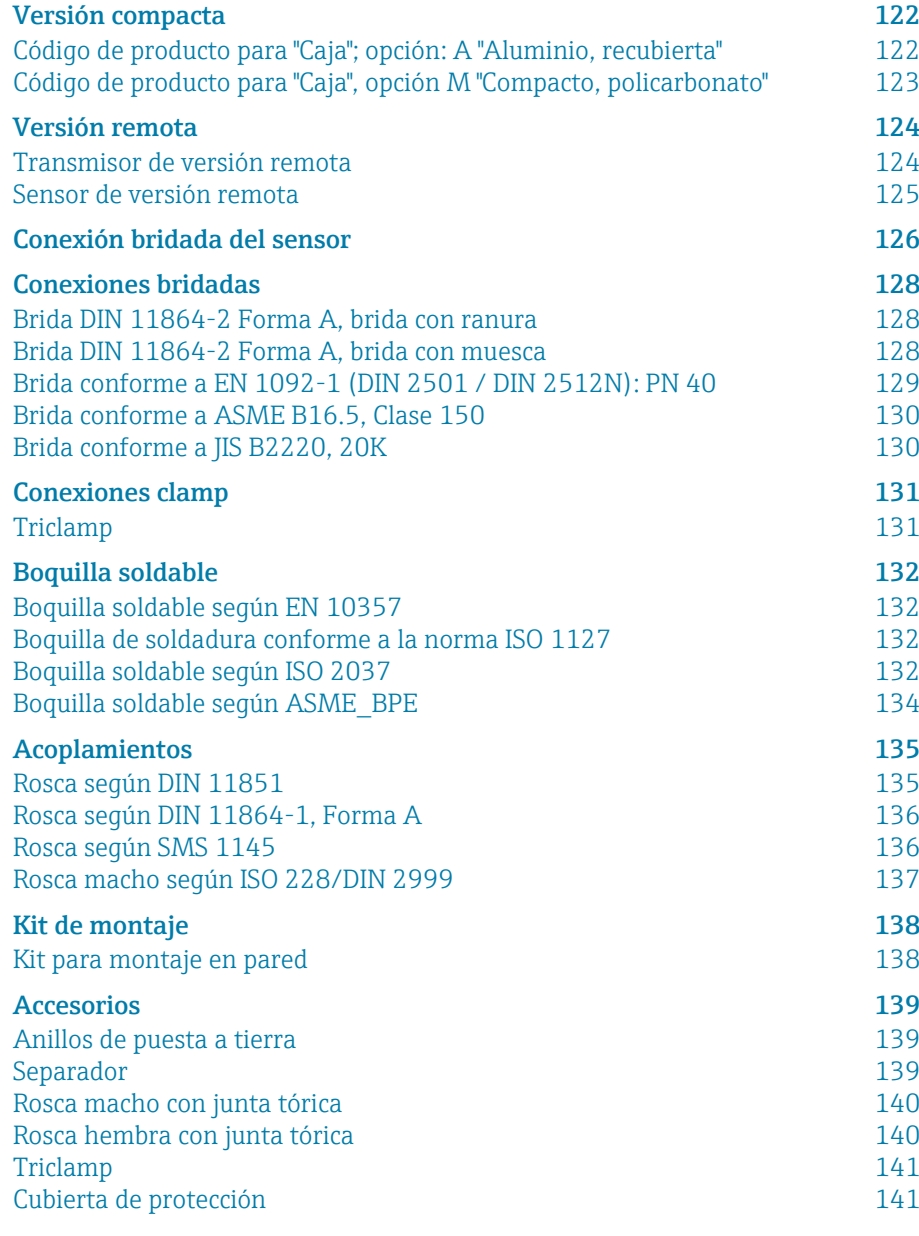

# <span id="page-121-0"></span>Versión compacta

## Código de producto para "Caja"; opción: A "Aluminio, recubierta"

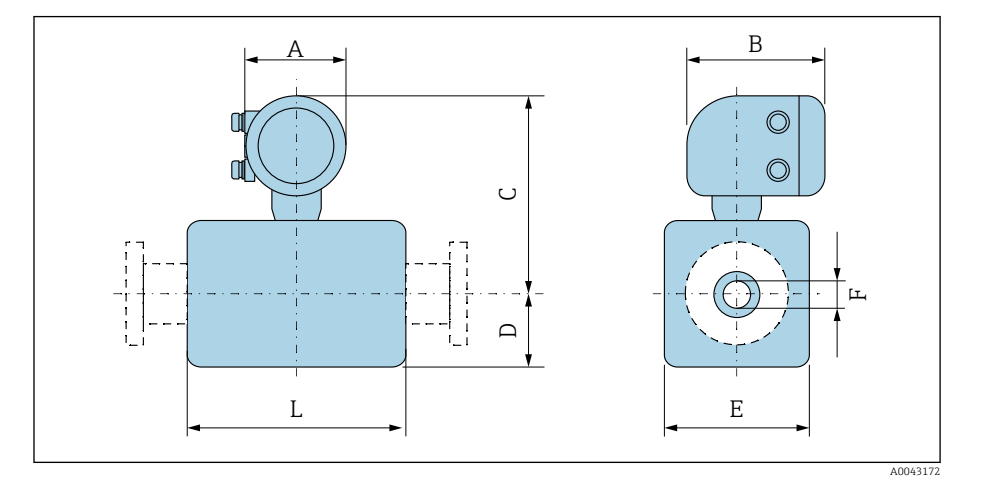

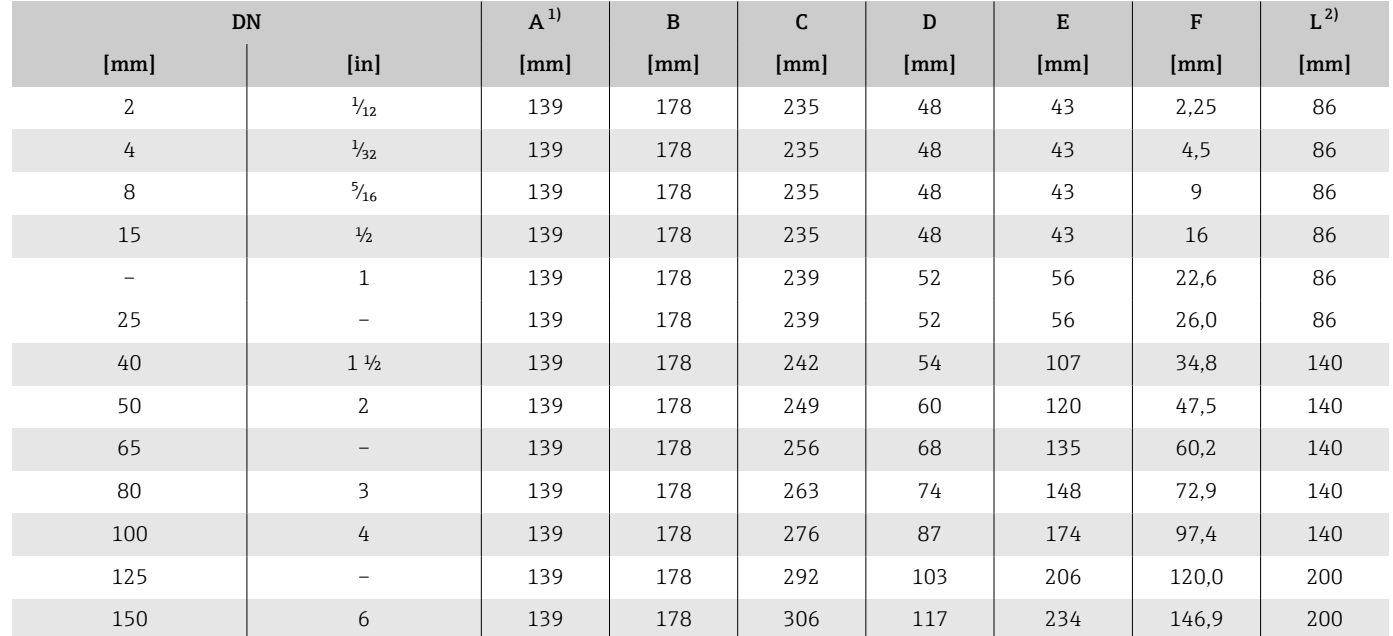

1) Según el prensaestopas para cable que se utilice: valores hasta +30 mm

2) La longitud total depende de las conexiones a proceso.

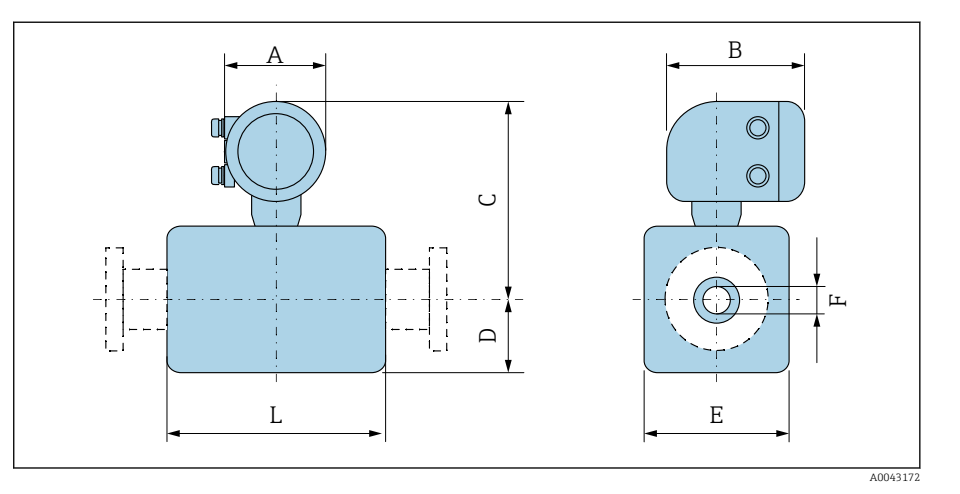

# <span id="page-122-0"></span>Código de producto para "Caja", opción M "Compacto, policarbonato"

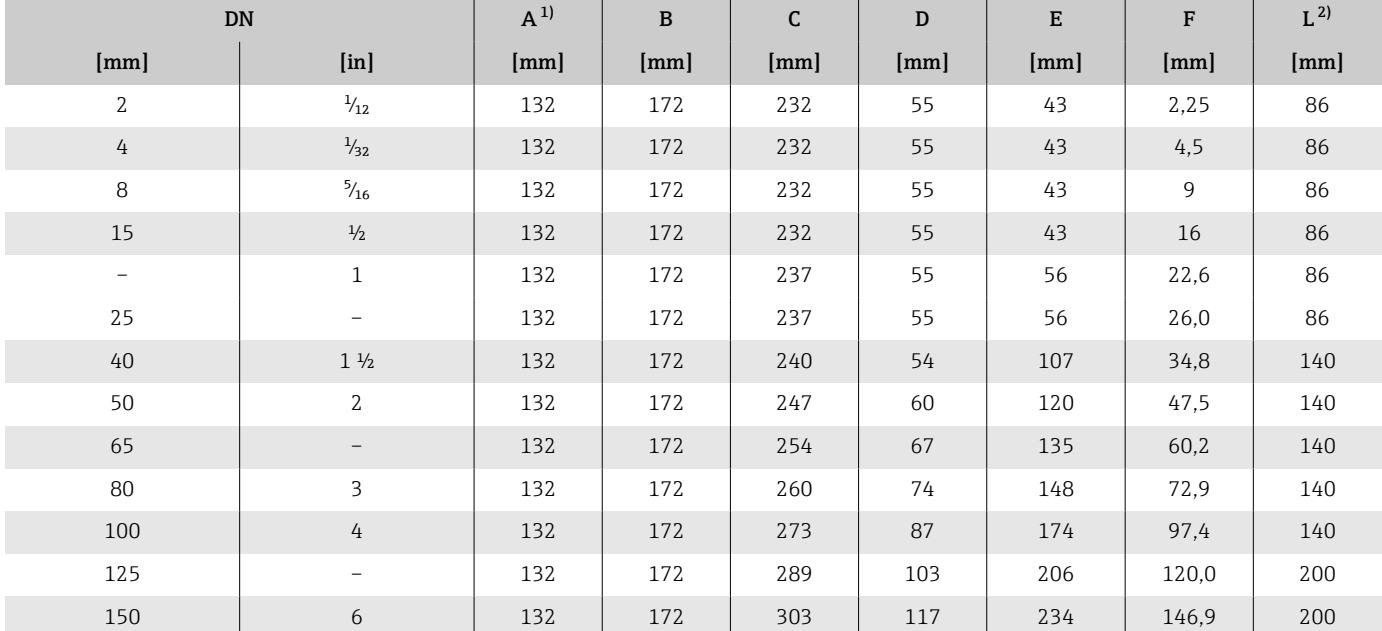

1) Según el prensaestopas para cable que se utilice: valores hasta +30 mm

La longitud total depende de las conexiones a proceso.

# <span id="page-123-0"></span>Versión remota

# Transmisor de versión remota

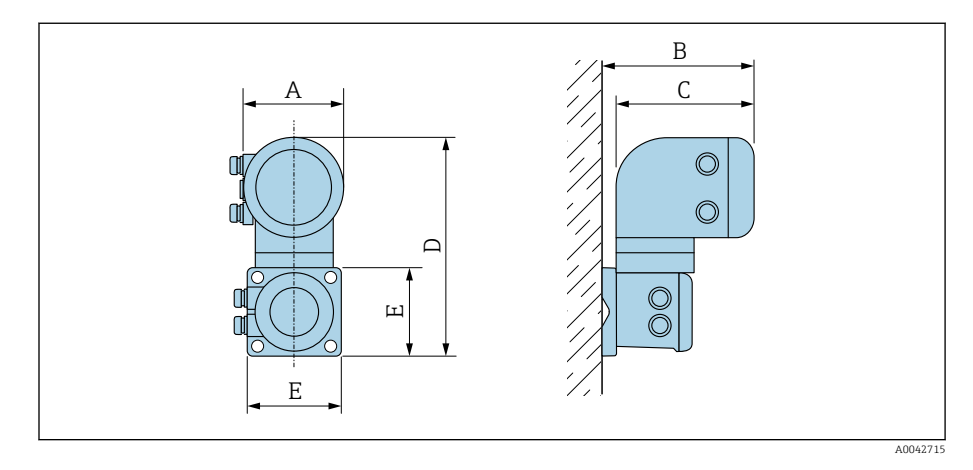

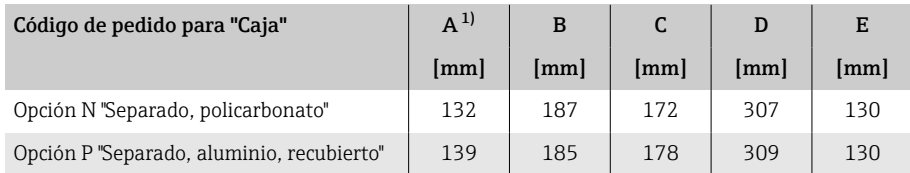

1) Según la entrada de cable que se utiliza: valores hasta +30 mm

## <span id="page-124-0"></span>Sensor de versión remota

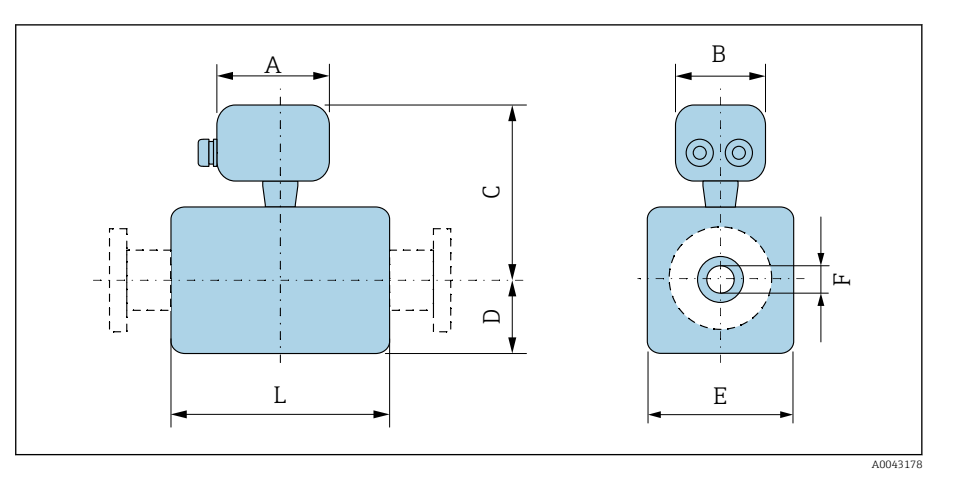

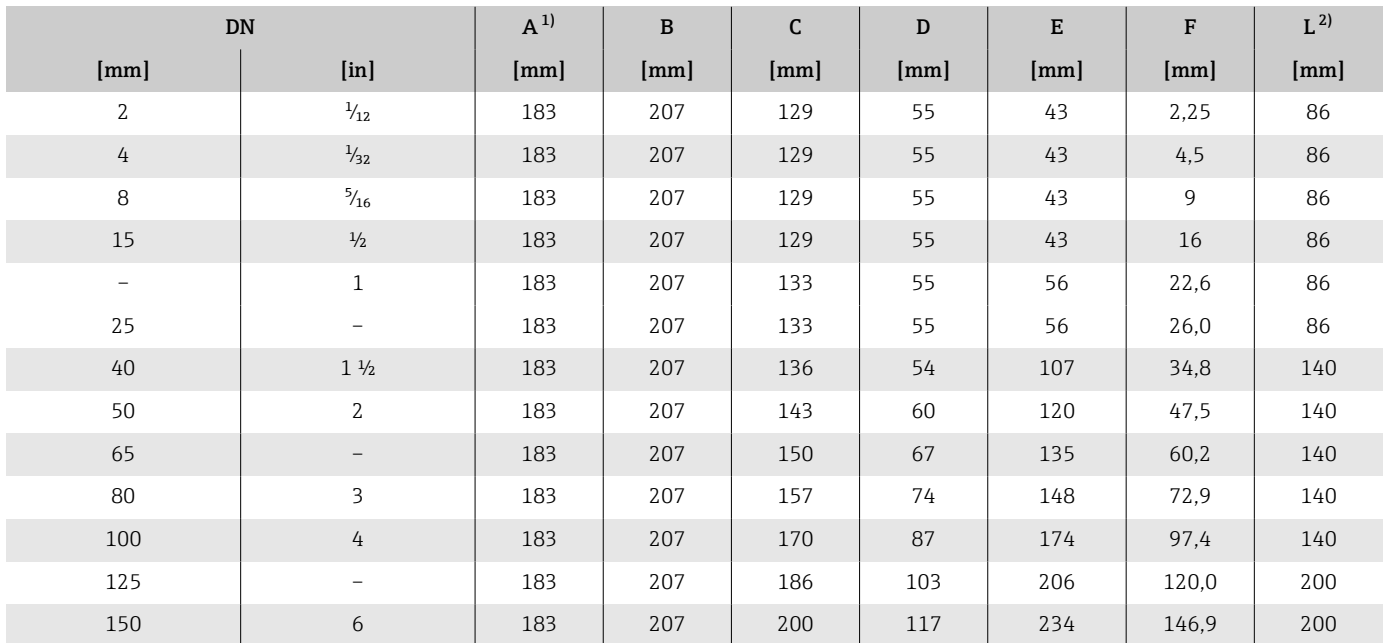

1) Según el prensaestopas para cable que se utilice: valores hasta +30 mm

2) La longitud total depende de las conexiones a proceso.

# <span id="page-125-0"></span>Conexión bridada del sensor

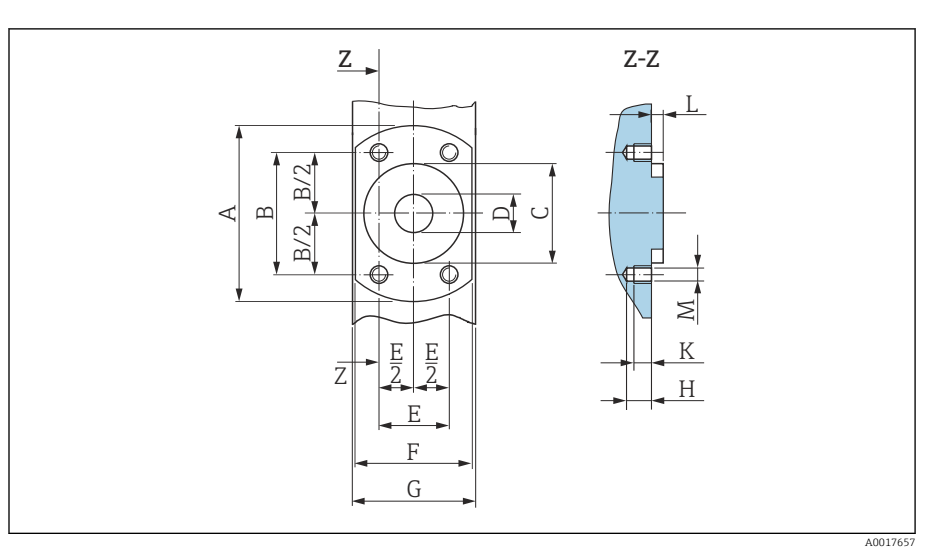

 *10 Vista frontal sin conexiones a proceso*

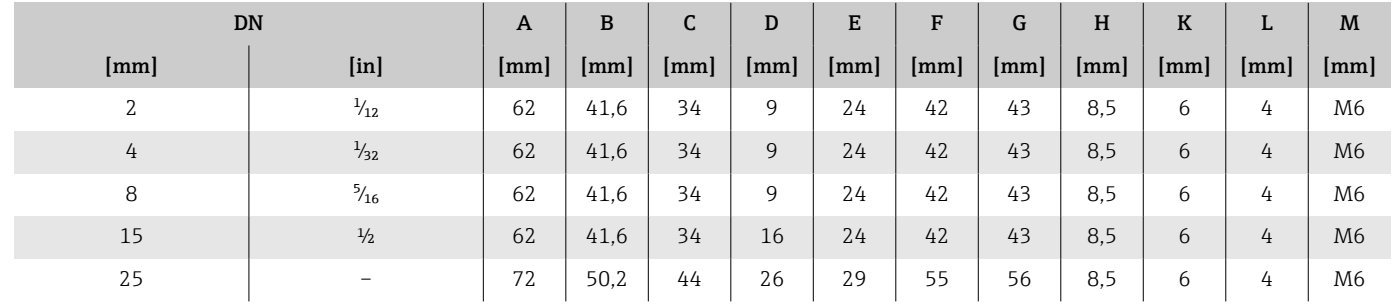

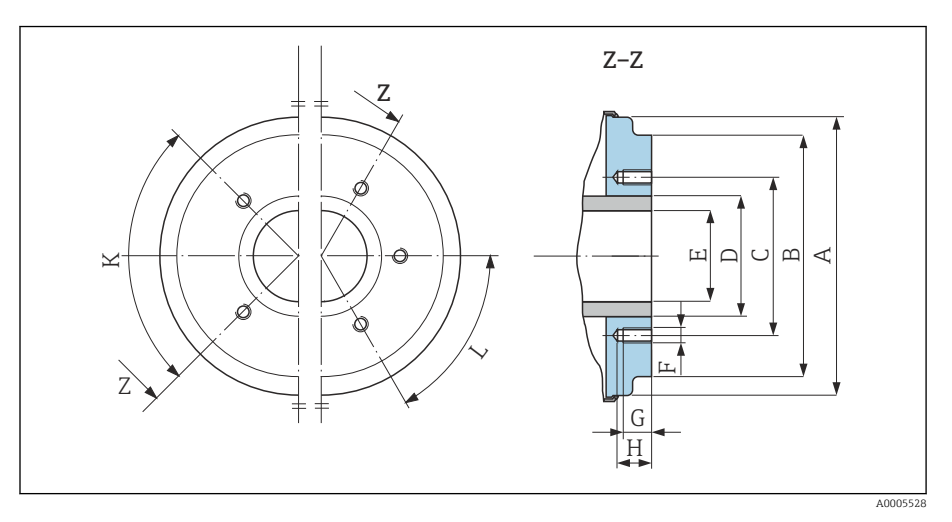

 *11 Vista frontal sin conexiones a proceso*

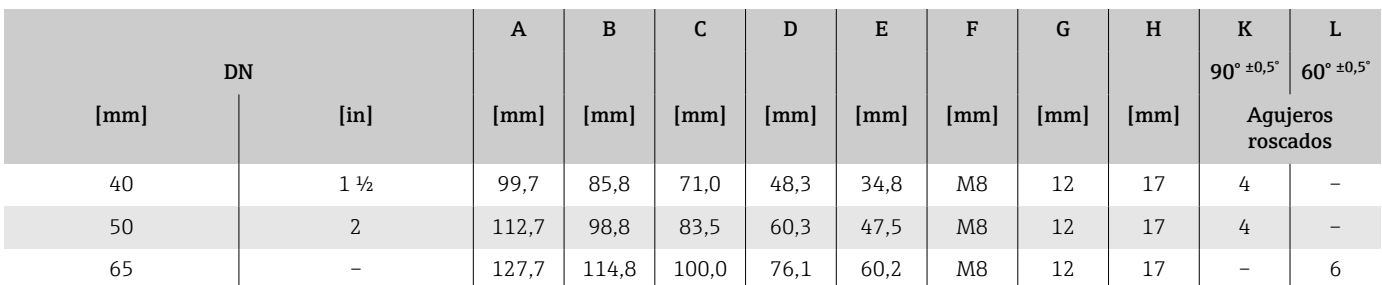

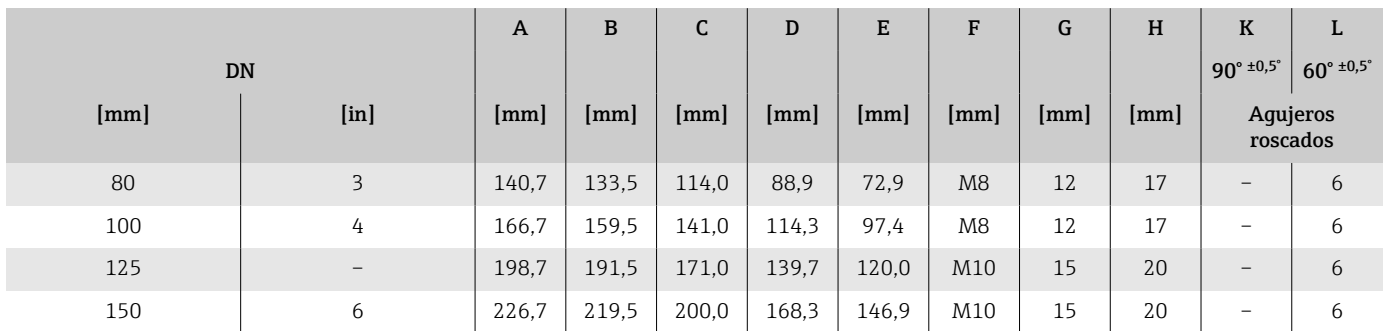

# <span id="page-127-0"></span>Conexiones bridadas

## Brida DIN 11864-2 Forma A, brida con ranura

Acero inoxidable: código de producto para "Conexión a proceso", opción DQS Adecuado para tubería según EN 10357 serie A, brida con ranura

DN 2 … 8 de forma estándar con bridas de DN 10

Rugosidad de la superficie:  $Ra_{\text{max}} = 0.76 \mu \text{m}$ 

Tenga en cuenta los diámetros internos de la tubería de medición y la R conexión a proceso (E) cuando limpie con pigs.

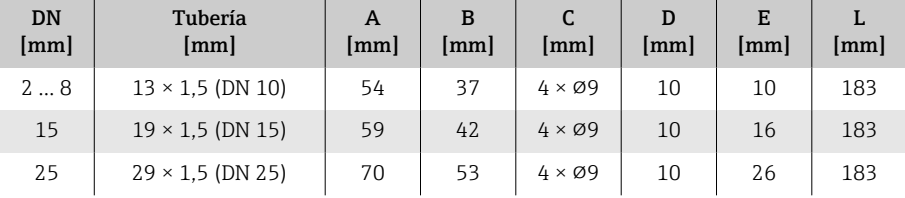

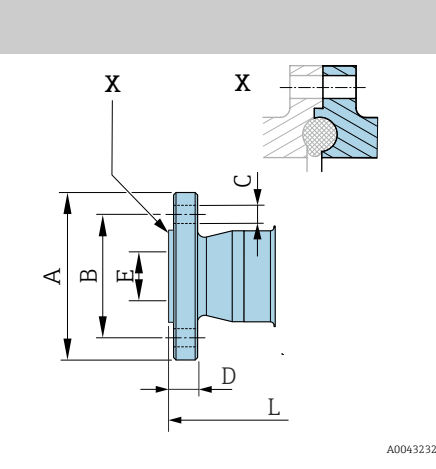

# Brida DIN 11864-2 Forma A, brida con muesca

conexión a proceso (E) cuando limpie con pigs.

Acero inoxidable: código de producto para "Conexión a proceso", opción DRS Apto para tuberías en conformidad con EN 10357 serie A, brida con muesca Rugosidad de la superficie:  $Ra_{max} = 0.76 \mu m$ 

Tenga en cuenta los diámetros internos de la tubería de medición y la

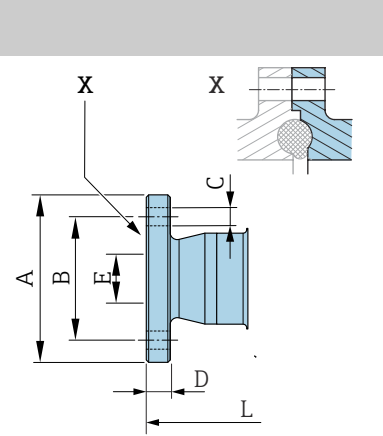

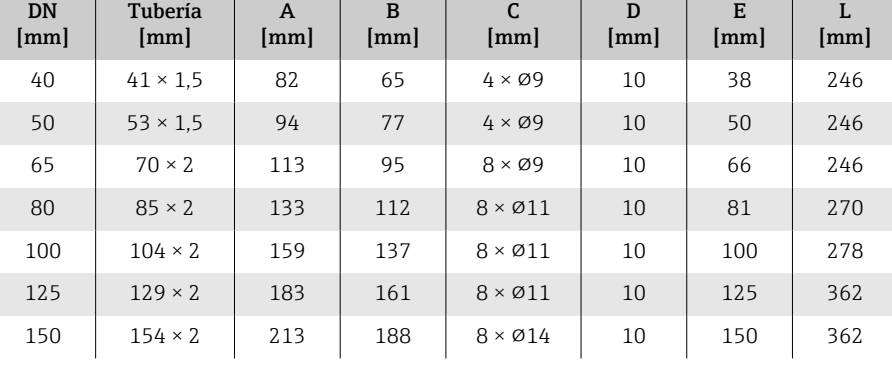

A0042819

I÷

### Brida conforme a EN 1092-1 (DIN 2501 / DIN 2512N): PN 40

Acero inoxidable: código de producto para "Conexión a proceso", opción D5S

Rugosidad de la superficie: EN 1092-1 Forma B1 (DIN 2526 Forma C), Ra ≤  $1,6 \mu m$ 

DN 2 … 8 con bridas de DN 15 como estándar

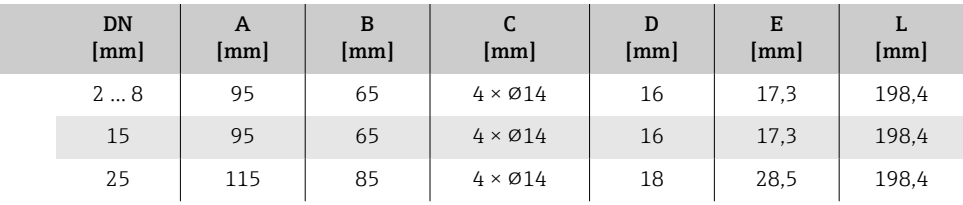

<span id="page-128-0"></span>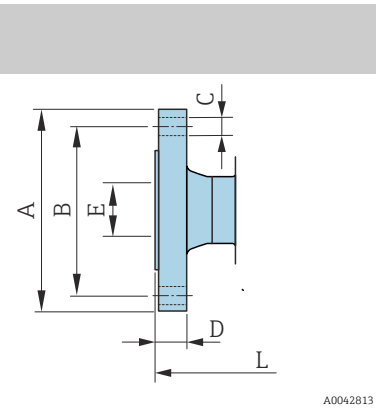

## Brida conforme a ASME B16.5, Clase 150

Acero inoxidable: código de producto para "Conexión a proceso", opción A1S

Rugosidad de la superficie: Ra ≤ 1,6 µm

DN 2 … 8 con bridas de DN 15 como estándar

<span id="page-129-0"></span>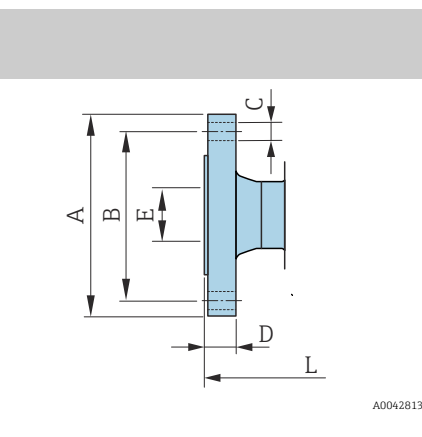

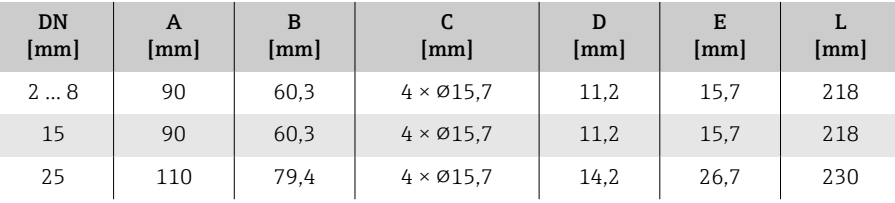

# Brida conforme a JIS B2220, 20K

Acero inoxidable: código de producto para "Conexión a proceso", opción N4S Rugosidad de la superficie: Ra ≤ 1,6 µm

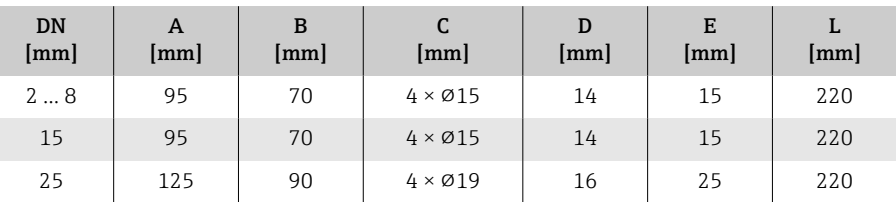

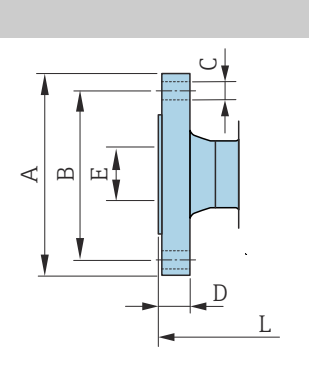

A0042813

# Conexiones clamp

### **Triclamp**

1.4404/316L: código de producto para "Conexión a proceso", opción FAS Adecuado para tubería según ASME BPE (DIN 11866 serie C)

Rugosidad de la superficie: Ra $_{\text{max.}}$  = 0,76 µm

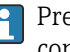

Preste atención a los diámetros internos de la tubería de medición y la conexión a proceso (B) cuando limpie con pigs.

<span id="page-130-0"></span>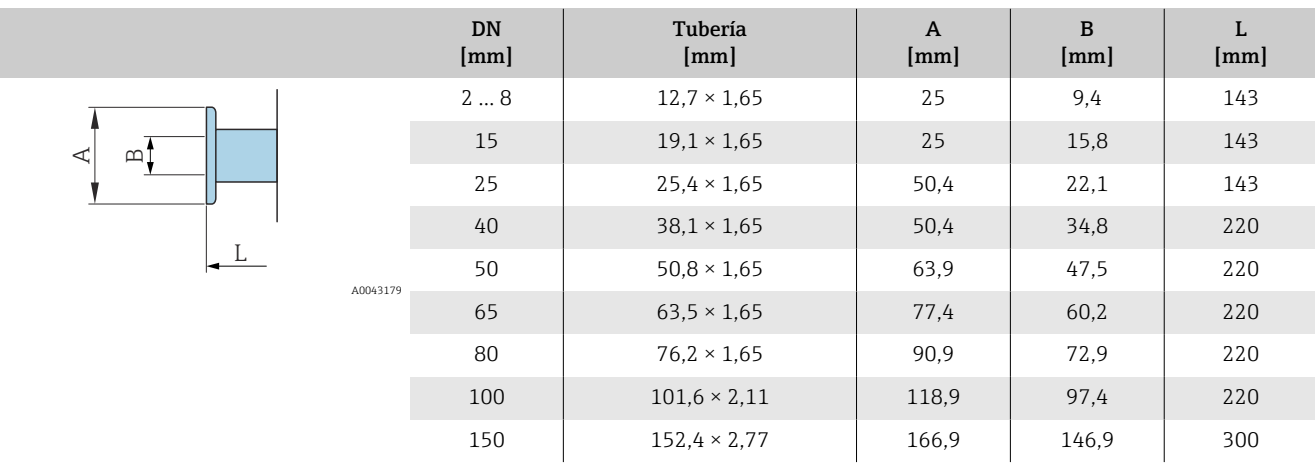

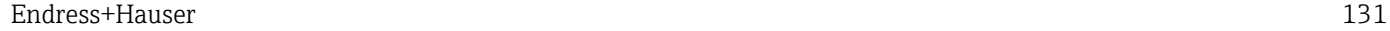

# <span id="page-131-0"></span>Boquilla soldable

### Boquilla soldable según EN 10357

1.4404/316L: código de producto para "Conexión a proceso", opción DAS

Apto para tubería EN 10357 serie A

Rugosidad de la superficie:  $Ra_{\text{max}} = 0.76 \text{ }\mu\text{m}$ 

Preste atención a los diámetros internos de la tubería de medición y la conexión a proceso (B) cuando limpie con pigs.

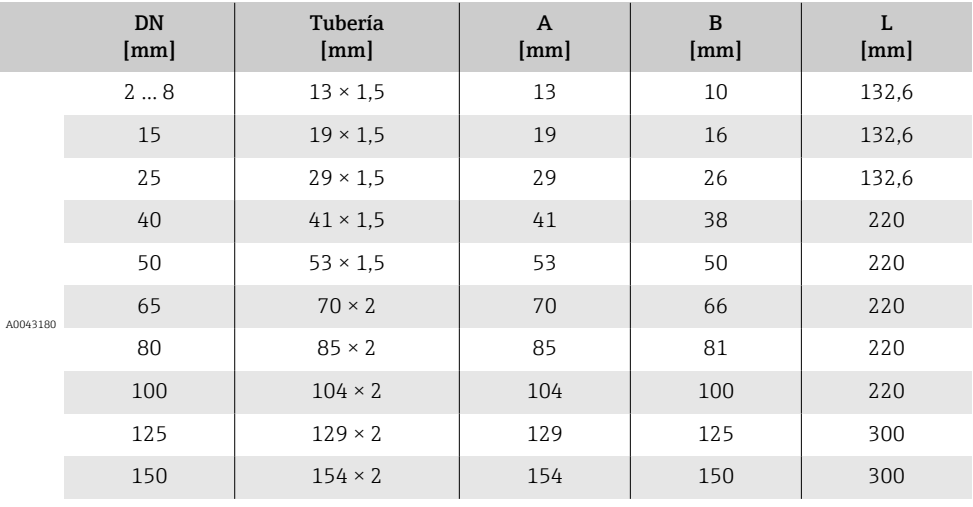

# Boquilla de soldadura conforme a la norma ISO 1127

1.4404/316L: código de pedido para "Conexión a proceso", opción A2S

Adecuado para tubería ISO 1127, serie 1

Rugosidad de la superficie:  $Ra_{max} = 0.76 \mu m$ 

I÷

f

Tenga en cuenta los diámetros internos de la tubería de medición y la conexión a proceso (dimensión B) cuando limpie con pigs.

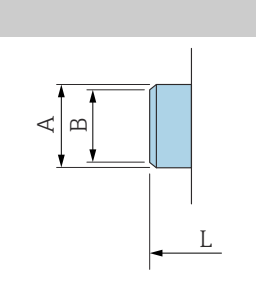

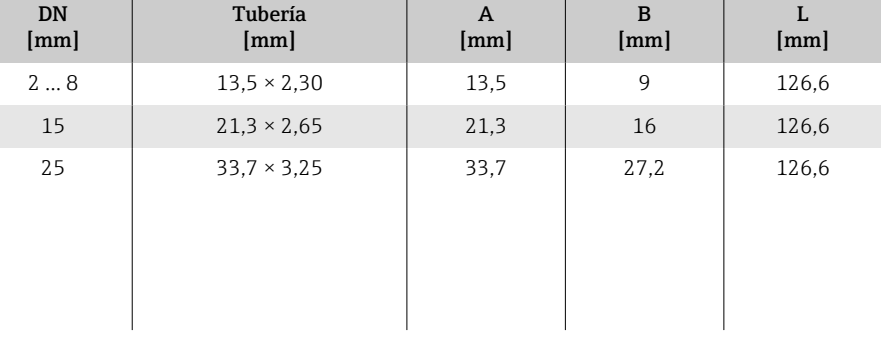

# Boquilla soldable según ISO 2037

1.4404/316L: código de producto para "Conexión a proceso", opción IAS

Adecuado para tubería ISO 2037

Rugosidad de la superficie:  $Ra_{max} = 0.76 \mu m$ 

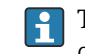

A0043180

Tenga en cuenta los diámetros internos de la tubería de medición y la conexión a proceso (dimensión B) cuando limpie con pigs.

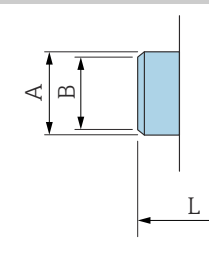

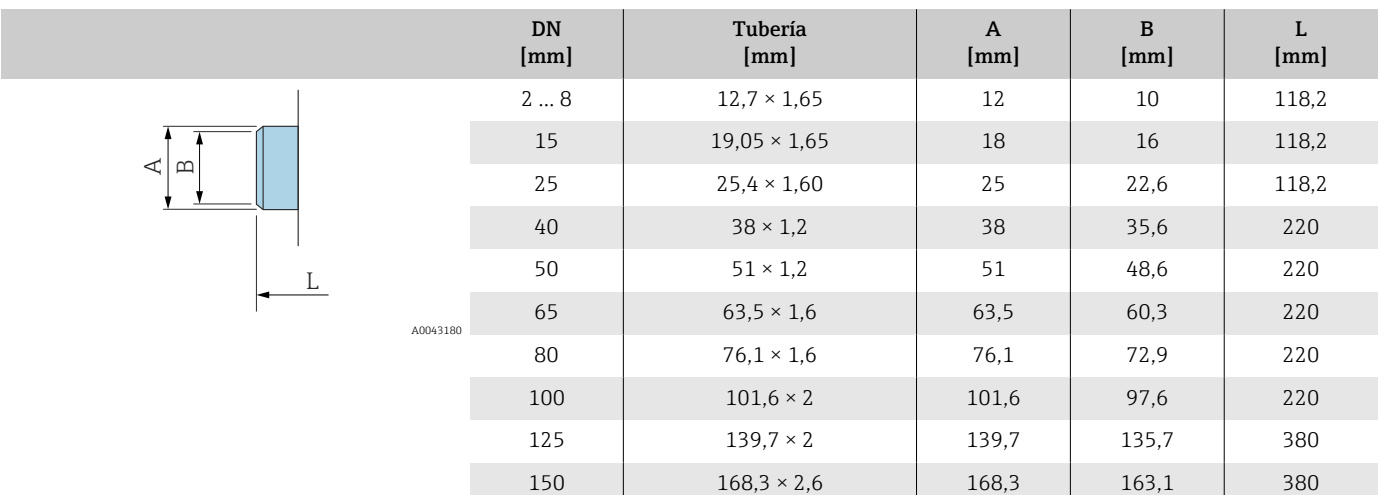

### Boquilla soldable según ASME\_BPE

1.4404/316L: código de producto para "Conexión a proceso", opción AAS

Adecuado para tubería según ASME BPE (DIN 11866 serie C)

Rugosidad de la superficie: Ra $_{\text{max}}$  = 0,76 µm

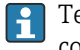

Tenga en cuenta los diámetros internos de la tubería de medición y la conexión a proceso (dimensión B) cuando limpie con pigs.

<span id="page-133-0"></span>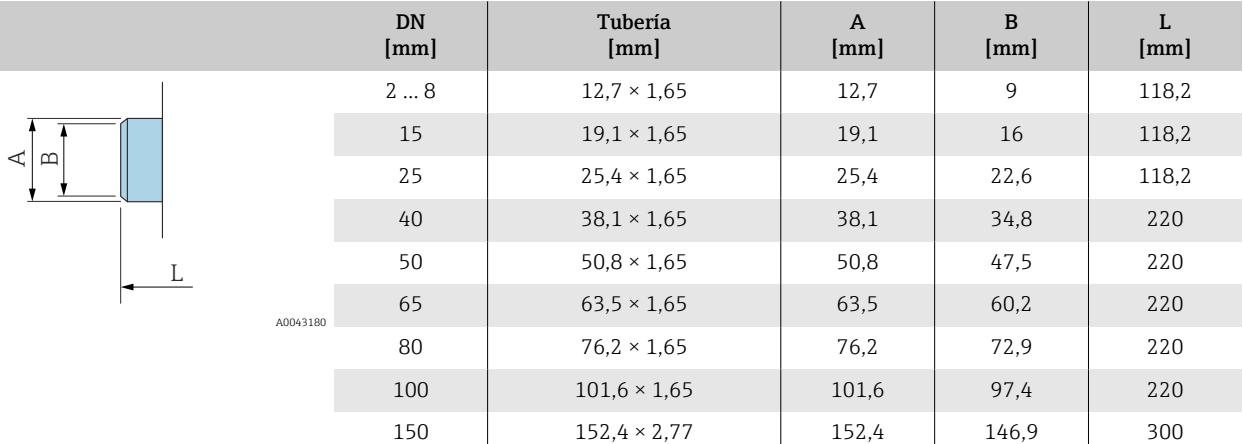

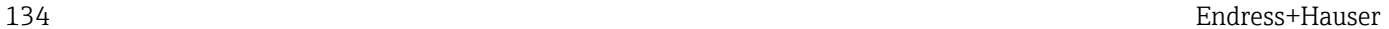

# Acoplamientos

### Rosca según DIN 11851

1.4404/316L: código de producto para "Conexión a proceso", opción DCS

Apto para tubería EN 10357 serie B (DN 2 a 25)

Rugosidad de la superficie:  $Ra_{\text{max}} = 0.76 \mu \text{m}$ 

Preste atención a los diámetros internos de la tubería de medición y la  $\vert$   $\vert$   $\vert$   $\vert$ conexión a proceso (B) cuando limpie con pigs.

<span id="page-134-0"></span>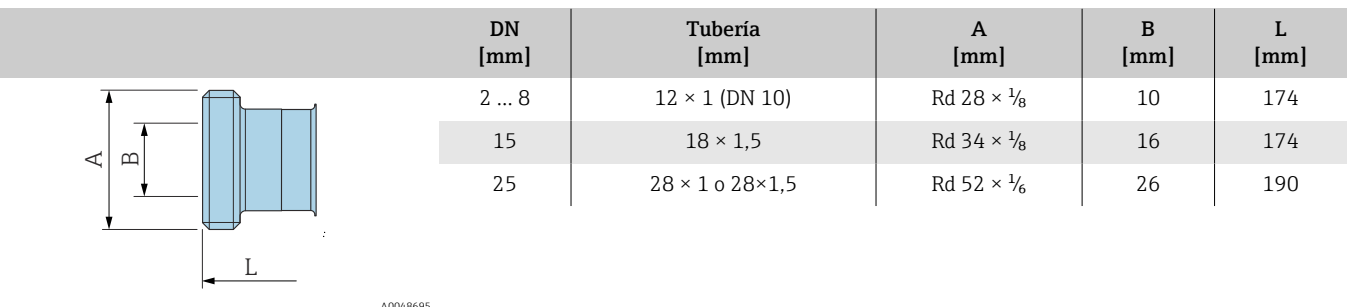

1.4404/316L: código de producto para "Conexión a proceso", opción DCS

Apto para tubería EN 10357 serie A (DN 40 a 150)

Rugosidad de la superficie:  $Ra_{max} = 0.76 \mu m$ 

Preste atención a los diámetros internos de la tubería de medición y la conexión a proceso (B) cuando limpie con pigs.

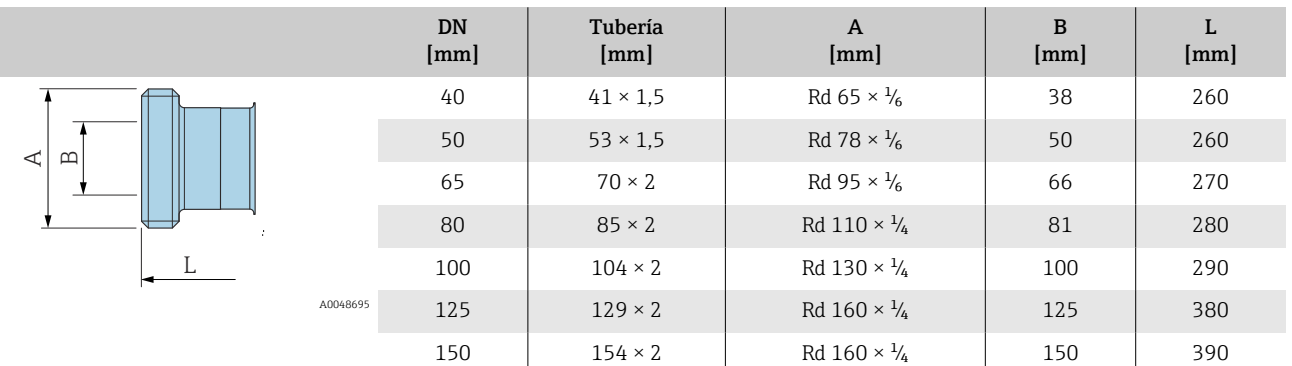

### Rosca según DIN 11864-1, Forma A

1.4404/316L: código de producto para "Conexión a proceso", opción DDS

Preste atención a los diámetros internos de la tubería de medición y la

Apto para tubería EN 10357 serie A

Rugosidad de la superficie:  $Ra_{max} = 0.76 \mu m$ 

conexión a proceso (B) cuando limpie con pigs.

<span id="page-135-0"></span>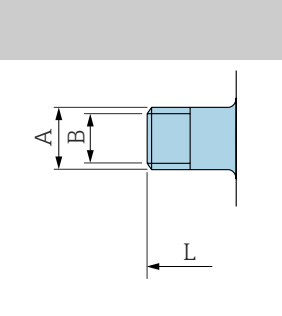

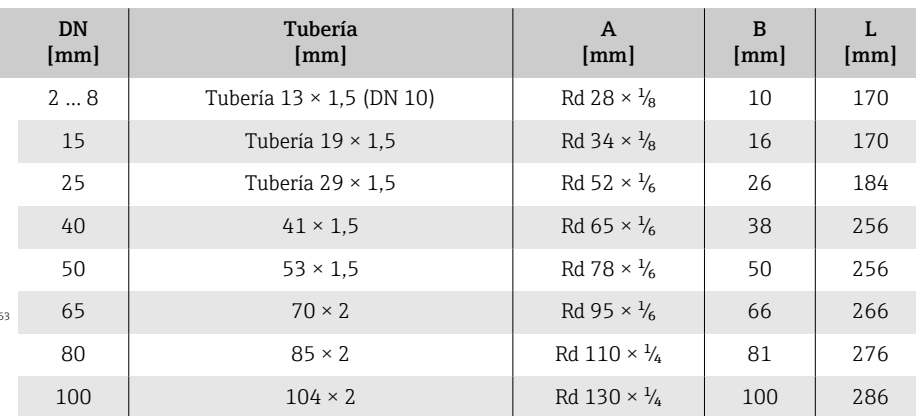

### Rosca según SMS 1145

1.4404/316L: código de pedido para "Conexión a proceso", opción SAS

Rugosidad de la superficie:  $Ra_{max} = 0.76 \mu m$ 

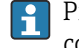

A00432

Preste atención a los diámetros internos de la tubería de medición y la conexión a proceso (B) cuando limpie con pigs.

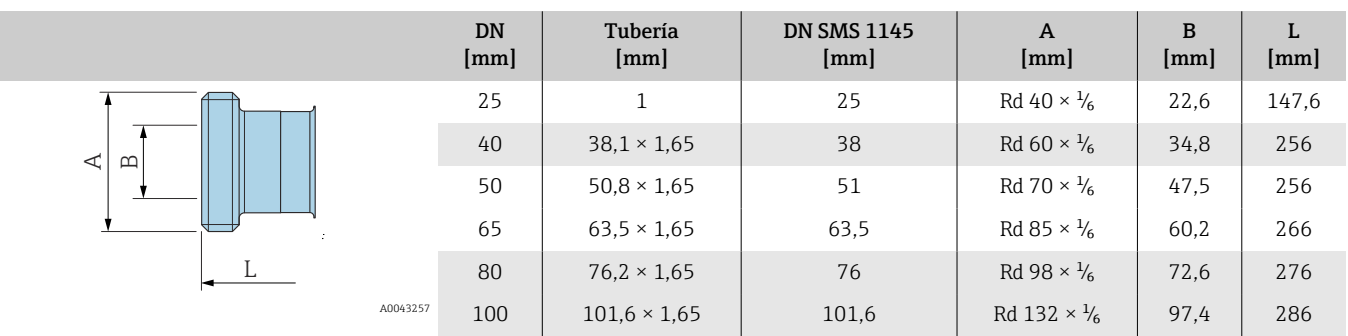

# Rosca macho según ISO 228/DIN 2999

1.4404/316L: código de producto para "Conexión a proceso", opción I2S

Adecuado para rosca hembra ISO 228/DIN 2999

Rugosidad de la superficie: Ra ≤ 1,6 µm

<span id="page-136-0"></span>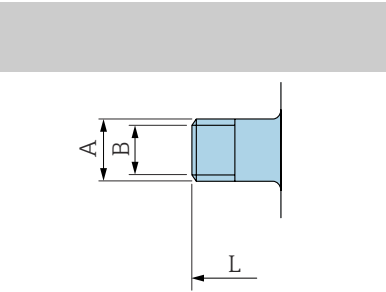

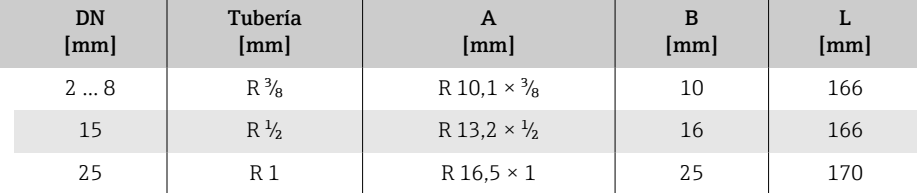

A0043253

# <span id="page-137-0"></span>Kit de montaje

# Kit para montaje en pared

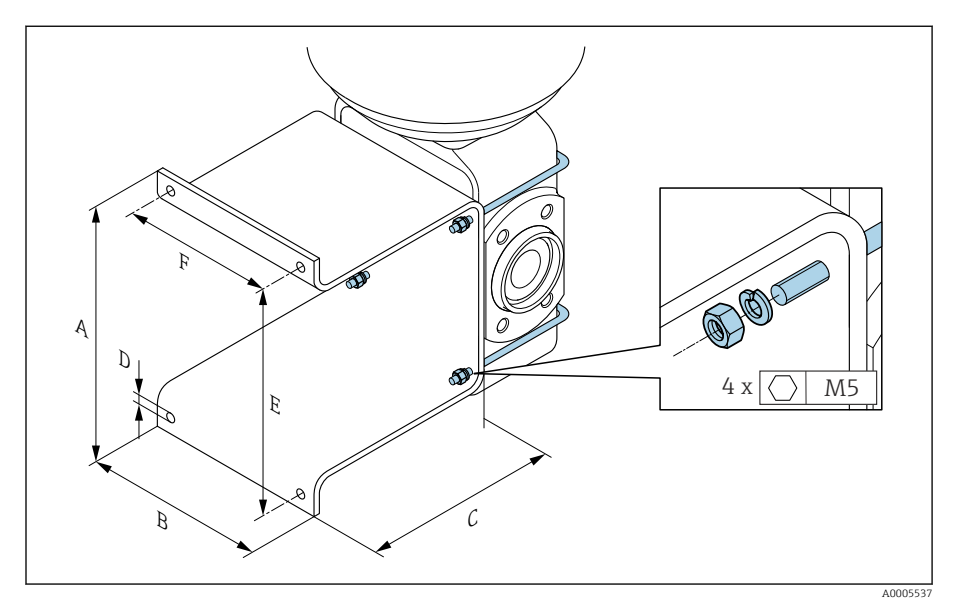

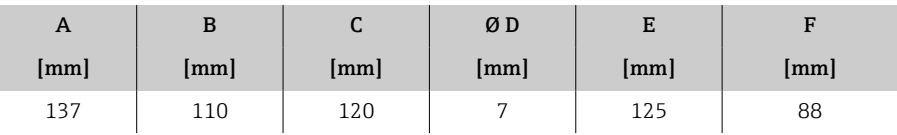

# Accesorios

# Anillos de puesta a tierra

Código de producto: DK5HR-\*\*\*\* 1.4435 (316L), aleación C22, tántalo Para brida loca fabricada en PVDF y casquillo adhesivo de PVC

<span id="page-138-0"></span>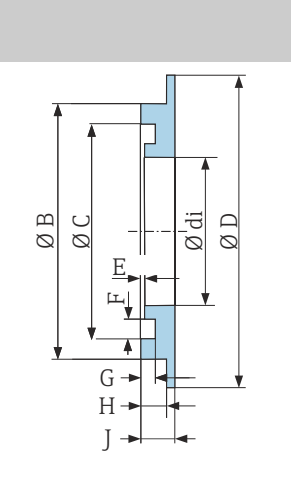

 $\overline{\circ}$ 

L

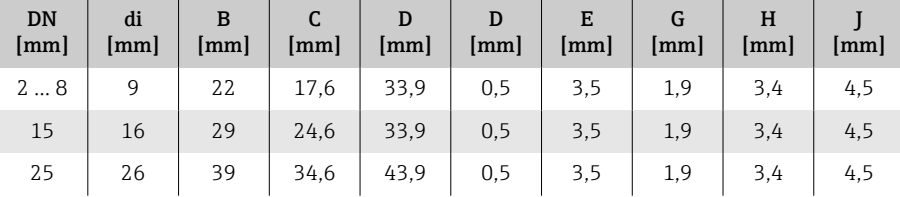

## Separador

A0017673

A0017294

Código de producto: DK5HB-\*\*\*\*

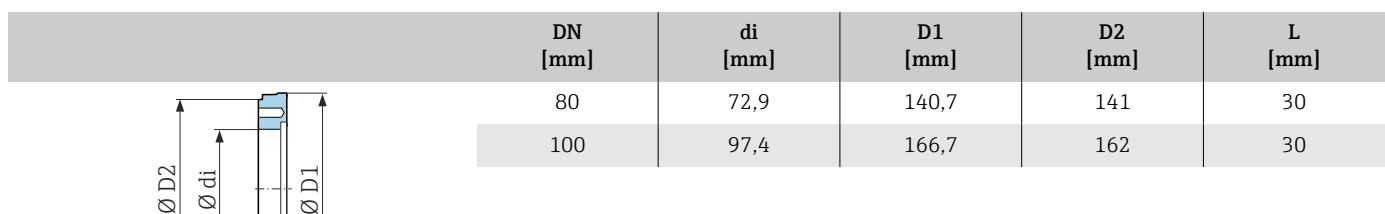

### Rosca macho con junta tórica

Código de producto: DKH\*\*-GD\*\*

1.4404/316L

Adecuado para rosca hembra NPT

Rugosidad de la superficie: Ra ≤ 1,6 µm

<span id="page-139-0"></span>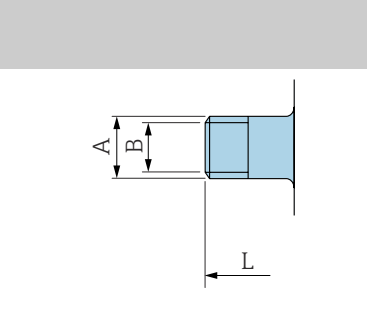

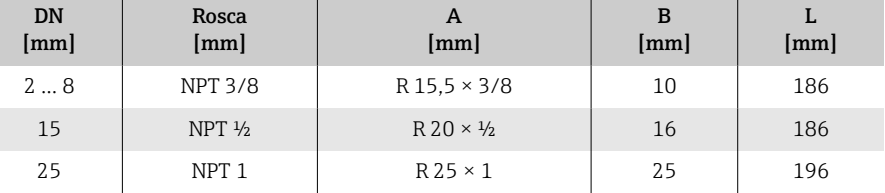

A [mm]

B [mm]

L [mm]

A0043253

# Rosca hembra con junta tórica

Código de producto: DKH\*\*-GC\*\*

1.4404/316L

Adecuado para rosca macho NPT

Rugosidad de la superficie: Ra ≤ 1,6 µm

Rosca [mm]

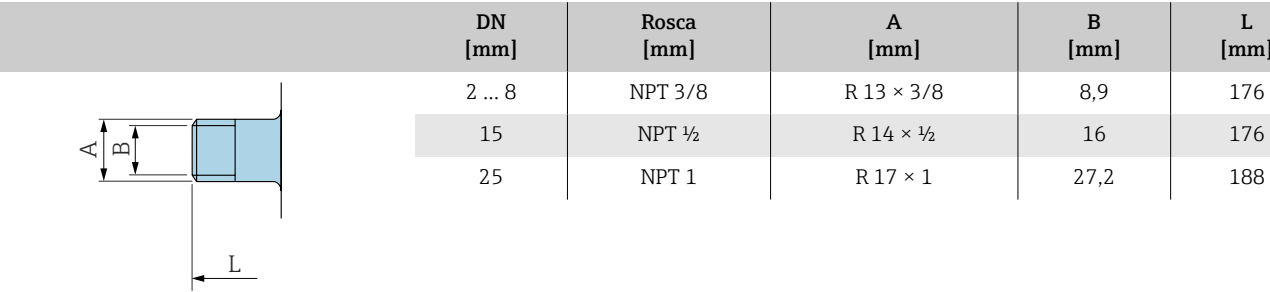

A0043253

## <span id="page-140-0"></span>**Triclamp**

Código de producto: DKH\*\*-HF\*\*

1.4404 (316L)

Adecuado para tubería BS 4825/ASME BPE (reducción del diámetro exterior 1" a DN15)

Rugosidad de la superficie:  $Ra_{max} = 0.76 \mu m$ 

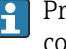

A0043179

Preste atención a los diámetros internos de la tubería de medición y la conexión a proceso (B) cuando limpie con pigs.

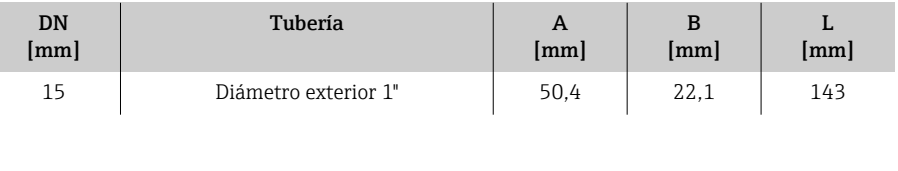

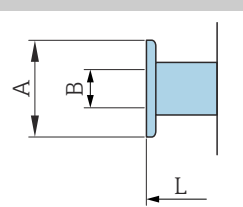

Cubierta de protección

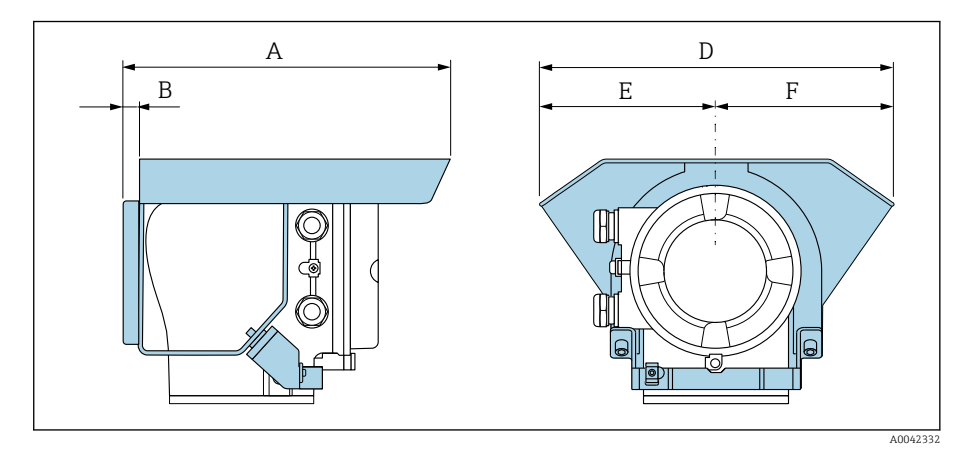

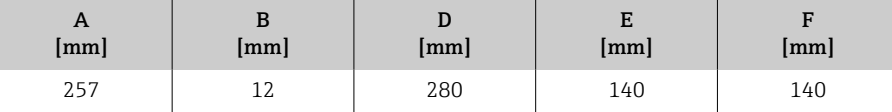

# 15 Medidas en unidades de EE. UU.

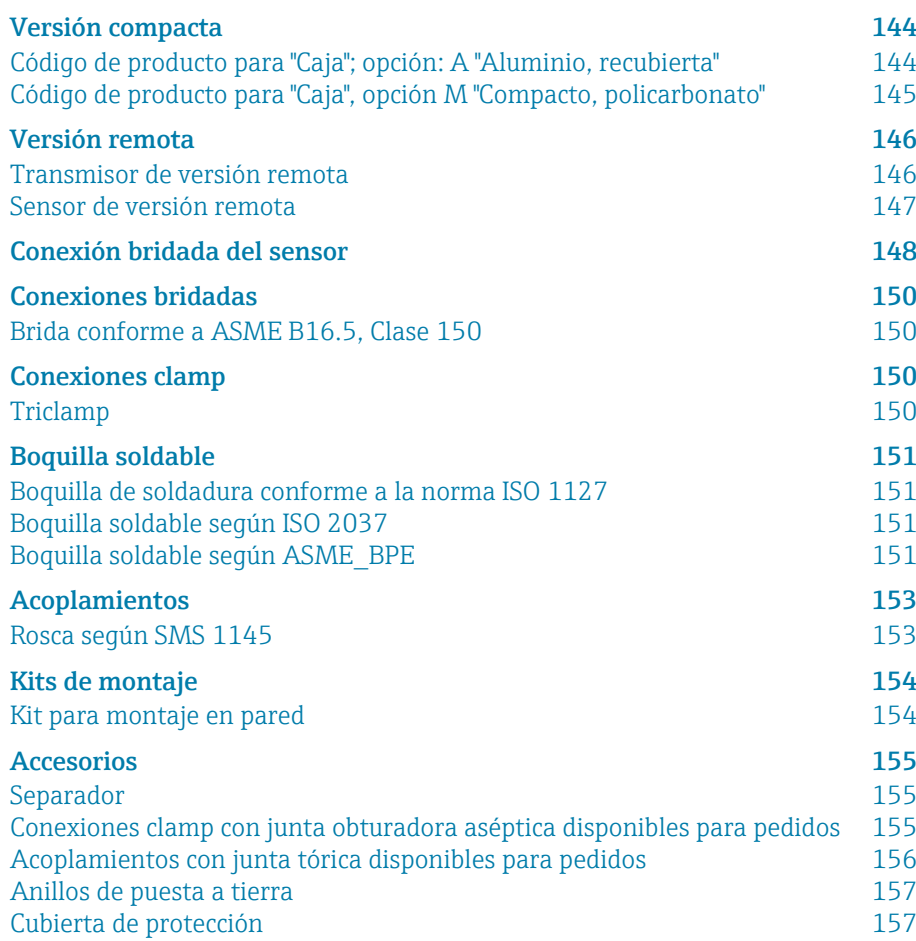

# <span id="page-143-0"></span>Versión compacta

## Código de producto para "Caja"; opción: A "Aluminio, recubierta"

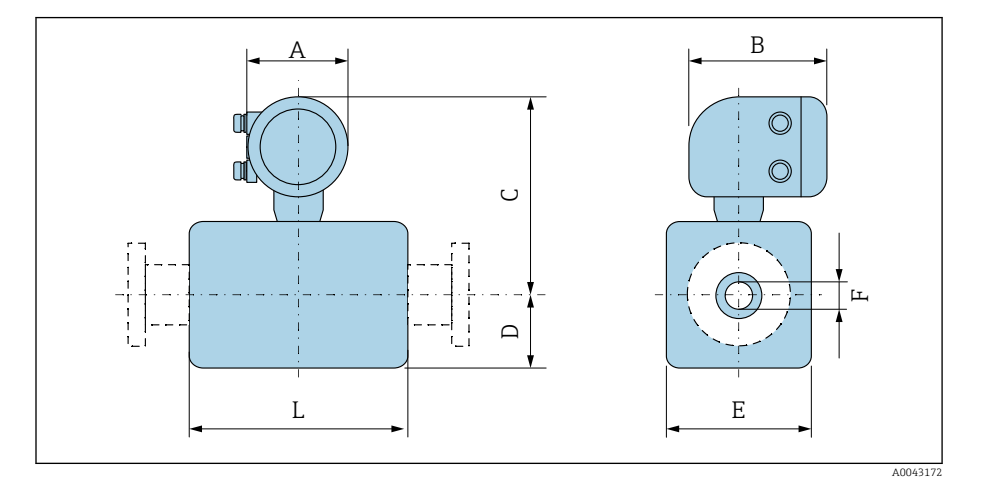

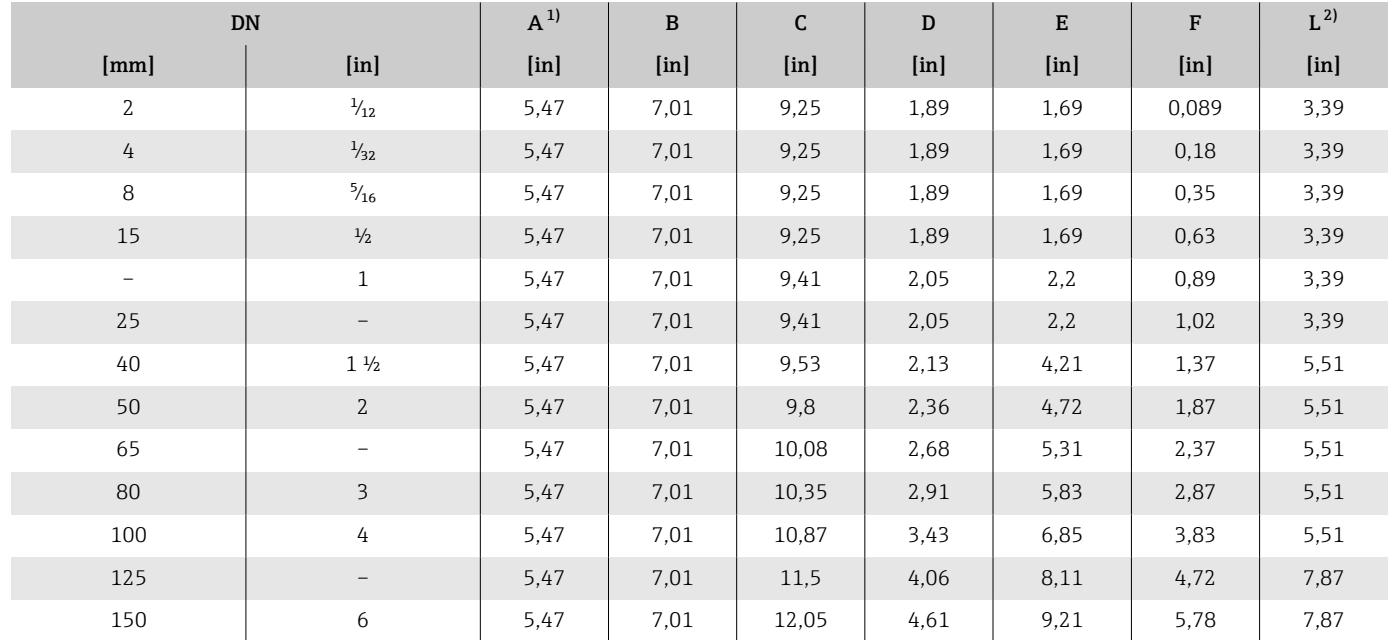

1) Según el prensaestopas para cable que se utiliza: valores hasta +1,18 in

2) La longitud total depende de las conexiones a proceso.
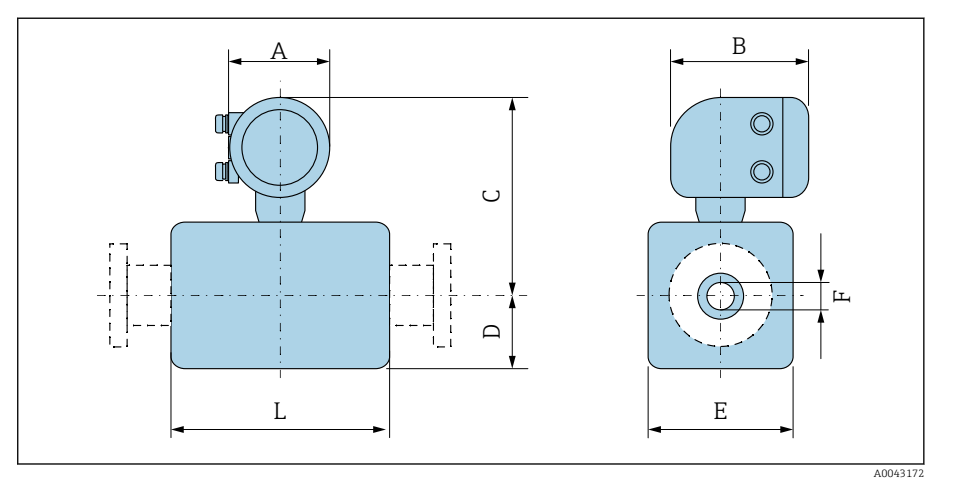

### Código de producto para "Caja", opción M "Compacto, policarbonato"

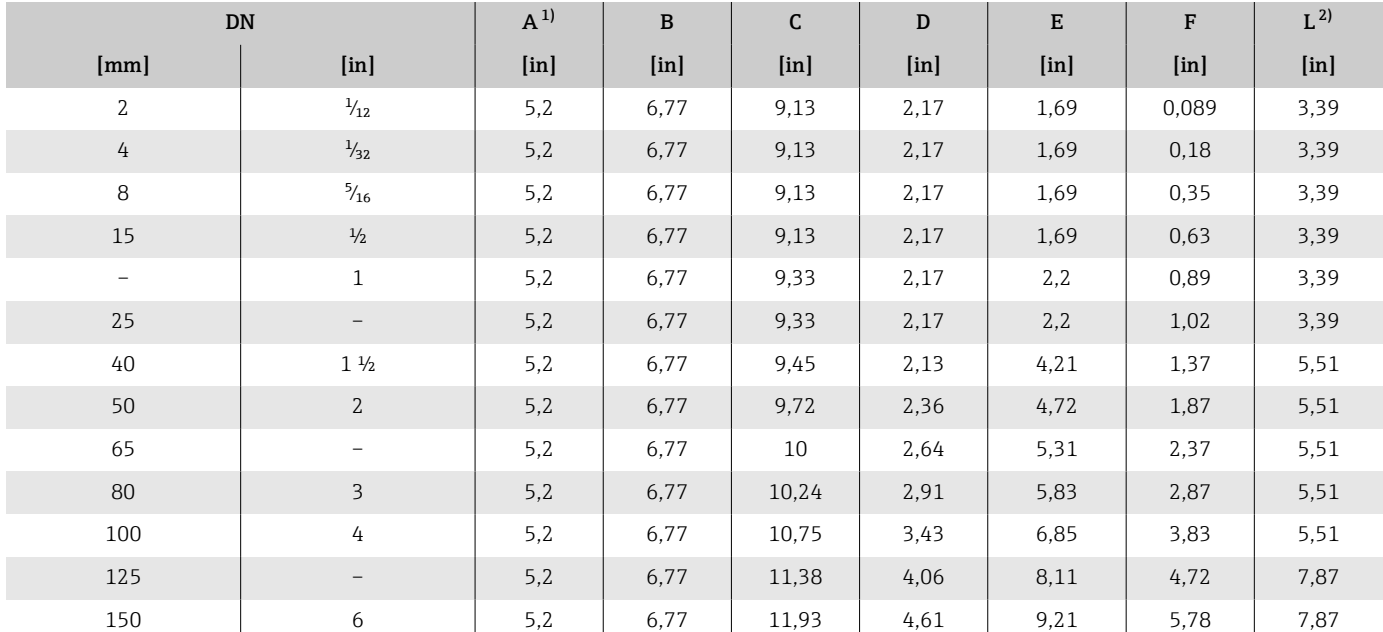

1) Según el prensaestopas para cable que se utiliza: valores hasta +1,18 in

2) La longitud total depende de las conexiones a proceso.

## Versión remota

### Transmisor de versión remota

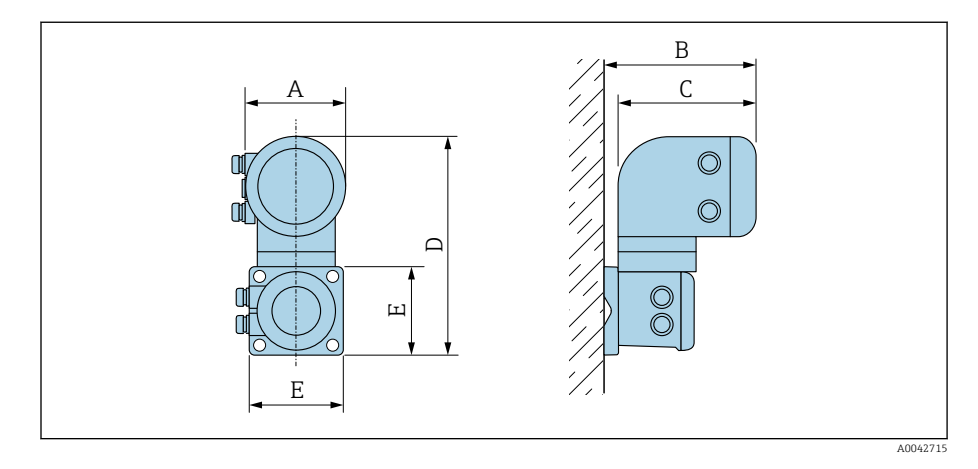

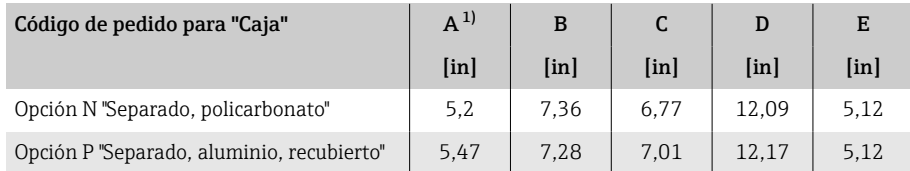

1) Según la entrada de cable que se utiliza: valores hasta +1,18 in

### Sensor de versión remota

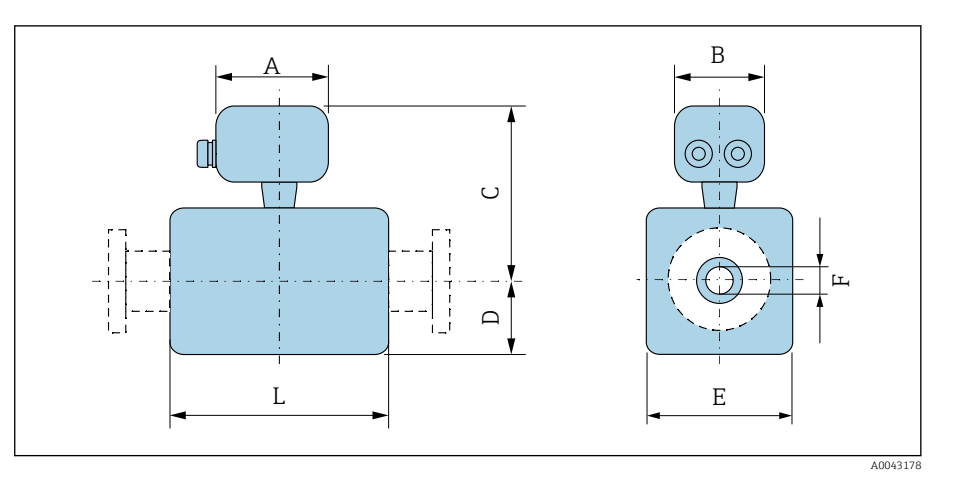

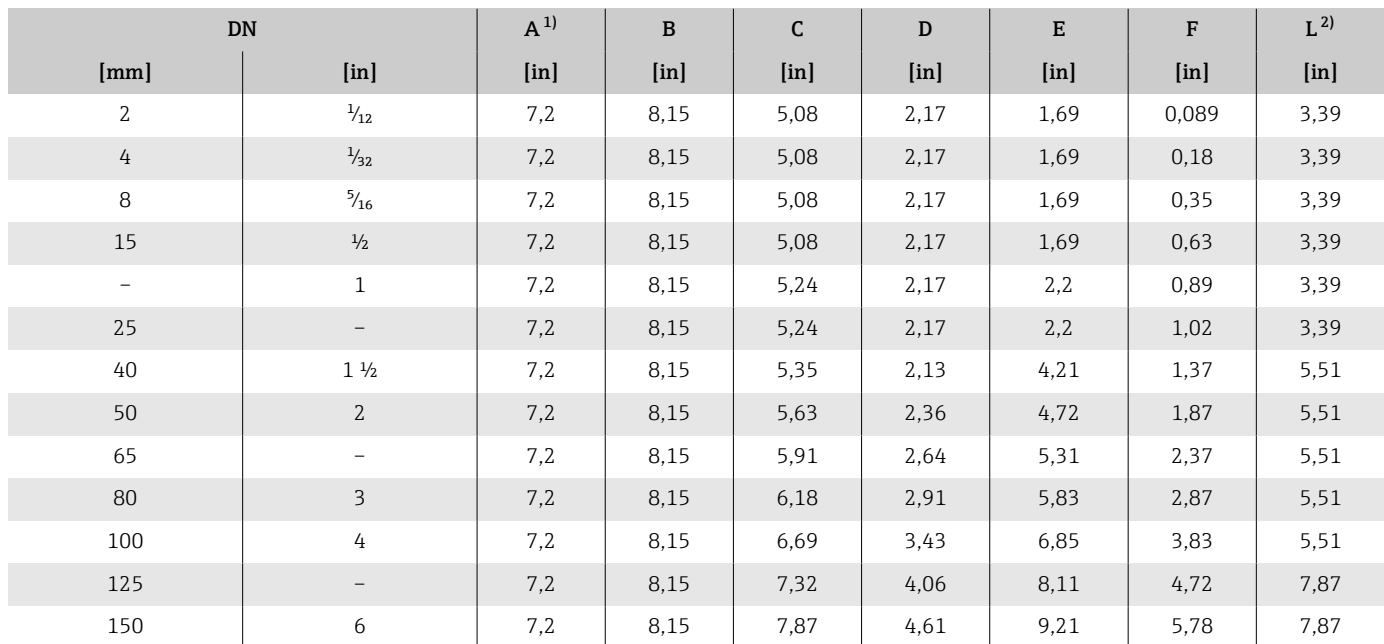

1) Según el prensaestopas para cable que se utiliza: valores hasta +1,18 in

2) La longitud total depende de las conexiones a proceso.

### Conexión bridada del sensor

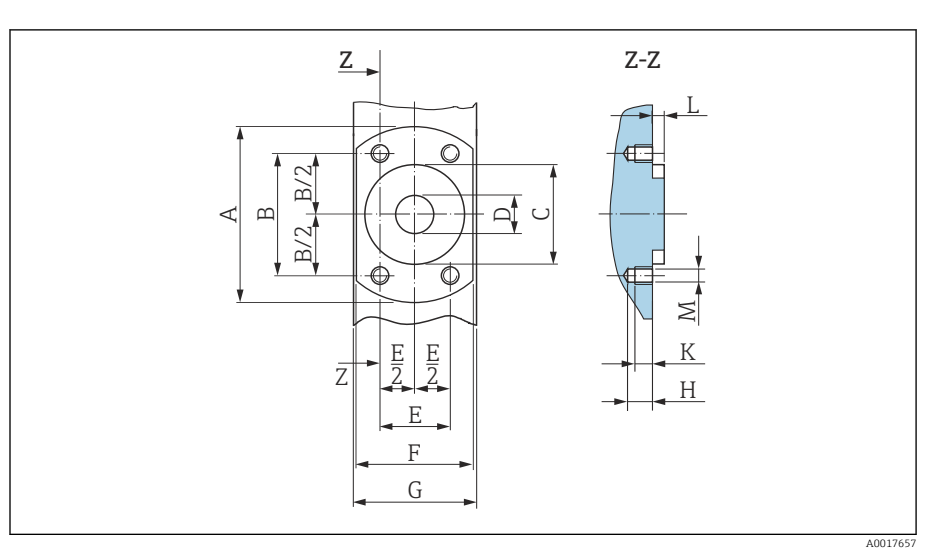

 *12 Vista frontal sin conexiones a proceso*

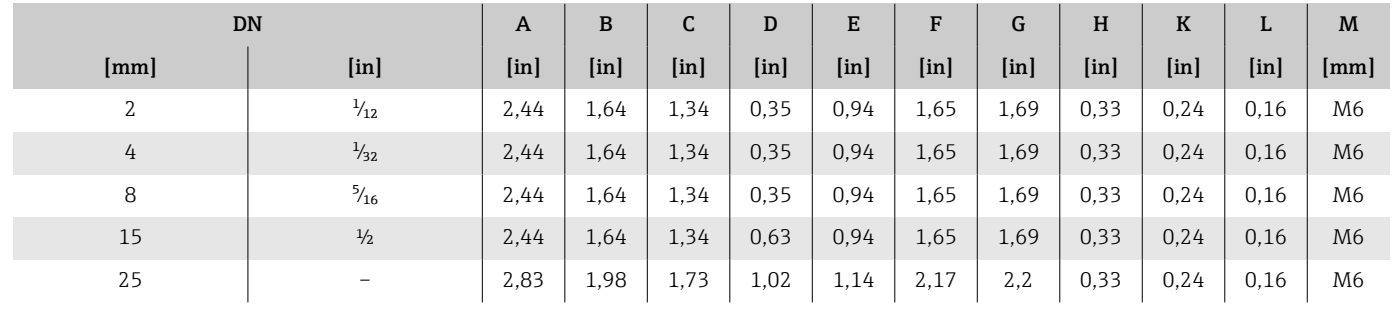

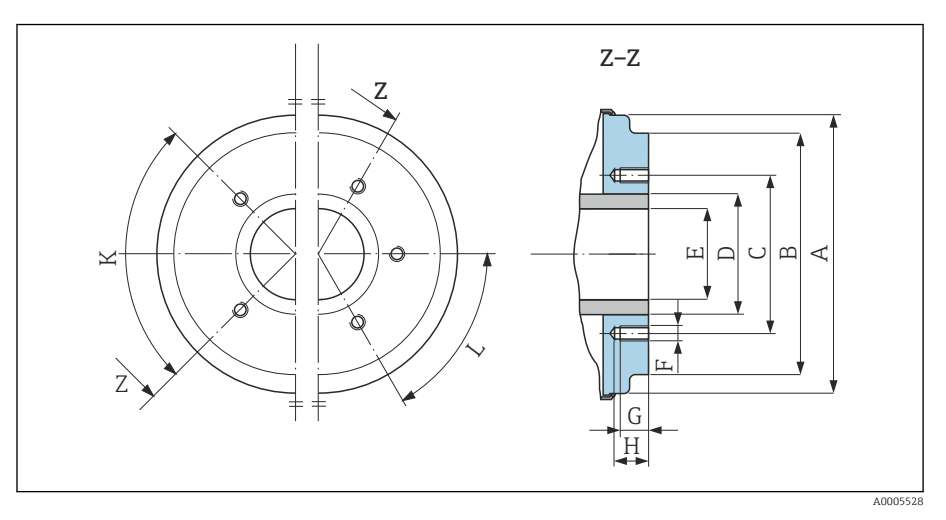

 *13 Vista frontal sin conexiones a proceso*

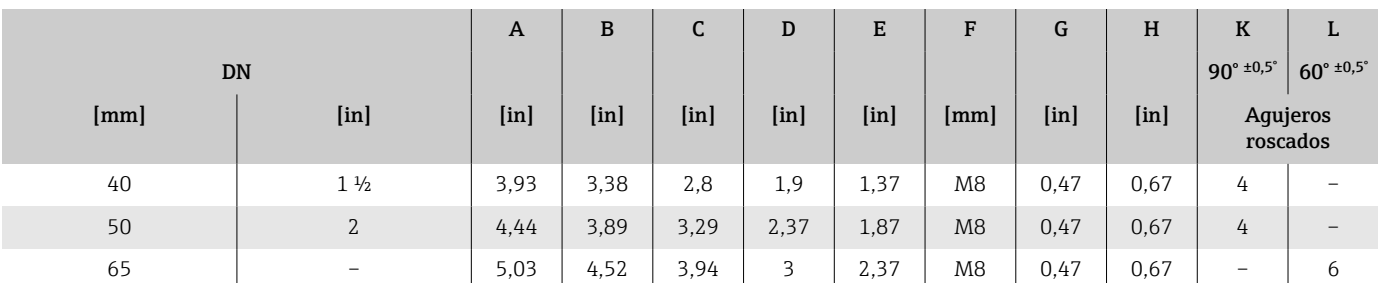

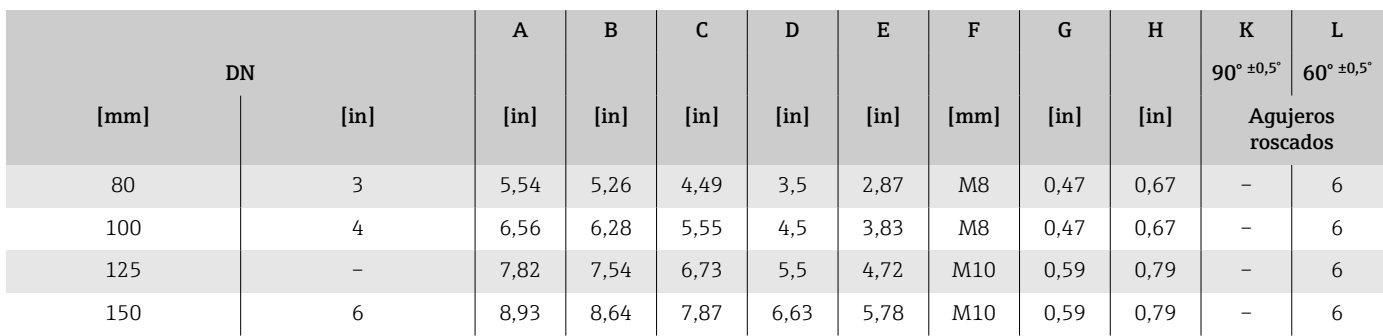

### Conexiones bridadas

### Brida conforme a ASME B16.5, Clase 150

Acero inoxidable: código de producto para "Conexión a proceso", opción A1S Rugosidad de la superficie: Ra ≤ 63 µin

DN  $\frac{1}{12}$ " a  $\frac{5}{16}$ " con bridas de DN  $\frac{1}{2}$ " como estándar

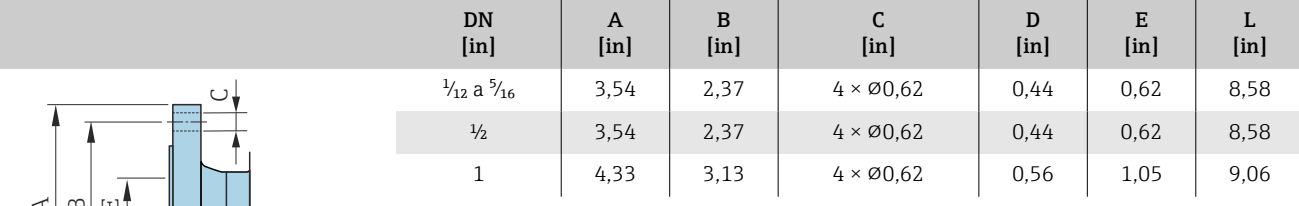

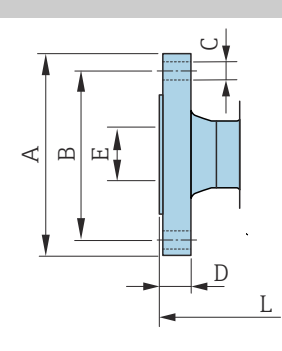

# Conexiones clamp

### **Triclamp**

n.

A0042813

1.4404/316L: código de producto para "Conexión a proceso", opción FAS

Adecuado para tubería según ASME BPE (DIN 11866 serie C)

Tubería

Rugosidad de la superficie:  $Ra_{max} = 30 \mu in$ 

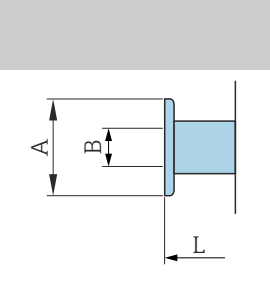

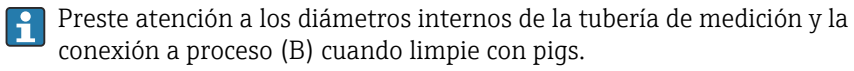

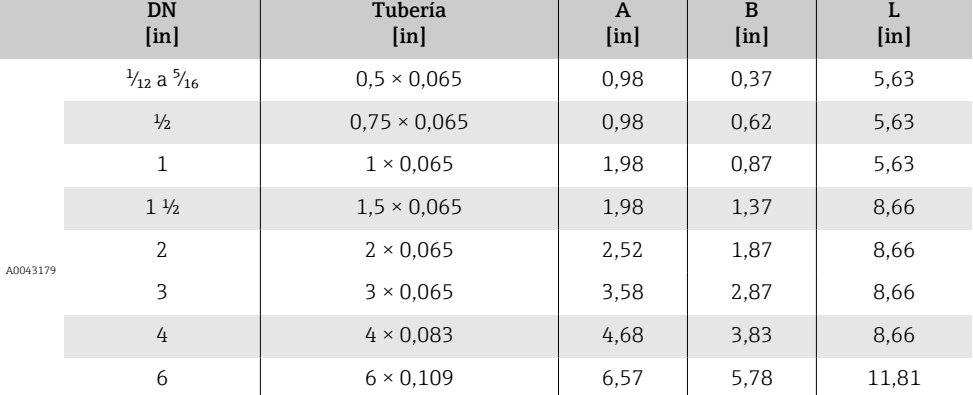

### Boquilla soldable

#### Boquilla de soldadura conforme a la norma ISO 1127

1.4404/316L: código de pedido para "Conexión a proceso", opción A2S

Adecuado para tubería ISO 1127, serie 1 Rugosidad de la superficie:  $Ra_{\text{max}} = 30 \text{ } \mu \text{in}$ 

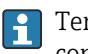

Tenga en cuenta los diámetros internos de la tubería de medición y la conexión a proceso (dimensión B) cuando limpie con pigs.

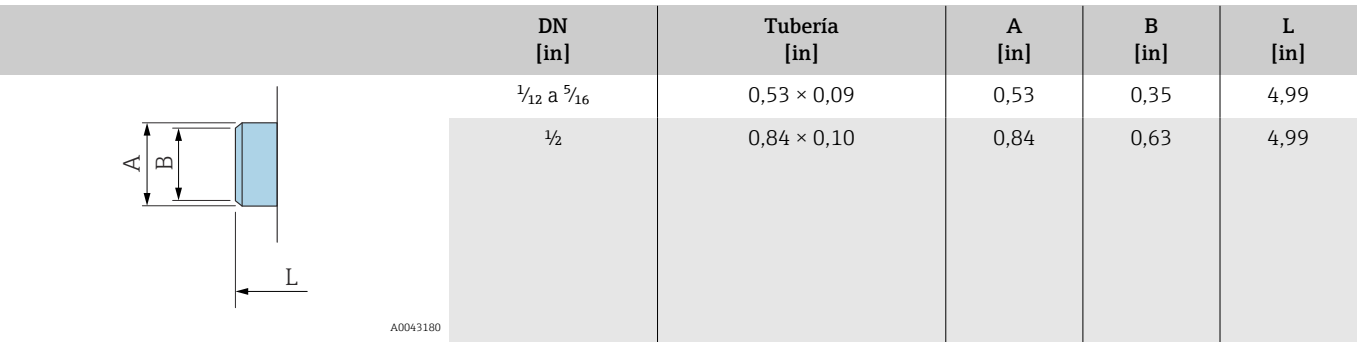

### Boquilla soldable según ISO 2037

1.4404/316L: código de producto para "Conexión a proceso", opción IAS

conexión a proceso (dimensión B) cuando limpie con pigs.

Tenga en cuenta los diámetros internos de la tubería de medición y la

Adecuado para tubería ISO 2037

Rugosidad de la superficie:  $Ra_{\text{max}} = 30 \text{ } \mu \text{in}$ 

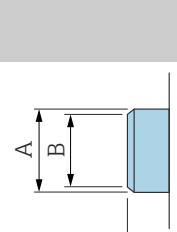

L

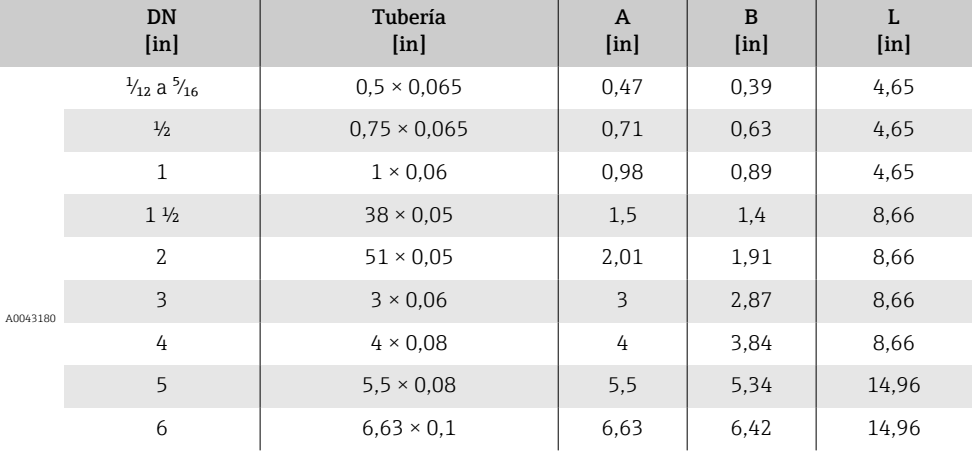

### Boquilla soldable según ASME\_BPE

1.4404/316L: código de producto para "Conexión a proceso", opción AAS Adecuado para tubería según ASME BPE (DIN 11866 serie C)

Rugosidad de la superficie:  $Ra_{\text{max}} = 30 \text{ } \mu \text{in}$ 

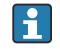

Н

Tenga en cuenta los diámetros internos de la tubería de medición y la conexión a proceso (dimensión B) cuando limpie con pigs.

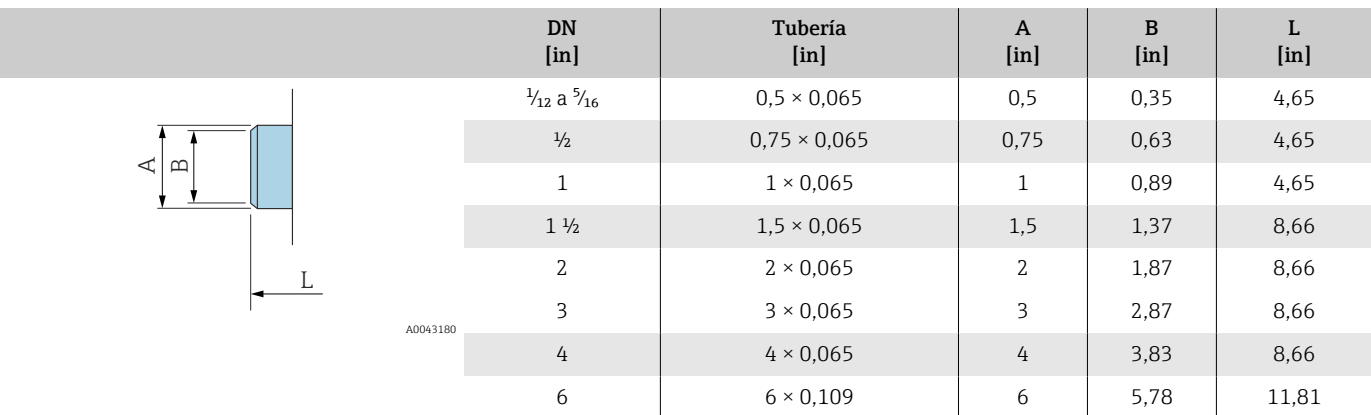

# Acoplamientos

### Rosca según SMS 1145

1.4404/316L: código de pedido para "Conexión a proceso", opción SAS Rugosidad de la superficie:  $Ra_{max} = 30 \mu$ in

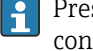

Preste atención a los diámetros internos de la tubería de medición y la conexión a proceso (B) cuando limpie con pigs.

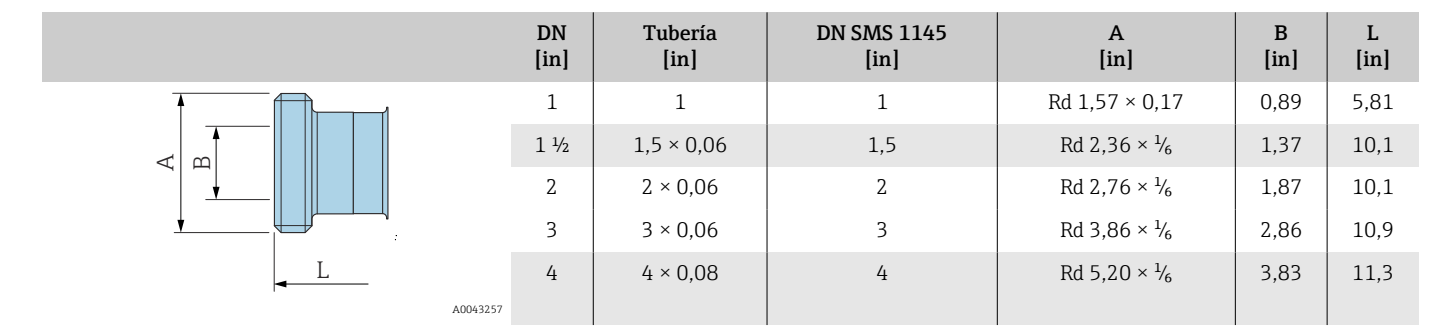

# Kits de montaje

### Kit para montaje en pared

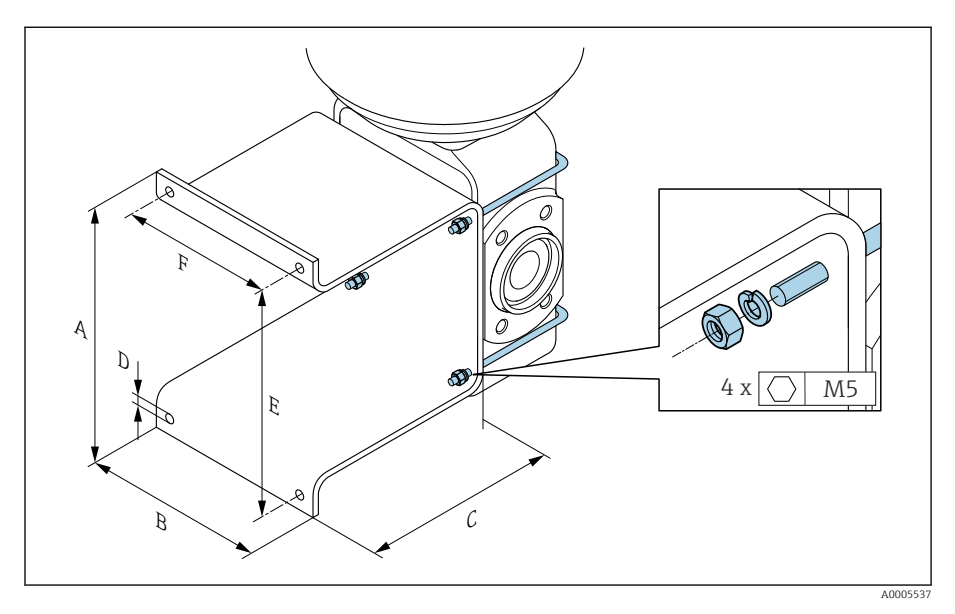

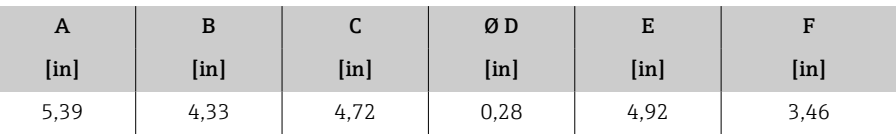

### Accesorios

### Separador

Código de producto: DK5HB-\*\*\*\*

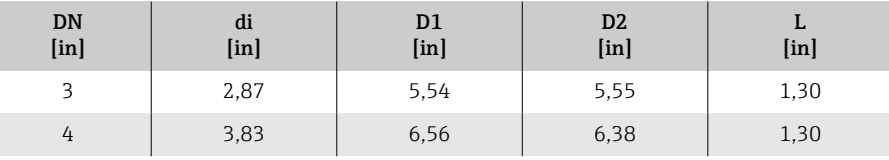

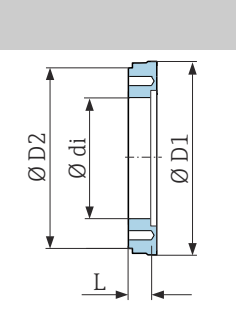

### Conexiones clamp con junta obturadora aséptica disponibles para pedidos

Código de producto: DKH\*\*-HF\*\*

1.4404 (316L)

Adecuado para tubería BS 4825/ASME BPE (reducción del diámetro exterior 1" a DN15)

Rugosidad de la superficie: Ra $_{max.}$  = 30 µin

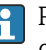

A0017294

Preste atención a los diámetros internos de la tubería de medición y la conexión a proceso (B) cuando limpie con pigs.

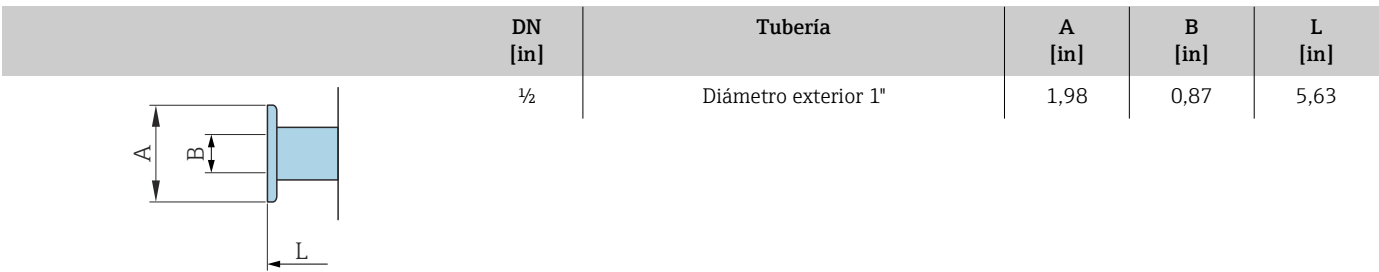

A0043179

### Acoplamientos con junta tórica disponibles para pedidos

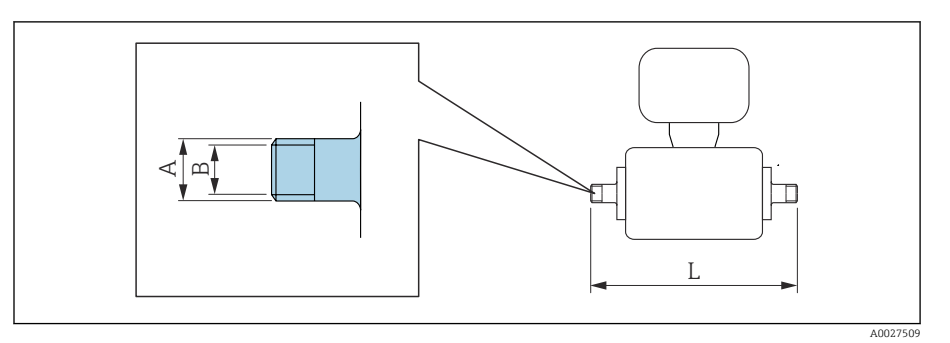

#### Rosca macho 1.4404 (316L)

Código de producto: DKH\*\*-GD\*\*

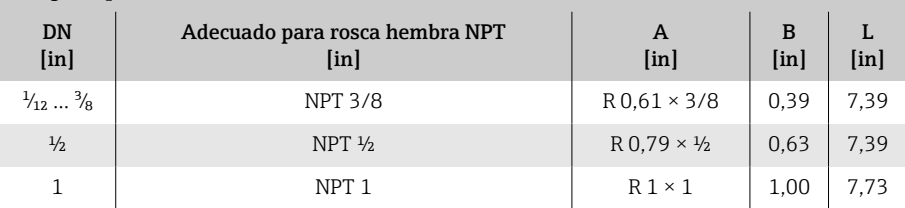

Rugosidad de la superficie: Ra ≤ 63 µin

#### Rosca hembra 1.4404 (316L) Código de producto: DKH\*\*-GC\*\*

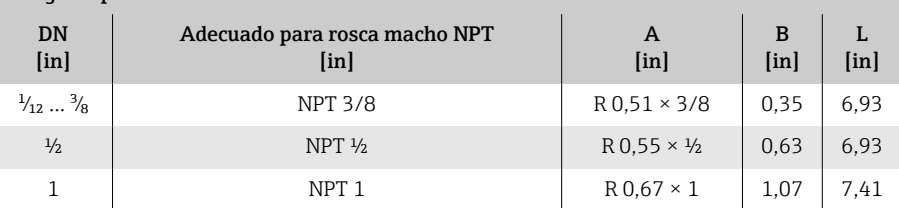

Rugosidad de la superficie: Ra $\leq 63$ µin

### Anillos de puesta a tierra

Código de producto: DK5HR-\*\*\*\*

1.4435 (316L), aleación C22, tántalo

Para brida loca fabricada en PVDF y casquillo adhesivo de PVC

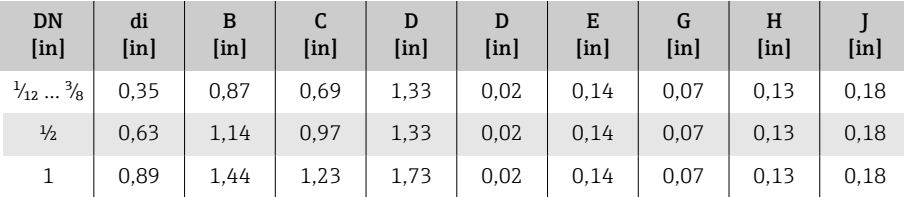

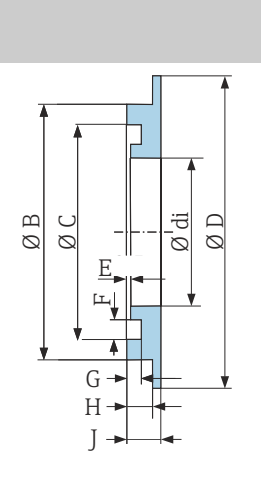

### Cubierta de protección

A0017673

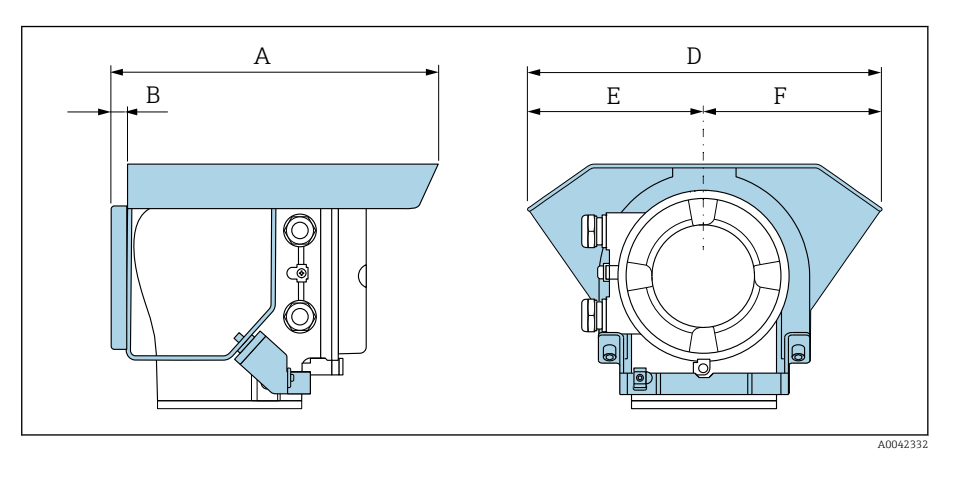

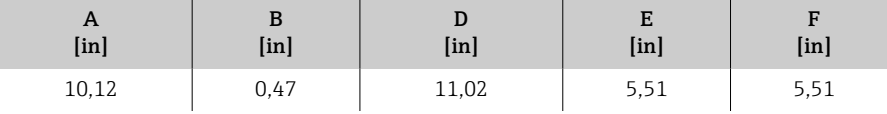

# 16 Accesorios

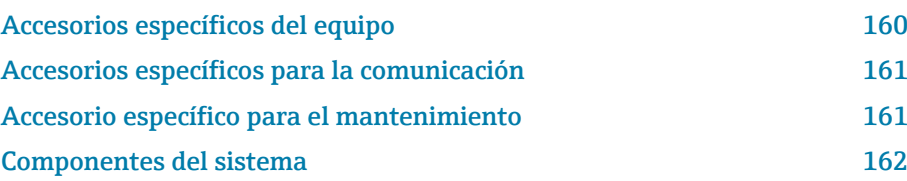

# Accesorios específicos del equipo

### **Transmisor**

<span id="page-159-0"></span>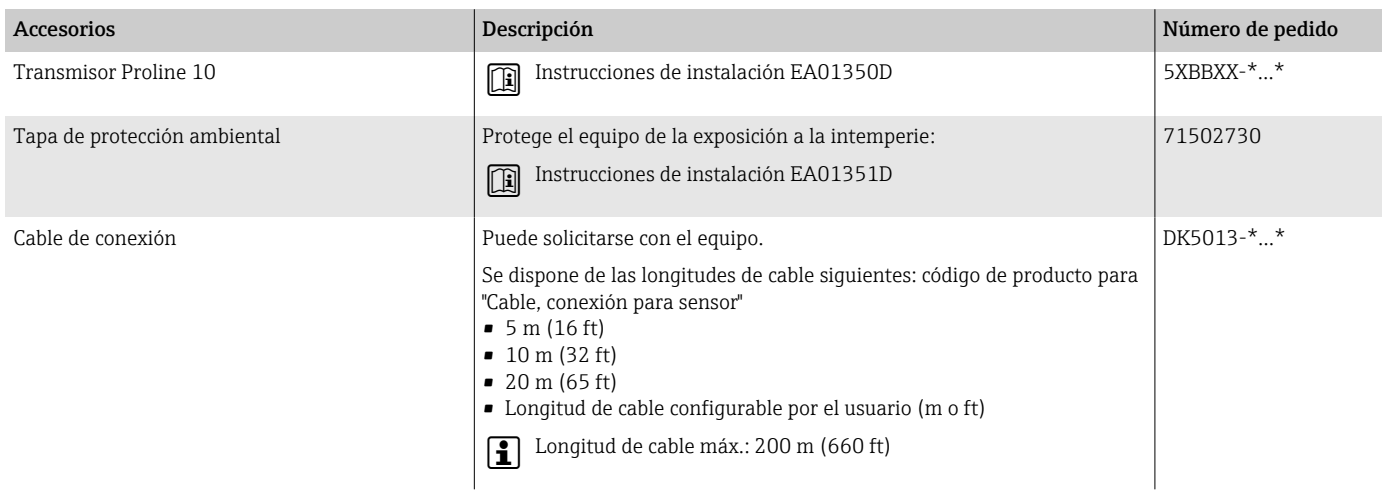

#### Sensor

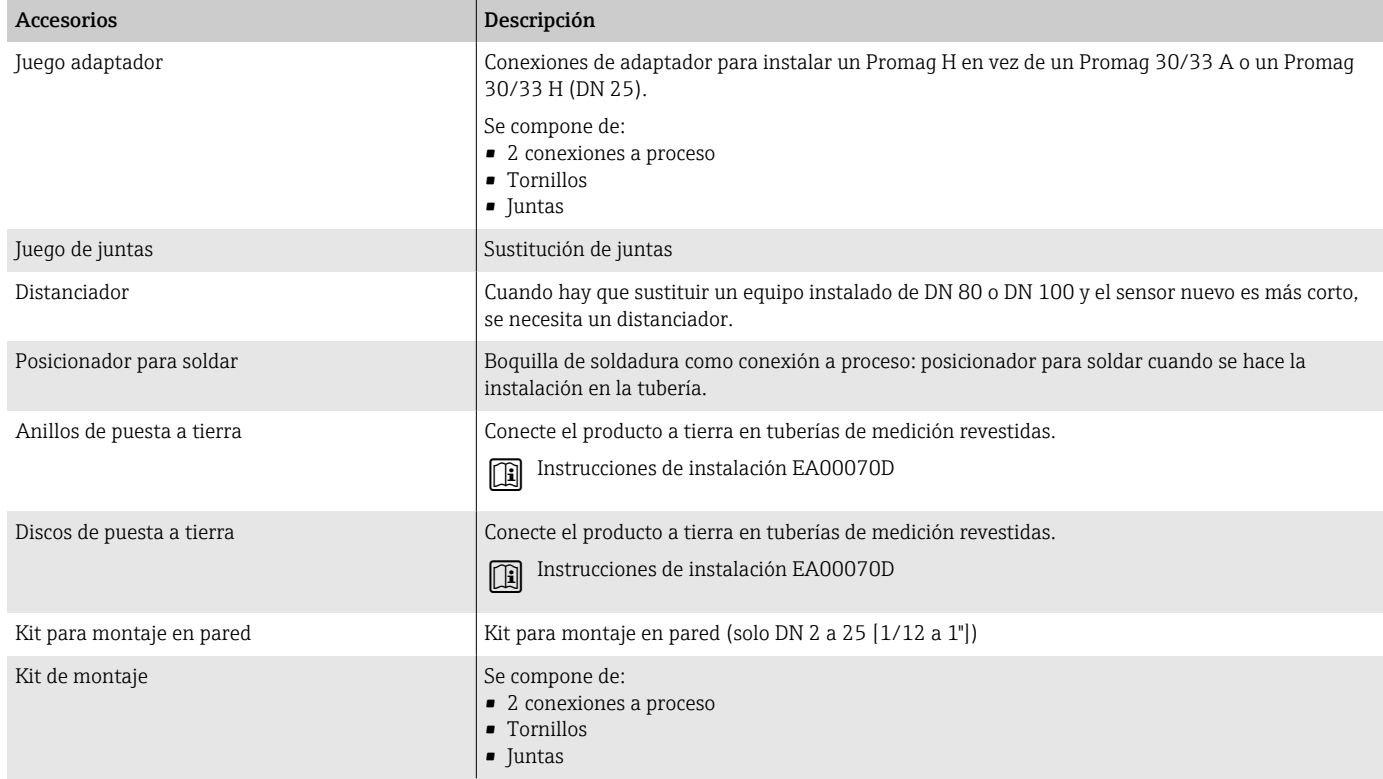

# Accesorios específicos para la comunicación

<span id="page-160-0"></span>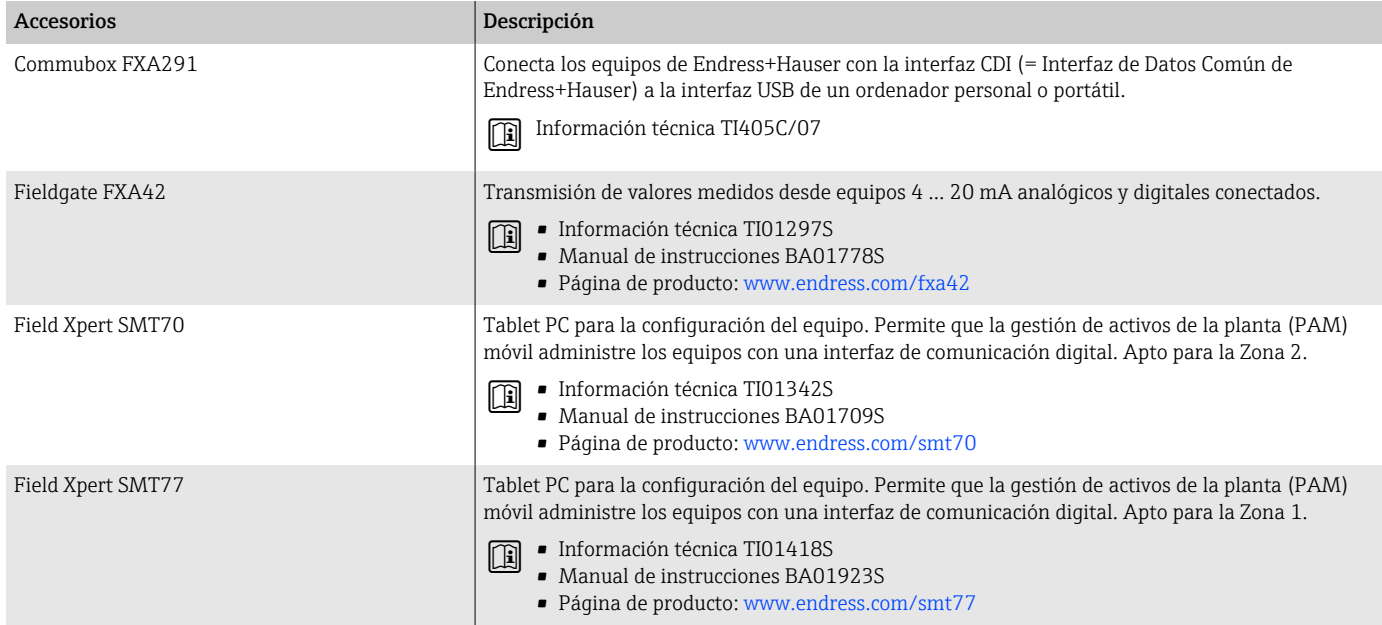

# Accesorio específico para el mantenimiento

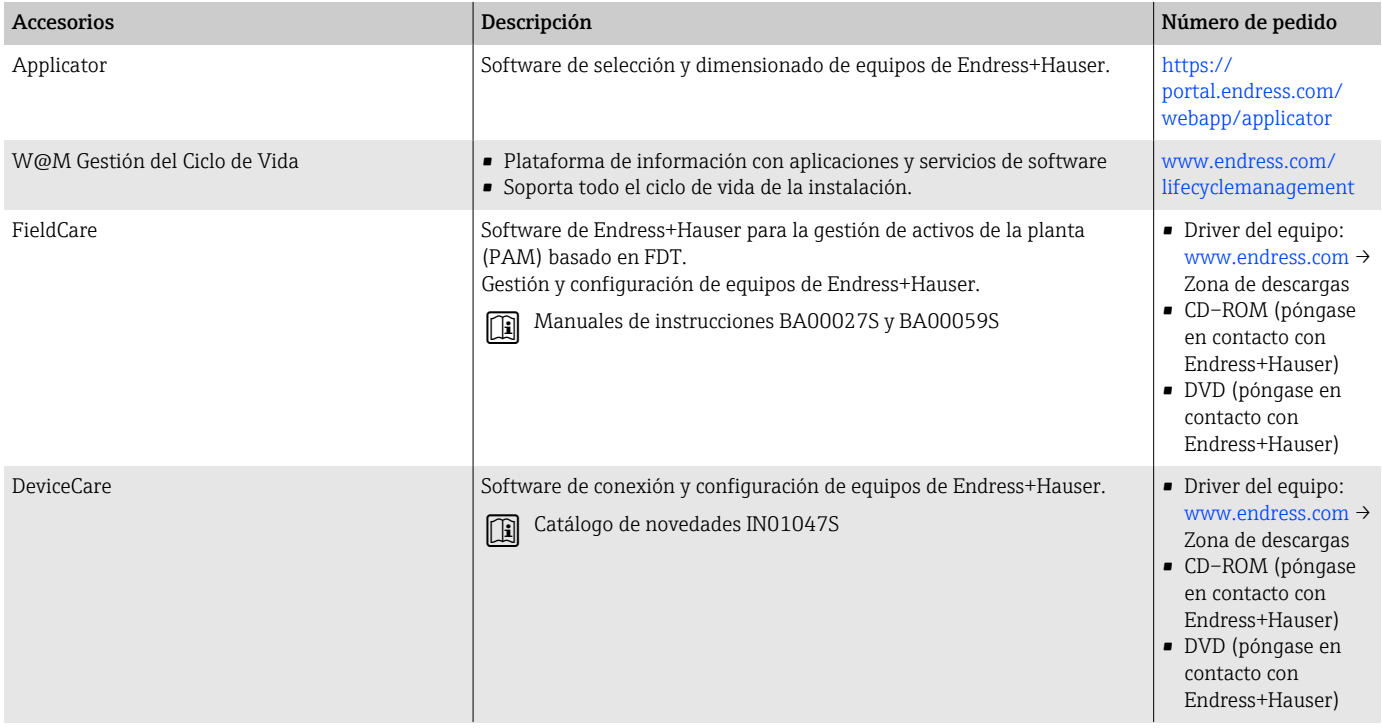

# Componentes del sistema

<span id="page-161-0"></span>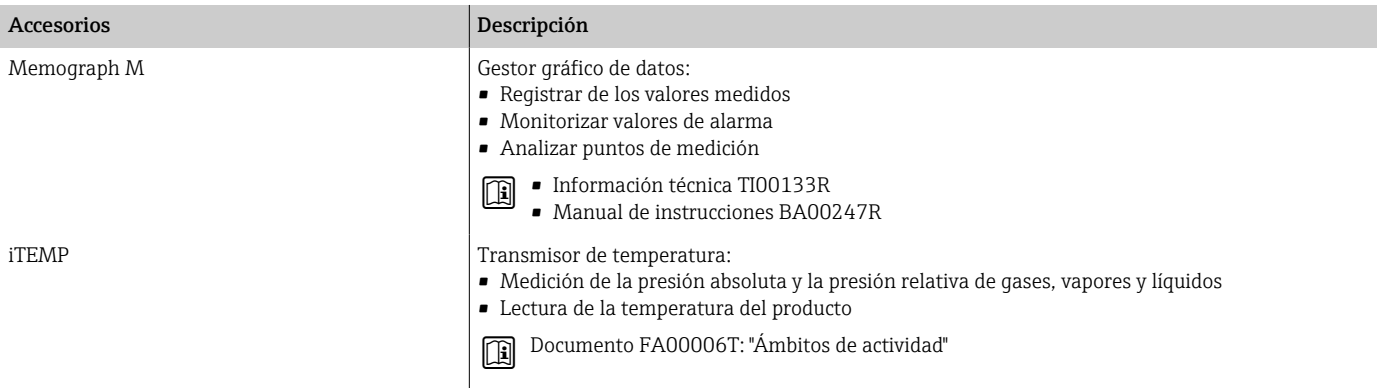

# 17 Anexo

[Ejemplos para terminales eléctricos 164](#page-163-0)

### <span id="page-163-0"></span>Ejemplos para terminales eléctricos

#### Modbus RS485

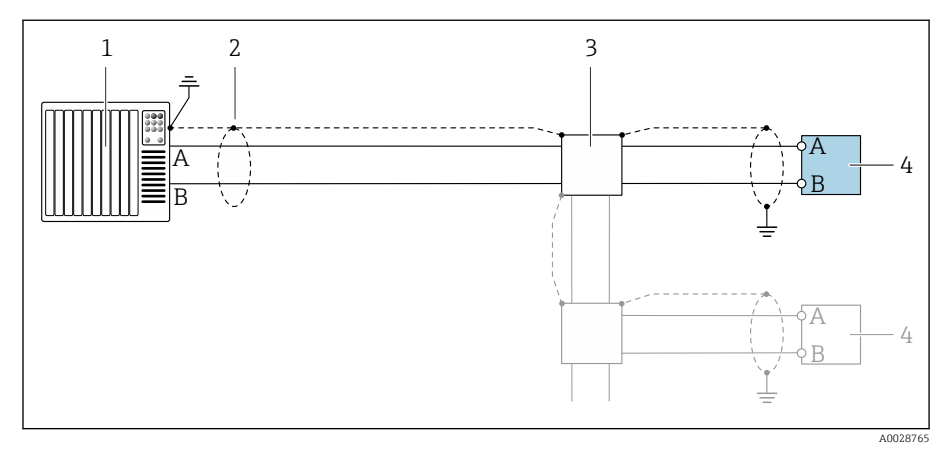

- *14 Ejemplo de conexión para Modbus RS485, área exenta de peligro y Zona 2; Clase I, División 2*
- *1 Sistema de control (p. ej., PLC)*
- *2 Apantallamiento del cable*
- *3 Caja de distribución*
- *4 Transmisor*

### Salida de corriente de 4 a 20 mA (activa)

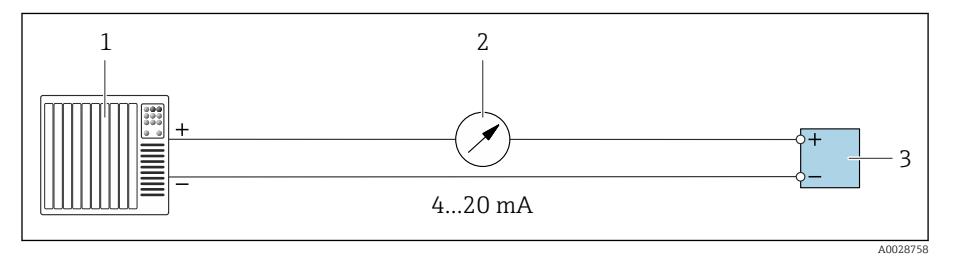

*1 Sistema de automatización con entrada de corriente (p. ej., PLC) 2 Unidad indicadora analógica: Tenga en cuenta la carga máx.*

### Salida de corriente de 4 a 20 mA (pasiva)

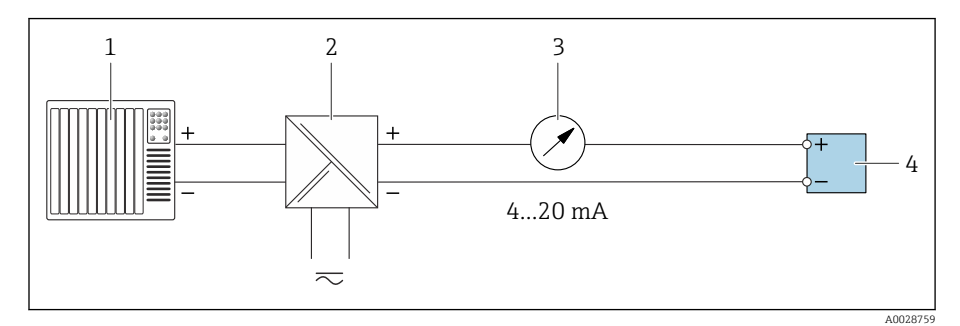

- *1 Sistema de automatización con entrada de corriente (p. ej., PLC)*
- *2 Barrera activa para tensión de alimentación (p. ej., RN221N)*
- *3 Unidad indicadora analógica: Tenga en cuenta la carga máx.*
	- *4 Transmisor*

*<sup>3</sup> Transmisor*

# Índice alfabético

### A

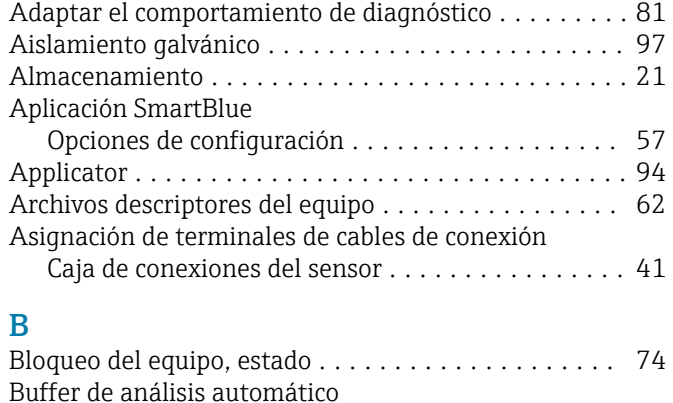

ver Mapa de datos Modbus del Modbus RS485

### C

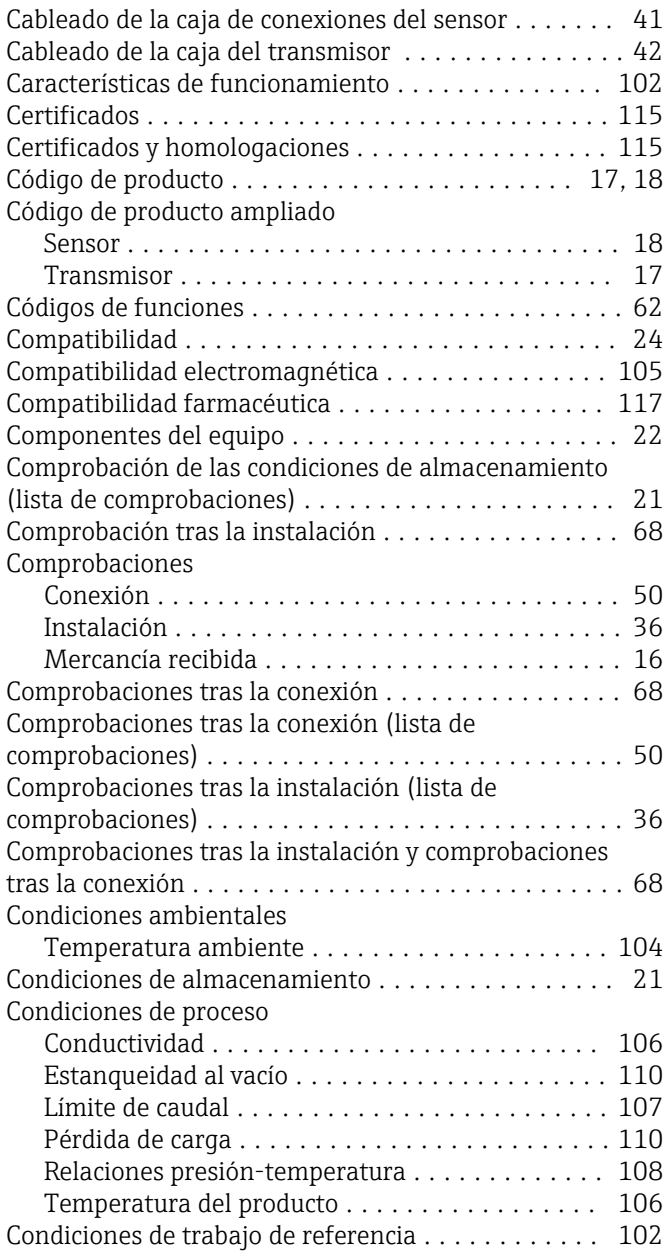

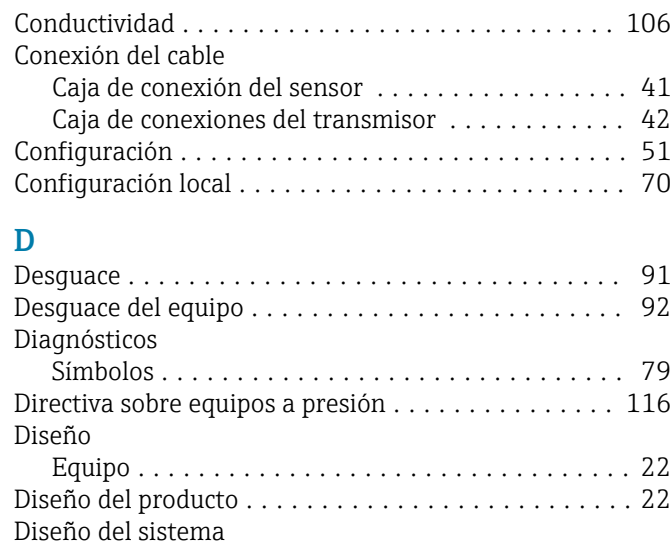

ver Diseño del equipo

### E

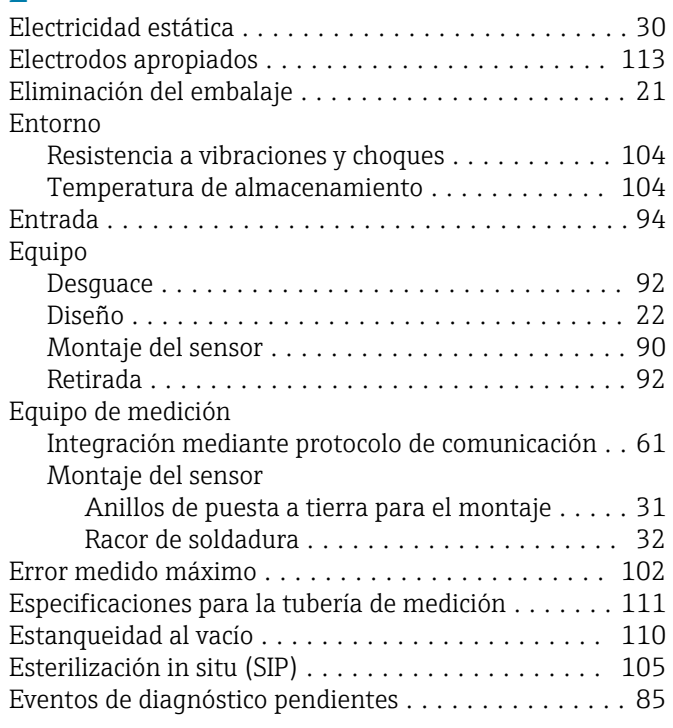

### F

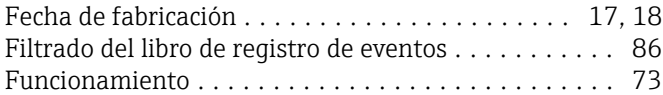

# G<br>Gr

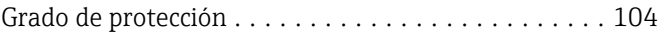

### H

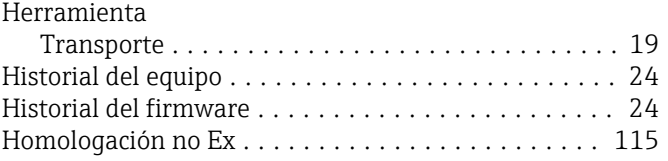

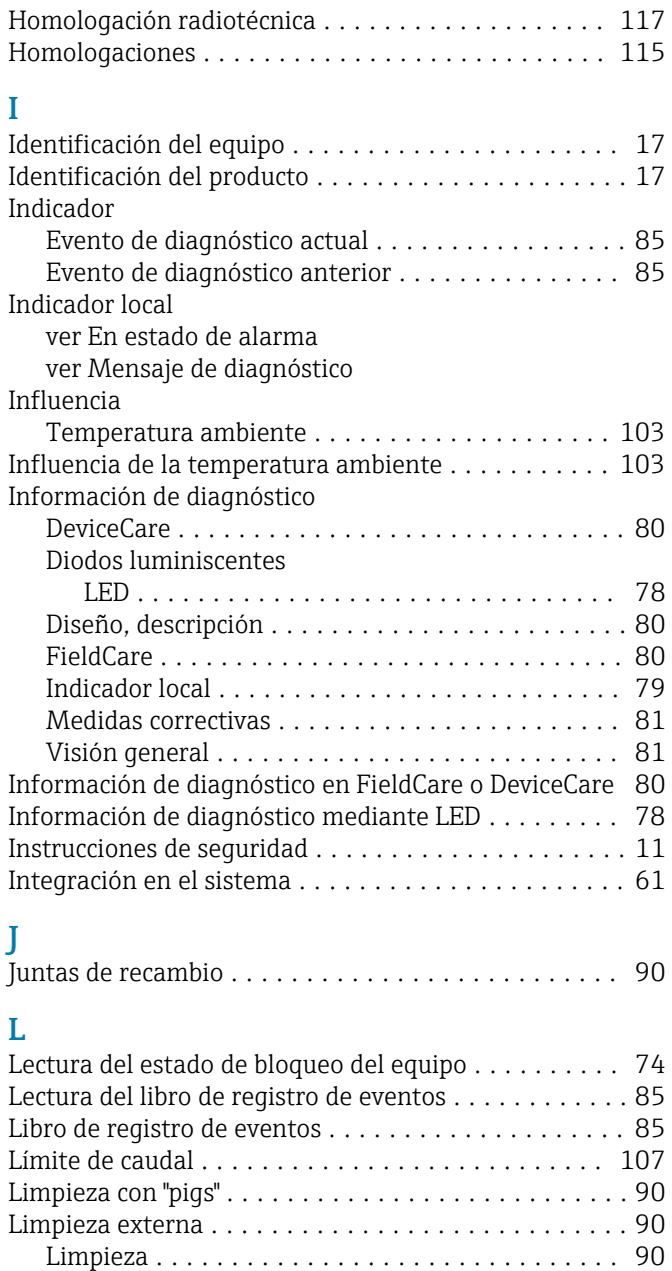

# R

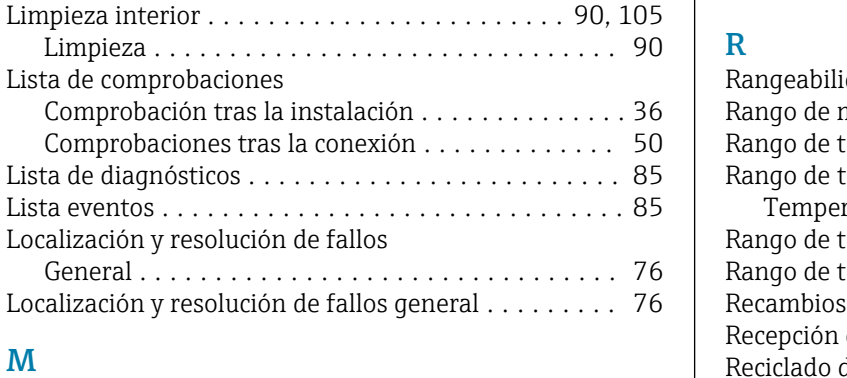

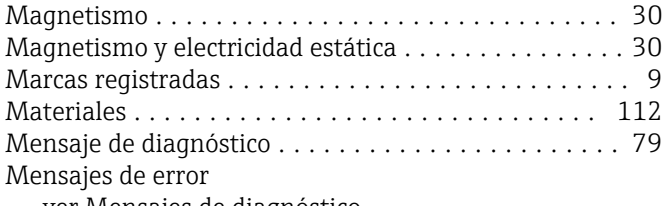

Limpieza in situ (CIP) ....................... [105](#page-104-0)

ver Mensajes de diagnóstico

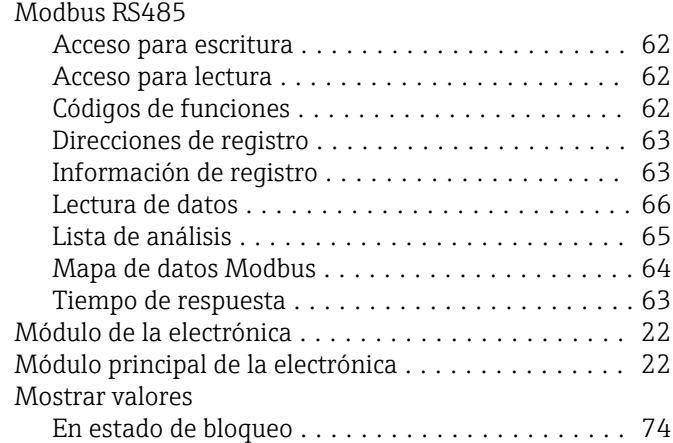

#### N

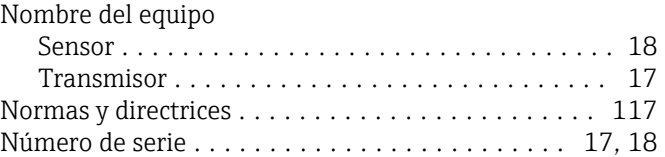

#### P

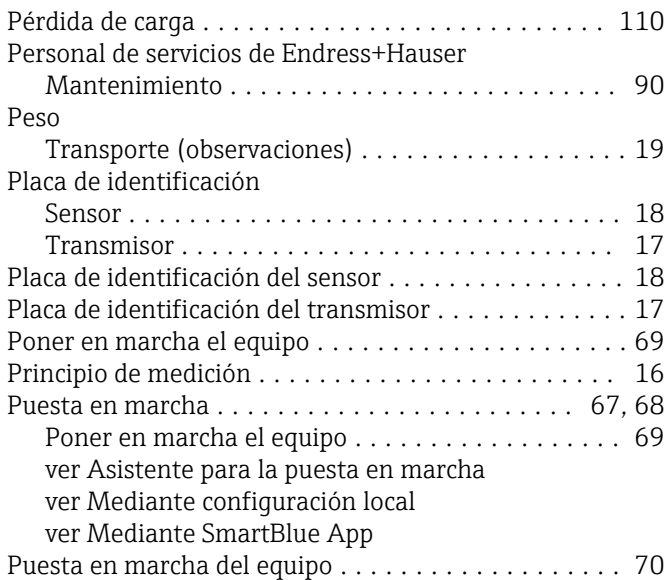

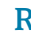

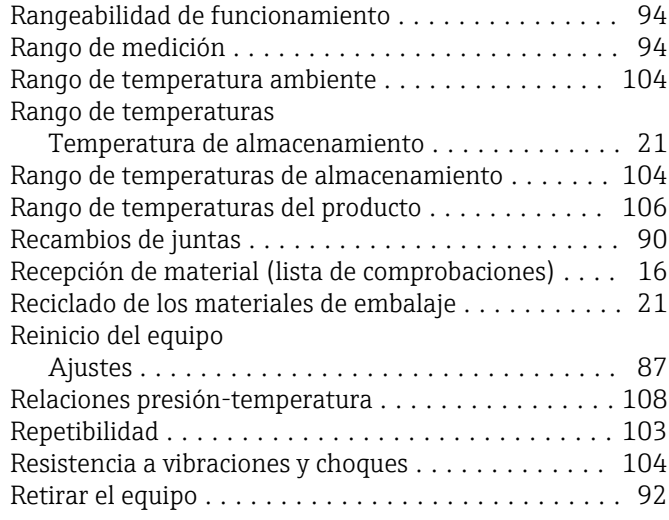

M

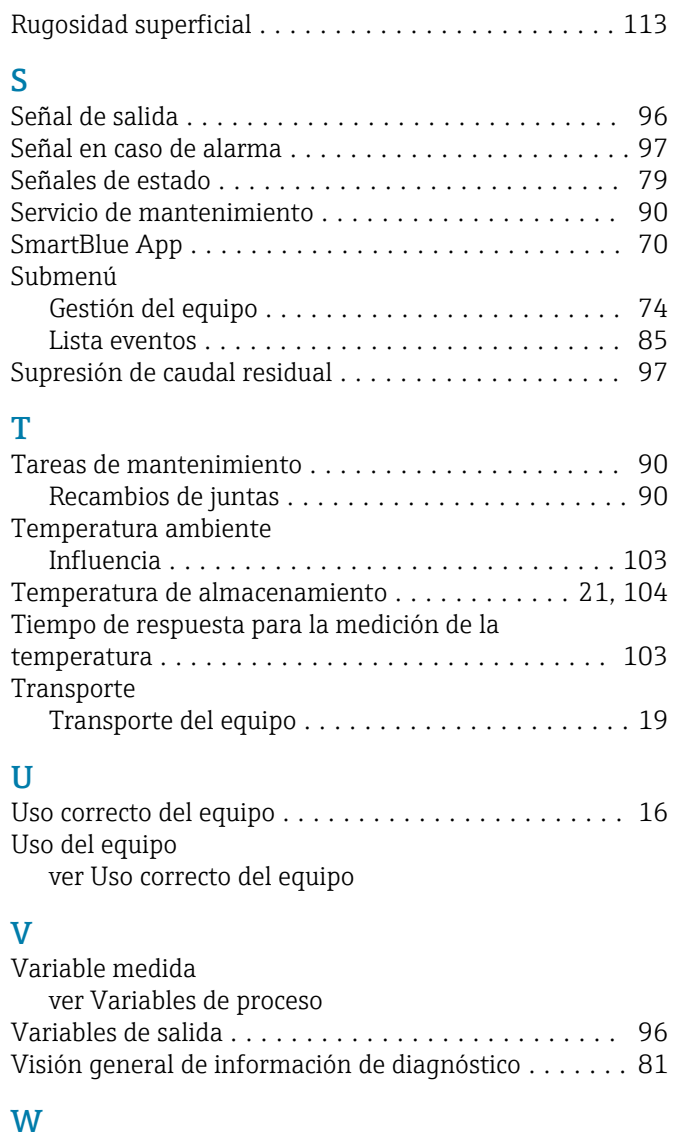

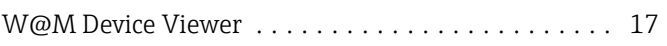

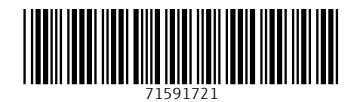

www.addresses.endress.com

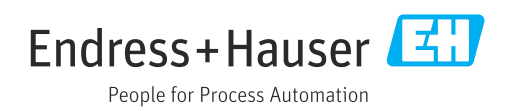